**Sistema de Informação do Jardim Botânico da Universidade de Coimbra**

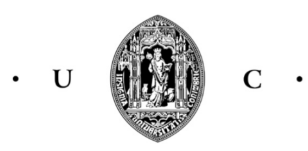

UNIVERSIDADE DE COIMBRA

#### **Mestrado em Design e Multimédia**

Faculdade de Ciências e Tecnologia da Universidade de Coimbra

#### **Orientação**

Nuno Miguel Cabral Carreira Coelho Eduardo Miguel Morgado Nunes

#### **Orientação complementar**

António Carmo Gouveia

#### **Júri**

Bruna Raquel Santos Sousa Tiago José dos Santos Martins da Cruz

## **Resumo**

Esta dissertação tem como principal objectivo estudar o modo como se poderá trabalhar um conjunto de informação e disponibilizar o mesmo ao público para visualização e consulta. Em concreto, a dissertação reflete-se na disponibilização de toda a informação que constitui o espaço designado por Jardim Botânico da Universidade de Coimbra, permitindo uma fácil e acessível pesquisa de conteúdos.

Neste contexto, a dissertação consiste no desenvolvimento de um sistema de informação geográfico para o Jardim Botânico da Universidade de Coimbra a partir de um conjunto de dados relativos ao espaço atual e respectiva história, plantas e outros organismos biológicos, disponibilizando essa mesma informação ao público de modo pesquisável e sintetizado. O projeto enquadra-se na exploração de aplicações web, que, com auxílio de sistemas de informação, permitam facilmente divulgar grandes conjuntos de dados.

#### **Palavras-chave**

Jardim Botânico, Coimbra, Aplicação Web, História, Mapa, Informação

## **Abstract**

This dissertation has the main goal of studying how can one work with a set of data and make it avaliable to the public for visualizaiton and consult. Specifically, the dissertation reflects in the providing of all the information in which the University of Coimbra Botanical Garden entity consists, allowing an accessible and easy search of its contents.

In this context, the dissertation consists in the development of a geographical information system for the University of Coimbra Botanical Garden by using a set of data related to its current physical space and respective history, plants and other biological organisms, providing said information to the public in a searchable and clear means. The project is inserted in the exploration of web applications, which, with the aid of information systems, easily allow the display of large data sets.

#### **Keywords**

Botanical Garden, Coimbra, Web Application, History Map, Information

# **Agradecimentos**

Ao Rúdi Cruz, Jessica Furtado e Augusto Lopes, Obrigado.

# **Índice**

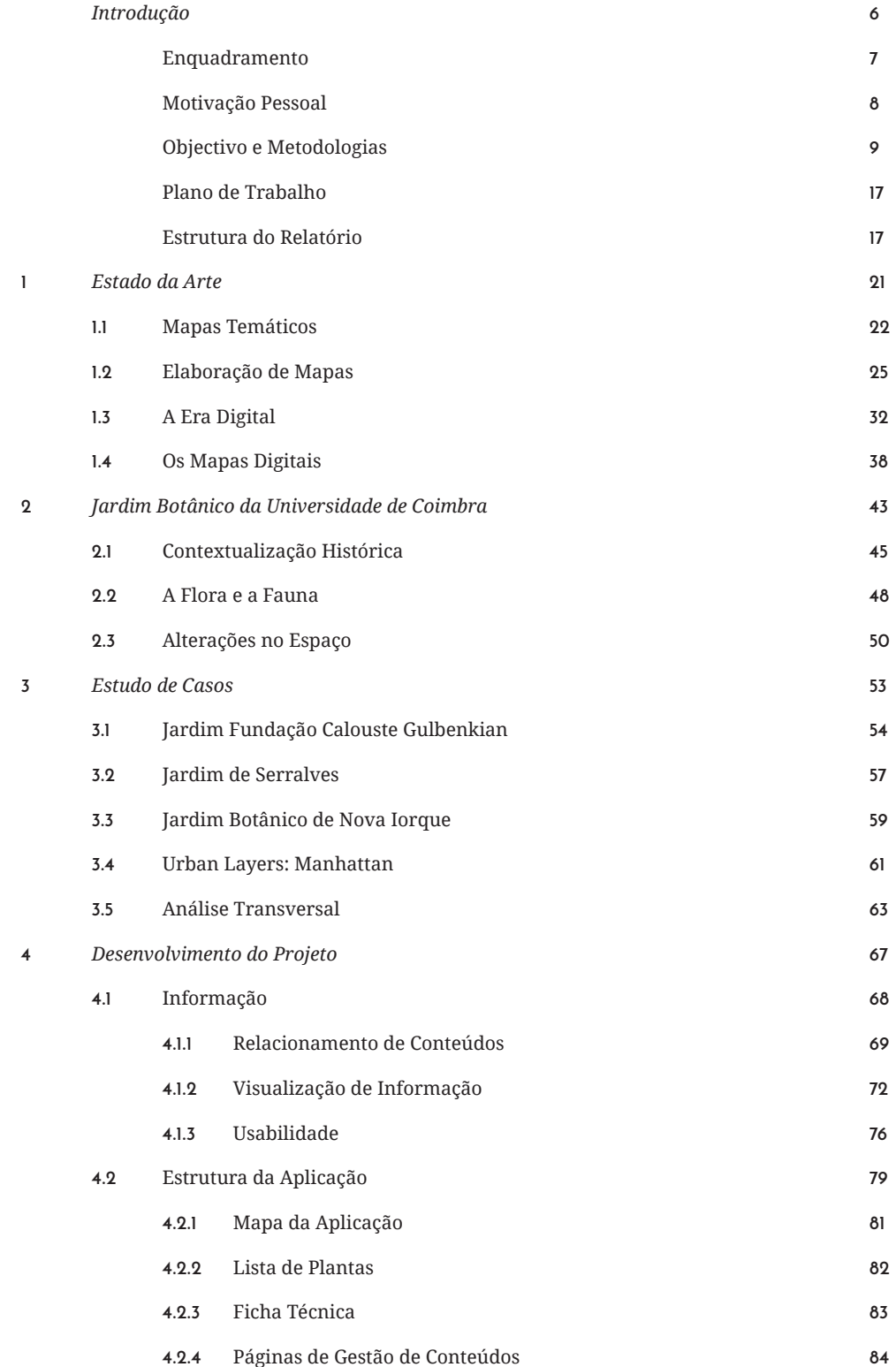

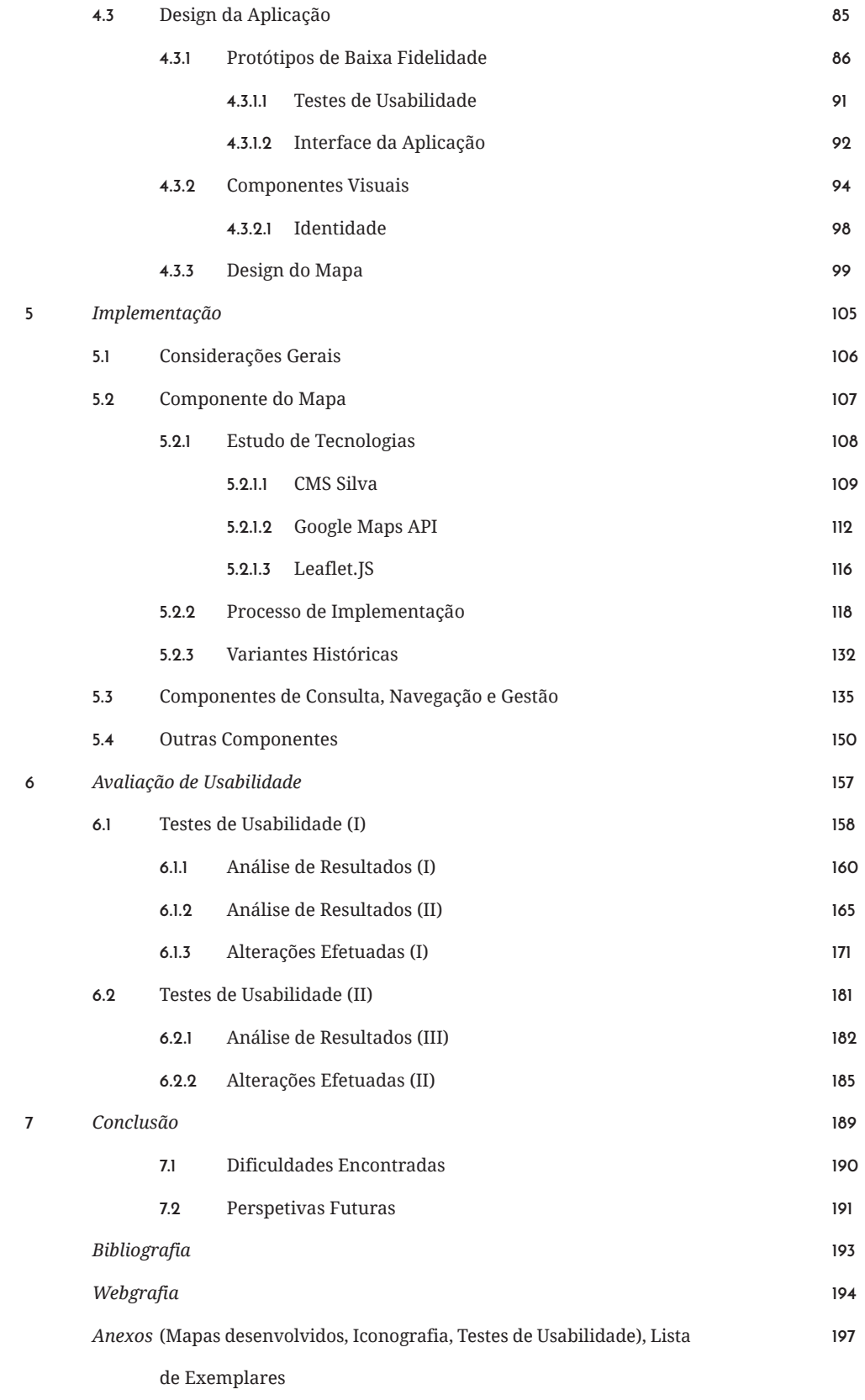

"No logar, que se achar mais prop da Universidade, se estabelecerá l  $se$  cultive todo o genero de plantas; e *se conhecer ou esperar algum presti havendo cuidado e providencia necessaria para se ajuntarem as plantas*  dos meus dominios ultramarinos, *no que respeita ao reino vegetal.*"

"*No logar, que se achar mais proprio e competente nas vizinhanças da Universidade, se estabelecerá logo o dicto Jardim; para que nelle se cultive todo o genero de plantas; e particularmente aquellas das quaes se conhecer ou esperar algum prestimo na Medicina, e nas outras artes; havendo cuidado e providencia necessaria para se ajuntarem as plantas dos meus dominios ultramarinos, os quaes têm riquezas immensas* 

— Marquês de Pombal

Estatutos da Universidade de Coimbra, 1772

#### **Introdução**

O Jardim Botânico da Universidade de Coimbra surge no centro da cidade homónima em 1772, concebido por ordem de Francisco Lemos no mesmo ano, então Reitor da Universidade, com o fim de estabelecer um arquivo vivo de plantas com ênfase no cultivo de novas espécies e complementar o estudo por parte de investigadores e estudantes da Universidade sobre estas, relevante em áreas tais como a Medicina. Atualmente, o jardim encontra-se aberto para visita ao público, e nele é possível observar um vasto número de exemplares de plantas dos mais distintos territórios do globo.

Apenas visitando o jardim é possível verificar a diversidade de plantas pelas quais é composto, e como tal, surge a necessidade de disponibilizar toda essa informação por meios que sejam de fácil acesso a qualquer pessoa, independentemente da sua pertinência para com a respectiva pesquisa. Facultando todo o conteúdo do jardim numa plataforma digital, torna-se menos trabalhoso consultar a existência de uma determinada planta no jardim, e até, caso exista, saber qual a sua localização dentro do jardim.

Para tal, a proposta de desenvolver uma aplicação web que permita visualizar o espaço virtualmente vai de encontro ao problema posto anteriormente, sendo que, com auxílio de catálogo digital de todas as plantas do jardim, seja possível viajar pelo mesmo sem recorrer a outros meios de pesquisa, como consulta de livros. A proposta seguirá como referência outros jardins que já catalogaram todas as suas espécies em interfaces virtuais, procurando também criar um diálogo para com a história do Jardim Botânico da Universidade de Coimbra. A história do jardim será contada através da incorporação de um mapa dinâmico que, para além de apresentar as plantas que se encontram no jardim e suas respectivas coordenadas, permita também navegar cronologicamente e explorar o espaço no seu passado, tanto na sua arquitetura como no seu conteúdo.

## **Enquadramento**

Esta dissertação insere-se no âmbito da unidade curricular anual de Estágio/Dissertação inserida no mestrado em Design e Multimédia da Faculdade de Ciências e Tecnologia da Universidade de Coimbra, no ano lectivo de 2015/2016, e surge em resposta à necessidade de desenvolver um meio para divulgar os conteúdos disponíveis para visita no Jardim Botânico da Universidade de Coimbra, tal como proposto pela respectiva entidade.

Neste contexto, a dissertação consiste no desenvolvimento de um sistema de informação geográfico para o Jardim Botânico da Universidade de Coimbra a partir de um conjunto de dados relativos ao espaço atual e respectiva história, plantas e outros organismos biológicos, disponibilizando essa mesma informação ao público de modo pesquisável e sintetizado. O projeto enquadra-se na exploração de aplicações web, que, com auxílio de sistemas de informação, permitam facilmente divulgar grandes conjuntos de dados.

Dado que a aplicação está diretamente relacionada com o Jardim Botânico da Universidade de Coimbra, um espaço público e aberto a visita, o seu público-alvo será, por consequente, os utilizadores que pretendam consultar informações sobre o mesmo ou navegar no seu espaço virtual. Estes utilizadores podem ter diversos perfis, tais como especialistas e interessados por botânica, a comunidade Universitária de Coimbra, desde docentes a alunos, residentes da cidade, e ainda turistas.

#### **Motivação Pessoal**

No contexto da temática em que a proposta se insere, o número de exemplos a referir não é vasto, e são comuns as falhas a apontar que pecam em questões como grafismo, usabilidade e interatividade. Uma proposta com estas características é uma oportunidade de aprofundar as competências obtidas durante o percurso académico na licenciatura e mestrado em Design e Multimédia, na Universidade de Coimbra, e explorar, a partir de um projeto de grandes dimensões e área de interesse a que se designa como *webdesign*.

A nível pessoal, a cartografia é uma área de interesse, tendo desenvolvido no passado diversos projetos pessoais que, entre diversas circunstâncias, envolveram o desenvolvimento de mapas. A proposta de desenvolver um mapa interativo digital para um espaço da cidade de Coimbra é bastante interessante, e será uma forma de conjugar uma área de interesse com as competências de todo o percurso académico, finalizado com o desenvolvimento desta dissertação.

Assim, espera-se que o projeto como produto final seja não só uma ferramenta útil e funcional que resolva o problema proposto, onde se pretende aplicar os conhecimentos e incentivar ainda a componente de aprendizagem, a nível de desenvolvimento e resolução de problemas, mas também um exemplo de referência para futuras propostas de estrutura similar, no âmbito que conjuga os sistemas de informação geográfica com a cartografia digital e dinâmica.

#### **Objetivo e Metodologias**

O projeto tem como objectivo estudar o modo como se poderá trabalhar um conjunto de informação e disponibilizar o mesmo ao público para visualização e consulta. Em concreto, a dissertação reflete-se na disponibilização de toda a informação que constitui o espaço designado por Jardim Botânico da Universidade de Coimbra, permitindo uma fácil e acessível pesquisa de conteúdos.

Para tal, a concretização deste objectivo dá-se pela implementação de uma plataforma que permita a utilizadores de qualquer perfil visualizar os conteúdos do jardim de modo dinâmico, com auxílio de ferramentas de pesquisa e consulta, e ainda a elaboração de um interface de administração com foco na gestão dos conteúdos, tais como adição ou atualização de espécies no sistema de informação.

Na sua fase inicial, a primeira necessidade foi a de delinear o projeto a desenvolver e estabelecer o percurso e etapas a percorrer até à sua conclusão. Para tal, a metodologia utilizada consistiu na consulta de diversos documentos. Em concreto, os documentos analisados tinham como propósito iniciar o processo de investigação quanto à dissertação, estes abordando temáticas desde o Jardim Botânico da Universidade de Coimbra como entidade e espaço, a documentos explicativos quanto ao desenvolvimento de uma dissertação, e documentos de referência como dissertações de alunos que, no passado, frequentaram o Mestrado em Design e Multimédia na Universidade de Coimbra. Em simultâneo, houve também a necessidade de debater, em reuniões com um especialista e corrente membro da direção do Jardim Botânico da Universidade de Coimbra, António Carmo Gouveia, o contexto da dissertação e respectivo projeto a desenvolver. As visitas ao espaço no âmbito de trabalho de campo foram também essenciais para compreender a estrutura do jardim, não só como espaço composto por um conjunto de exemplares de plantas georreferenciados, mas também a sua arquitetura e o que devolve ao seu público como entidade e instituição.

De seguida, ainda no contexto de investigação, foi necessário estudar a evolução das temáticas relacionadas com as áreas de cartografia e tecnologias da internet, e compreender de que modo a conjugação das duas áreas seria frutuosa no âmbito da dissertação. O resultado desta investigação é apresentado no capítulo 'Estado da Arte'. Para aprofundar o estudo no âmbito do projeto a realizar, foi aplicada uma metodologia de investigação no contexto de projetos relacionados, ou de abordagens similares, ao que se pretende realizar como resultado desta dissertação, através de livros e consulta digital sobre as referidas temáticas. Estes projetos, referidos no capítulo 'Estudo de Casos', apresentam uma análise face às suas funcionalidades e componentes, e pretende-se, com tais observações, delinear os aspetos positivos e negativos a ter em conta no desenvolvimento e implementação de um protótipo funcional, como abordado nos capítulos' Desenvolvimento' e 'Implementação'.

Foi ainda necessário investigar e estudar o Jardim Botânico da Universidade de Coimbra como espaço e instituição, bem como os conceitos que a área da botânica abrange. Para tal, foi feita uma leitura e análise de diversos documentos históricos referentes ao Jardim Botânico da Universidade de Coimbra, bem como várias visitas ao espaço no intuito de compreender o funcionamento do mesmo e o seu impacto e atual atividade não só para a Universidade de Coimbra, mas também para com a própria cidade de Coimbra. A melhor compreensão da área da botânica foi conseguida pela consulta de diversas etimologias referentes aos termos científicos da área, complementada pela leitura de vários documentos referentes não só a jardins botânicos, como também à área da botânica e de que modo esta é aplicada num espaço público.

O processo de desenvolvimento de um protótipo funcional sucedeu-se após as fases de investigação e delineação do projeto. Numa fase inicial, foi estipulado que a abordagem a seguir no processo de desenvolvimento seria a de pensar e desenvolver as funcionalidades referentes ao protótipo em primeiro lugar, deixando os cuidados visuais e de interface para uma fase posterior. Na necessidade de compreender de que modo o mapa da aplicação a desenvolver para o protótipo funcional se adaptaria às funcionalidades a desenvolver, foi necessário iniciar o processo de desenvolvimento do mesmo. Assim, o progresso documentado nos capítulos 'Desenvolvimento' e 'Implementação' ocorreu, de certa forma, em simultâneo.

Inicialmente, foram estudadas formas de implementação das funcionalidades requeridas, como alteração de escala e translação do mapa no ecrã do utilizador. Para tal, foram consultadas diversas aplicações e analisadas as tecnologias utilizadas nas mesmas. O resultado desse processo aferiu a necessidade de utilizar ferramentas complementares a introduzir no protótipo funcional, pelo que foi necessário um estudo de diversas tecnologias disponíveis para uso com o fim de implementar o mapa da aplicação e respetivas funcionalidades. O desenvolvimento do mapa da aplicação, por outro lado, foi concebido por um processo de análise de diversos mapas do Jardim Botânico da Universidade de Coimbra e sua respetiva disposição espacial tanto no passado como no presente. O estudo prévio quanto à área da cartografia e quanto ao conceito de visualização de informação provou-se frutuoso no âmbito da escolha de um grafismo para o mapa que respondesse à necessidade de representar o espaço do Jardim Botânico da Universidade de Coimbra de uma forma sucinta, mas que não interferisse no seu principal propósito — a consulta de exemplares georreferenciados no espaço.

Depois de finalizadas a implementação do mapa da aplicação, sucedeu-se o desenvolvimento do interface da aplicação, referente às ferramentas disponibilizadas ao utilizador, este visitante ou gestor de conteúdos.

**UNIVERSIDADE DE COIMBRA**

A abordagem utilizada para a concepção do interface da aplicação pode ser descrita como um processo de design de iterações, de modo a compreender aspetos referentes à usabilidade da aplicação e de que modo estes podem ser melhorados com o fim de proporcionar ao utilizador uma melhor experiência. Deste modo, o interface foi desenvolvido e testado por diversos utilizadores a dois grupos distintos. A metodologia de dividir a aplicação em duas componente distintas para dois grupos distintos de utilizadores testarem deve-se à necessidade de avaliar a aplicação numa perspetiva de um visitante e numa de um utilizador com privilégios de gestão dos conteúdos da aplicação. O processo remete para a observação de problemas e dificuldades e corrigir os mesmos na necessidade de corrigir tais adversidades. Todo o processo de avaliação do protótipo funcional no contexto de usabilidade encontra-se documentado no capítulo 'Avaliação de Usabilidade'.

A escrita do relatório concebeu-se sobre um processo similar. Ao passo que o protótipo funcional era desenvolvido, o processo de escrita ocorria em paralelo na necessidade de documentar o progresso efetuado, dificuldades encontradas e outras considerações. Como o processo de desenvolvimento e implementação do protótipo funcional não segue uma cronologia linear, ocorrendo progresso quanto às duas componentes em simultâneo, existiu a necessidade de organizar o documento de forma a este se apresentar coerente e claro. Este processo foi conseguido através de diversas iterações de leitura no âmbito de efetuar alterações no documento, como troca de ordem da capítulos, informações adicionais sobre as mais diversas matérias e considerações quanto à apresentação do mesmo.

## **Plano de Trabalho**

No da realização da dissertação foi elaborado um plano de trabalho com o intuito de delinear as diversas etapas da mesma e estipular prazos para a concretização das tarefas. O percurso previsto, planeado em Janeiro de 2016, incorporava o período de tempo de início em Setembro de 2015 e Julho de 2016. Na necessidade de efetuar alterações quanto ao plano estipulado e adversões no processo de desenvolvimento do protótipo funcional, foi necessária a introdução de um mês adicional ao plano de trabalho, referente então aos períodos de início em Setembro de 2015 e Agosto de 2016.

Assim, o plano de trabalho real correspondente à realização da dissertação apresenta-se discriminado pelas seguintes etapas:

- **1** Escrita da dissertação
- **2** Planeamento do projeto
- **3** Investigação quanto ao Jardim Botânico da Universidade de Coimbra
- **4** Investigação quanto ao estado da arte
- **5** Estudo de casos
- **6** Desenvolvimento da aplicação
	- **6.1** Desenvolvimento do mapa da aplicação
	- **6.2** Desenvolvimento de componentes visuais
- **7** Implementação do protótipo funcional
	- **7.1** Estudo de tecnologias
	- **7.2** Implementação do mapa e sistema de georreferência
	- **7.3** Funcionalidades de consulta
	- **7.4** Sistema de gestão de conteúdos
- Composição do protótipo funcional **8**
- Avaliação de usabilidade **9**
- Alterações no protótipo **10**
- Revisão do protótipo **11**
- Revisão da dissertação **12**

A primeira etapa, referente à escrita da dissertação, consiste na elaboração do relatório no âmbito da documentação de todo o trabalho realizado desde o início à conclusão da dissertação.

A segunda etapa, referente ao planeamento do projeto, consiste na delineação do objetivo a concluir e estruturação das metodologias a utilizar durante todo o percurso.

A terceira etapa, referente à investigação sobre o Jardim Botânico da Universidade de Coimbra, consiste na elaboração de uma contextualização da entidade e seu espaço na necessidade de compreender o seu percurso histórico, o seu propósito, e a sua relação com a Universidade de Coimbra e homónima cidade.

A quarta etapa, referente à investigação do estado da arte, refere-se à recolha e estudo de informação no contexto da cartografia, desenvolvimento de mapas, e abordagens cartográficas nos meios digitais.

A quinta etapa, referente ao estudo de casos, pretende analisar diversos projetos relacionados com o âmbito da dissertação de modo a compreender a composição do protótipo funcional a desenvolver e suas funcionalidades.

A sexta etapa, referente ao processo de desenvolvimento da aplicação, consiste na estruturação do protótipo funcional e desenvolvimento de componentes a implementar na fase de implementação do protótipo. Estas componentes consistem, por exemplo, no mapa da aplicação. A etapa surge na necessidade de estruturar o funcionamento do protótipo funcional e estudar o funcionamento dos ecrãs de navegação e respetivos modos de navegação, bem como a componente de visualização de informação na aplicação, concluindo a etapa com protótipos de alta fidelidade a implementar.

A sétima etapa, referente à implementação do protótipo funcional, consiste na elaboração do protótipo com as suas funcionalidades. A etapa encontra-se dividida em diversas fases, referentes ao estudo de tecnologias a utilizar no processo de implementação, à implementação do mapa da aplicação e respetivo sistema de georreferência das plantas do Jardim Botânico da Universidade de Coimbra, à implementação das funcionalidades de consulta, como por exemplo meios de pesquisa e filtragem de plantas apresentadas, e ao sistema de gestão de conteúdos, que consiste na implementação de meios que permitam a um utilizador com privilégios introduzir ou editar conteúdos na aplicação a desenvolver.

A oitava etapa, referente à composição do protótipo funcional, surge como meio de ligação entre as etapas referentes ao desenvolvimento e implementação do protótipo funcional, consistindo na elaboração dos conteúdos desenvolvidos para o protótipo em conjunto com as funcionalidades implementadas. Esta etapa conclui-se com a finalização do primeiro protótipo funcional.

A nona e décima etapas, referentes ao processo de avaliação de usabilidade e alterações no protótipo, consistem no período de testes do protótipo funcional de modo a compreender quais funcionalidades necessitam alterações de modo a permitir uma melhor experiência do protótipo funcional. As avaliações e alterações são um processo de iterações, pelo que as etapas, apesar de separadas, complementam-se entre elas.

Por fim, a décima primeira e décima segunda etapas, referentes ao processo de revisão do protótipo funcional e da dissertação, pretendem dedicar um período de tempo para a correção de problemas de funcionamento ou grafismo do protótipo funcional, bem como quanto à apresentação e disposição da dissertação.

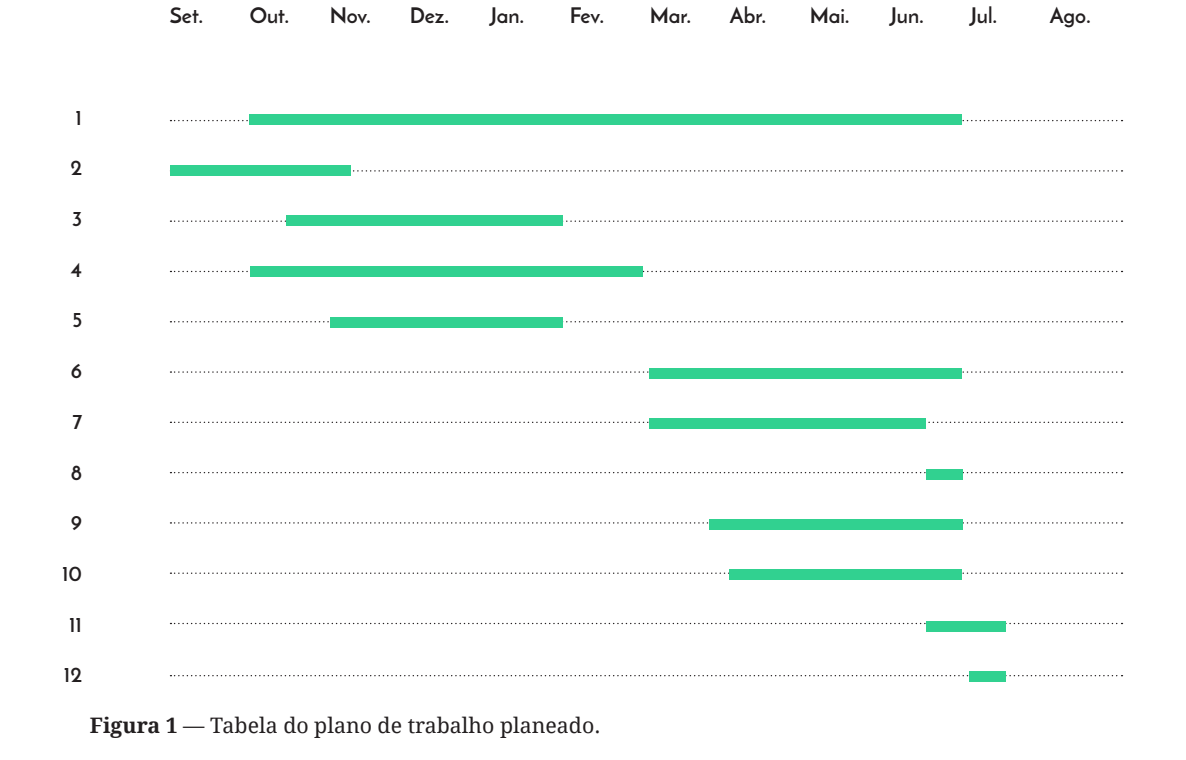

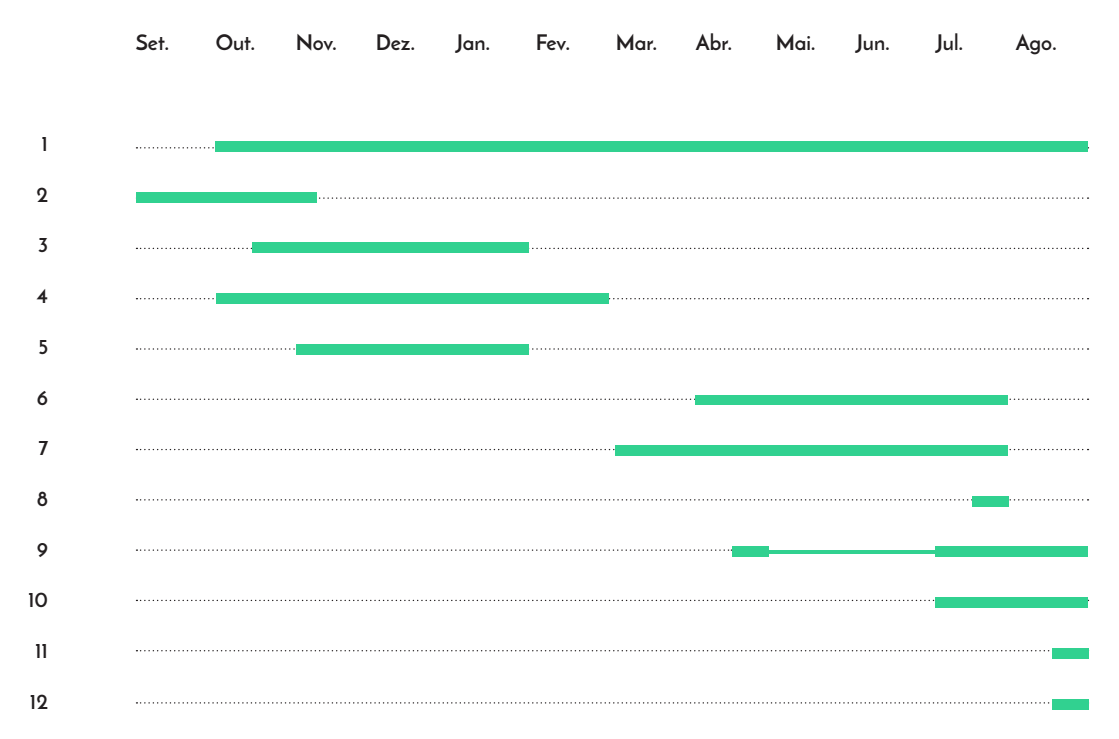

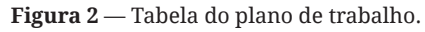

## **Estrutura do Relatório**

De modo a criar uma sequência lógica, os conteúdos do relatório encontram-se organizados de modo a que a leitura seja fluida e que o relacionamento entre os diversos capítulos do mesmo siga uma coerência que interligue cada uma das passagens.

Em primeiro lugar é feita uma introdução que estabelece em síntese a estrutura principal na qual o projeto se enquadra, isto é, apresenta uma ficha técnica do mesmo, bem como os objetivos com o desenvolvimento do mesmo e as metodologias utilizadas, também com menção a uma motivação pessoal para com a proposta e o seu respetivo plano de trabalho.

De seguida, partindo de um estudo do Estado da Arte (Capítulo 1), são introduzidos conceitos e definições relacionados com o projeto de modo a integrar o leitor na sintaxe corrente da dissertação. A temática abordada inclui o estudo de mapas, contextualização da revolução digital e posterior evolução para a web como se conhece atualmente.

Segue-se uma introdução ao Jardim Botânico da Universidade de Coimbra (Capítulo 2), introduzindo ao leitor uma contextualização da entidade e o seu espaço geográfico, contextualizando o espaço quanto à sua história e relevância na atualidade, bem como a flora pertencente.

De seguida é feito um Estudo de Casos (Capítulo 3), na premissa que o leitor já possui bases suficientes para a introdução de projetos relacionados com a temática em que se insere a dissertação. Os casos analisados servem como base para aferir as valências dos mesmos, e como tal avaliar aspetos a incorporar no protótipo funcional tendo em conta a sua pertinência. A análise dos mesmos é feita individualmente, finalizando o capítulo com uma análise transversal do conjunto.

A primeira componente de Desenvolvimento (Capítulo 4) pretende introduzir o leitor à estruturação do protótipo funcional. São também referenciadas as componentes gráficas a implementar no protótipo, como o mapa da aplicação, iconografia e outros elementos visuais. O âmbito de informação é também referido no capítulo, no intuito de permitir uma melhor compreensão face às decisões tomadas no contexto da estruturação do protótipo.

Segue-se o processo de Implementação (Capítulo 5), onde é documentado todo o percurso no decorrer da implementação do protótipo funcional. O capítulo começa por abordar um estudo de tecnologias pertinentes para a aplicação, seguido da fase de implementação de funcionalidades, como o mapa funcional, o sistema de georreferenciamento de plantas do Jardim Botânico da Universidade de Coimbra, e o sistema de gestão de conteúdos como complemento à proposta.

Seguido do percurso de implementação do protótipo, é apresentada a Avaliação de Usabilidade (Capítulo 6), que descreve todo o processo de testes de usabilidade efetuados no primeiro protótipo funcional elaborado com vista em fazer alterações nas componentes onde se destacam mais dificuldades por parte do utilizadores. O capítulo aborda uma análise dos testes efetuados e todas as alterações efetuadas no protótipo até à sua finalização.

Por fim, é apresentado o Protótipo Funcional (Capítulo 7), na necessidade de resumir para o leitor todo o processo elaborado que se concluiu na finalização do protótipo funcional. O capítulo apresenta todos os ecrãs do protótipo desenvolvido e descreve sucintamente as funcionalidades apresentadas em cada um dos ecrãs.

A dissertação é finalizada com uma Conclusão (Capítulo 8), apresentando o que se concluiu com a dissertação realizada, as dificuldades encontradas no percurso e perspetivas quanto ao seu futuro.

## **1 Estado da Arte**

No capítulo do Estado da Arte são estudadas temáticas que se relacionam com o projeto a realizar, explorando os contextos em que estas surgiram, como são utilizadas até aos dias de hoje.

O primeiro sub-capítulo refere-se ao conceito de mapa. Neste sub-capítulo são introduzidas as definições de mapa e mapear, e é feita uma breve contextualização histórica do aparecimento e posterior uso de mapas. Posteriormente, são destacados os mapas temáticos, que se relacionam diretamente com o projeto a realizar, explicando o que são e a que se deveu a sua acrescida popularidade. Por fim, é estudada a elaboração de mapas temáticos, tendo como base três aspetos distintos: projeção, escala e simbolização. Dos três, é dado um superior destaque ao ultimo, pela acrescida complexidade e pela ligação que estabelece entre a cartografia e o design.

O segundo sub-capítulo introduz o ambiente digital em que os utilizadores se emergem na atualidade, começando por referir a revolução digital, que na área do design se refletiu como meio a surgirem novas ferramentas de trabalho. É também sintetizado, paralelamente, o aparecimento da *World Wide Web*, e todo o seu processo evolutivo até chegar à web atual, referindo o conceito de *Web 2.0*, web social e colaborativa e, finalmente, a Web Semântica. Por fim, em continuidade à Web Semântica, é explorado o conceito de sistema de informação, que no âmbito do projeto se verá diretamente relacionado com o conceito de mapa, explorado no primeiro sub-capítulo do Estado da Arte.

Finalmente, o último sub-capítulo dedica-se à análise complementar quanto à cartografia em meios digitais, referindo de que modo é que o uso de mapas se alterou com a revolução digital e expansão da Internet e *World Wide Web*. Neste análise, os conceitos relativos aos mapas são analisados fora do seu ambiente físico, e de que modo é que estes alteram o processo criativo de desenvolvimento de mapas, tendo em conta outro tipo de suporte, o digital.

#### **1.1 Mapas Temáticos**

O termo mapa refere-se a, segundo o Dicionário Priberam, "delineação convencional de uma qualquer extensão da superfície da Terra; Lista, relação; Quadro sinóptico", e designa também o termo mapear como "representar através de mapa(s); fazer uma interpretação gráfica das diversas partes de um todo" (Priberam).

Para além da sua principal definição, ambos os termos podem ser encontrados em outras diversas áreas, contudo, assumindo sempre a designação de representação gráfica de distribuição espacial de algo ou das posições relativas dos seus componentes (Meirelles, 2013). As primeiras abordagens do conceito de mapa datam-se na antiguidade clássica, sendo o primeiro exemplo do mesmo datado em 600 (a.C.), um mapa do mundo Babilónico, conhecido como *Imago Mundi*, cuja abordagem do planeta Terra remete ainda para uma representação planar, ao contrário da posterior representação esférica.

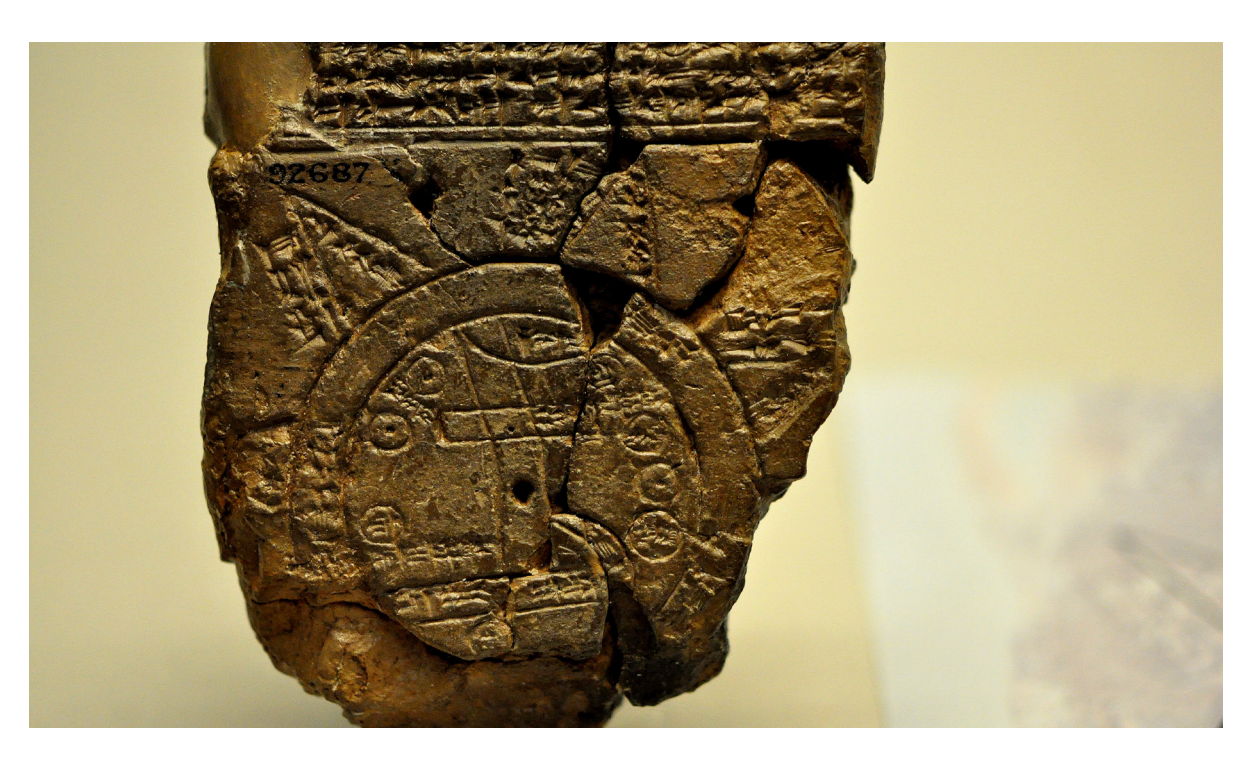

**Figura 3** — Mapa do Mundo Babilónico, a primeira representação cartográfica do planeta Terra.
Segundo Isabel Meirelles (2013), mapas temáticos referem-se a representações de informação, seja esta quantitativa ou qualitativa, num mapa base, representação geográfica de uma superfície. Enquanto que o respetivo mapa se delineia por uma geografia fixa, constante, os seus atributos relacionam-se com o mesmo pela utilização de sistemas de referência como latitude e longitude. Deste modo, os mapas temáticos assumem a sua própria nomenclatura, e procuram representar informação específica com uso da geografia, em áreas como fenómenos políticos, sociais, económicos e culturais, permitindo observar padrões e ocorrências nos lugares em que estes ocorrem. Meirelles data a origem dos mapas temáticos à segunda metade do século XVII, recorrendo ao exemplo do primeiro mapa em uma abordagem de isolinhas, ou curvas de nível, criado por Edmond Halley (1656-1742), que o publicou em 1701.

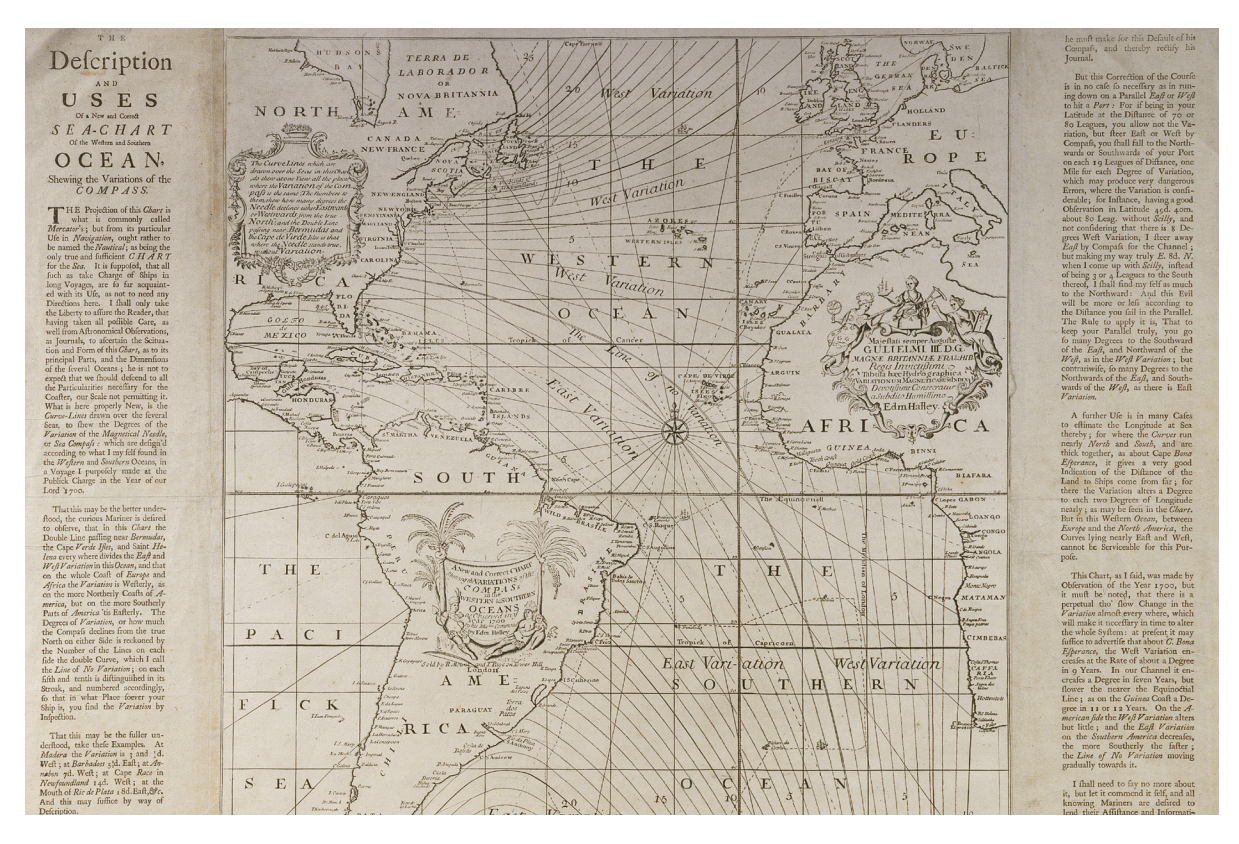

**Figura 4** — Mapa temático desenvolvido por Edmond Halley, em 1701.

O caso da representação de fenômenos naturais, como apresentado por Meirelles, surge apenas um século mais tarde, num mapa estatístico elaborado por Charles Dupin (1784-1873) no âmbito de representar os níveis de educação em França, na atribuição de cores distintas, em escalas de cinza, nas respetivas áreas administrativas do país.

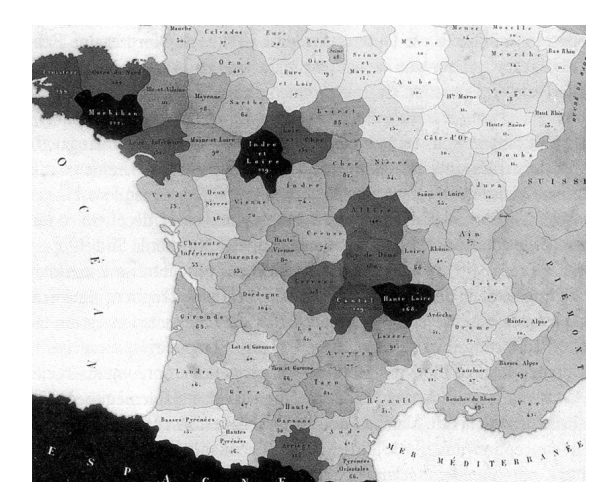

**Figura 5** — Mapa elaborado por Charles Dupin, representando os níveis de educação em França.

Por volta de 1870 já vários países tratavam os seus respetivos dados estatísticos, processo de colecionar dados de cariz social ao qual se designa por census (do Latim *censere*, estimar), com o fim de aplicar os resultados obtidos em publicações tais como conferências, atlas estatísticos e exposições internacionais. Posteriormente, com o aparecimento de áreas como a estatística, geologia e economia, novas técnicas surgiram de modo a complementar as já aplicadas até então na área da cartografia (Friendly, 2008).

Atualmente, Meirelles (2013) denota que, com a passagem da informação à era digital, o campo da visualização de informação depara-se com um outro crescimento e desenvolvimento na área dos mapas temáticos, similar ao previamente referido por Friendly, existindo um vasto conjunto de informação digital para tratar e analisar.

## **1.2 Elaboração de Mapas**

Com base nos dados que se pretendem tratar, existem três aspetos base que se devem ter em conta ao passo que se desenvolve um mapa temático. Estes são a sua projeção, a sua escala, e toda a componente visual desde letras a elementos gráficos utilizada no mapa - a sua simbolização.

### **Projeção**

A projeção de um mapa é a transformação matemática da superfície tridimensional do globo num plano de duas dimensões. Estas transformações provocam distorções em uma ou mais das propriedades das suas áreas, distâncias, ângulos, formas e direções, existindo diversas formas de projetar o mesmo num plano. Meirelles (2013) cita Robinson (et al, 1995) defende que "não existe algo como uma má projeção — apenas boas e más escolhas".

Uma projeção pode ser equivalente, isto é, preservar as áreas relativas ao globo, ou conformais, preservando os seus ângulos de modo a que o ângulo em que duas linhas que se intersectam seja o mesmo no globo e na sua projeção em plano. Nenhuma projeção pode ser conformal e equivalente, ou seja, os atributos angulares e de área não podem ser preservados em simultâneo. Regularmente, as projeções são centradas onde se pretende que ocorram menos distorções, não só para focar a região em questão como também para facilitar a sua percepção pelo utilizador (Meirelles, 2013).

**Projeção de Mercator** — Elaborada pelo cartógrafo Gerardus Mercator, em 1569. Neste tipo de projeção, as áreas e formas variam relativamente à latitude partindo do Equador, ocorrendo uma distorção extrema das referidas propriedades nas regiões polares do globo.

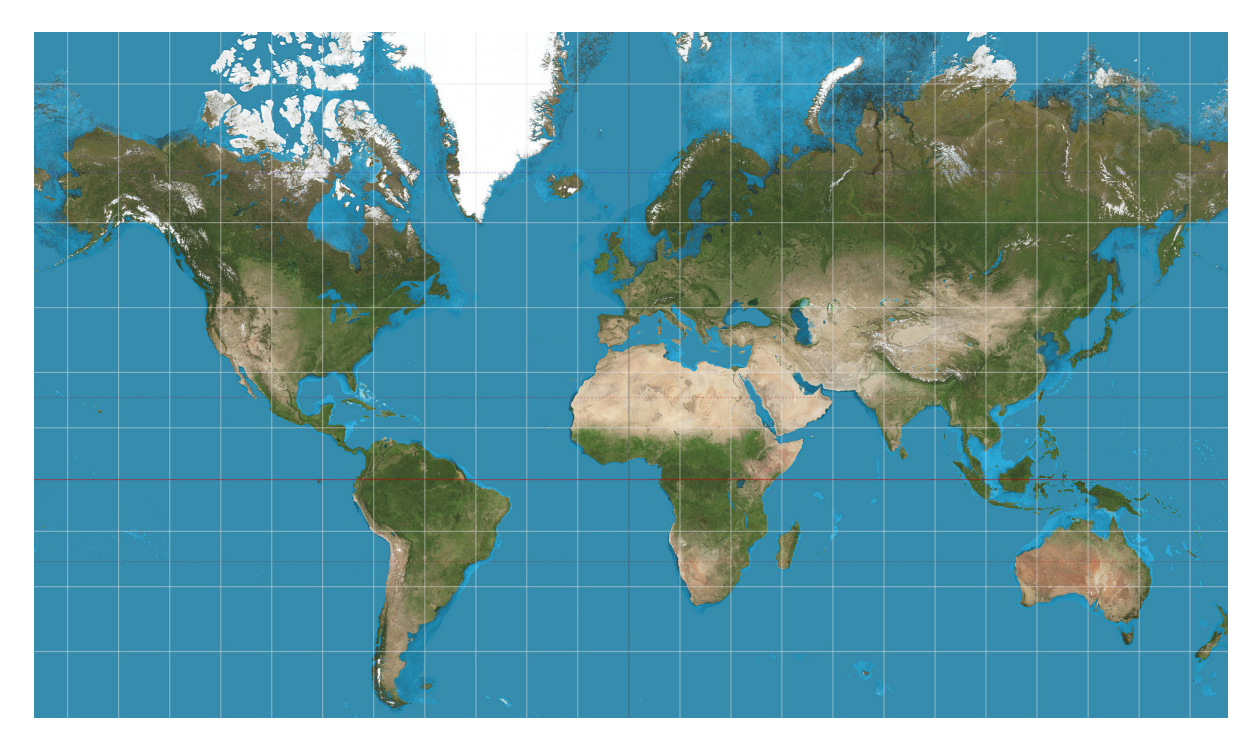

**Figura 6** — Exemplo da projeção de Mercator.

Por outro lado, na projeção não ocorre qualquer tipo de distorção angular, designada então como conformal, sendo por isso a projeção adotada para fins náuticos. Contudo, não é viável no intuito de comparar duas áreas distintas, pelo que as respetivas regiões não são proporcionais às áreas reais do globo.

**Projeção cilíndrica de área igual** — Esta projeção é similar à projeção de Mercator, preservando a área da superfície. Contudo, não preserva a sua forma, e por isso ocorrem distorções neste atributo nas regiões proporcionalmente mais distantes ao centro da projeção, de norte para sul, e de este para oeste.

**Projeção de Mollweide** — Elaborada pelo cartógrafo Karl Mollweide. Na projeção de Mollweide, o plano tem forma elíptica e sofre de achatamento nas extremidades norte-sul, ocorrendo distorções nas suas áreas, formas e ângulos respetivos.

**Projeção de Robinson** — Nesta projeção todos os pontos do plano sofrem alguma distorção em forma e área, contudo, estas propriedades são muito próximas dos seus valores reais na área central da projeção, divergindo proporcionalmente ao afastamento do centro. Foi desenvolvida por Arthur Robinson, em 1961.

**Projeção Senoidal** — Este tipo de projeção procura preservar a área, de modo a que as áreas representadas no plano sejam proporcionais às respetivas áreas do globo. Similar à projeção de área igual, diverge apenas na distorção das suas formas, obliquamente superiores quanto maior a distância destas desde o meridiano até aos polos do globo.

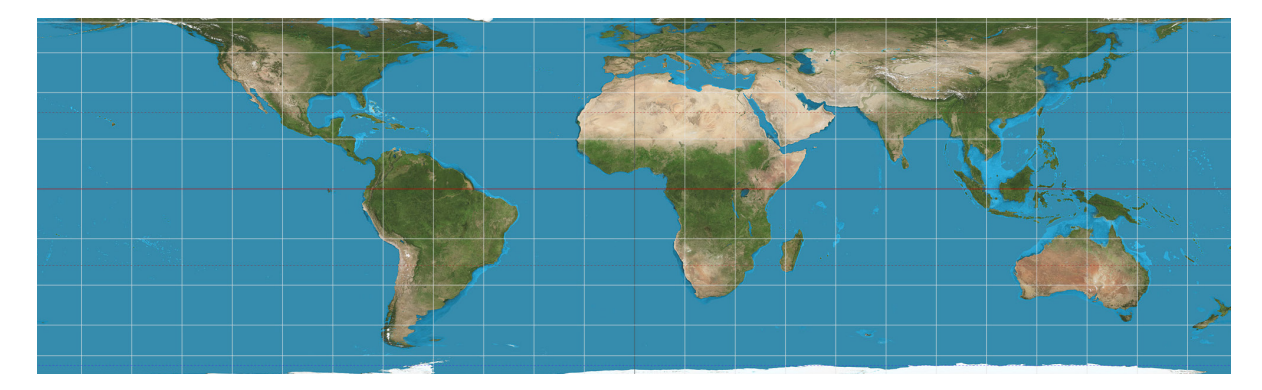

**Figura 7** — Exemplo da projeção cilíndrica de área igual.

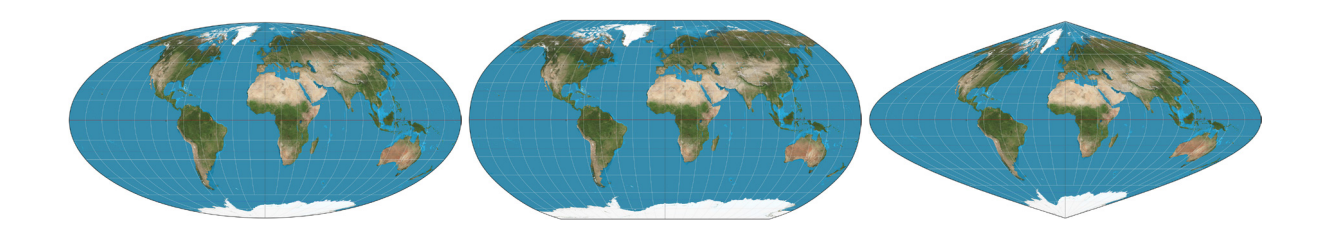

**Figura 8** — Exemplo da projeção de Mollweide (I), Robinson (II) e projeção de Senoidal (III).

**PÁG.**

**27**

#### **Escala**

Meirelles (2013) cita Mark Monmonier, que diz, quanto à escala de um mapa, que "Os mapas são modelos à escala da realidade. Ou seja, o mapa é quase sempre mais pequeno do que o espaço que representa." A escala de um mapa refere-se ao nível de redução do mapa para com a realidade, isto é, a distância entre dois pontos no mapa e a sua respetiva distância no globo. Este aspeto é geralmente referido textualmente no próprio mapa, por vezes acompanhado de um gráfico, que permite ao utilizador visualizar e comparar as distâncias apresentadas com os seus valores reais. A representação desta escala é feita através de unidades com uma sintaxe como '1:1,000', em que uma unidade no mapa representa 1,000 unidades no globo.

Meirelles (2013) explica que, dependendo do propósito ao qual o mapa temático se destina, a escala difere de acordo com a área a estudar. Se o tema se refere as inclinações políticas de um país e as suas respetivas áreas administrativas, um mapa que incorpore o globo na sua totalidade é redundante, devendo a escala procurar focar apenas o país em questão. Por outro lado, se o tema é estudar a distribuição de etnias pelo globo, o contrário ocorre, e será necessária uma escala que permita a visualização do globo por completo, de modo a não ser deixada de parte informação relevante.

#### **SATELLITE IMAGE MAP SCALE 1:2 000 000** 125 150 175 200 KILOMETERS 75 100 50 Lambert conformal conic projection. Standard parallels: 26° and 34° N. Everest spheroid.

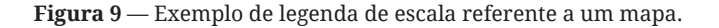

## **Simbolização**

Meirelles (2013) designa a simbolização como uma codificação visual cartográfica, isto é, o processo de representar o conteúdo pretendido com o tipo de representação mais apropriado dado a temática em que se insere, nos seus elementos gráficos e propriedades visuais.

Um dos atributos gráficos a ter em conta no desenvolvimento do mapa é o texto. Meirelles (2013) indica que o título, por exemplo, deve ser incorporado de forma sucinta e breve, de modo a introduzir o utilizador ao contexto do mapa nos seus contextos geográficos e temporais, bem como na sua temática. A legenda, por outro lado, deve ser acompanhada por símbolos que remetam para o conteúdo que estão a representar, e deve ser agrupada de modo a evitar que o utilizador tenha de procurar as relações entre a legenda e o mapa. Sempre que possível, os símbolos das legendas devem ainda ter as mesmas propriedades que os apresentados no mapa, em aspetos como tamanho e orientação. Meirelles exemplifica que um símbolo de legenda em forma de quadrado rodado a 45 graus transforma-se num diamante, uma forma diferente, e como tal poderá causar dificuldades na sua leitura quando aplicado com transformações no mapa.

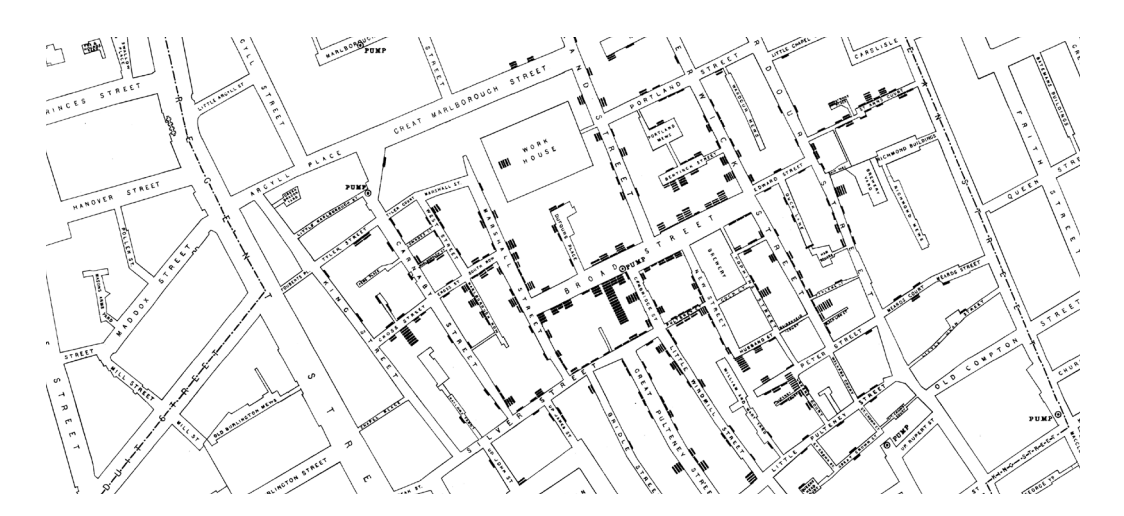

**Figura 10** — Mapa desenvolvido por John Snow (1854), apresentando casos de cólera sobre o formato de símbolos.

Jacques Bertin é referido por Meirelles (2013) como percursor da teoria de representação gráfica de informação em mapas e diagramas, como publicado no seu livro *Semiology of Graphics*, em 1967, França. Através da associação de elementos gráficos a variáveis e da sua posterior implementação numa projeção geográfica, Bertin permite, com a sua teoria, criar um modo de leitura que facilita e simplifica a leitura dos conteúdos a apresentar em mapa, criando assim um sistema que é, até hoje, utilizado tanto por cartógrafos como por designers.

Contudo, o sistema proposto por Bertin funciona apenas como guia na escolha dos elementos visuais a utilizar, de acordo com o tipo de mapa e respetivos conteúdos que se pretendem, ou seja, uma visualização demográfica que represente a densidade populacional de um país por área administrativa deverá receber um tratamento diferente de uma visualização que represente os locais onde foram registadas todas as ocorrências de incêndios florestais de um país durante um certo período de tempo, porém, a escolha dos elementos visuais será sempre a critério do cartógrafo ou designer, podendo divergir do sistema proposto por Bertin.

O sistema de Bertin introduz três elementos gráficos de representação base, como explicado por Meirelles (2013): Pontos, que não possuem dimensão e remetem para uma designação de espaço; Linhas, que possuem uma dimensão e remetem para uma designação de comprimento e direção; Planos, que possuem duas dimensões e remetem para uma designação de espaço e escala. Conjugados com variáveis visuais, propriedades que permitem ao utilizador distinguir e compreender os elementos gráficos, é possível obter uma melhor leitura do mapa temático, mais fácil e simplificada.

Estas variáveis, como explica Meirelles (2013), podem-se dividir em dois grupos distintos: posicional - em espaço e tempo - e visual. As variáveis posicionais remetem para o modo em que os elementos gráficos se posicionam no espaço de um plano e na sua dimensão espacial. Por outro lado, as propriedades visuais distinguem-se como: forma, tamanho, matiz de cor, valor de cor, saturação de cor, orientação, posicionamento de textura, densidade de textura e tamanho de textura.

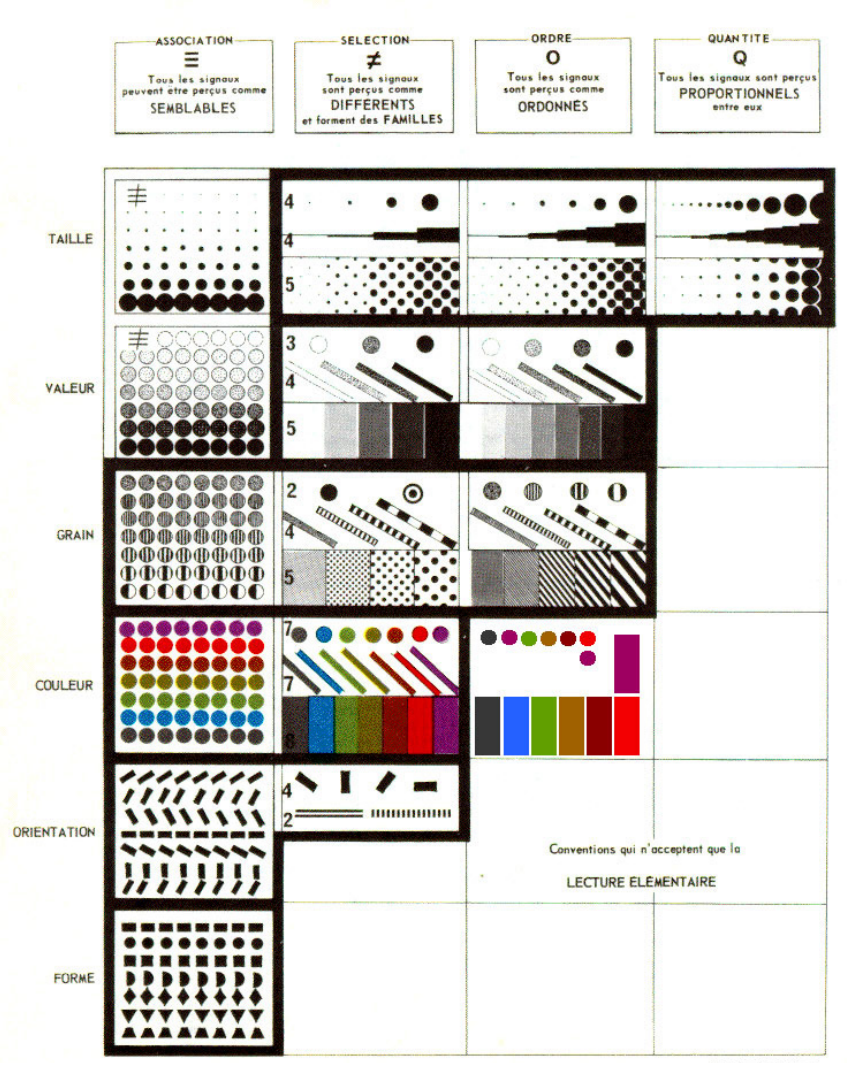

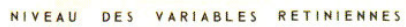

**Figura 11** — A simbologia de Jacques Bertin, em *Semiology of Graphics* (1967).

## **1.3 A Era Digital**

A revolução digital, como descrevem Meggs & Purvis (2011), ocorre nos últimos vinte e cinco anos do século XX, ao passo que a tecnologia eletrónica e informática sofria um avanço e se expandia ao domínio de cada vez mais utilizadores. Esta revolução passa não só pela parte do hardware, toda a composição pela qual é atualmente constituído um computador pessoal, mas também pelo aparecimento e rápido crescimento da internet. A integração de tecnologia a um público mais abrangente, apesar de inicialmente rejeitada, fora eventualmente aceite ao ponto de passar a principal ferramenta utilizada na atividade do design.

Como ferramenta plural, o computador permitiu que a atividade criativa se expandisse para lá dos atelieres, permitindo qualquer pessoa criar os seus próprios conteúdos, desde manipulação de imagens a composições gráficas. A ato de produzir conteúdos visuais deixa de ser uma tarefa destinada a um conjunto de pessoas e passa a ser algo que um único utilizador poderia exercer, com o computador como ferramenta. Esta transição leva a que, com um computador com as ferramentas apropriadas, qualquer utilizador poderia criar conteúdos, o que levou a uma onda de novos designers a aparecer no mercado de trabalho (Meggs & Purvis, 2011).

Paralelamente, nasce em 1989 na CERN, em Geneva, com Tim Berners-Lee como pai, a *World Wide Web* (WWW), projeto que Berners-Lee via como uma ferramenta de comunicação, quando deparado com o problema de falta de comunicação entre investigadores no laboratório, e que usufruía do uso da então em crescimento internet. O seu protótipo, não aceite logo de início, avançara apenas em 1990. Num período de dois meses, Tim escrevera três tecnologias que são ainda hoje bases fundamentais do funcionamento da WWW: HTML, URI e HTTP (InternetSociety, s.d.) (W3, s.d.).

**HyperText Mark-up Language** — A linguagem de formatação de páginas web.

**Uniform Resource Identifier (URI)** — O endereço único a cada página, utilizado para o acesso à mesma.

**Hypertext Transfer Protocol** — O protocolo que permite o acesso aos conteúdos web.

No fim de 1990, a primeira página web foi disponibilizada na internet, e em 1991 utilizadores externos à CERN começaram a participar e integrar na web. Tim certificou-se que a WWW não fora comercializada, de modo a que o seu uso fosse livre, por qualquer um, para sempre. Isto levou a que a adesão à WWW fosse cada vez maior, e que o crescimento da mesma se refletisse nas áreas sociais, lúdicas e criativas, até que, na atualidade, se estima que cerca de duas a cada cinco pessoas utilizem a WWW. (W3, s.d.)

O posterior desenvolvimento da World Wide Web originou a criação de diferentes etimologias que vieram separar as páginas web não só pelo seu conteúdo, mas também pelo seu propósito. Graham Cormode (2008) explica essa transição e nomenclatura que viera a ganhar, de Web para Web 2.0, como uma versão melhorada da anterior, defendendo que existe uma clara separação entre essas duas versões da web, que se pode verificar na sua componente tecnológica, dado que apesar de mantendo o HTML como tecnologia base, certas páginas web passam a incluir outras posteriores tecnologias que modificam o modo como a página é carregada e visualizada, como por exemplo, o Javascript. Mas não só na tecnologia se encontra a diferença, e Cormode afirma que se encontra também uma transição na própria estrutura das páginas web, e nos contextos em que estas surgem, remetendo para uma web de comunidade, de grupo, social.

*"In those days, there was different information on different computers, but you had to log on to different computers to get at it. Also, sometimes you had to learn a different program on each computer. Often it was just easier to go and ask people when they were having coffee"*

— Tim Berners-Lee

www.w3.org

Cormode (2008) apresenta, por fim, a maior distinção a fazer entre as duas versões da web. Enquanto que a web, ou Web 1.0, é unilateral na medida em que um utilizador estabelece uma página web que será visualizada por outro utilizador, o consumidor, a Web 2.0 permite que qualquer utilizador crie e partilhe os seus próprios conteúdos, e neste mesmo âmbito surgem diversas ferramentas que promovem a propagação desse específico tipo de páginas. A certo ponto, qualquer utilizador pode ter a sua própria página pessoal, seja esta um blog ou um perfil social. É permitido aos utilizadores criar e editar conteúdos, partilhar e colaborar entre si, numa web democrática criada de utilizador para utilizador. Este aspeto colaborativo encontra-se em páginas como a Wikipédia, cujo funcionamento tem como base a adição e edição de conteúdos pelos seus próprios utilizadores. A função de *tagging*, a atribuição de palavras-chave a conteúdos, é um híbrido que se encontra na web colaborativa e na web social, como denota Cormode (2008), como ferramenta de categorizar conteúdos, como por exemplo, fotografias na página Flickr.

Apesar da evidente distinção, à primeira vista, Cormode (2008) refere que categorizar uma página web, informalmente referida pelo próprio nome ao passo que os domínios, ou URLs, se simplificam, não é uma tarefa simples, e que por vezes pode ser enganosa. Páginas como o Facebook podem ser consideradas como parte da Web 2.0, pela sua natureza social, pelas tecnologias que permitem a partilha de conteúdos entre grupos que cada utilizador define, sejam amigos, colegas ou conhecidos, mas páginas como o Craigslist, cujo principal propósito é o de colocar anúncios na web, não é considerado pelo seu funcionamento, através de e-mail em vez de um perfil com caixa de correio privada, mas pela própria componente visual da página, que é inexistente.

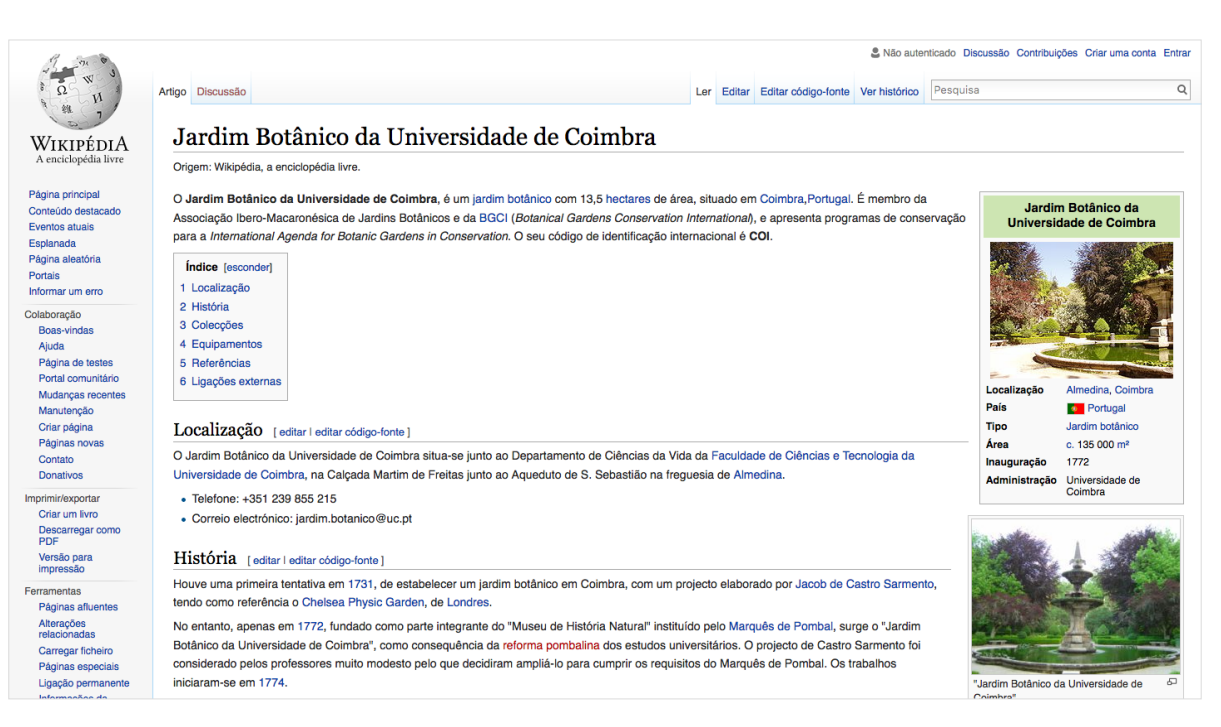

**Figura 12** — Página do Jardim Botânico da Universidade de Coimbra na Wikipédia (2016).

Aqui, estabelece-se uma relação entre o design e a era da web, a web que é dominada pelos seus utilizadores e que procura apelar, mesmo que visualmente, aos seus gostos, alguns até permitindo a customização pelo próprio utilizador, como o Blogspot. Cormode (2008) apresenta ainda outro exemplo, o da Amazon, cuja categorização foi mudando ao passo que a página, em constante mudança, alterava o seu visual e adicionava novas funcionalidades para os seus utilizadores.

Atualmente, assume-se que eventualmente a web como a conhecemos se desdobrará numa web diferente, numa transição da Web 2.0 para algo que se poderá designar como Web Semântica, que visa estabelecer um diálogo sólido e constante entre o utilizador e a inteligência artificial. Tim Berners-Lee (et al, 2001) descreve a Web Semântica como um anexo à *World Wide Web* em que toda a informação é atribuído um significado.

Tim refere que com um conjunto de palavras-chave é possível chegar, através de um motor de pesquisa como o Google, chegar ao resultados pretendidos, como por exemplo a pesquisa por uma clínica com palavras como 'treatment, medicine, (...)', e que, com a Web Semântica, pretende-se extrair ainda mais informação partindo do mesmo princípio de pesquisa. Espera-se que os resultados obtidos devolvam não só dados da clínica, mas também outros dados mais detalhados contudo relevantes, como doutores disponíveis e respetivos horários de atendimento, tudo com base numa codificação prévia desses mesmos dados em sistemas de informação, de modo a que sejam posteriormente lidos pelos respetivos motores de pesquisa.

Sistema, segundo o Dicionário Priberam, designa-se como "conjunto de princípios verdadeiros ou falsos reunidos de modo em que forme um corpo de doutrina; combinação de partes reunidas para concorrerem para um resultado, ou modo de a formarem um conjunto; modo de organização; (...)." Informação, por outro lado, designa-se como "Derivação (...) de informar: dar forma a; dispor; educar; instruir" (Priberam).

José Campos (uminho) sintetiza o conceito de sistema de informação como um meio de reunir informação de uma determinada entidade, fornecidos os procedimentos para registar, editar e disponibilizar essa informação, com o fim de auxiliar a organização das actividades da respetiva entidade.

Campos (uminho) descreve ainda de que modo podem os sistemas de informação satisfazer os seus utilizadores, referindo que deve ser um sistema confiável, em que não ocorram erros ou perda de dados, util, na medida em que deve responder às necessidades dos seus utilizadores, e disponível, sendo que o seu acesso deve-se encontrar disponível sempre que possível, pois se não existe um acesso ao sistema, os dados deste não podem ser consultados.

## **1.4 Mapas Digitais**

As tecnologias pelas quais a *World Wide Web* é composta, para além do HTML, introduzido por Tim Berners-Lee, permitem a elaboração de aplicações web de uma complexidade superior, mais dinâmicas e mais informativas. Outras tecnologias que se podem conjugar com o HTML são, por exemplo: CSS, a componente gráfica que permite ao HTML variar entre tamanho, forma, cor e posição; Javascript, linguagem que aborda conceitos de programação e os aplica no contexto da WWW; PHP, linguagem que permite receber conteúdos de um servidor e apresentar os mesmos dinâmicamente no formato web; SQL, uma linguagem utilizada em sistemas de informação para a gestão dos conteúdos no servidor, e que pode ser utilizada em conjunto com o PHP para editar, a partir do cliente, os conteúdos guardados no respetivo sistema de informação. (php.net) (w3)

Depois de introduzidos os conceitos que constituem os mapas temáticos e atual WWW, é possível analisar de que modo estes se complementam. A elaboração de um mapa, apesar de ainda se basear fortemente na conjugação dos seus principais aspetos — projeção, escala e simbolização — a sua transformação de formato físico para formato digital requer distintas precauções.

Com auxílio das tecnologias web referidas, os aspetos principais de um mapa podem ser repensados para funcionar de forma mais clara para o utilizador, eliminando certas restrições e salientando outros aspetos. Por exemplo, a escala sofre algumas alterações na sua utilização quando pensada para um formato web. É possível, em meios digitais, permitir ao utilizador controlar este mesmo aspeto, permitindo explorar um mapa numa vista mais próxima ou numa vista mais geral.

Se o utilizador pretender visualizar as preferências políticas de um país, diga-se Portugal, este pode, a partir de um mapa, visualizar quais essas preferências de um modo geral, dividindo-se o país pelas suas respetivas áreas administrativas.

Com uso da escala controlável, o utilizador pode-se focar apenas numa das áreas administrativas, como por exemplo Coimbra, e analisar com mais detalhe a informação apresentada que se pode alterar de acordo com o foco do utilizador, mostrando em vez de toda a área pela qual o distrito é constituído, dividir esse mesmo distrito e apresentar as mesmas preferências políticas por cada concelho do mesmo. Esta dualidade é só apenas alcançada com o auxílio das tecnologias web previamente referidas. Poder mostrar e ocultar informação não só de acordo com a escala escolhida, mas também de acordo com a posição atual do utilizador no mapa, é de grande utilidade no processo de elaboração de um mapa.

A componente da simbolização, como Meirelles refere anteriormente, exige diferentes preocupações, mas resolve em simultâneo outros obstáculos. O tamanho dos símbolos apresentados, bem como a sua cor e forma, podem sofrer alterações ao passo que o utilizador navega na aplicação web.

Um utilizador que visualize um mapa a uma escala que circunde um concelho poderá ver as últimas ocorrências de acidentes de automóvel com uma precisão geográfica relativamente alta. Porém, se a escala focar o país inteiro, essa precisão perde-se, e os símbolos apresentados tornam-se apenas como indicativos de que, na zona onde se encontram, sucederam-se ocorrências.

Por outro lado, no seu contexto físico, o mapa não poderia usufruir de duas escalas distintas em simultâneo, a não ser que este fosse portador de excertos ampliados da projeção total. No espectro digital, o utilizador tem a total liberdade de navegar pela projeção apresentada, e o cartógrafo ou designer deixa de optar entre uma escala baixa ou alta, podendo aplicar múltiplas escalas no mesmo mapa, na mesma aplicação. Seguindo o mesmo raciocínio, a tecnologia pode permitir ao utilizador optar por uma projeção, em vez de ser forçado a analisar o mapa numa projeção específica.

Ainda na simbolização, a componente gráfica de um mapa digital pode também permitir ao utilizador optar por um determinado grafismo, a seu gosto. Utilizando o atributo da textura, por exemplo, é possível permitir ao utilizador optar entre uma vista do mapa que se aproxime de um registo fotográfico, ou de um grafismo mais simplificado e visualmente limpo.

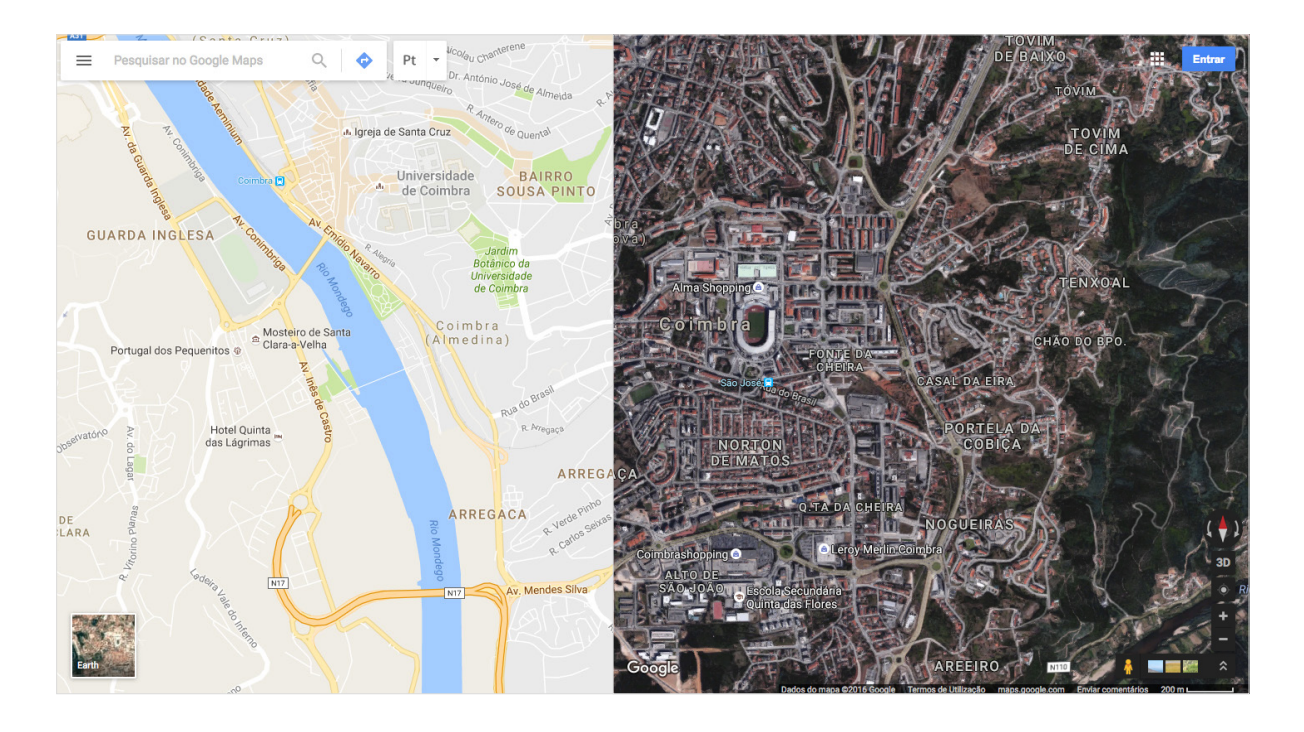

**Figura 13** — Diferentes grafismos de visualização de um mapa, na aplicação Google Maps.

#### **UNIVERSIDADE DE COIMBRA**

# **2 Jardim Botânico da Universidade de Coimbra**

Jardim Botânico, como definido pelo Dicionário Priberam, é descrito como "terreno destinado a estudos botânicos ou à exibição pública de plantas", descrevendo também o termo botânica como "parte da História Natural que trata dos vegetais". (Priberam)

Os Jardins Botânicos, segundo Jorge Paiva (2001), podem ter surgido como jardins de templos, como o Templo de Karnak, no Egito, entre 1520 e 1504 (a.C.). Posteriormente, entre 384 e 322 (a.C.), terá surgido um dos primeiros jardins destinados especificamente à área científica, por parte de Aristóteles, em Atenas. O cultivo de plantas e elaboração de jardins incrementou com o tempo, até posteriormente, no século XIV, ser construído o que Paiva (2001) considera o primeiro Jardim Botânico, o Jardim de Minerva em Salerno, Itália, seguido pelo Jardim Botânico e Médico de Veneza, em 1333.

Na cidade de Coimbra, por ordem de Francisco Lemos em 1772, então Reitor da Universidade homónima, estabelece-se na necessidade de satisfazer diversas áreas de investigação na área da Medicina e que levara à construção de um Jardim Botânico, a par da reforma pombalina que em simultâneo ocorria em Portugal, este instalado num terreno adjacente ao espaço universitário, junto ao Colégio de São Bento.

Desde a sua inauguração, o Jardim Botânico foi alvo de várias alterações, como adição de estufas e agregação de terrenos, no âmbito de melhorar as condições do mesmo pela inclusão de novas espécies de plantas e respetivas infraestruturas que possibilitem o cuidado das mesmas. Atualmente, estende-se numa área com um total de 13 hectares, dos quais 3.5 correspondem à principal divisão do espaço, correspondendo os restantes 9.5 à mata do jardim. (Henriques, 1876).

Paiva (2001) acrescenta que o Jardim Botânico da Universidade de Coimbra é reconhecido nacional e internacionalmente, destacando-se de entre os Jardins Botânicos atualmente existentes, referindo a sua parcerias com os conceituados Jardins Botânicos de Kew, Berlim e Copenhague, em diversas colaborações como a permuta e preservação de sementes entre estabelecimentos. Apesar de, atualmente, se salientar como uma componente turística e de lazer, que cativa a visita de especialistas, interessados por botânica, turistas e residentes da cidade de Coimbra, este ainda exerce a sua componente de investigação científica, agora ligada às áreas da biologia, ciências farmacêuticas, história e arquitetura, e exerce uma ligação direta para com a Universidade de Coimbra, à qual atualmente pertence no estatuto de unidade orgânica da instituição, como os departamentos de ensino que incorporam a Universidade e outras entidades tais como o Observatório Astronómico e o Instituto Geofísico (Reis et al, 2014) (UC).

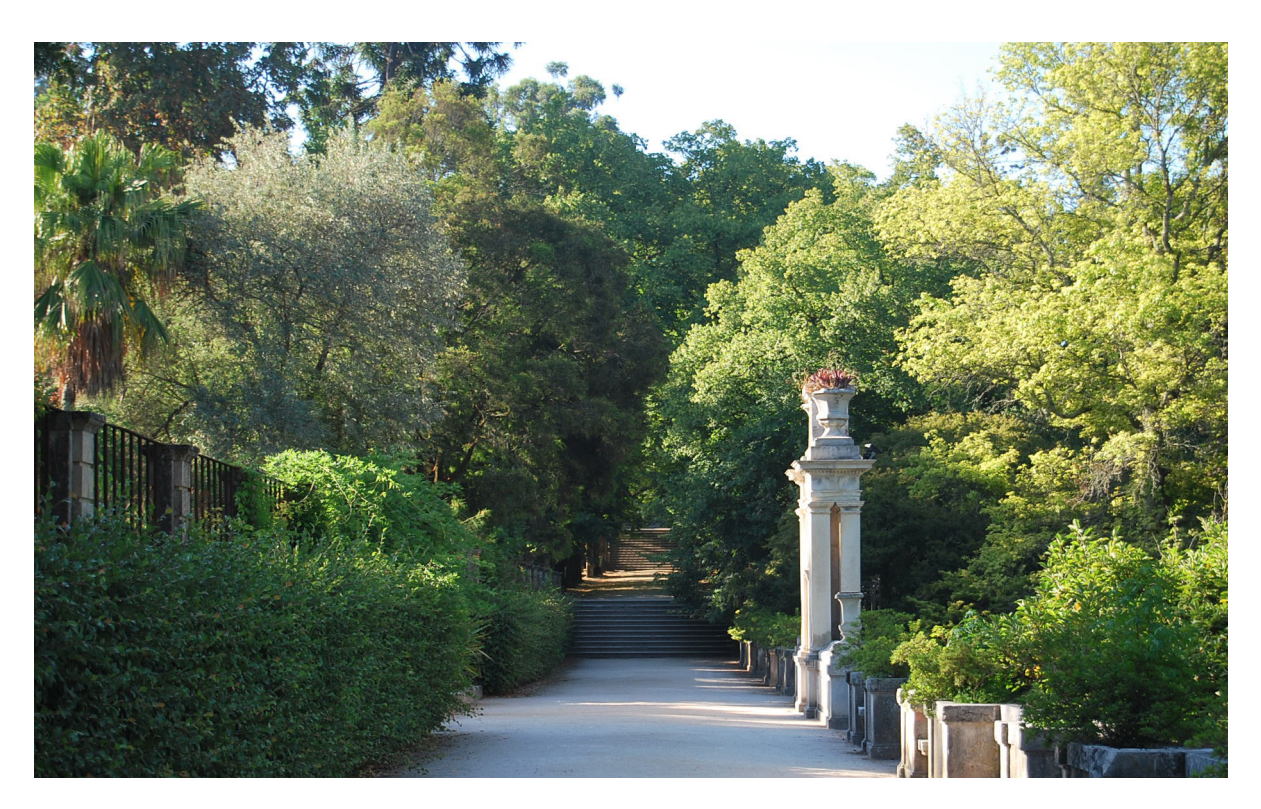

**Figura 14** — O Jardim Botânico da Universidade de Coimbra, na presente data.

# **2.1 Contextualização Histórica**

Julio Henriques (1876) conta a construção do Jardim Botânico, e de que modo e a que propósito este surgira. Fruto da necessidade de instruir os estudos teóricos e práticos da Faculdade de Medicina da Universidade de Coimbra, foi dado o avanço da sua construção pelo Marquês de Pombal, que ao passo que sucedia a sua reforma em Portugal, promovera ativamente o desenvolvimento de novas instalações que incentivassem os avanços nas áreas das ciências naturais. Contudo, o respetivo espaço cedido pelos Frades do Colégio de São Bento, que o fora oferecido com o maior gosto, não viu a construção do espaço em prática de partida, dado que os planos do espaço, executados por professores Italianos, foram considerados pelo Marquês como algo excessivamente custoso, rejeitando então a proposta.

Assim, surge um novo plano para o jardim, com o fim de englobar apenas as plantas mais essenciais a que o seu estudo se devia, procedendo-se à sua construção em 1774. Ao passo que a construção do Jardim toma rumo, é também construída uma pequena estufa, em 1776, dedicada especificamente a plantas mais delicadas.

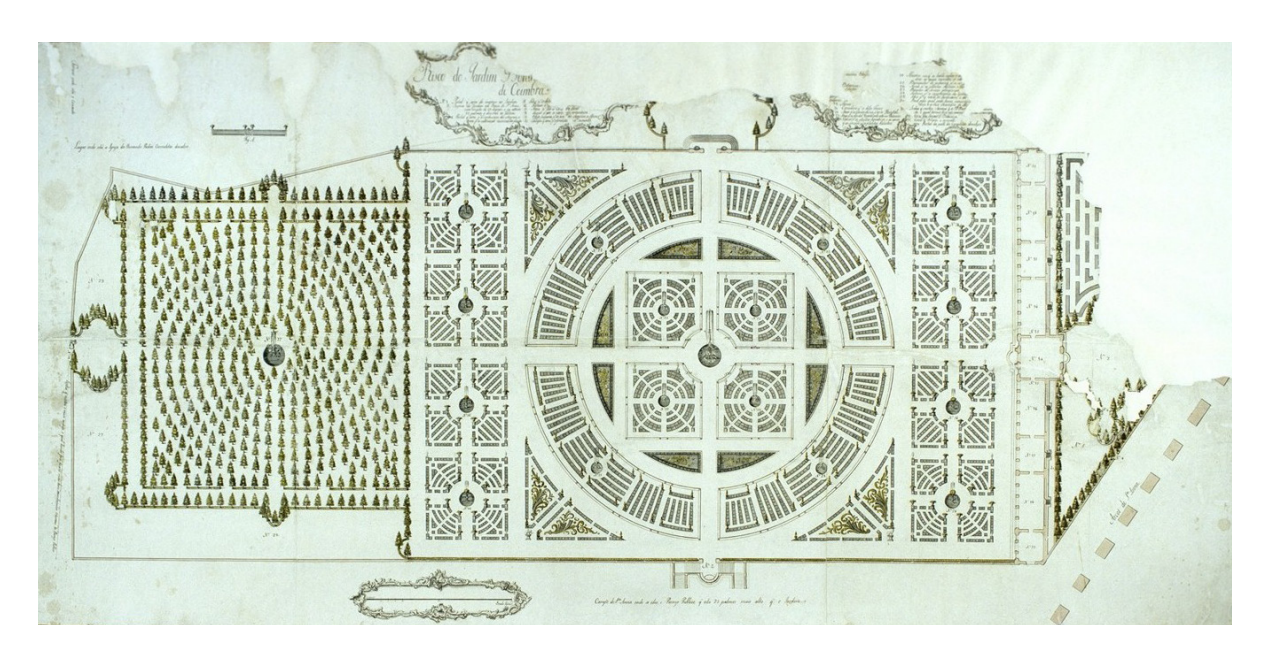

**Figura 15** — Plano da primeira proposta para a concepção do Jardim Botânico da Universidade de Coimbra.

Apenas em 1790 se deu por completa a construção da principal zona do Jardim, outrora chamado de Horto Botânico, zona este que se conhece até hoje como o "Quadrado Central", o coração do jardim. Contudo, outras porções de terreno foram adquiridas pelo então Reitor da Universidade, D. Francisco de Lemos Coutinho, até à finalização da parte principal, estas que prolongaram a área do espaço até à estrada pública. Em 1794 finalizara-se a construção dos canteiros, lanços de escada, e portões de acesso ao Jardim, sucedendo-se também a construção de uma nova estufa na necessidade de expandir a já existente.

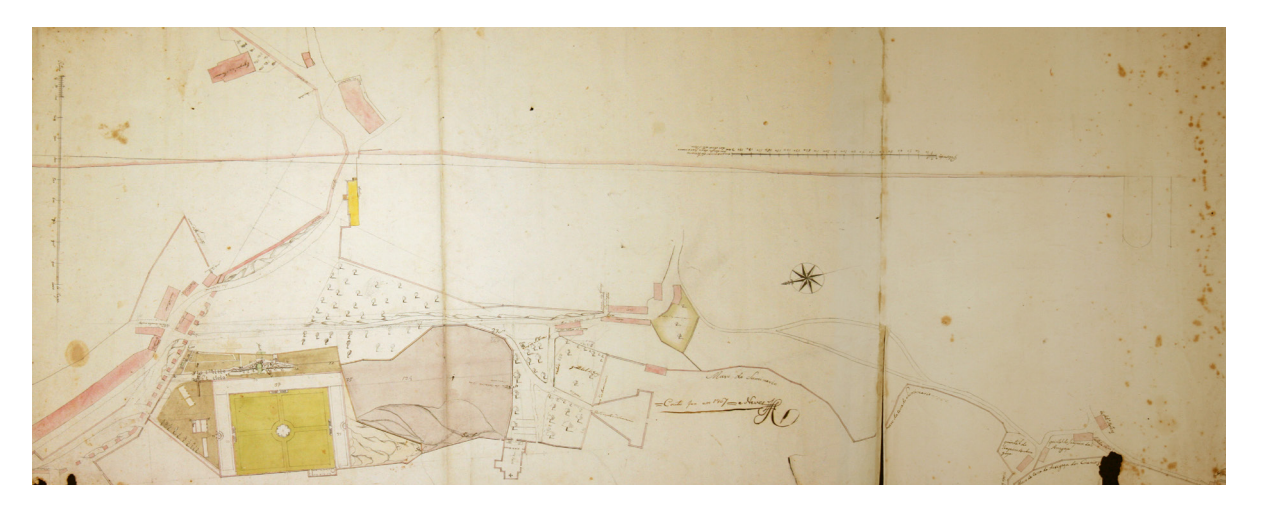

**Figura 16** — Mapa do Jardim Botânico da Universidade de Coimbra (c. 1805).

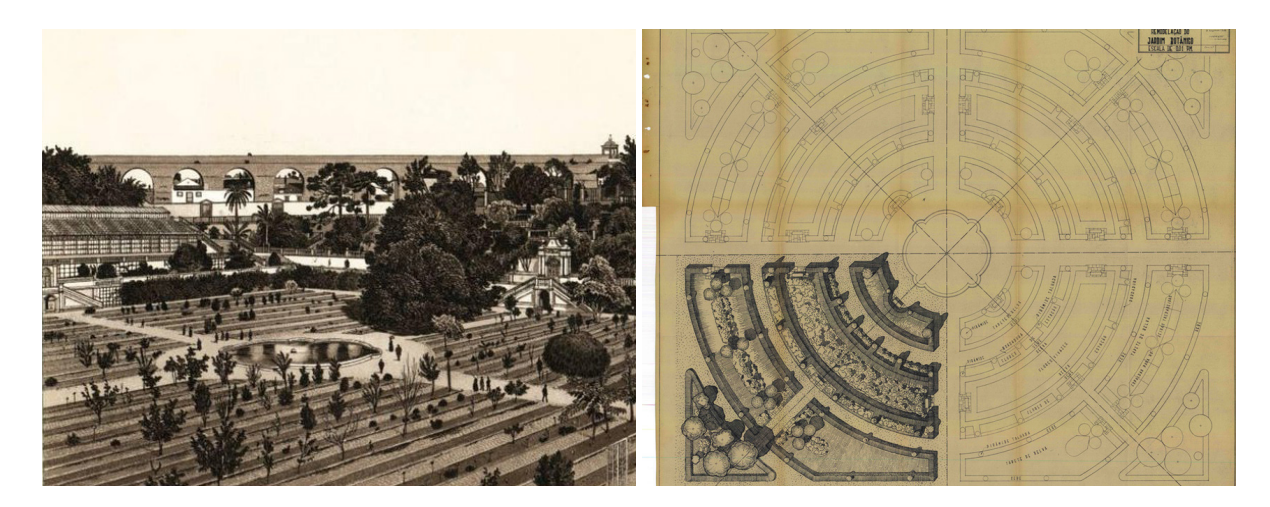

**Figura 17** — O quadrado central antes da sua reforma (I) e o plano de reforma do quadrado central (II).

#### **UNIVERSIDADE DE COIMBRA**

Primeiramente dirigida por Domenico Vandelli, naturalista Italiano que parara em Coimbra a convite do Marquês de Pombal após o seu trabalho no primeiro Jardim Botânico português, na Ajuda, em Lisboa, a componente de botânica do Jardim Botânico da Universidade de Coimbra fora fortemente impulsionada por Felix Avelar Brotero, que a partir de 1791 passara a orientar o jardim, bem como a lecionar a unidade curricular de Botânica e Agricultura, então separada da restante História Natural que incluía as áreas da Mineralogia e Zoologia, tal como nomeado pela rainha D. Maria I. Seguindo os seus estudos na área das ciências naturais, Brotero reformulou o Jardim Botânico da Universidade de Coimbra de modo a este incluir também estudos relacionados botânicos e agrícolas das plantas, dado que o jardim exercera apenas, até então, o estudo na área medicinal. Essencial para o estudo da flora em Portugal, Brotero desenvolveu ainda o primeiro Herbário da Universidade de Coimbra, e prestou serviço no jardim até 1807, data em que abandonou Coimbra, dada a chegada das invasões Francesas à cidade, refugiando-se em Lisboa, onde fora nomeado diretor do Jardim Botânico da Ajuda (Reis et al, 2014).

Julio Henriques assume o cargo de diretor do Jardim Botânico em 1873. Em 1876, por sua ordem, fora erguida uma estátua de Félix Avelar Botero, executada pelo artista Soares dos Reis, com o fim de reconhecer o cientista e o seu contributo para com o Jardim Botânico. Posteriormente, em 1891, Henriques dá ordem à primeira alteração o quadrado central do jardim, cerca de cem anos depois da sua construção. Com o objetivo de tornar o espaço num "jardim geográfico, onde as espécies fossem colocadas de forma a representar as diversas regiões botânicas da Terra", as Escolas Médicas e Sistemáticas foram trasladadas para a parte superior do jardim, e construíram-se novos canteiros simétricos e concêntricos com o lago central. Posteriormente, na sua última remodelação, foi adicionado o Fontanário no lago central, bem como uma ponte de acesso à Mata do Jardim Botânico. Os portões, grades e escadas foram também restaurados (Reis et al, 2014).

## **2.2 A Flora e a Fauna**

Muitas das plantas que fazem parte do Jardim Botânico da Universidade de Coimbra são fruto de impulsionadores que procuraram aumentar a coleção do jardim com novas espécies, através de viagens e troca ou aquisição de sementes. Paiva (2001) conta que Júlio Henriques, em correspondência com a direção do Jardim Botânico de Melbourne, fez chegar a Coimbra diversas plantas da flora australiana, o que faz ainda hoje o Jardim Botânico da Universidade de Coimbra o jardim com a maior coleção de *Eucalyptus*. Promoveu também o cultivo de plantas tropicais, especificamente de S. Tomé e Principe, onde enviara o então jardineiro, Adolfo Frederico Moller, na missão de recolher exemplares. Contudo, devido às diferenças no clima, poucos exemplares foram bem sucedidos em Coimbra. Posteriormente, o jardim fora também agregando exemplares de antigas colónias africanas, como Angola, já durante a direção de Luís Carriso.

Paiva (2001) refere ainda que o Jardim Botânico da Universidade de Coimbra serve também como espaço para a fauna, sendo este um local de nidificação de diversas aves, algumas pouco frequentes em Portugal, contando com um inventário de cerca de meia centena de diferentes espécies aviárias. Apesar de não significativa, a ocorrência de alguns mamíferos também é referida, como a do coelho-bravo, a toupeira e a doninha. Em 1994, acrescenta Paiva (2001), foram adicionados ao jardim seis casais de esquilos europeus, os quais se espalharam pelo espaço e vizinhança, reproduzindo-se e mantendo a população relativamente estável até hoje.

Catarina Reis, Liliana Gonçalves, Carine Azevedo e Paulo Trincão, na publicação *No Jardim Há Histórias Sem Fim*, editada pela Universidade de Coimbra, relatam diversas histórias que abrangem não só as vivências e personalidades do jardim, mas também a sua fauna mais emblemática, como magnólias, bambus, azevinhos e eucaliptos.

A catalogação das plantas é atualmente feita pela publicação do Index Seminum. O catálogo surge em 1867, por ideia do então jardineiro-chefe Edmund Goeze, que viera a propor a ideia de elaborar um documento que registasse todas as sementes disponíveis no jardim a Antonino Vidal, o então diretor do Jardim Botânico que precedera a Julio Henriques. A ideia, aceite pelo diretor, permitiu ao Jardim Botânico da Universidade de Coimbra participar na colaboração com outras instituições análogas na troca mútua de sementes. Contando com 380 espécies na sua primeira edição, o catálogo conta atualmente com mais de 2500 espécies, distribuídas por mais de 150 famílias.

O Index Seminum tem sido publicado anualmente desde a sua elaboração, sofrendo apenas uma interrupção entre 1918 e 1923, após Julio Henriques deixar a direção do jardim. Atualmente, o Jardim Botânico continua a participar na troca de sementes com outras instituições, sendo esta troca, bem como a troca de catálogos, feita através de meios digitais. Reis (et al, 2014) refere que " a contínua modernização do Index e do próprio Banco de Sementes, o local onde se tratam, catalogam e conservam as sementes recolhidas, é uma das apostas do Jardim Botânico da Universidade de Coimbra para os próximos tempos."

As espécies podem ser analisadas com base em diversos atributos, divididos por categorias: Taxonomia, Espaço, Tempo, Biologia e Características. A taxonomia da planta remete para a definição da espécie, através do seu nome comum, nome científico, género ou família na qual se agrupa. O espaço pode-se referir ao local de origem, seja região, país ou continente, ou ao local onde se encontram em espaços como instituições e parques, que, com base nos dados que se registem da espécie, a permita analisar com base temporal, isto é, datar a data de registo e quando fora plantada, e a data em que, em casos específicos, fora eliminada ou removida. A sua biologia divide-se por forma de vida, perenidade e tipo de reprodução. Por fim, outras características da espécie como a presença ou ausência de folha, flor e fruto.

# **2.3 Alterações no Espaço**

Desde o início da sua construção, em 1772, até à presente data, o espaço do Jardim Botânico da Universidade de Coimbra foi alvo de diversas alterações. Segue-se uma lista de algumas das alterações, como observadas por Julio Henriques (1876) e Reis (et al, 2014):

- **1790** Finalização do Quadrado Central e lago
- **1794** Construção das escadas e muros do Quadrado Central
- **1807** Adicionado o Cerco dos Marianos ao espaço
- **1814**  Elevados os muros que delimitam o jardim
- **1821** Criados os terraplanos Adicionada a mata
- **1822** Construído o pórtico do Seminário
- **1830** Adicionado o Cerco de S. Bento
- **1834** Adicionadas escadas centrais no sentido do Colégio de S. Bento
- **1843** Adicionado portão da entrada principal
- **1854** Criados os canteiros nos terraplanos
- **1860** Construídas escadas da alameda sul
- **1865** Concluída a construção da Estufa Grande
- **1887** Construída estátua a Avelar Brotero
- **1891** Finalizada a Alameda das Tílias

Formato dos canteiros do Quadrado Central alterado

- **1944** Adicionados bancos pelo espaço do jardim
- **1948** Construída ponte de ligação à mata Construída estátua a Luís Carrisso
- **1949** Adicionada fonte ao lago do Quadrado Central Construída a Estufa Fria
- **1950** Construída estátua a Julio Henriques

# **3 Estudo de Casos**

Face ao projeto que se pretende elaborar no âmbito desta dissertação, é possível enunciar um conjunto de projetos de natureza similar, seja no seu contexto ou nas funcionalidades que estes apresentam.

Neste capítulo são analisados outros projetos que se encaixem na temática desta dissertação. Esta análise vai de encontro a uma tentativa de perceber quais as componentes com maior relevância a incluir no desenvolvimento da proposta e de que modo podem estas ser melhoradas para um melhor funcionamento, e de que modo o produto final estabelecerá diálogo como referência a futuros projetos inseridos numa temática similar.

Dos casos estudados, três são referentes a outros jardins botânicos, dos quais dois destes inseridos em contexto nacional. Nestes casos, a importância da análise refere-se ao modo em que estes, como páginas de georreferenciamento de plantas dos seus respetivos espaços, resolvem o seu principal propósito. Em todas as instancias o formato utilizado é similar ao pretendido quanto ao desenvolvimento de um sistema de informação georreferenciado para o Jardim Botânico da Universidade de Coimbra.

Outro caso estudado refere-se a uma aplicação que utiliza uma barra de cronologia com o fim de adaptar a visualização de um mapa de acordo com o período temporal escolhido pelo utilizador.

Posterior à análise individual de cada caso, é feita uma análise transversal face às suas valências e funcionalidades, de modo a compreender de que modo podem estas ser ou não pertinentes no âmbito da implementação de um protótipo funcional, e de que modo podem estas ser mais frutuosas no contexto em que a proposta se insere.

# **3.1 Fundação Calouste Gulbenkian**

https://gulbenkian.pt/Jardins/vegetacao.html https://gulbenkian.pt/jardim/

O espaço virtual do jardim da Fundação Calouste Gulbenkian consistia na apresentação de um mapa referente ao espaço do jardim e respetiva fauna georreferenciada nas mais diferentes áreas do jardim. A fundação, situada em Lisboa, apresentava o mapa como meio de navegação virtual e de consulta face aos exemplares que esta contém.

A aplicação disponibilizava dois métodos de pesquisa distintos. O visitante podia optar por navegar por um mapa representativo do espaço e consultar, em cada uma das suas áreas, quais os exemplares de uma planta encontrados na área, acompanhado de uma pequena caixa de informação que apresenta uma fotografia da espécie, o seu nome comum e o seu nome científico. Para chegar à área do mapa mais discriminada, o visitante devia selecionar, a partir do geral, qual a sua zona do jardim de interesse, executando essa ação até atingir a expansão máxima do mapa.

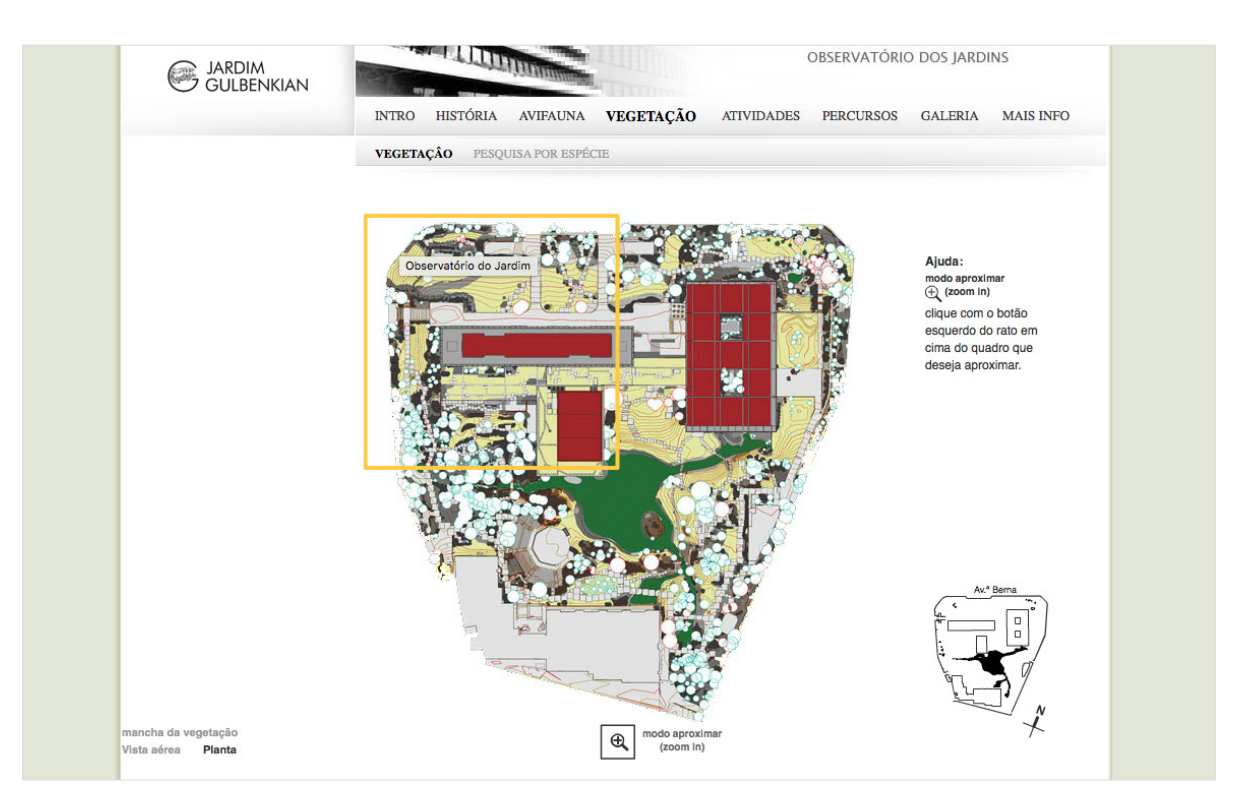

**Figura 18** — Vista geral da página do Jardim Fundação Calouste Gulbenkian.

Para obter mais informação sobre uma determinada espécie, era necessário fazer *hover* sobre a sua posição no mapa e aguardar que esta apareça no rodapé situado no fundo da página. Alternativamente, o visitante podia optar por uma pesquisa que se foca em filtrar as espécies pelas suas categorias.

Também com o auxílio de um mapa, era possível verificar em que locais do jardim se encontra a espécie selecionada, acompanhado ainda, mais uma vez, de uma área de informação similar à anteriormente referida. A página permitia ainda imprimir as informações apresentadas em forma de documento, como objeto de consulta posterior.

À data corrente, a aplicação de consulta do mapa do espaço não se encontra disponível. Por outro lado, a fundação dedica uma parte da sua página web ao seu jardim, apresentando uma lista de espécies referentes a sua flora e fauna. Selecionando uma iteração da lista de espécies disponíveis, o utilizador é redirecionado para uma ficha técnica da mesma, apresentando o seu nome comum, nome científico, uma breve descrição da espécie e uma galeria de fotografias. A Figura 18 apresenta uma vista da lista de espécies apresentada pela página da fundação.

Ainda, a página do jardim apresenta eventos a decorrer no espaço e outros conteúdos pertinentes relacionados com a temática. O utilizador pode também consultar uma lista de percursos pré-definidos pelo jardim, permitindo também a possibilidade de fazer o download do percurso para posterior consulta sem acessar à aplicação.

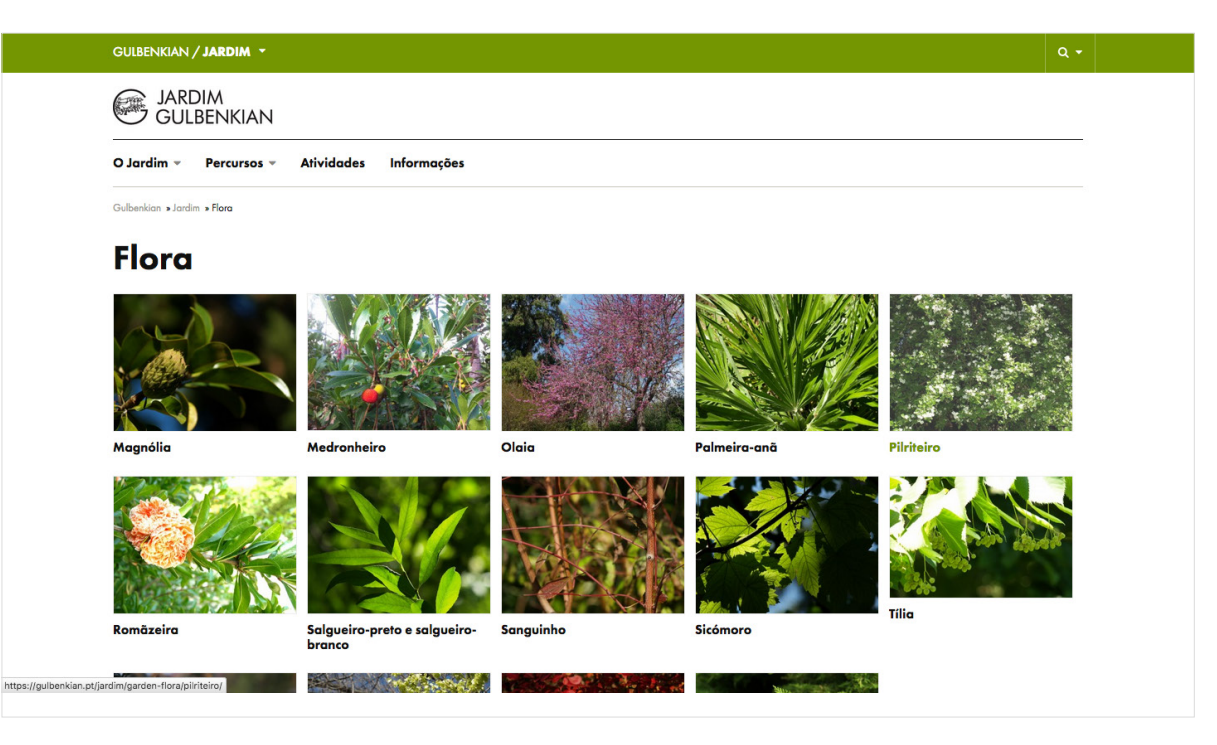

**Figura 19** — Vista geral da lista de espécies referentes à flora como apresentada pela Fundação Calouste Gulbenkian.

Descartando a utilização de um mapa georreferenciado de espécies, a fundação apresenta como alternativa a possibilidade de navegar virtualmente pelo jardim através do uso das ferramentas disponibilizadas pelo serviço Google Maps.

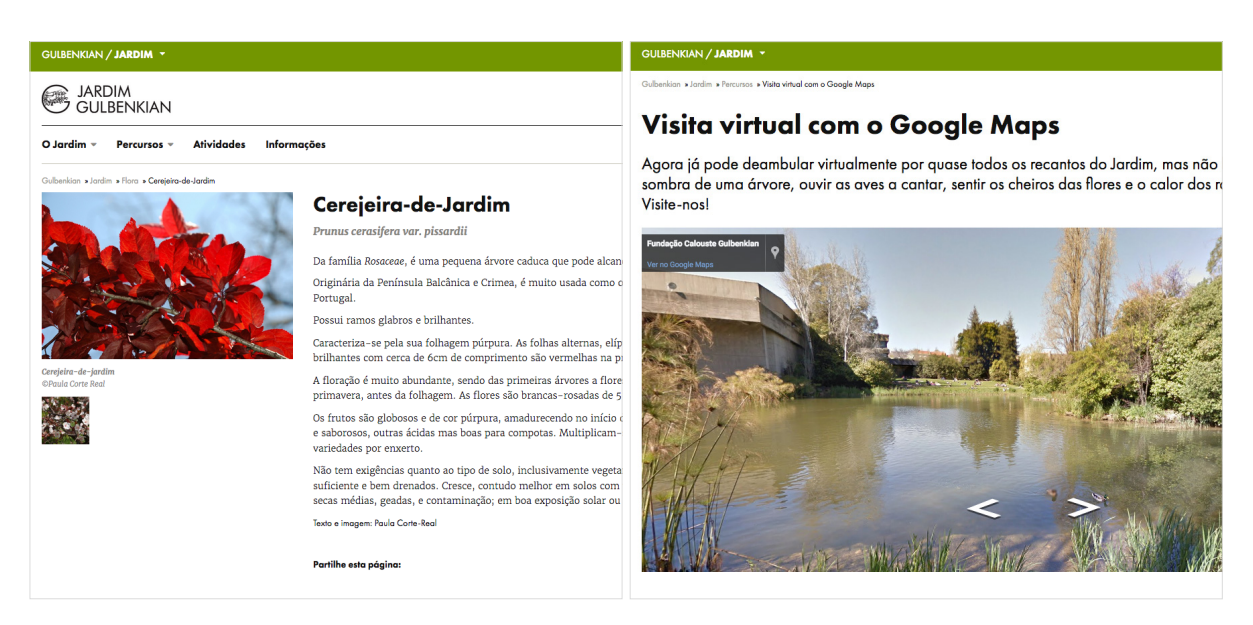

**Figura 20** — Detalhe da página de ficha técnica (I) e visita virtual (II) do jardim da Fundação Calouste Gulbenkian.

# **3.2 Jardim de Serralves**

(http://serralves.ubiprism.pt/flora/map)

O mapa da flora do Jardim de Serralves, desenvolvido pela empresa portuguesa be.ubi (http://beubi.com), consiste numa aplicação web para a consulta de exemplares georreferenciados encontrado no espaço do Jardim de Serralves, permitindo ao utilizador interagir com o mapa apresentado e verificar a posição dos seus exemplares.

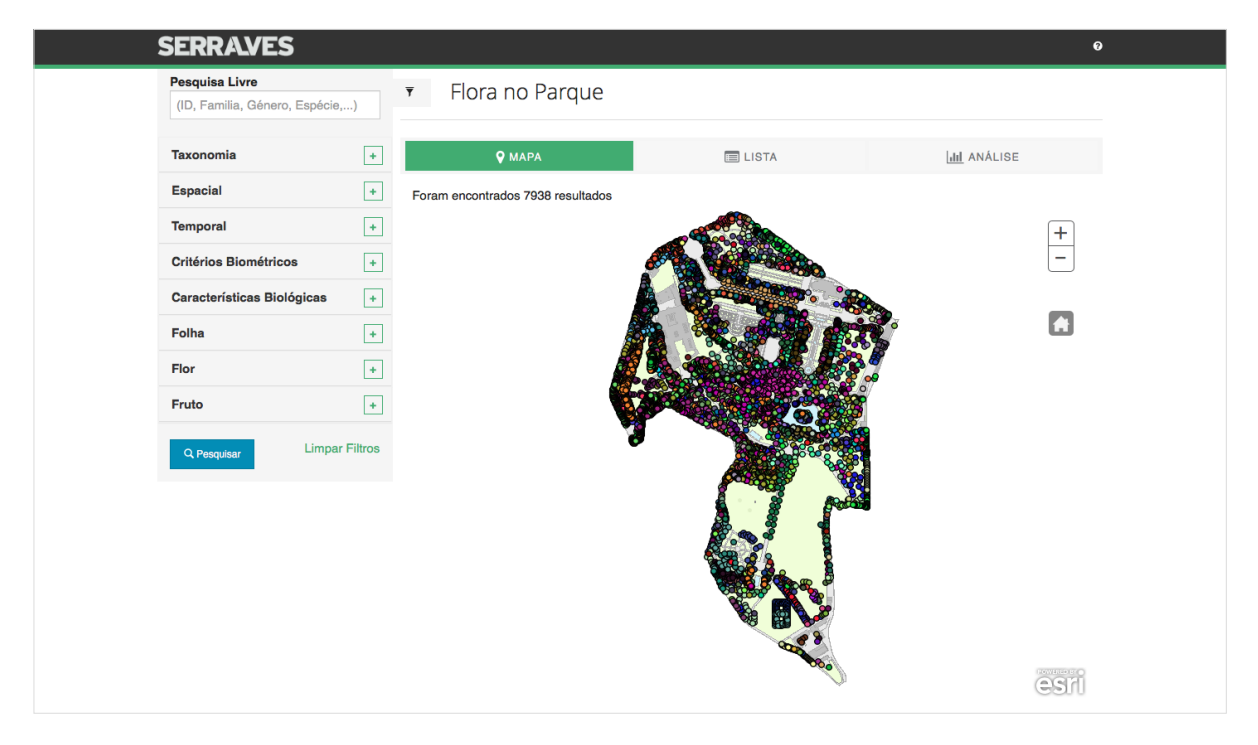

**Figura 21** — Vista geral do mapa georreferenciado do Jardim de Serralves.

A aplicação apresenta três ecrãs distintos, referentes ao mapa da aplicação, à lista de exemplares do espaço e a uma análise quanto aos seus conteúdos georreferenciados. Adicionalmente, é apresentada uma caixa de filtros que pode, a critério do utilizador, ser ocultada de modo a ampliar as restantes componentes apresentadas na página.

O mapa da aplicação permite ampliar ou reduzir a escala, e mudar a posição do mapa no ecrã a gosto do utilizador, de modo a focar em uma área específica. Os exemplares apresentados no mapa encontram-se distinguidos pela cor dos seus *markers*, tal distinção feita pelo tipo de espécie a que o exemplar se refere — seja árvore, arbusto, etc.

Selecionando um *marker* dos apresentados, o utilizador é introduzido a uma pequena caixa *pop-up*, com alguns dados referentes ao exemplar selecionado. A partir do *marker*, o utilizador pode navegar para uma página específica à espécie, que apresenta dados como o nome científico, a família, o nome comum, e a sua posição no sistema (latitude, longitude).

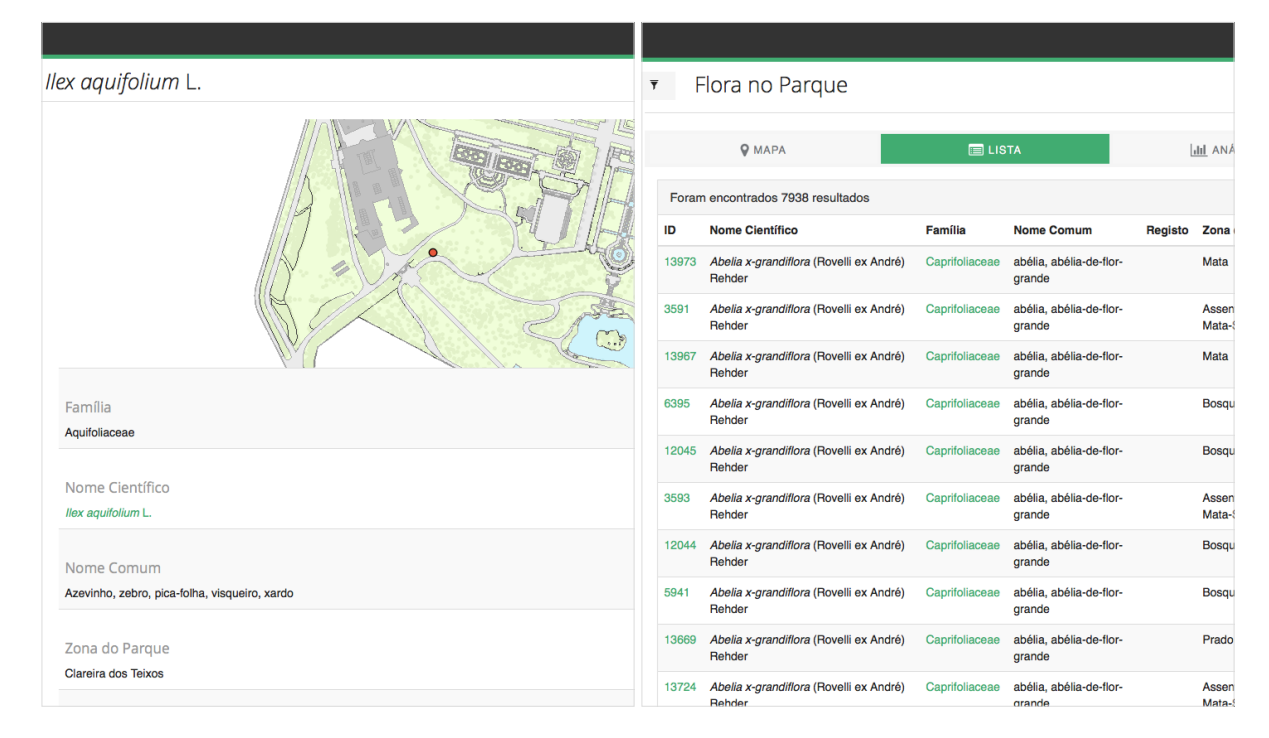

**Figura 22** — Detalhe da página de ficha técnica (I) e lista de espécies (II) do Jardim de Serralves.

No ecrã da lista de espécies, o utilizador pode consultar uma lista de todos os exemplares existentes, incluindo o seu nome científico e comum, família e zona do jardim em que se encontra. Selecionando uma iteração das apresentadas redirecionará o utilizador para a página da ficha técnica referente ao exemplar selecionado.

O sistema de filtros é aplicado tanto no ecrã do mapa como no ecrã da lista de espécies, e disponibiliza ao utilizador critérios como família, género, local no espaço, data de registo e eliminação, entre outros. A qualquer momento, o utilizador pode limpar os filtros aplicados e voltar ao estado inicial do ecrã.
## **3.3 Jardim Botânico de Nova Iorque**

http://www.nybg.org/map/

O jardim botânico de Nova Iorque disponibiliza na sua página web um mapa que permite aos seus utilizadores consultar os conteúdos presentes no jardim, fazendo referência a áreas, plantas e vida selvagem. No ecrã inicial, o utilizador é apresentado como uma vista geral do jardim, e são apresentados *markers* referentes aos vários pontos de interesse do jardim. O mapa permite ao utilizador controlar a escala do mesmo. Selecionando um *marker*, o utilizador obtém mais informação quanto ao ponto de interesse, e dependendo do selecionado, pode ser redirecionado para outra página, referente a uma breve ficha técnica.

Ainda, alguns dos *markers* são referentes a zonas do jardim, como o 'Native Plant Garden'. Ao selecionar um dos referidos *markers*, o utilizador é introduzido a outro mapa, onde é possível consultar os exemplares georreferenciados na zona do jardim apresentada. Clicando sobre um dos *markers* referentes aos exemplares, é apresentado ao utilizador uma janela *pop-up* com informações quanto à espécie selecionada. A janela apresenta ainda um botão que redireciona para uma página da ficha técnica da espécie.

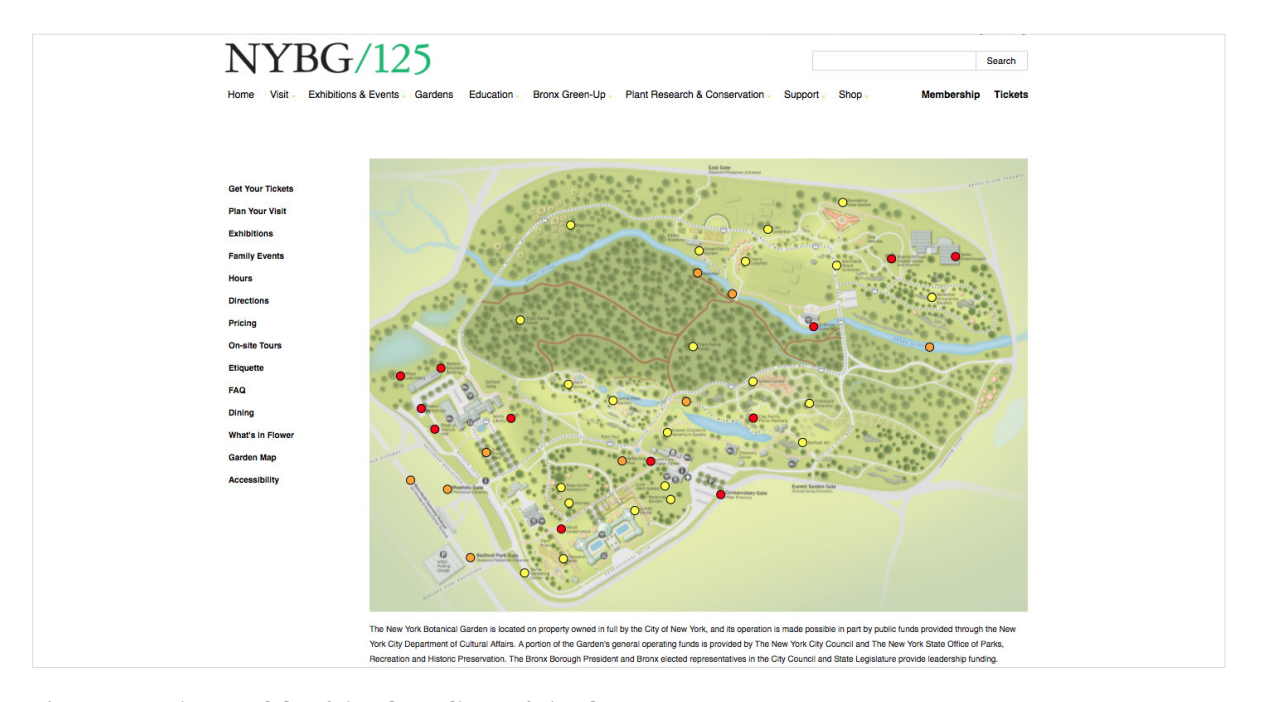

**Figura 23** — Vista geral da página do Jardim Botânico da Nova Iorque.

No mapa referente à área do jardim selecionada pelo utilizador é também possível aumentar ou diminuir a escala. Em complemento ao mapa, é apresentada ao utilizador uma barra de navegação lateral que permite escolher entre áreas, fauna e flora. A componente referente à flora permite ao utilizador pesquisar por uma espécie, ou filtrar a mesma quanto aos critérios referentes à família e estação do ano referente. Em simultâneo, é apresentada uma lista de todos os exemplares apresentados na área.

Similarmente, a componente referente à fauna apresenta um conjunto de espécies que o utilizador pode selecionar e visualizar a sua localização quanto ao espaço no mapa.

A aplicação permite ainda a criação de percursos personalizados pelo utilizador, através da seleção de exemplares que o utilizador pretende consultar.

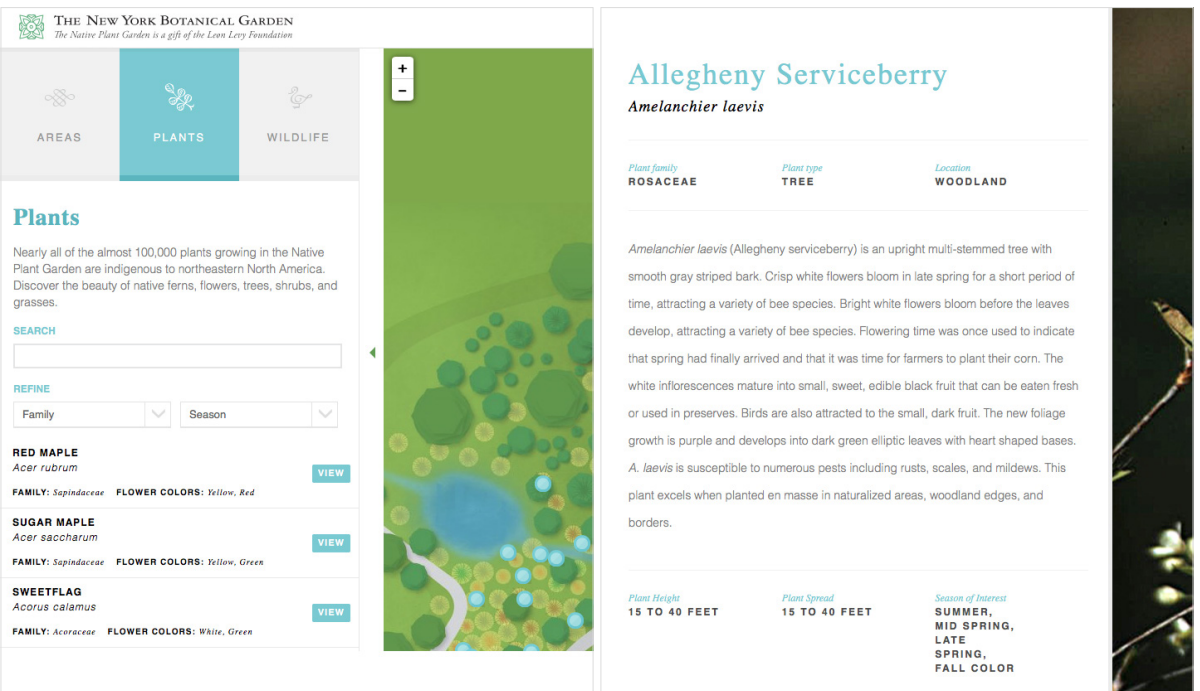

**Figura 24** — Detalhe da página da lista de espécies (I) e ficha técnica (II) do Jardim Botânico de Nova Iorque.

# **3.4 Urban Layers: Manhattan**

http://io.morphocode.com/urban-layers/

Urban Layers é um mapa interativo desenvolvido pela Morphcode (http:// morphocode.com) que permite aos utilizadores visualizarem a composição arquitetónica de Manhattan, Nova Iorque, e de que modo esta foi alvo de alterações com o passar do tempo, contando com uma cronologia dinâmica que permite visualizar em que momento foi construído cada edifício do bairro que se estende desde 1765 até à corrente data.

A partir do mapa, é possível observar de que modo Manhattan e o seu crescimento populacional se refletem visualmente. A aplicação foi desenvolvida com auxilio da plataforma Mapbox, tecnologia disponível para desenvolvedores que pretendam incorporar mapas nos seus projetos.

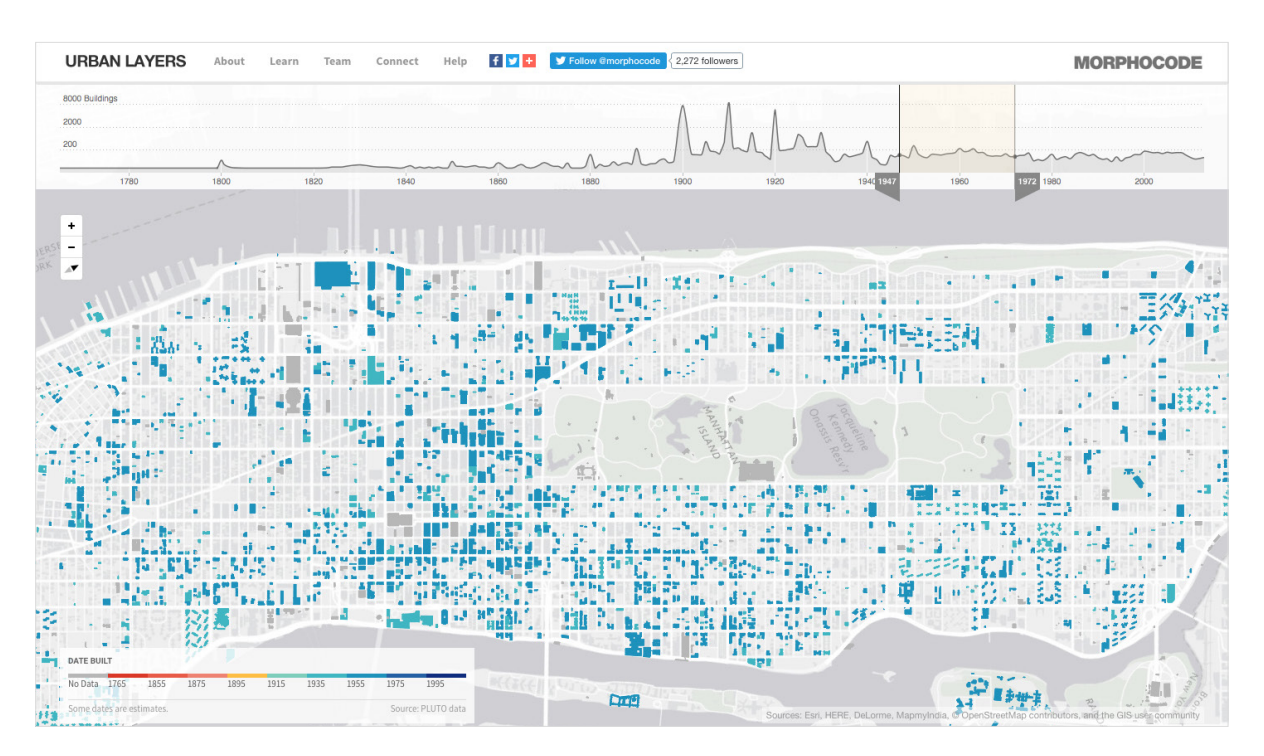

**Figura 25** — Vista geral da página do Urban Layers: Manhattan.

Como complemento ao mapa como visualização de informação, a aplicação disponibiliza uma série de ferramentas e utilitários de modo a proporcionar uma melhor experiência ao utilizador.

A ferramenta de maior importância quanto à aplicação é a cronologia. Esta permita ao utilizador controlar os conteúdos visualizados, nomeadamente, as datas de construção dos edifícios situados em Manhattan. A visualização é auxiliada por uma legenda, que informa o utilizador quanto ao período que data a construção do edifício. A cronologia permite ainda selecionar todo um período de tempo entre duas unidades temporais definidas — a inicial e a final. Deste modo, a visualização apresenta a informação relativa aos edifícios construídos dentro do período selecionado. A aplicação disponibiliza ainda as funcionalidades de ampliação e redução de escala do mapa, bem como a funcionalidade de rotação do mesmo.

No passado, existiu ainda a funcionalidade de selecionar um edifício em específico, que apresentava uma janela *pop-up* com o endereço do mesmo, bem como a data específica de construção. Esta funcionalidade não se encontra disponível na data corrente.

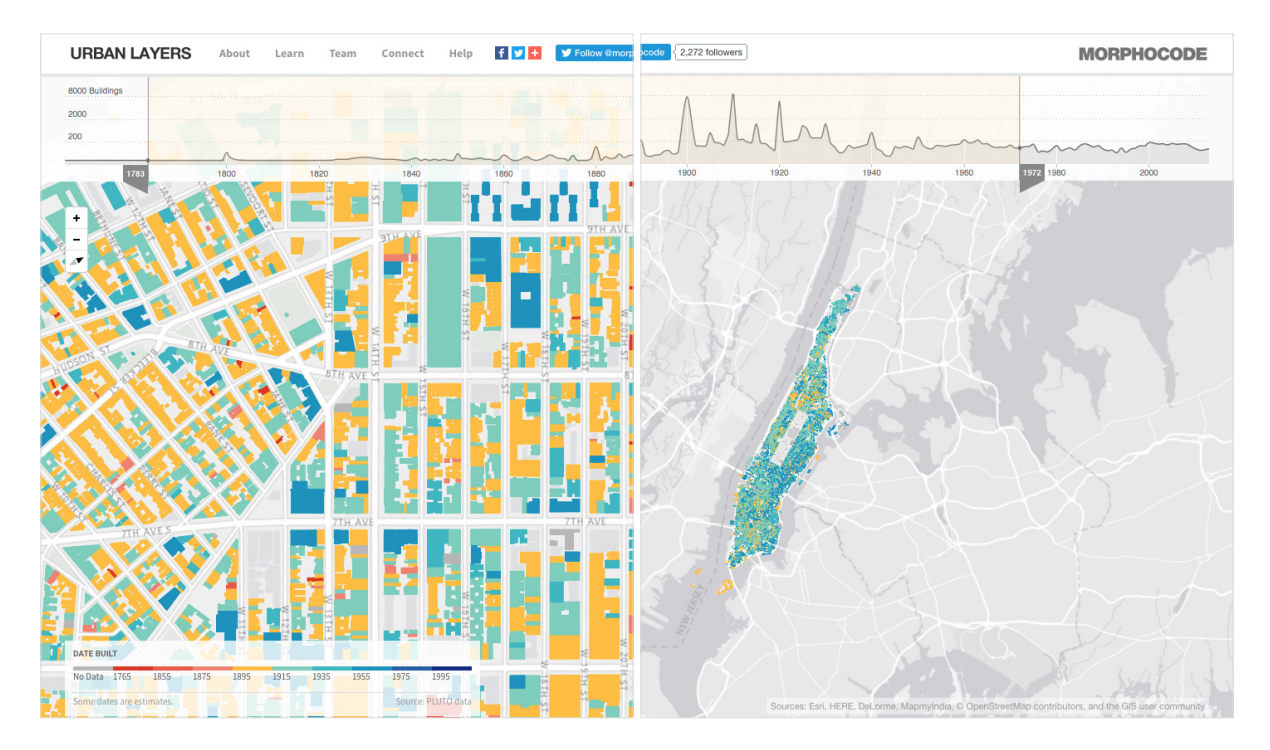

**Figura 26** — Detalhe da página da visualização (I) e vista geral da visualização (II) do Urban Layers: Manhattan.

# **3.5 Análise Transversal**

Após a análise individual de cada um dos casos estudados, foi possível aferir que estes, em geral, possuem diversas caraterísticas e funcionalidades pertinentes quanto ao protótipo funcional a desenvolver, porém estas são, por vezes, pouco elaboradas e conseguidas. De entre os casos estudados, os que mais se assemelham ao projeto desta dissertação são os casos referentes ao Jardim de Serralves e ao Urban Layers: Manhattan.

O Jardim Fundação Calouste Gulbenkian implementa as funcionalidades do mapa de um modo um quanto arcaico, apresentando a funcionalidade de navegação pelo mapa sobre uma série de restrições, como as limitações no âmbito da escala, esta funcionando apenas sobre a área selecionada pelo utilizador, e a inexistência de uma funcionalidade de navegação pelo mapa, arrastando o mesmo. Deste modo, um utilizador que se encontra uma escala elevada deve retroceder para poder ampliar sobre outra área de novo. Por outro lado, essas limitações permitem que o mapa não apresente um número elevado de elementos a visualizar, permitindo uma consulta um tanto suave, ao contrário do que acontece no Jardim de Serralves, que apresenta um vasto número de exemplares e que impede, por vezes, a ação de selecionar o pretendido. Por outro lado, o Jardim de Serralves apresenta um sistema de filtros bastante completo, fácil de utilizar e visualmente limpo.

Contudo, a abordagem de substituir o mapa de espécies georreferenciadas por um mapa virtual utilizando a ferramenta do Google Maps, incuíndo em simultâneo uma lista de espécies referentes ao seu espaço prova a página do jardim da Fundação Calouste Gulbenkian como um bom meio de consulta no âmbito da botânica, apesar de deixar de se enquadrar na temática abordada e pretendida quanto à implementação de um protótipo funcional.

O Jardim Botânico de Nova Iorque resolve bem a necessidade de apresentar um espaço de grandes dimensões sobre limitações quanto aos recursos disponíveis. A funcionalidade de apresentar um mapa geral do espaço, sucedido de pequenos mapas referentes a porções do jardim com os respetivos exemplares georreferenciados é uma boa solução no âmbito da incorporação de elementos adicionais no contexto da hierarquia de um espaço como o Jardim Botânico da Universidade de Coimbra. Por outro lado, as limitações quanto à pesquisa acrescem as dificuldades em encontrar um exemplar em especifico.

O caso do Urban Layers: Manhattan apresenta-se, apesar de não enquadrado na temática da botânica, como o caso estudado mais pertinente no âmbito do desenvolvimento da proposta apresentada na dissertação. Em nenhum dos casos estudados os mapas dos jardins apresentam a funcionalidade de navegar pelo espaço num contexto histórico, funcionalidade que pode ser considerada como principal na aplicação Urban Layers: Manhattan.

Das valências referidas, espera-se que o estudo se torne frutuoso no desenvolvimento e implementação de um protótipo funcional que pretende apresentar um mapa com conteúdos georreferenciados referente ao Jardim Botânico da Universidade de Coimbra, acompanhado de um sistema de pesquisa e uma componente de filtrar a informação apresentada. A componente de gestão de conteúdos do sistema de informação, apesar de não estudada em casos relacionados, é abordada posteriormente no Capítulo 5.2.1, referente a um estudo de tecnologias a utilizar no âmbito da implementação do protótipo funcional.

# **4 Desenvolvimento do Projeto**

Este capítulo refere-se ao desenvolvimento do projeto prático, em concreto o desenvolvimento de um sistema de informação geográfico do Jardim Botânico da Universidade de Coimbra a partir de um conjunto de dados relativos ao espaço atual e respetiva história, plantas, e outros organismos biológicos, disponibilizando essa mesma informação ao público de forma pesquisável e sintetizada.

Inicialmente, o capítulo aborda o conceito de informação, de que modo a informação pode ser tratada em plataformas web, e a relação entre a informação a divulgar pelo Jardim Botânico da Universidade de Coimbra se pode acomodar à passagem do campo físico para o campo digital.

Com base nesse breve estudo sobre a informação e os seus meios de utilização, é feita uma síntese sobre a aplicação a desenvolver, estruturando as páginas a desenvolver para a aplicação e o modo como estas vão acomodar e interagir com os dados a apresentar.

Dada a estruturação da aplicação, são introduzidas diversas tecnologias pertinentes à futura implementação do projeto prático. É feita uma análise das suas componentes e de que modo estas podem ser frutuosas no âmbito da aplicação a desenvolver.

Por fim documenta-se a abordagem do desenvolvimento da primeira componente gráfica da aplicação, passando desde os primeiros esboços de baixa fidelidade, à escolha de cores, tipografia e iconografia da aplicação, e ao desenvolvimento de um mapa representativo do Jardim Botânico da Universidade de Coimbra de um modo sintetizado, porém fiel.

## **4.1 Informação**

O termo informação refere-se a, segundo o Dicionário Priberam, "ato ou efeito de informar", e designa também o termo informar como "dar informações a ou a respeito de." (Priberam, s.d.)

Ainda, o Dicionário Merriam-Webster define o termo ‹‹Era da Informação›› como "A Era Moderna como um período em que a informação passa a ser uma comodidade que é rápida e largamente disseminada e facilmente disponibilizada especialmente pelo uso de tecnologia informática." (Merriam-webster, s.d.)

Recapitulando o contexto da proposta, pretende-se criar um sistema de informação apto ao acesso de visitantes de qualquer perfil, e que o mesmo permita a consulta de dados relativos às diversas plantas que se encontram, ou no passado se encontraram, no Jardim Botânico da Universidade de Coimbra.

Neste âmbito, podemos assumir o ato de informar como um meio de transportar dados entre um emissor e um receptor. O conteúdo — a informação — refere-se ao conjunto de dados referentes ao Jardim Botânico da Universidade de Coimbra, diga-se plantas e seus respetivos atributos como família, ordem, autor, data de plantação e localização geográfica. No ato, o emissor é a aplicação a desenvolver, como que porta-voz do jardim, enquanto que o receptor será o visitante que consulte a aplicação.

Assim, para proceder com o desenvolvimento da aplicação, é necessário pensar de que modo estes conjuntos de informação podem ser devidamente tratados para posteriormente serem apresentados a um público vasto e distinto.

#### **4.1.1 Relacionamento de Conteúdos**

Toda a informação do Jardim Botânico da Universidade de Coimbra tem como base um elemento comum: as plantas. A partir desta base, no contexto da informação, é possível divergir em dois caminhos distintos — a taxonomia e a georreferência. O primeiro será abordado neste sub-capítulo, enquanto que o segundo será referido no seguinte.

O primeiro, a taxonomia, é o conjunto de atributos de uma planta que a define como espécie. Tem como principal atributo o seu *nome científico*, único e distintivo entre cada espécie, e tem também um nome comum. Os atributos *género, família e ordem*, são na respetiva ordem mais abrangentes, isto é, o *género* de uma planta é comum a diversas espécies, a família comum a diversos *géneros*, e assim sucessivamente.

Apenas com este conjunto de atributos é possível relacionar diferentes espécies de plantas entre elas. Utilizando um sistema de pesquisa com filtros, procurar por uma família em vez de uma espécie devolverá um conjunto de espécies que tenham em comum o respetivo atributo.

Ainda, fora da sua taxonomia mas diretamente ligados à planta como espécie existem os atributos *autor* e *origem*. Seguindo a mesma lógica, é possível relacionar um conjunto de espécies identificadas por um autor em concreto, ou analisar quais espécies são provenientes de um determinado país.

O intuito desta análise é fundamentalmente compreender a informação já existente e adaptar a mesma de modo a maximizar a relação entre todas as instâncias que compõem uma espécie.

Imaginando, por exemplo, o cenário de um utilizador de Coimbra que pretende procurar por uma espécie — Liriodendron Tulipifera utilizando o seu nome comum, Árvore-do-Ponto, como critério. No resultado obtido, o utilizador encontrará apresentados os atributos previamente referidos referentes a esta planta. Neste caso, o autor Carl Linnaeus e a origem E.U.A.

De seguida, o utilizador pretende, partindo da informação apresentada, consultar outras plantas cujo autor seja Carl Linnaeus. Nesse caso, para além da Liriodendron Tulipifera, outros resultados obtidos serão, por exemplo, a Tilia × Europaea e a Eugenia Uniflora.

Em certos casos, contudo, uma espécie pode ter mais do que um elemento em um único atributo. Por exemplo, a Cinnamomum Camphora, ou Canforeira, é uma espécie proveniente da China, Japão e Vietname. O seu atributo origem incorporará três locais distintos. Na consulta partindo dos atributos autor ou origem, os resultados apresentados não serão obrigatoriamente exclusivos quanto ao seu atributo, isto é, procurando por plantas provenientes do Japão devolverá resultados de plantas provenientes do respetivo país, mas não exclusivamente do mesmo. Para além da Cinnamomum Camphora, outro resultado obtido seria a Lagerstroemia Indica, proveniente do Japão, mas também da China.

Em um cenário distinto, outro utilizador de Viana do Castelo pretende procurar pela Liriodendron Tulipifera e utiliza o atributo nome comum como critério de pesquisa, porém, utiliza o nome Tulipeiro-da-Virgínia em vez de Árvore-do-Ponto. Quanto a este cenário referido, é importante referir que a etimologia comum de uma espécie difere de região para região. Em Portugal, a Liriodendron Tulipifera pode ser comummente chamada de duas formas distintas.

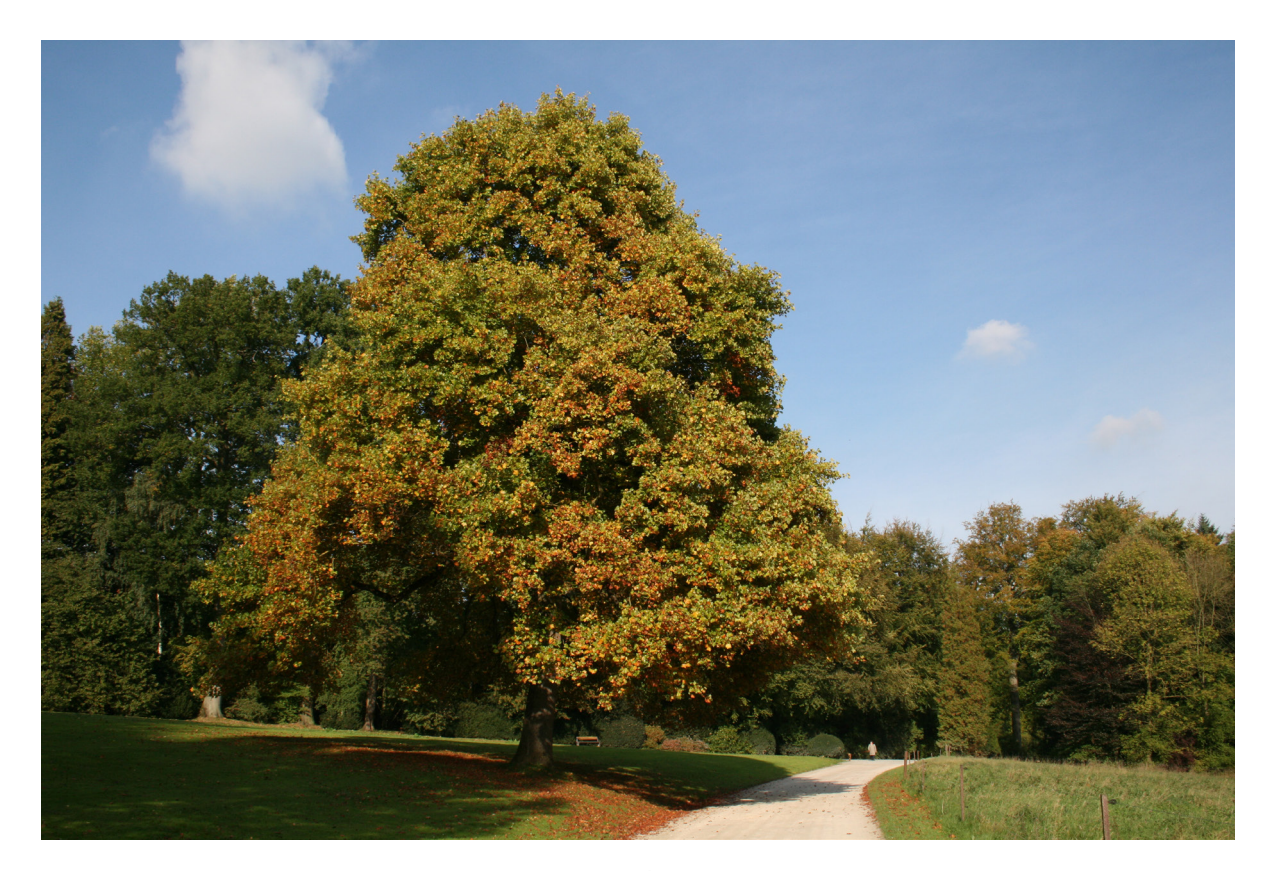

**Figura 27** — Liriodendron Tulipifera, com o nome comum Árvore-do-Ponto ou Tulipeiro-da-Virgínia.

O nome Árvore-do-Ponto, nome comum da Liriodendron Tulipifera, surge na cidade de Coimbra e remete para o seu florir, entre o fim de Abril e início de Maio, coincidente com o período lectivo precendente à época de exames, e assim designada como um aviso para os estudantes entrarem em preparação para os seus exames. (Reis et al, 2014)

Os nomes Tulipeiro-da-Virgínia e Árvore-do-Ponto são nomes válidos referentes à Liriodendron Tulipifera, porém diferentes utilizadores de diferentes perfis poderão utilizar critérios distintos nas suas pesquisas, e por isso é importante relacionar diferentes etimologias a uma única espécie, de modo a que diferentes termos de pesquisa levem aos resultados pretendidos sem falhas. Neste caso, incluir mais do que um nome comum é a melhor solução.

### **4.1.2 Visualização de Informação**

Estruturalmente, existem quatro ocasiões distintas em que é apresentado um conjunto de informação na aplicação. Estas são o mapa da aplicação, o catálogo da aplicação, a página de uma espécie e a página de um autor.

Como previamente referido, os dados de cada espécie estão relacionados entre si, no intuito de criar uma navegação mais dinâmica e fluída. Nos casos do catálogo e páginas de espécie ou autor, a informação apresentada insere-se maioritariamente na componente da taxonomia. Isto é, os dados apresentados são os referentes aos atributos *género*, *família*  e *ordem*, bem como *autores* e *origens*. No caso do catálogo, múltiplas espécies são apresentadas.

No caso do mapa, contudo, a abordagem é outra. A informação a apresentar relaciona-se à componente da georreferência, em vez da componente da taxonomia. Assumindo um mapa dinâmico, a informação visualizada será representativa das espécies num espaço geográfico específico e delimitado, neste caso, o Jardim Botânico da Universidade de Coimbra.

Contudo, os dados continuam relacionados. O atributo *nome científico*  é importante, pois é o que identifica um exemplar e o relaciona com a espécie e a sua taxonomia. Ainda, podem existir diversos exemplares da mesma espécie no jardim, e neste caso, o *nome científico* deixa de ser restrito e exclusivo a uma única instância.

Na componente da georreferência introduzem-se, de entre vários, alguns atributos relevantes para a visualização no mapa da aplicação: latitude, longitude, data de adição, data de remoção.

Com estes, é pretendido explorar um modo de os apresentar no mapa da aplicação, de forma sintetizada e coerente.

No âmbito da cartografia, podemos rever alguns conceitos introduzidos por Jacques Bertin, previamente estudados no Capítulo 1.2. O sistema de Bertin introduz três elementos gráficos de representação base, um dos quais, o ponto, não possui dimensão e remete para uma designação espacial.

Segundo o dicionário Merriam-Webster, o termo *marker*, ou indicador, refere-se a "algo (como um sinal ou objeto) que mostra a posição de algo" (Merriam-webster, s.d.)

Nesta abordagem, podemos considerar um *marker* como um elemento gráfico referente a uma designação espacial, um ponto. É a partir deste elemento que, com os atributos latitude e longitude, se torna possível representar uma espécie num espaço geográfico. Assumindo que cada espécie é representada por um ponto, que por sua vez é representado por um elemento gráfico, é possível mapear as plantas às suas respetivas posições num espaço delimitado, o Jardim Botânico da Universidade de Coimbra, e visualizar o local onde cada exemplar se posiciona. Assumindo os atributos que datam o período de vida de cada exemplar, a visualização ganha um acrescentado dinamismo, podendo aparecer ou não na visualização dependendo do período de tempo escolhido a visualizar.

Posteriormente, no Capítulo 5.2.1, serão analisadas algumas tecnologias que seguem esta mesma abordagem de referenciação geográfica como meio de apresentar informação.

Contudo, assumindo esta abordagem, existem algumas considerações a ter em conta. Numa escala realisticamente proporcional ao espaço geográfico, são inevitáveis ocorrências em que dois pontos, referentes a dois exemplares, se encontrem a uma distância demasiado curta entre eles. Os *markers* referentes a cada exemplar devem sempre manter a sua relação de proximidade, mas podem, por vezes, causar ruído na visualização e dificultar a interpretação da mesma.

Utilizando os atributos (x, y), em vez de (latitude, longitude), num espaço geográfico quadrado que se estende entre (0, 50) em ambos os eixos, imagine-se um conjunto de dois exemplares referenciados com as coordenadas (4, 5) e (5, 5). Numa escala real, a visualização dos dois pontos no espaço não é clara, dada a sua proximidade. Se ampliarmos o espaço geográfico para o dobro, (0, 25), a proximidade dos dois pontos diminuirá. Consequentemente, ampliando para (0, 10), a proximidade será ainda menor.

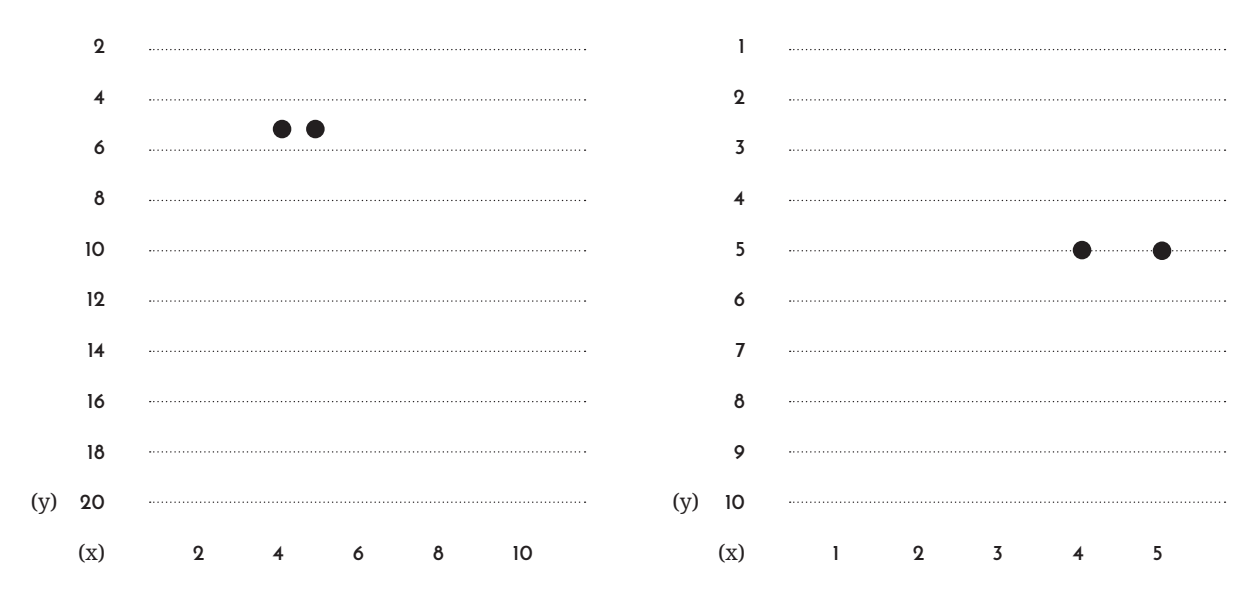

**Figura 28** — Esquema da relação de proximidade entre dois pontos.

Como é possível observar na Figura 28, a proximidade entre dois pontos diminui à medida que a escala utilizada é maior.

A solução mais evidente para os possíveis problemas de proximidade tem como base a utilização de uma escala flexível, comum na cartografia digital e presente em algumas tecnologias analisadas no Capítulo 5.2.1.

Se for permitido ao utilizador ampliar o mapa, a visualização dos exemplares no espaço, o Jardim Botânico da Universidade de Coimbra, torna-se mais perceptível ao passo que esta é maior. Porém, a incorporação da funcionalidade de ampliar ou reduzir a escala não soluciona o problema da visualização ruidosa a uma ampliação reduzida.

É possível chegar a uma solução de duas formas distintas. Num dos métodos, ao menor nível de ampliação são apresentados menos exemplares no mapa, seguindo um critério de seleção como por exemplo — a popularidade — o número de pesquisas dessa respetiva espécie. Uma espécie mais pesquisada é mais propícia a ser selecionada e ser destacada a um nível inferior de ampliação. O outro método remete para o agrupamento de exemplares dado um raio de proximidade entre eles, exibindo apenas um *marker* único para esse conjunto. À medida que o utilizador amplia o mapa, os grupos de exemplares dividem-se em grupos de menor dimensão sucessivamente até a distância ser suficiente para a visualização ser clara.

No Capítulo 5 é documentada a implementação destas soluções no âmbito do desenvolvimento da aplicação.

#### **4.1.3 Usabilidade**

Jacob Nielsen (2012) define o termo usabilidade como um atributo de qualidade que avalia o quão fácil de utilizar é um interface de utilizador. Ainda, a palavra usabilidade pode referir aos métodos utilizados para melhorar a facilidade de utilização durante o processo de design. Nielsen retrata a usabilidade no contexto digital como uma condição necessária para a sobrevivência de uma página web, argumentando que um utilizador abandonará a página se encontrar dificuldades na navegação, e que se a página não comunica devidamente ao utilizador, este perderá qualquer interesse em continuar a sua navegação.

Para melhorar a usabilidade, Nielsen (2012) explica que o método mais básico, mas mais útil, de estudar a usabilidade é através de testes de usabilidade. Com um conjunto de utilizadores, diretamente relacionados com o público-alvo pretendido, pretende-se que os respectivos utilizadores testem diversas tarefas de modo a poder observar os seus comportamentos e decisões durante o processo. Nielsen refere o processo de observação como bastante importante para a compreensão das dificuldades dos utilizadores na concretização das tarefas, pois é nesses obstáculos que residem os problemas a resolver. Interferir no processo de testes de um utilizador não é recomendado, de modo a não manipular os resultados a obter.

No mesmo âmbito, Nielsen refere que os testes de usabilidade devem ser efetuados ao passo que o processo de design se altera no projeto, referindo que antes de passar ao desenvolvimento de um novo design, testar o design que precede torna-se benéfico dado que é possível apontar os aspectos positivos e negativos do design, estabelecendo desde então uma estrutura mais sólida quanto ao novo design a desenvolver, que vise corrigir os problemas até então detectados.

A cada iteração, Nielsen (2000) sugere que o número de utilizadores seja apenas de 5. Em conjunto com Tom Landauer, Nielsen desenvolveu uma fórmula para representar o número de problemas detectados por teste dado n utilizadores. A fórmula, N (1-(1- L ) n ), indica n como o número de problemas de usabilidade e L como a quantidade proporcional de problemas detectados. Na Figura 29, é apresentado um diagrama que apresenta a média de diversas aplicações da fórmula em projetos distintos, por Nielsen.

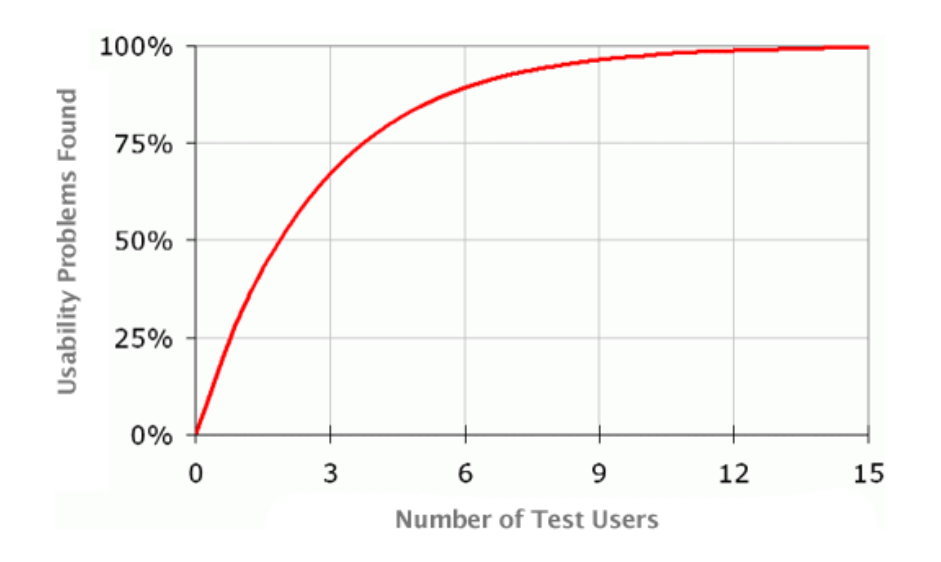

**Figura 29** — Média dos resultados da fórmula de Nielsen.

Apesar do diagrama indicar 15 como o número de utilizadores necessário para detectar a totalidade dos problemas, Nielsen afirma que 5 é um valor mais indicado, justificando que testar uma aplicação, em diversas iterações, com um número menor de utilizadores, é mais frutuoso do que apenas um único teste com um total de 15 utilizadores. A cada iteração, espera-se que mais problemas sejam detectados, chegando eventualmente à sua totalidade.

Pretende-se, no âmbito do desenvolvimento do projeto, aplicar os conceitos de Nielsen quanto à usabilidade de modo a detectar e corrigir eventuais problemas que surjam durante todo o processo. A aplicação dos testes de usabilidade é efetuada em duas ocasiões distintas.

Numa primeira fase, ainda durante o processo de desenvolvimento, são aplicados os primeiros testes de usabilidade aos protótipos de baixa fidelidade desenvolvidos. Estes protótipos denotam pouco detalhe e uma simplificação acentuada no posicionamento e estrutura dos elementos dos ecrãs da aplicação a representar. Pretende-se, com os primeiros testes, compreender se as decisões tomadas quanto aos critérios referidos são viáveis quanto à sua usabilidade, permitindo detectar desde então os respectivos problemas e efetuar as primeiras alterações para a posterior elaboração dos protótipos de alta fidelidade, utilizados posteriormente como referência para a implementação do protótipo funcional.

Numa segunda fase, ao passo que o processo de implementação do protótipo funcional se aproxima de um fim, é feito um segundo conjunto de testes, desta vez com o intuito de detectar qualquer tipo de falhas abrangendo toda a aplicação e não apenas um conjunto específico de critérios. Estes testes, ao contrário do primeiro conjunto, revelam-se mais elaborados procurando obter, por parte de cada um dos utilizadores a testar o protótipo, o máximo de informação possível. O processo de observação pretende-se complementar com a formalização de uma opinião de cada utilizador. A dualidade é bastante importante, pois pela observação é possível detectar diversas dificuldades que o utilizador possa eventualmente omitir do seu *feedback*. Inversamente, nem tudo é observável, e a vocalização das dificuldades por parte do utilizador complementam tudo o que não foi observado.

#### **4.2 Estrutura da Aplicação**

Através de um conjunto de dados relativos às diversas plantas que se encontram, ou no passado se encontraram, no Jardim Botânico da Universidade de Coimbra, pretende-se criar um sistema de informação apto ao acesso de visitantes de qualquer perfil, e que o mesmo permita a consulta de toda a informação com facilidade. Pretende-se que o utilizador chegue aos resultados pretendidos com facilidade, pelo que o sistema de informação deverá possuir o maior número de detalhes possível, desde o nome cientifico da espécie, ao seu tamanho, coordenadas no Jardim Botânico, lugar de origem, etc., criando assim uma navegação rápida e fluida para os utilizadores da página.

Para tal, a aplicação foi estruturada de modo a acomodar os diferentes meios de consulta que se pretendem disponibilizar aos utilizadores: a consulta pelo mapa da aplicação, a consulta pelo catálogo da aplicação, e a consulta de uma espécie em específico.

A página do mapa da aplicação é representativa do espaço do Jardim Botânico da Universidade de Coimbra e permite ao utilizador navegar pelo mesmo, verificando a posição dos exemplares de plantas encontrados no espaço físico. Ainda, na página do mapa da aplicação, o utilizador pode optar por visualizar o mapa e a sua informação em períodos temporais distintos, de modo a apresentar resultados diretamente relacionados com a componente histórica do jardim, isto é, consultar plantas que lá se encontram no presente ou que no passado fizeram parte da coleção.

A página o catálogo é análoga ao Index Seminum, documento elaborado com o fim de registar todas as sementes disponíveis no jardim. Pretende-se, com esta página, listar todos os exemplares encontrados no jardim, com os seus respetivos atributos, tais como família, género e ordem, bem como a sua localização no espaço do jardim.

Por fim, a página da espécie pretende abordar com mais detalhe as informações relativas à espécie a consultar, divulgando para além dos atributos de família, género e ordem, outros dados tais como um breve sumário sobre a espécie, e uma lista de exemplares da respetiva espécie que se encontrem ou se encontraram no jardim.

Ainda, a aplicação conta com um conjunto de páginas adicionais, destinadas ao auxílio no processo de manutenção da aplicação, no contexto de gestão de conteúdos e serviços do Jardim Botânico da Universidade de Coimbra.

As páginas em questão são: uma página de início de sessão, que permita o acesso a todas as outras páginas de gestão, caso as credenciais do utilizador sejam válidas para tal; páginas de introdução de conteúdos, respetivamente à introdução de novas espécies, exemplares e autores no sistema de informação; páginas de edição de conteúdos, com o intuito de permitir eventuais correções ou atualizações face às espécies, exemplares e autores adicionados. A necessidade de diferenciar a introdução de uma espécie e a introdução de um exemplar encontra-se documentada no Capítulo 5.2.2, e é referente à necessidade de devidamente estruturar uma base de dados para a aplicação.

Também no contexto de gestão de conteúdos, existe ainda uma página de configurações gerais quanto à página e espaço geográfico, e uma página de introdução de eventos temporários a decorrer no Jardim Botânico da Universidade de Coimbra.

Será, de seguida, feita uma análise às componentes necessárias a incorporar em cada página da aplicação, de modo a introduzir os protótipos de baixa fidelidade concebidos com base nas observações então definidas.

## **4.2.1 Mapa da aplicação**

A página do mapa permite visualizar o espaço geográfico do Jardim Botânico da Universidade de Coimbra e as plantas que neste se encontram ou no passado se encontraram. Com base na análise quanto à estrutura da aplicação e conteúdos a apresentar, é possível listar os elementos necessários a incorporar na página do mapa.

O interface principal, o mapa, deve contar a ocupação total do ecrã no qual o utilizador se encontra a navegar, posicionando as restantes ferramentas de navegação nos cantos do ecrã, de modo a não perturbar a visualização. A elaboração deste, dado o sistema de coordenadas a utilizar ser o de (latitude, longitude), deverá ser executada com base na Projeção de Mercator, de modo a que, futuramente, na implementação, a margem de erro entre as coordenadas dos exemplares e a posição real das mesmas seja o menor possível. No mapa, dada a adaptação das coordenadas, deverão aparecer nas respetivas posições as espécies introduzidas no sistema de informação sob a forma de *markers*. Estes deverão ser clicáveis para que o utilizador tenha acesso, de modo rápido, a mais detalhes sobre o exemplar escolhido.

Nos cantos do mapa devem ser colocadas as restantes ferramentas de auxílio à navegação. Estas são: Caixa de pesquisa, que permita ao utilizador procurar pelas espécies e selecionar os resultados para visualizar os mesmos no mapa; caixa de botões com as funcionalidades de *zoom-in* e *zoom-out*, de modo a que o utilizador possa controlar a escala do mapa e ampliar ou reduzir a mesma; barra *slider* de controlo temporal, para que o utilizador possa selecionar um período temporal e visualizar no mapa, em tempo real, as alterações ocorridas no mapa e exemplares face à história do Jardim Botânico da Universidade de Coimbra. Ainda, será necessário um botão que permita ativar uma barra lateral de filtros, permitindo ao utilizador filtrar os exemplares exibidos no mapa quanto aos seus atributos, tais como a família, género e ordem. A barra lateral deverá estar oculta devido à gestão de espaço do ecrã da aplicação, sendo apenas exibida se o utilizador pretender.

## **4.2.2 Lista de Plantas**

A página do lista de plantas permite visualizar uma lista de exemplares encontrados, no presente ou no passado, no Jardim Botânico da Universidade de Coimbra.

O conteúdo principal da página será a listagem dessas mesmas plantas, porém com a necessidade de incluir algumas ferramentas adicionais, como o botão que permita ativar a barra lateral de filtros, e a respetiva barra de filtros com opções de visualização complementares, e ainda a barra de pesquisa, também com o intuito de filtrar conteúdos indesejados da listagem geral de exemplares de plantas.

A lista deverá estar estruturada como uma tabela, pensada como um conjunto de linhas e colunas — as linhas referentes aos exemplares, e as colunas referentes aos atributos dos respetivos exemplares, tais como a *família*, *género* e *ordem*. A cada iteração, deverá ser possível criar ligações que ofereçam uma navegação mais fluida ao utilizador, isto é, permitir que os conteúdos sejam clicáveis de modo a fortificar a relação entre conteúdos. Podendo clicar numa instância do atributo *família*, espera-se que a tabela filtre os resultados coincidentes com o selecionado.

Ainda, cada iteração deverá incluir um botão que redirecione o utilizador para o mapa da aplicação, exibindo o exemplar selecionado na sua localização geográfica.

Por fim, a tabela deverá incluir um menu que não só identifique cada uma das colunas desta, como também permita ao utilizador clicar no respetivo identificador de modo a ordenar a tabela com base no atributo escolhido.

#### **4.2.3 Ficha Técnica**

A página de ficha técnica permite visualizar um elemento com mais detalhe o exemplar ou iteração selecionados, introduzindo toda a informação existente sobre o respetivo, seja este uma espécie ou um autor.

Em ambos os casos, a página deverá ser dividida em três secções — a secção de fotografias, a secção de conteúdos e a secção de listagens, respectivamente.

A primeira, a secção de fotografias, incluirá no caso de uma espécie, uma galeria de imagens da mesma, acompanhadas de um menu que permita ao utilizador navegar entre elas. No caso de um autor, apenas será apresentada uma fotografia do mesmo se esta for existente.

Na segunda secção, a de conteúdos, serão apresentados todos os atributos relativos ao conteúdo restritivo a visualizar. No caso de uma espécie, é apresentada a sua família, o seu género, a sua ordem, as suas regiões de origem e o autor da mesma, acompanhada ainda de um breve sumário sobre esta. No caso de um autor, é apresentada, se existente, a sua data de nascimento e falecimento, bem como os respetivos locais, bem como uma breve biografia sobre o mesmo.

Na última secção, são apresentadas listagens similares à página do catálogo, porém mais reduzidas em iterações. No caso de uma espécie, são apresentados os exemplares da mesma que existam ou existiram no Jardim Botânico da Universidade de Coimbra, com as suas respectivas coordenadas geográficas e um botão de redirecionamento para o espaço na página do mapa. No caso do autor, deverão ser listados os exemplares da sua autoria que se encontrem ou se encontraram no Jardim Botânico da Universidade de Coimbra.

#### **4.2.4 Páginas de Gestão de Conteúdos**

As páginas de gestão de conteúdos, ao contrário das páginas já descritas, não são acessíveis ao público visitante da aplicação. Estas são dirigidas apenas a funcionários de manutenção da mesma. As páginas incluídas na componente de gestão são: páginas de introdução de conteúdos e páginas de alteração ou remoção de conteúdos. Os conteúdos em questão enumeram-se por: autores, espécies e exemplares.

Os campos de preenchimento nas páginas de introdução de conteúdos e nas de alterações são idênticos, estes sendo análogos aos atributos já referidos de cada elemento: *nome*, *apelido*, *data* e *local de nascimento*, *data* e *local de falecimento* e *biografia* no caso dos autores, *nome científico*, *nome comum* (e *alias*), *género, família, ordem, autor, origem* e *sumário* no caso da espécie, e *latitute*, *longitude*, *data de adição* e *data de remoção* no caso de um exemplar.

No caso de alteração de informação das espécies, existe ainda um campo adicional, que permite associar uma ou mais fotografias à espécie, estas a ser apresentadas na página da espécie em forma de galeria.

Por fim, para os utilizadores parte da manutenção da aplicação acessarem as respectivas páginas de gestão de conteúdos, existe uma página de início de sessão, que requer ao utilizador introduzir as suas credenciais — *nome de utilizador* e *palavra-chave*. Depois da sessão iniciada, as páginas de gestão de conteúdos devem ficar disponíveis no menu de navegação da aplicação.

## **4.3 Design da Aplicação**

O processo de elaboração gráfica da aplicação consiste na análise, estudo e desenvolvimento dos conteúdos visuais a implementar no protótipo funcional, passando desde a prototipagem em baixa fidelidade, escolhas de cores e tipográfica, iconografia da aplicação e mapa geográfico do Jardim Botânico da Universidade de Coimbra.

Numa primeira fase, são apresentados, com base na análise da estrutura da aplicação, os primeiros esboços visuais da mesma, formalizando o processo descritivo de cada uma das páginas da aplicação e ferramentas que estas incluem. A partir dos protótipos, é feita uma série de testes de usabilidade com o fim de corrigir alguns problemas na abordagem visual selecionada.

De seguida, são apresentadas algumas considerações face ao grafismo da aplicação. Tendo em conta o público-alvo da aplicação, são analisadas diversas categorias — cor, tipografia e iconografia — de forma a escolher, de modo fundamentado, as melhores opções para as mesmas. É ainda feita uma menção à identidade atualmente utilizada pelo Jardim Botânico da Universidade de Coimbra.

Ainda, no âmbito do grafismo da aplicação, e estudadas as anteriormente enunciadas categorias, são estudadas as componentes de interface e cartográfica da aplicação, justificando as abordagens posteriormente escolhida.

#### **4.3.1 Protótipos de Baixa Fidelidade**

Os primeiros protótipos da aplicação foram elaborados em baixa fidelidade, isto é, consistem numa representação minimalista dos ecrãs da aplicação, definindo apenas a estrutura da mesma e o posicionamento dos seus respectivos elementos. As dimensões escolhidas refletem as dimensões dos dispositivos nos quais a aplicação se espera ser utilizada com mais frequência — computadores.

O ecrã da vista principal conta com uma barra de cabeçalho, onde se encontra um espaço, no canto lateral esquerdo, para incorporar a identidade do Jardim Botânico da Universidade de Coimbra. À sua direita encontra-se o espaço de pesquisa, cujo texto remete para a posição onde o utilizador introduz os termos a pesquisar, e um botão à direita do campo de pesquisa para concluir a ação.

Ainda no canto esquerdo, em baixo do cabeçalho, encontram-se dois botões que permitem ao utilizador ampliar ou reduzir a escala do mapa da aplicação, este que se encontra como fundo no ecrã do protótipo.

No canto inferior do ecrã encontra-se a barra de cronologia da aplicação, que inclui um *slider* que se prolonga horizontalmente pelo ecrã e um botão para o utilizador arrastar face ao período de tempo pretendido. Assume-se que a alteração da posição do botão altera consequentemente o grafismo do mapa e os *markers* apresentados no mapa.

O mapa apresenta uma série de botões referentes às posições de exemplares de plantas no espaço geográfico do jardim. Clicando nos *markers* apresentados, surge uma pequena caixa *pop-up* com o nome do exemplar escolhido, bem como um botão para obter mais informações. Como demonstra a Figura 31, clicando no botão de mais informações, surge uma caixa com detalhes sobre o exemplar.

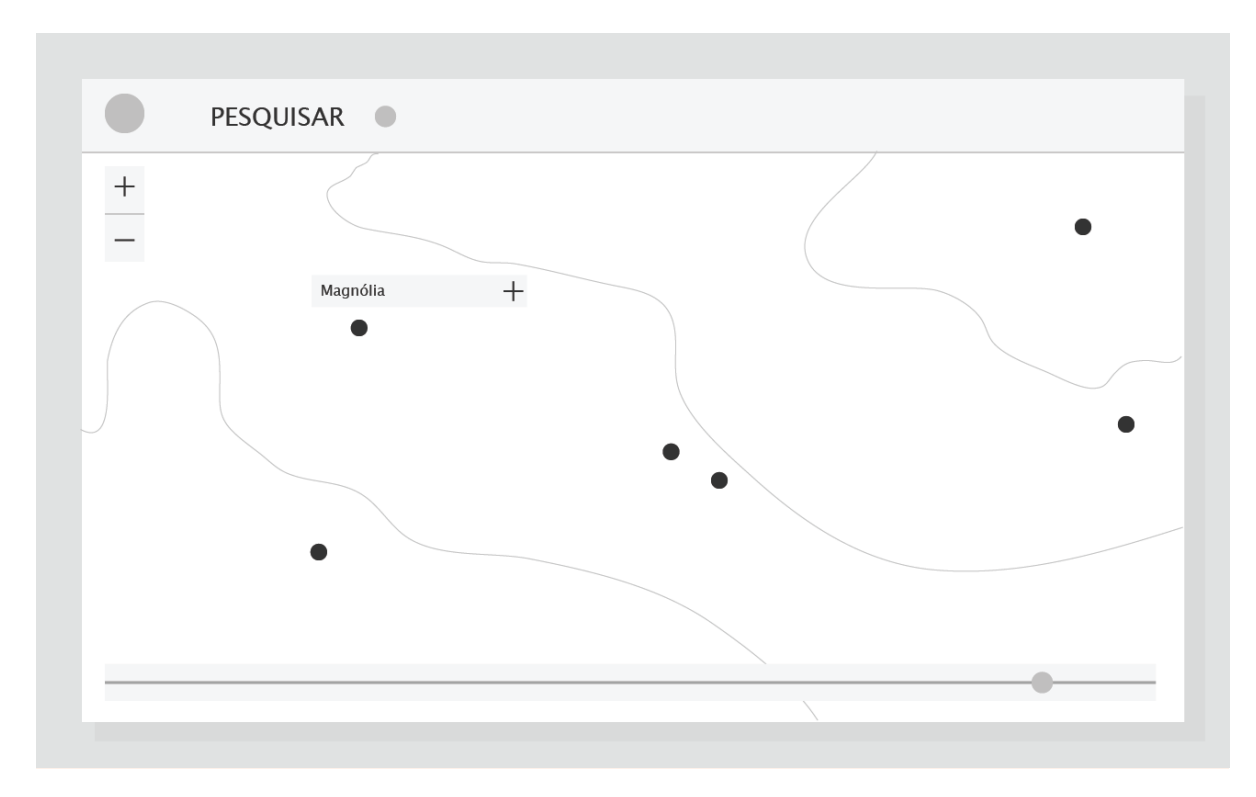

**Figura 30** — Protótipo de baixa fidelidade do mapa da aplicação.

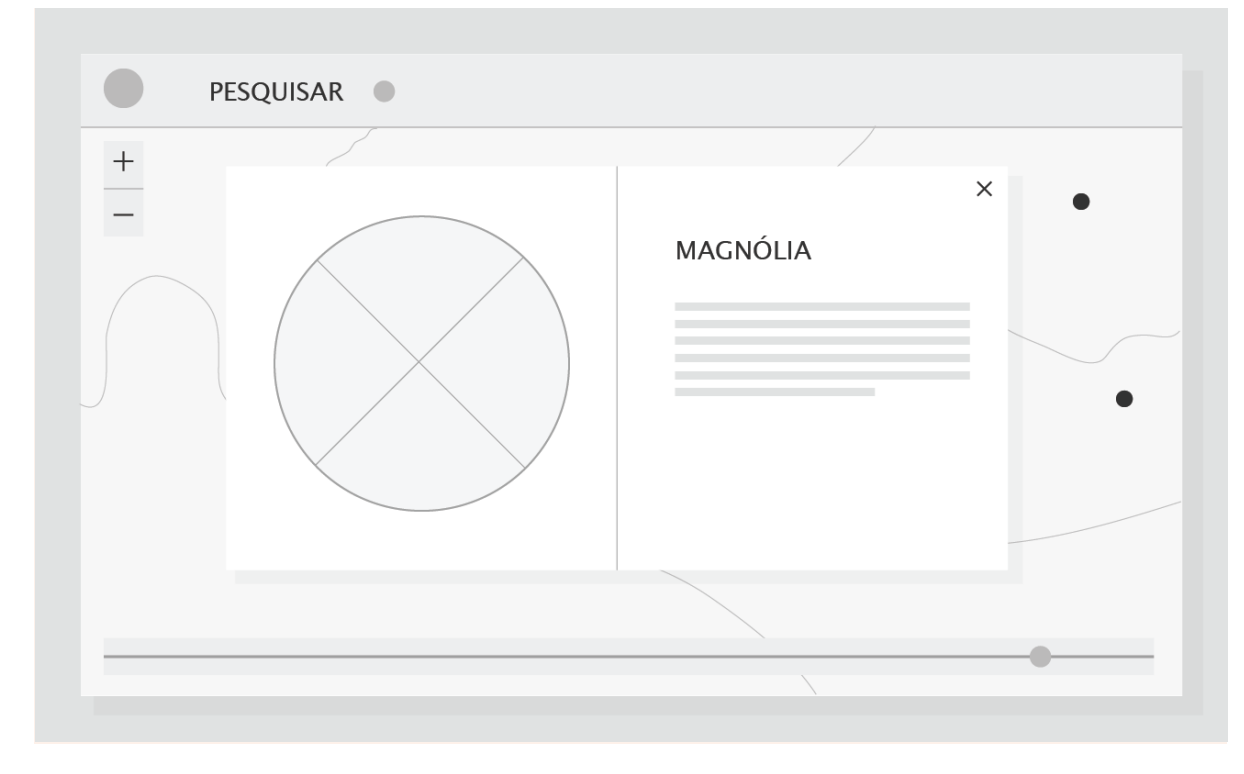

**Figura 31** — Protótipo de baixa fidelidade de uma janela *pop-up* referente a um exemplar selecionado.

Numa fase inicial, a página específica de uma espécie não estava planeada, pelo que a informação adicional a exibir dos exemplares seria concebida pela utilização de caixas *pop-up*. A caixa de detalhes apresenta o nome do exemplar selecionado, bem como um pequeno texto sobre o mesmo. No lado esquerdo da caixa, é definido um espaço para apresentar uma fotografia do exemplar. No canto superior direito da caixa, encontra-se um botão para fechar a mesma e voltar ao ecrã inicial com acesso ao mapa. Assume-se que, enquanto o utilizador se encontra a navegar na caixa de detalhes do exemplar, a navegação no mapa e utilização das demais ferramentas fica bloqueada, voltando a ser ativada apenas quando o utilizador terminar e fechar a caixa de detalhes.

Posteriormente, como apresentado na Figura 32, é elaborada uma outra abordagem que permite a consulta de um exemplar em um ecrã completamente separado.

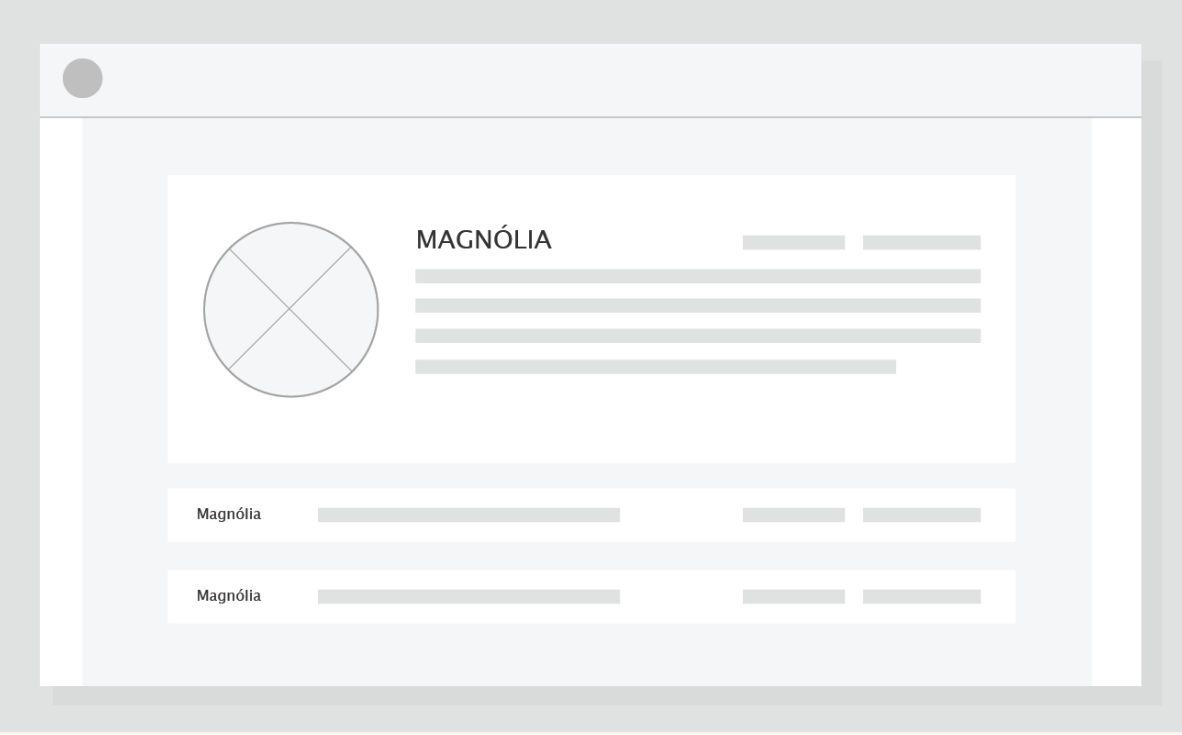

**Figura 32** — Protótipo de baixa fidelidade de uma ficha técnica de uma espécie.

A escolha desta abordagem, face ao desenvolvimento dos protótipos, deve-se à limitação de espaço para apresentar informação em uma caixa *pop-up*. A apresentação da informação de um exemplar passa, a este ponto, a ser a apresentação de informação de uma espécie.

Assume-se que se o utilizador clicar no *marker* para mais informações sobre o exemplar escolhido, a informação apresentada será sobre a espécie e não exclusivamente sobre o exemplar escolhido. Esta escolha deve-se à existência de vários exemplares da mesma espécie no jardim. A estrutura do ecrã é, na sua parte superior, similar ao ecrã cuja informação do exemplar aparecia em uma caixa de informação. Neste caso, contudo, é possível incorporar mais detalhes, como outros atributos. Ainda, na parte inferior do ecrã, apresentam-se em formato de catálogo outros exemplares da mesma espécie que o utilizador escolheu consultar, apresentando informações específicas sobre estas nas suas respectivas áreas.

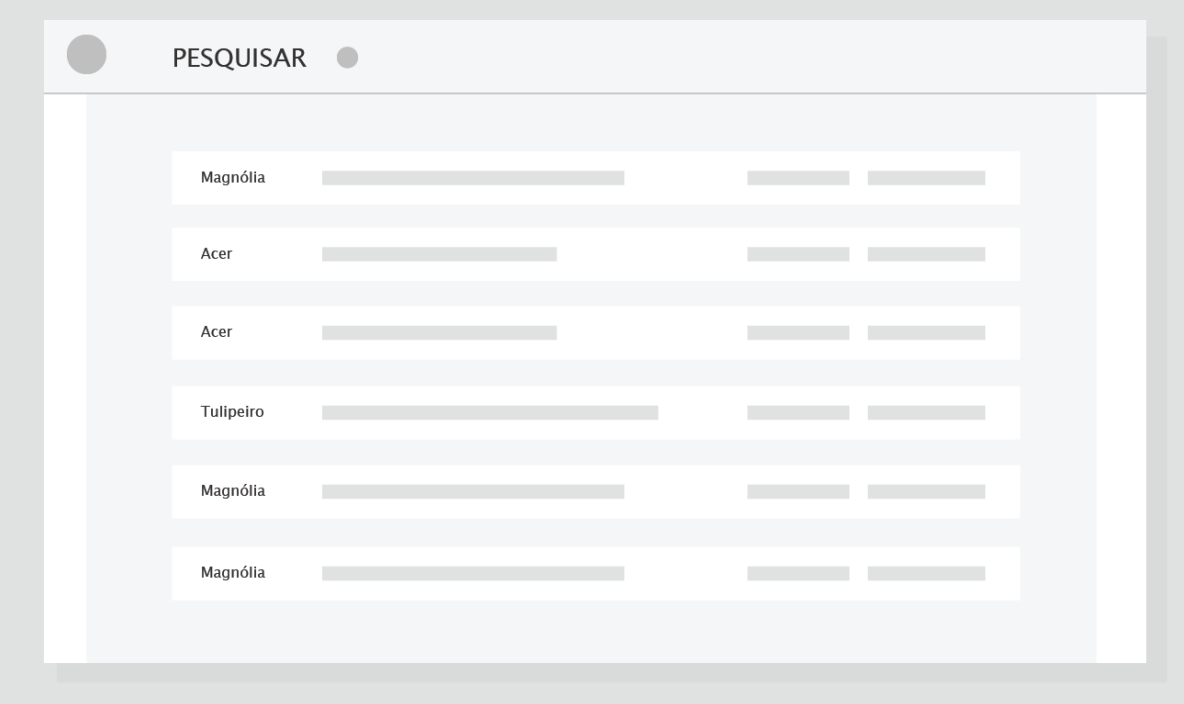

**Figura 33** — Protótipo de baixa fidelidade de uma janela *pop-up* referente a um exemplar selecionado.

O ecrã da lista de espécies volta a incorporar o cabeçalho anteriormente referido, também utilizado no ecrã inicial da aplicação. A reutilização do cabeçalho no ecrã do catálogo deve-se à necessidade de incorporar a área de pesquisa, de modo a que o utilizador possa filtrar os exemplares apresentados na lista de catálogo. Assumindo um grafismo análogo a uma tabela, cada linha representa um exemplar que se encontra, ou se encontrou no passado, no jardim, enquanto que cada coluna remete para cada um dos atributos da espécie em questão. Clicando em um dos exemplares apresentados no catálogo redirecionará para o ecrã de informações da espécie em questão.

Outras das páginas da aplicação podem ser consideradas mais simples, como a página de login ou a página de introdução de conteúdos. Estas incluem apenas elementos de caixas de texto que o utilizador necessita de preencher, seguindo a ordem correta de ações, até concluir e posteriormente submeter clicando no botão apresentado.

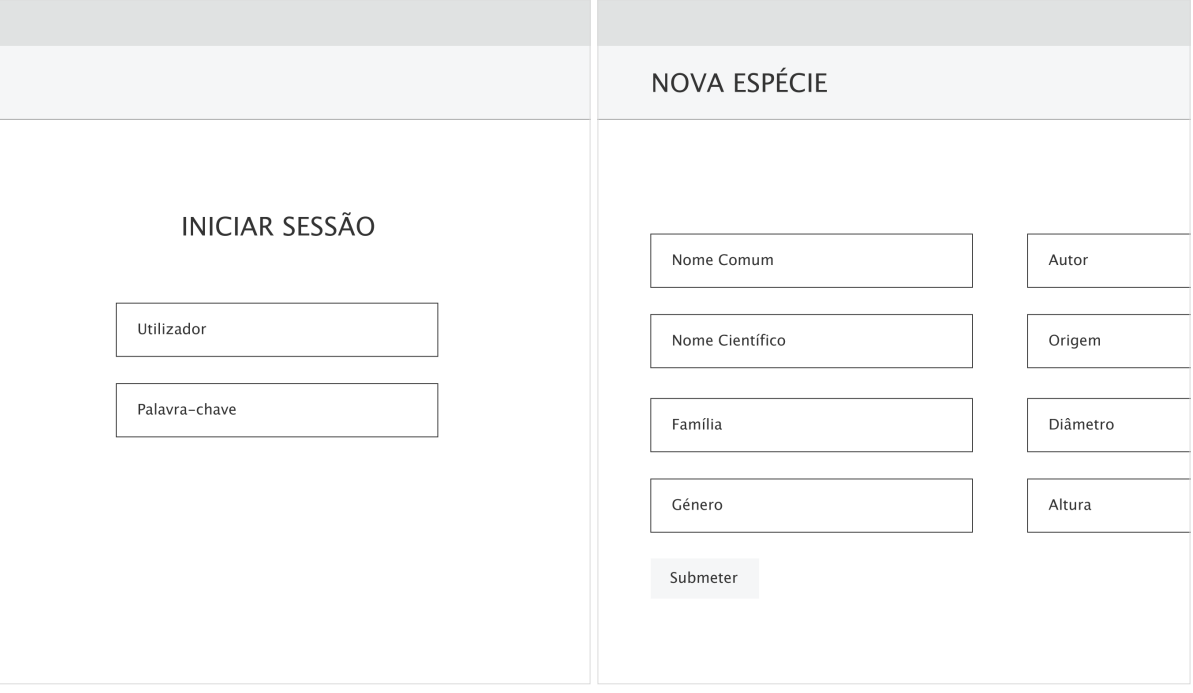

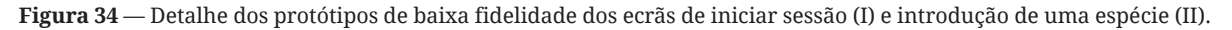

### **4.3.1.1 Testes de Usabilidade**

Seguindo os conceitos abordados no Capítulo 4.1.3 foram realizados testes de usabilidade sobre os protótipos de baixa fidelidade utilizando um conjunto de 5 utilizadores distintos. Devido à natureza dos protótipos, sendo estes estáticos, os testes foram realizados com o intuito de obter um conjunto de opiniões quando à estrutura adotada, de modo a prosseguir como o desenvolvimento e implementação do protótipo funcional. Assim, o papel do utilizador funcionou como base de análise quanto aos protótipos desenvolvidos, sendo pedida a opinião dos mesmos quanto às funcionalidades apresentadas nas páginas e meios de navegação entre elas.

O conjunto de protótipos foi apreciado, sendo a estrutura apresentada referida como simples e intuitiva para os utilizadores. Os utilizadores identificaram que clicando sobre um ponto do mapa resultaria na apresentação de uma planta presente na respetiva posição, e que, da mesma forma, selecionando uma planta da lista de espécies redirecionaria o utilizador para a ficha técnica da espécie. No contexto da introdução de dados por parte do utilizador, os utilizadores diferenciaram o formato adotado entre botões e caixas de preenchimento.

Do conjunto de utilizadores, uma porção observou que existiam limitações quanto à navegação, pelo que não é apresentado nenhum método de navegação entre o ecrã do mapa da aplicação e a lista de espécies, bem como a inexistência de uma ligação de acesso para as páginas de iniciar sessão e adicionar uma espécie, apesar de nos últimos casos, estas serem pensadas como reservadas a utilizadores priviligiados e por isso ocultadas no contexto do perfil visitante.

A partir das observações, foi possível prosseguir no âmbito do desenvolvimento e implementação com vista nas questões apontadas, iniciando o processo de estruturação do interface da aplicação.

## **4.3.1.2 Interface da Aplicação**

Com os resultados dos testes de usabilidade dos protótipos de baixa fidelidade, foi elaborada uma nova estrutura de navegação entre ecrãs, bem como a inclusão de novas páginas face às necessidades a responder nos âmbitos de desenvolvimento e implementação. Assim, foi definido um novo conjunto de ecrãs.

Os ecrãs principais da aplicação consistem no ecrã do Mapa, Lista de Espécies, Ficha Técnica de Exemplar e Ficha Técnica de Autor. Os ecrãs associados à gestão dos conteúdos da aplicação consistem em Adicionar Espécie, Adicionar Exemplar, Adicionar Autor, Editar Espécie, Editar Exemplar, Editar Autor, Login e Logout.

O primeiro ecrã, apresentado ao iniciar a aplicação, é o ecrã do Mapa, dado que é o ecrã com mais importância da aplicação, visível a visitantes de qualquer perfil. O menu de navegação presente em todos os ecrãs permite a navegação entre todas as páginas às quais o utilizador tem acesso. É também a partir do menu de navegação que o utilizador tem acesso à página de iniciar sessão, para que, efetuado o login, tenha posteriormente acesso às restantes páginas de gestão de conteúdos a partir do menu.

A partir do ecrã do mapa e ecrã de lista de espécies é possível navegar para o ecrã de espécie, clicando no respetivo *marker* do mapa ou escolhendo um exemplar a partir do catálogo, respetivamente. A partir do ecrã de espécie, o utilizador pode navegar para o ecrã de autor, de volta para o ecrã do mapa, selecionando um dos exemplares disponíveis, ou qualquer outra das ligações disponíveis no menu. A partir do ecrã de autor, o utilizador pode também fazer ligação ao ecrã de espécie, ao mapa a partir dos exemplares apresentados na página de autor, e às ligações disponíveis no menu.

Nos casos de ecrã de espécie e ecrã de autor, se o utilizador tiver sessão iniciada, pode ainda navegar, a partir de um botão adicional, para a página de edição dos respetivos conteúdos. Partindo do catálogo ou da lista de exemplares apresentados nas páginas de espécie ou autor, o utilizador pode também aceder à página de edição de um exemplar em específico.

Finalmente, o utilizador pode terminar a sua sessão a partir do menu de opções, cuja ligação aparecerá apenas se existir uma sessão iniciada.

Na Figura 35 são apresentadas as ligações entre ada ecrãs, encontrandose diferenciadas pelo seu estatuto, seja esta ligação de acesso ao público ou restrita um utilizador com privilégios, ou se a ligação é acessada a partir de uma componente complementar, como um menu.

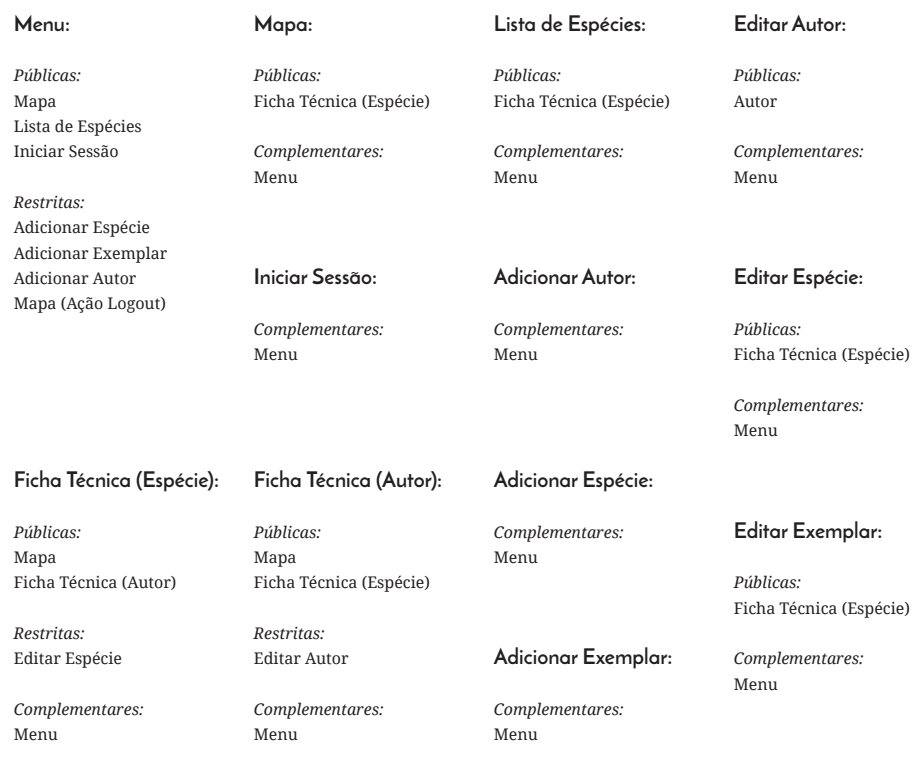

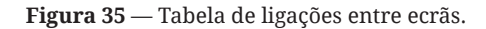

#### **4.3.2 Componentes Visuais**

No procedimento do desenvolvimento da aplicação, foi necessário pensar num conjunto de componentes visuais de modo a desenvolver os protótipos de alta fidelidade e, posteriormente, proceder com o processo de implementação da aplicação. As componentes em questão são a paleta de cores, a escolha tipográfica e a iconografia. A escolha das cores escolhidas tem, como principal objetivo, equilibrar o interface da aplicação com o mapa a desenvolver, visto que as componentes do interface sobrepor-se-ão ao mesmo. As cores principais, ou mais predominantes, são o branco e o verde.

O branco é aplicado, geralmente, como cor de fundo para as componentes do interface, sejam caixas de texto, caixas de introdução de dados, ou janelas *pop-up*. A utilização do branco é sempre acompanhada de um conjunto de tons cinzento claro, com o intuito de definir a transição visual entre os elementos do interface e o fundo da aplicação. À exceção do ecrã do mapa, as páginas da aplicação são apresentadas também com um fundo branco ou cinzento claro, alternando sempre que possível a composição de modo a não sobrepor duas cores que causem problemas de leiturabilidade.

O verde é utilizado como cor de destaque nos elementos do interface da aplicação, sejam estes botões ou áreas selecionadas pelo utilizador. A utilização de uma cor que se destaque sobre o branco tem como propósito permitir ao utilizador rapidamente encontrar-se no ecrã, seja evidenciando o botão de submissão de dados ou destacando a caixa de introdução de texto que, caso selecionada, se torne verde.

Ainda, a paleta de cores conta também com a utilização do azul e o vermelho, em casos mais específicos. O azul é encontrado quando existem múltiplos botões numa única página e é necessário estabelecer uma hierarquia de navegação.
Em conjunto com o posicionamento dos mesmos, o utilizador deve facilmente compreender a que se referem os botões apresentados. O vermelho, por outro lado, é utilizado em caixas de aviso ou erro da aplicação, como por exemplo, uma *pop-up* que apresente um erro na submissão de uma espécie na base de dados.

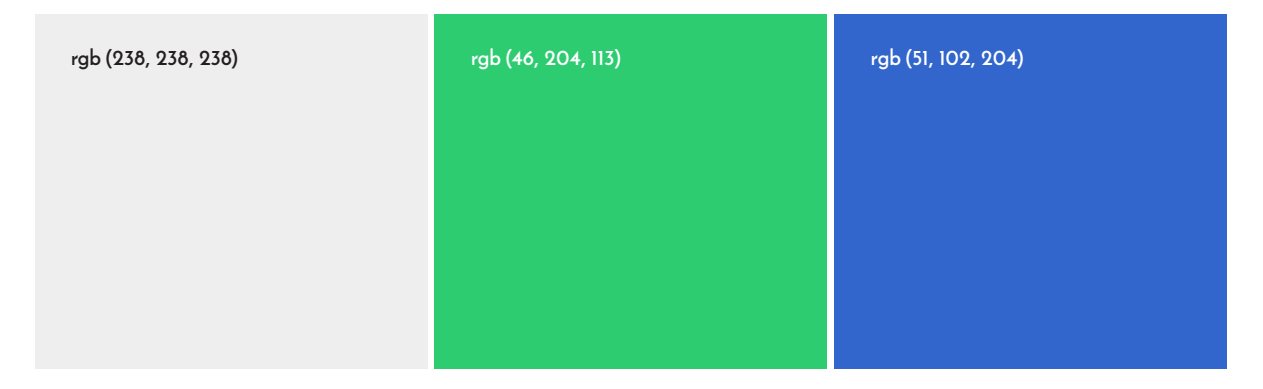

**Figura 36** — Paleta de cores escolhidas a utilizar na aplicação.

ABCCCDDEFGHIJKLMNOPQR SŠTUVWXYZŽabcčćdđefghij klmnopqrsštuvwxyzž123456  $7890'$ ?'"!" $(%) [ # ] {@ } / < - + \div$ 

Quanto à tipografia, a fonte escolhida a utilizar na aplicação é a Work Sans, desenvolvida pela Google especificamente para utilização em meios digitais e disponibilizada para uso gratuitamente.

Na Figura 38 são apresentados estudos dos pesos disponíveis pela fonte para utilização.

**Figura 37** — Escolha tipográfica a utilizar na aplicação.

Jardim Botânico da Universidade de Coimbra Jardim Botânico da Universidade de Coimbra Jardim Botânico da Universidade de Coimbra Jardim Botânico da Universidade de Coimbra Jardim Botânico da Universidade de Coimbra Jardim Botânico da Universidade de Coimbra **Jardim Botânico da Universidade de Coimbra** 

**Figura 38** — Fonte Work Sans, desenvolvida pela Google, em diversos pesos.

Por fim, a iconografia da aplicação remete para um conjunto de ícones desenvolvidos com o intuito de auxiliar a percepção das componentes do interface, consequentemente melhorando a usabilidade da aplicação. Através dos ícones é mais fácil diferenciar uma caixa de texto de um botão, bem como perceber qual a sua funcionalidade, no caso de existirem, por exemplo, múltiplos botões numa só página.

Segue-se o exemplo de uma página para adicionar uma espécie. A página conta com um botão principal de submissão do formulário a preencher — os dados relativos ao autor — que se acompanha da legenda Adicionar. Porém, dentro do mesmo formulário, existe um outro botão que permite ao utilizador carregar uma fotografia de um exemplar da espécie que pretende adicionar, esta posteriormente agrupada com a restante informação da espécie a submeter para a base de dados. Este segundo botão acompanha-se também de uma legenda idêntica, Adicionar.

Em ambos os casos a legenda está correta, dado que no primeiro caso, o utilizador está a adicionar a informação à base de dados, e no segundo caso, o utilizador está a adicionar uma fotografia ao restantes dados a introduzir na base de dados. Substituir uma das legendas para outra palavra, como por exemplo Submeter, perpetua o problema e continua a criar ambiguidade.

Através de uma complementação iconográfica, é possível distinguir dois botões que se acompanhem de legendas idênticas. No caso exemplificado, o segundo botão poderia ser acompanhado, para além da sua legenda, de um ícone relacionado com o respetivo Adicionar, neste caso, por exemplo, uma máquina fotográfica. Seguem-se, na Figura 39, alguns dos ícones desenvolvidos para o interface da aplicação, estando os restantes incluídos no Anexo B.

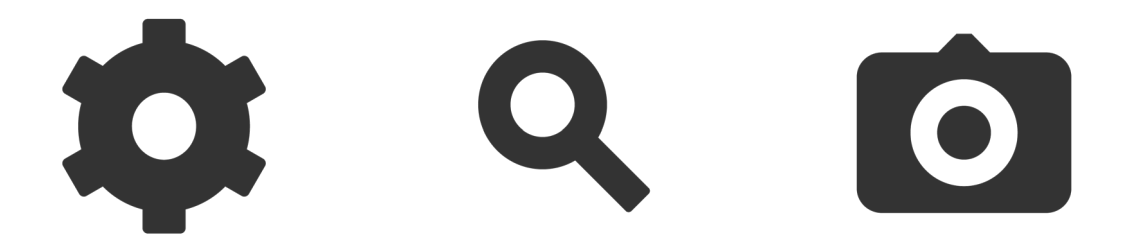

**Figura 39** — Exemplos de ícones desenvolvidos para a aplicação.

Ainda, os ícones desenvolvidos apresentam-se em dois tons distintos, cinzento claro e cinzento escuro. Esta dualidade deve-se às precauções a ter quanto à sua implementação, dado que, dependendo do fundo sobre o qual estes se aplicam, a sua leiturabilidade pode diminuir.

Sobre um fundo branco, como por exemplo uma caixa de texto, será preferível aplicar um ícone no tom escuro, dado que este será facilmente perceptível, enquanto no caso de um ícone claro, este não se iria destacar da caixa. Da mesma forma, um ícone claro será mais facilmente perceptível do que um ícone escuro quando aplicado sobre um botão cujo fundo seja o de uma cor forte — como por exemplo verde.

# **4.3.3.1 Identidade Visual**

A atual identidade visual do Jardim Botânico da Universidade de Coimbra foi desenvolvida pela FBA. Ferrand, Bicker & Associados (www. fba.pt) e conta como desenvolvimento de uma marca constituída por símbolo e logótipo.

O símbolo é descrito como "um nenúfar (Vitória cruziana), uma das plantas ex-libris do Jardim Botânico; um coração – símbolo da vida e da saúde. Símbolo também do afeto que a cidade tem por este jardim que lhe fica no caminho da Universidade ou da Praça da República, bem no centro de Coimbra." (FBA., 2012)

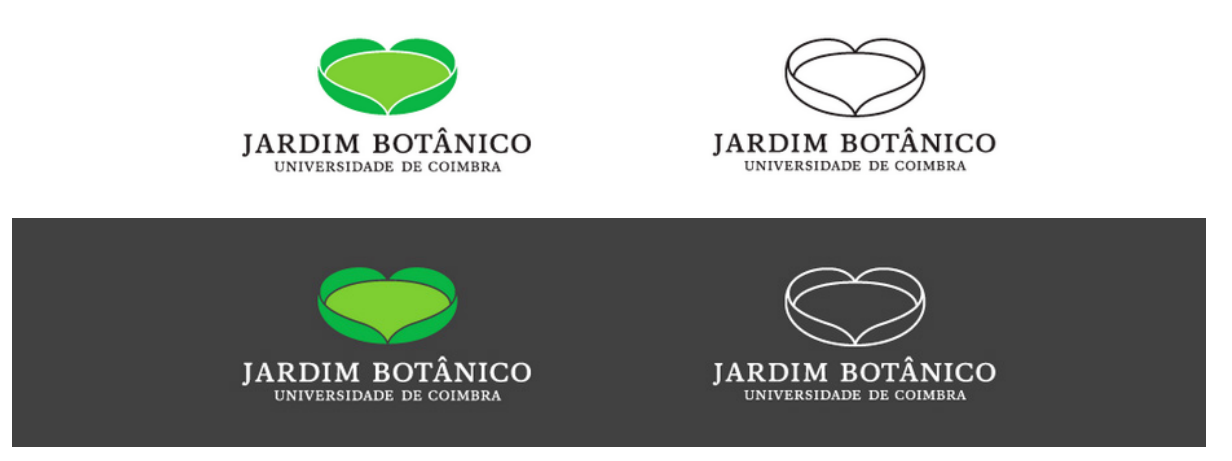

**Figura 40** — Identidade visual do Jardim Botânico da Universidade de Coimbra.

Apesar de possuir uma identidade visual, a página do Jardim Botânico da Universidade de Coimbra sobre domínio da Universidade de Coimbra raramente apresenta os elementos desenvolvidos da marca (uc.pt, 2016).

Pretende-se incorporar a identidade visual do Jardim Botânico da Universidade de Coimbra na aplicação a desenvolver, de modo a permitir a identificação da aplicação quanto ao seu contexto e ligação com a instituição referente, reforçando em simultâneo a presença do Jardim Botânico da Universidade de Coimbra nos meios digitais.

### **4.3.4 Mapa da Aplicação**

O mapa da aplicação é delimitado pela área geográfica análoga ao Jardim Botânico da Universidade de Coimbra e suas redondezas. No contexto da aplicação, o mapa pretende incluir o conjunto de zonas do jardim que se encontram abertas, excluindo, deste modo, uma parte da zona da mata que se encontra à direita do jardim, como apresentado na Figura 41.

Através da análise de diversas plantas do jardim, foi possível aferir desde então que a proporção escolhida para o desenvolvimento do mapa seria de 1:1, ou seja, um formato quadrado. Com um espaço quadrado, é possível incorporar toda a área do jardim e em simultâneo minimizar a quantidade de espaços vazios na área exterior ao jardim. Assumindo uma projeção de Mercator, o jardim encontra-se ligeiramente inclinado, pelo que a escolha de uma resolução como 2:1 ou 1:2 não seria viável.

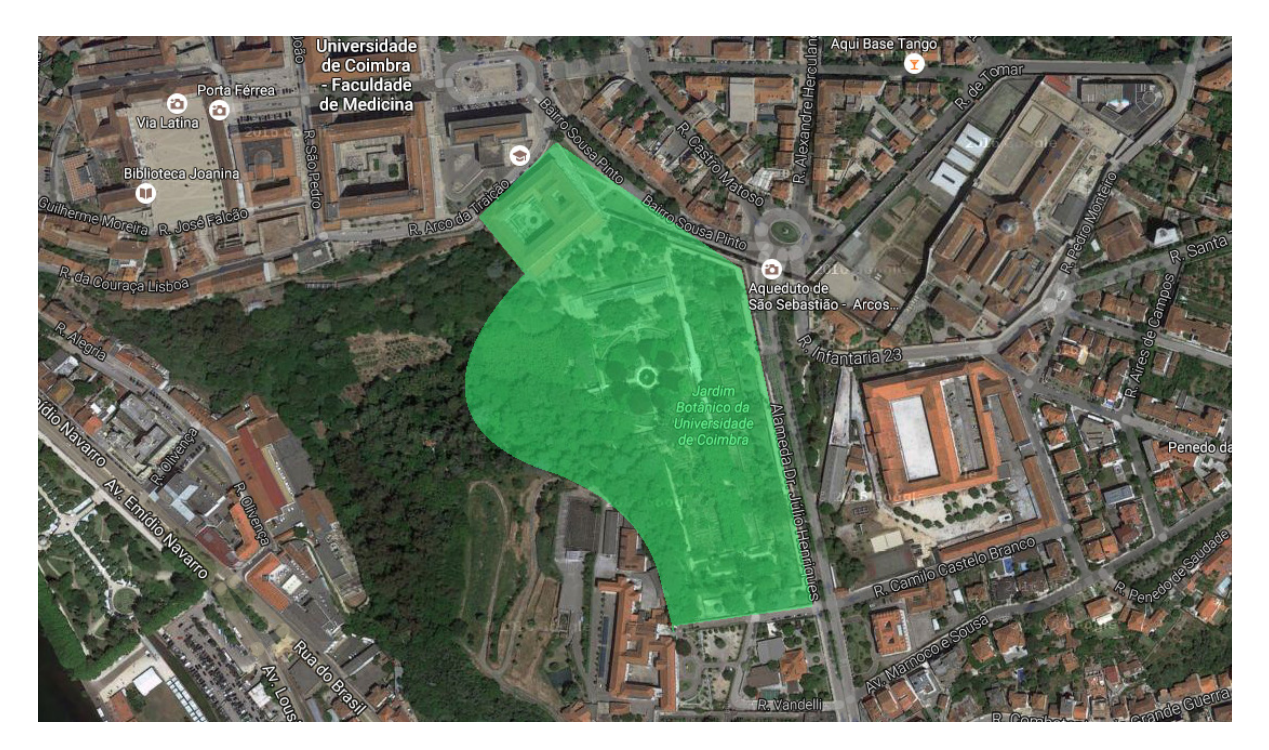

**Figura 41** — Área do Jardim Botânico da Universidade de Coimbra a representar no mapa da aplicação.

De modo a situar o visitante no espaço geográfico e complementar os eventuais espaços vazios exteriores à área do jardim, o mapa pretende incorporar três outros elementos para além do espaço referente ao jardim: o Departamento de Ciências da Universidade de Coimbra, o Aqueduto de São Sebastião, e uma pequena porção da mata do Jardim Botânico da Universidade de Coimbra, esta que se encontra atualmente aberta ao público e que se encontra com exemplares acompanhados de placas identificativas.

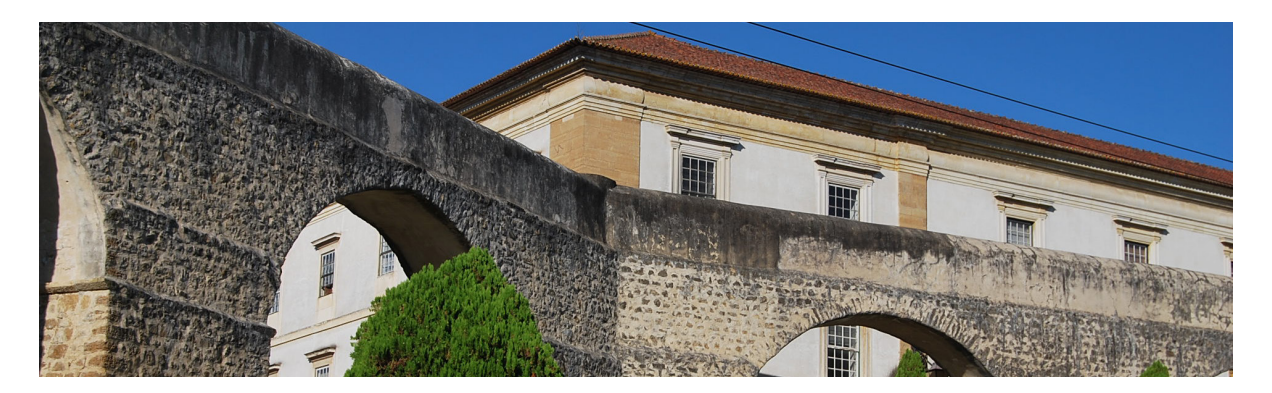

**Figura 42** — Departamento de Ciências da Vida da Universidade de Coimbra e Aqueduto de São Sebastião.

Numa fase inicial, foi desenvolvido um mapa equivalente aos ecrãs desenvolvidos previamente como protótipos de baixa fidelidade. Esta primeira abordagem serviu para compreender a disposição do jardim, as áreas nas quais se encontram as espécies, e os percursos nos quais os visitantes circulam no espaço.

Nesta abordagem foi apenas utilizada uma cor. O espaço foi desenhado na horizontal e foram ignoradas discrepâncias em ângulos quanto à sua área, simplificando e geometrizando o espaço. Os muros e divisões do jardim representam-se através de um simples contorno, enquanto que as áreas preenchidas são referentes aos espaços onde se encontram plantados exemplares, como por exemplo canteiros ou terraços. O protótipo não inclui qualquer método para permitir a percepção de elevação quanto ao espaço, como tal, alguns elementos apresentados no esboço tais como escadas acabam por ser redundantes.

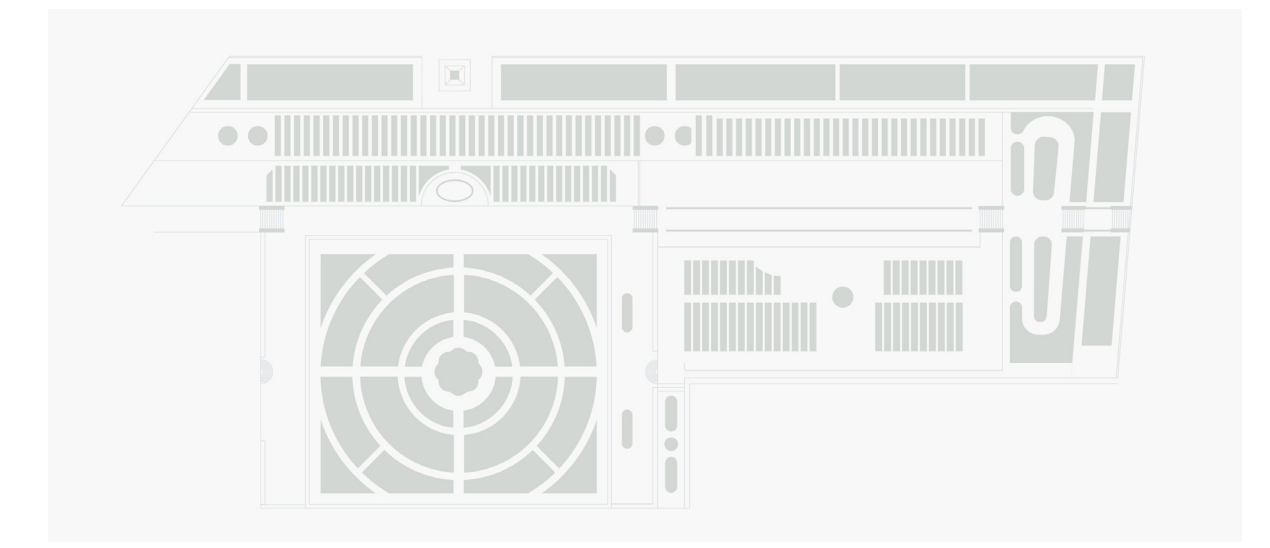

**Figura 43** — Primeiro protótipo do mapa da aplicação.

No decorrer do desenvolvimento do mapa, a questão da elevação foi tida em conta como um aspeto pertinente e necessário de se resolver, pois pretende-se que o público tenha uma percepção clara do espaço geográfico do Jardim Botânico da Universidade de Coimbra, de modo a eventualmente navegar sem dificuldades pelo mesmo. Para tal, o mapa desenvolvido com base no protótipo apresentado inclui um nível de detalhe mais elevado, utilizando um modelo de visualização isométrico. Assim, é possível obter uma tridimensionalidade no mapa e evidenciar, em simultâneo, os pontos mais elevados ou mais profundos do jardim.

O mapa conta também com a aplicação de cor sobre os seus elementos, na necessidade de evidenciar determinados espaços, como por exemplo, os canteiros do jardim. Deste modo, foi atribuída uma cor a cada um dos elementos a representar no mapa: verde — aplicado nas zonas onde se encontram plantados exemplares, tais como canteiros; cinza — para as delimitações do jardim, como muros; branco — para as áreas de circulação dos visitantes como trilhos ou escadas; e vermelho e azul — para edifícios, tirando proveito da perspetiva isométrica; Azul para edifícios com a função de estufa.

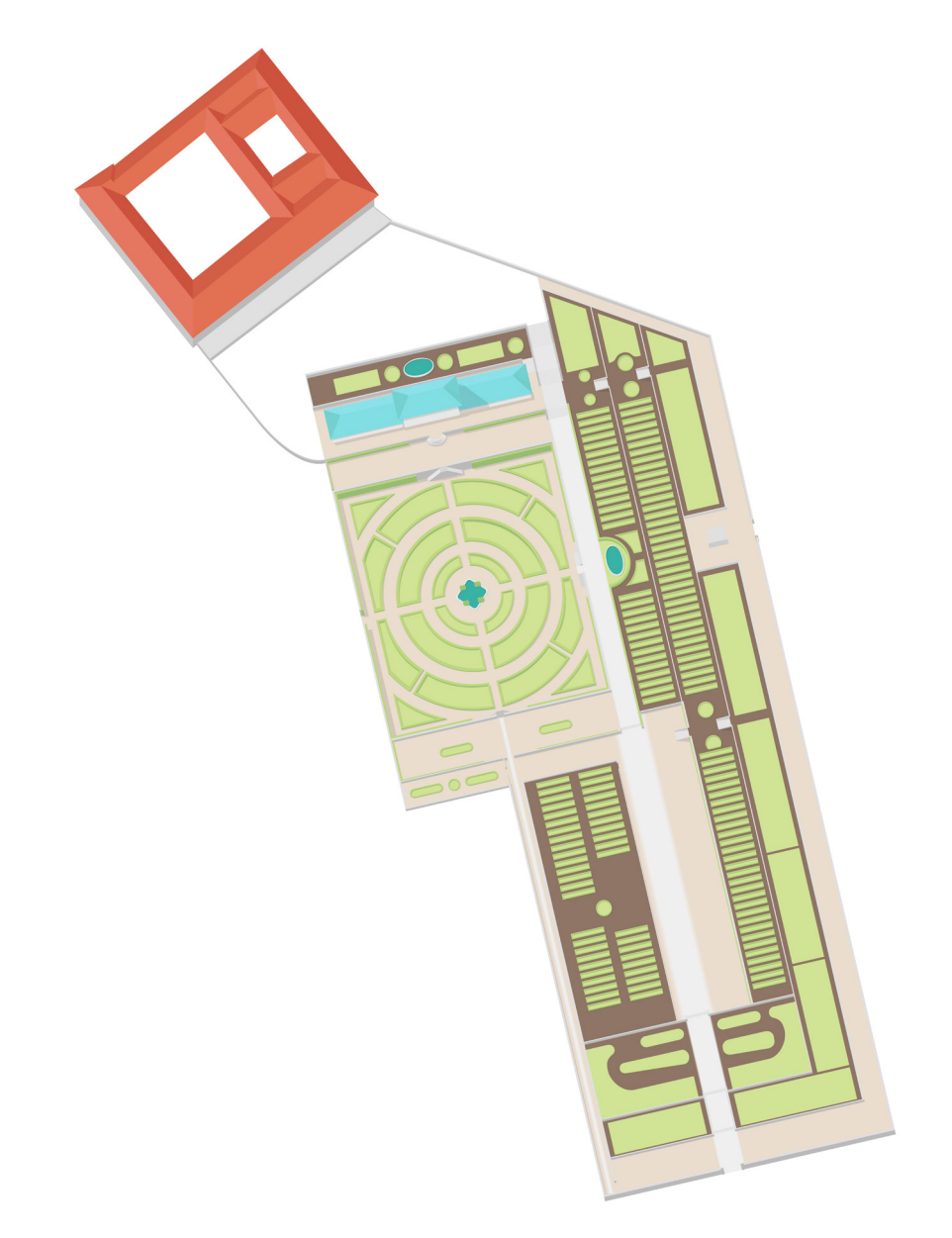

**Figura 44** — Primeiro protótipo de alta-fidelidade desenvolvido para o mapa da aplicação.

O protótipo, desenvolvido sobre uma rotação de -13º da projeção do jardim, apresenta diversas inconsistências quanto à sua isometria, ao contrário do pretendido. A questão é abordada com profundidade no Capítulo 5.2.2, quanto ao solucionamento da adversidade encontrada. No mesmo capítulo, é ainda explorada a abordagem visual para com a componente histórica do espaço que se pretende desenvolver.

# **5 Implementação**

Este capítulo pretende elaborar todo o processo de implementação do protótipo funcional da aplicação a desenvolver, um sistema de informação geográfica do Jardim Botânico da Universidade de Coimbra, acompanhado de um catálogo de plantas georreferenciadas.

O primeiro sub-capítulo refere algumas considerações gerais sobre o processo de desenvolvimento, como as componentes tecnológicas a utilizar no âmbito de desenvolvimento da aplicação.

No segundo sub-capítulo é abordada a implementação da funcionalidade do mapa geográfico e histórico do jardim, explorando as abordagens de implementação, obstáculos e respectivas soluções, e o processo de ligação entre o mapa e as restantes funcionalidades da aplicação.

No terceiro sub-capítulo, são abordados conceitos relativos ao sistema de georreferência das plantas, diretamente ligado com o mapa da aplicação. O sub-capítulo explora de que modo é feita a ligação dos dados para com o mapa e de que modo são estes apresentados como meio de visualização.

No quarto sub-capítulo, é abordada a estrutura da base de dados da aplicação, explorando a tipologia dos dados a introduzir, as relações entre atributos no contexto da base de dados, e ligação da respectiva base de dados com a aplicação no lado do utilizador.

No quinto sub-capítulo, é explorada a componente da gestão de conteúdos da aplicação, e de que modo é feita a introdução ou alteração de dados na base de dados que subsequentemente apresentará essa informação na aplicação para o utilizador.

Por fim, são apresentados e explicados os diversos ecrãs do protótipo funcional, elaborando cada uma das funcionalidades encontradas nos respetivos ecrãs, bem como outras considerações a referir.

#### **5.1 Considerações Gerais**

De modo a implementar o protótipo funcional, foi definido um conjunto de tecnologias a utilizar com base nas funcionalidades estruturadas e no contexto de navegação em que a aplicação se insere.

Como se trata de uma aplicação web, isto é, que pode ser utilizada ou consultada a partir de um *browser* de computador ou dispositivo móvel, a aplicação foi desenvolvida em HTML. Esta tecnologia é a base na qual as restantes tecnologias utilizadas se assentam, sendo que todas as páginas possuem componentes em HTML. É a partir desta tecnologia, em complemento com o CSS, que o utilizador vê e interage com a aplicação.

A componente da base de dados foi desenvolvida em SQL, utilizando o PHP como meio de comunicação entre a aplicação no lado do utilizador e a aplicação no lado do servidor. É com o uso do SQL que a informação se regista na base de dados e com o uso do PHP que a aplicação apresenta os dados guardados na base de dados. A combinação das duas tecnologias permite ainda que a aplicação permita adicionar, editar e excluir dados da base de dados sem recorrer ao sistema de gestão de conteúdos da própria base de dados.

Por fim, é utilizada a tecnologia Javascript com o fim de tornar as funcionalidades da aplicação mais proveitosas, funcionando como um complemento às tecnologias até então referidas. A partir do Javascript, são implementadas as funcionalidades do mapa da aplicação, animações e menus de navegação. No contexto da informação, o Javascript permite que esta seja filtrada ou ordenada, sem que existam alterações na base de dados da aplicação, ou seja, as alterações são apenas no lado do utilizador, permitindo assim que o utilizador utilize, por exemplo, um sistema de pesquisa ou de filtros para obter com mais precisão os resultados pretendidos.

#### **5.2 Implementação do Mapa**

Numa fase inicial, com base nas tecnologias selecionadas para a implementação do protótipo, foram estruturadas as funcionalidades a desenvolver para o mapa da aplicação. Estas seriam a funcionalidade de ampliar ou reduzir o tamanho do mapa, a funcionalidade de, com o auxílio de um *slider*, alterar o mapa com base na posição do *slider*, e a funcionalidade de apresentar um conjunto de informação, na forma de *markers*, sobre o respectivo mapa.

O mapa, neste contexto, seria implementado com o formato .SVG, que, ao contrário de outros formatos de imagem como .PNG ou .JPG, permitisse a ampliação ou redução da imagem sem efetuar distorções na imagem que consequentemente levariam à perda de detalhe e qualidade da mesma. Como o respectivo acrónimo indica, SVG refere-se a *Scalable Vector Graphics*, ou seja, gráficos vectoriais escaláveis. O formato em si remete para uma linguagem que permite descrever gráficos de forma vectorial de modo a que, independentemente da escala, o resultado gráfico seja fiel ao original, permitindo deste modo ampliações ou reduções sem perda de qualidade.

Apesar da sua versatilidade, a solução para a ampliação ou redução do mapa do protótipo não foi suficiente para progredir com o processo de implementação. Surgiram, desde o início, diversas dificuldades quanto a implementação das funcionalidades de ampliar ou reduzir, respectivamente a compatibilidade entre *browsers* distintos e falhas técnicas no posicionamento do mapa face ao ecrã do utilizador. Com o intuito de prevenir outros possíveis problemas futuros, que posteriormente impedissem o progresso da implementação do protótipo, foi abandonado o desenvolvimento do mapa de raiz. Assim, face aos problemas encontrados e possíveis problemas no futuro da implementação, foram estudas diversas ferramentas de visualização de informação, gestão de conteúdos e implementação de mapas, de modo a tirar proveito das melhores funcionalidades disponíveis face às necessidades da aplicação.

#### **5.2.1 Estudo de Ferramentas**

A pesquisa e seleção de ferramentas para auxiliar a implementação do mapa da aplicação teve como base não só a análise de funcionalidades disponíveis para tal execução, como também outras utilidades das quais o processo de implementação pudesse vir a usufruir futuramente. Deste modo, as tecnologias analisadas focam-se na visualização de dados sobre um mapa, mas não são necessariamente exclusivas a esta funcionalidade. Outros fatores como a introdução de dados, gestão de informação e acesso a base de dados, bem como a flexibilidade na apresentação dos dados na aplicação, sejam estes no mapa ou nos restantes ecrãs da mesma, foram também tidos em conta.

No total, foram selecionadas quatro diferentes tecnologias para análise, todas estas com diferentes utilidades, mais valias e pontos fracos. Este estudo pretende analisar o potencial de cada tecnologia face às necessidades da aplicação com um foco no desenvolvimento do mapa, mas não restrito ao mesmo.

Face a análise das ferramentas, é feita uma análise transversal dos pontos positivos e negativos das mesmas, e com base nos resultados aferidos, é feita uma seleção da ou das ferramentas a utilizar como base para a implementação do mapa da aplicação.

As ferramentas em questão são o CMS (*Content Management System*) SILVA, utilizado pela Universidade de Coimbra como ferramenta de gestão de conteúdos, o Google Maps API, desenvolvido pela Google, o Mapbox, uma plataforma de mapas para developers, e o Leaflet.js, uma ferramenta open-source desenvolvida por Vladimir Agafonkin, parte da equipa de desenvolvimento da plataforma Mapbox.

#### **5.2.1.1 CMS Silva**

A primeira ferramenta estudada foi o sistema de gestão de conteúdos SILVA, utilizado pela Universidade de Coimbra com o fim de elaborar conteúdos para as diferentes páginas de destaque da instituição, tais como faculdades e outras unidades orgânicas, serviços, e outras páginas destinadas ao ensino e cultura, assumindo como base um grafismo idêntico e criando assim uma coesão entre todos os conteúdos pertencentes ao contexto da Universidade de Coimbra, assumindo o domínio principal da Universidade de Coimbra (uc.pt). Como unidade orgânica da Universidade de Coimbra, atualmente os conteúdos da página do Jardim Botânico da Universidade de Coimbra são geridos utilizando esta ferramenta.

Este gestor de conteúdos, que funciona em diversas plataformas (como Linux, Windows e Mac OS), facilita a tarefa de criação de conteúdos permitindo qualquer utilizador, sem bases de gestão e edição de aplicações web, criar e editar todo o tipo de conteúdos.

O interface utiliza um editor integrado que permite aos seus utilizadores ver, em tempo real, qual o formato final dos conteúdos a editar, por vezes chamado de WYSIWYG (*What You See Is What You Get*). A Figura 45 apresenta a ferramenta de edição de conteúdos do SILVA. No cabeçalho do campo de edição, é possível denotar algumas ferramentas que permitem compor o texto, como por exemplo, alterar o peso e o tamanho da fonte.

Deste modo, é permitido ao utilizador criar conteúdos visualizando em tempo real o resultado final a ser apresentado na página, não requirindo conhecimentos de programação web para proceder com a criação ou alteração dos mesmos. Contudo, existe um conjunto de limitações que são de partida apresentadas ao utilizador do sistema de informação.

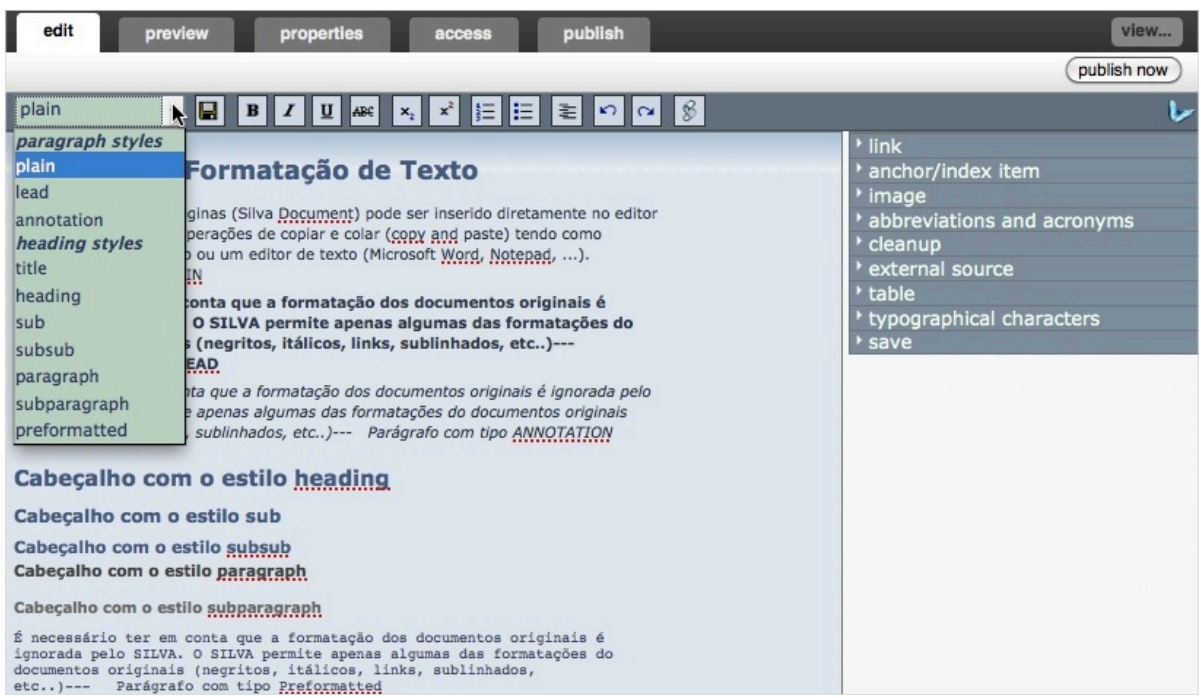

**Figura 45** — Formatador de texto do CMS Silva.

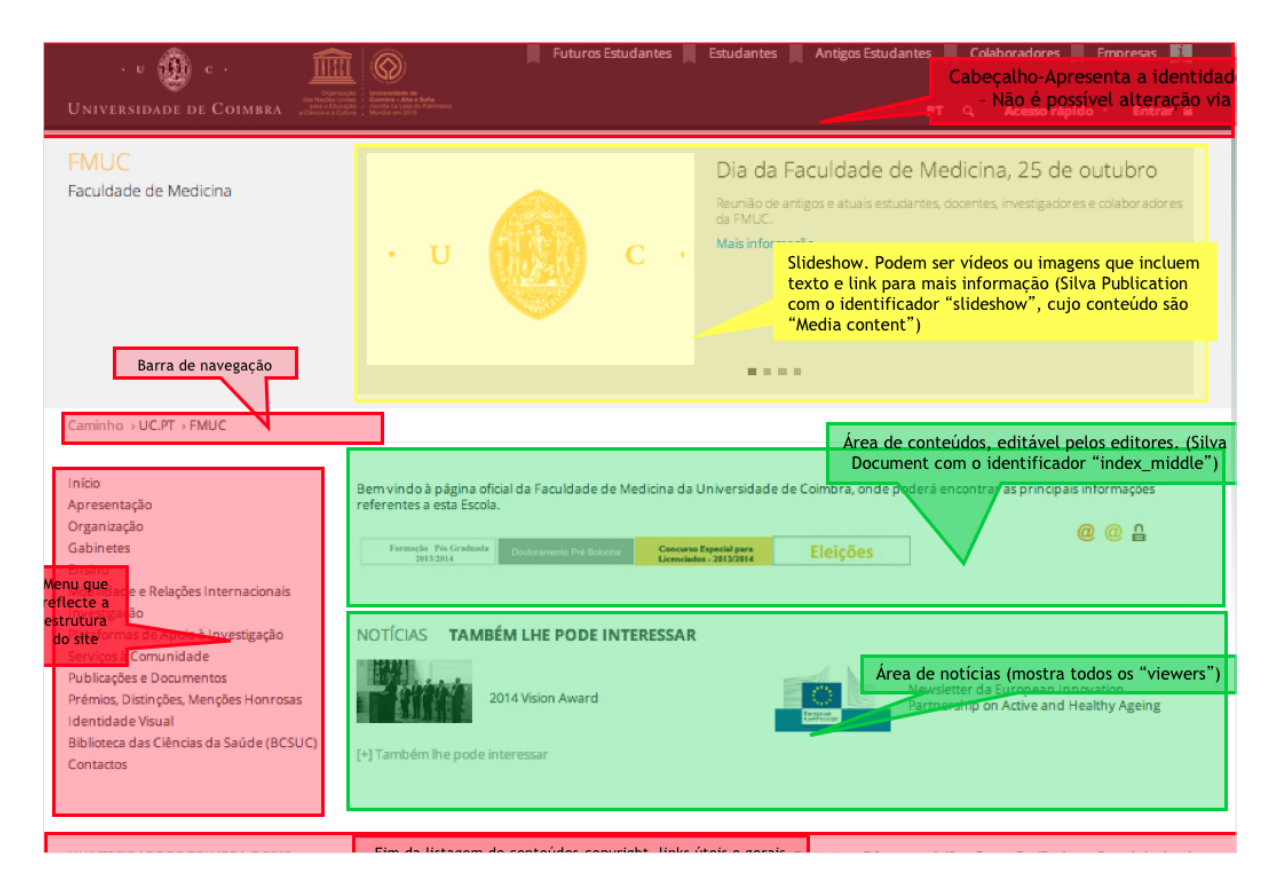

**Figura 46** — Detalhe das áreas de personalização da página da Universidade de Coimbra, sobre o CMS Silva.

A Figura 46 apresenta um modelo de página da Universidade de Coimbra, em concreto a página da Faculdade de Medicina da Universidade de Coimbra. Sobre a página, a figura apresenta uma série de caixas destacando as diferentes áreas que compõem o modelo de páginas da Universidade de Coimbra, encontrando-se estas enumeradas.

As limitações do serviço ocorrem, precisamente, nas componentes a que o utilizador tem acesso para editar os conteúdos.

Algumas das componentes da página, como o cabeçalho e a barra de navegação, não podem ser editados e são de estrutura comum a todas as páginas sobre o domínio da Universidade de Coimbra. Outras, como o *slideshow* que se segue ao cabeçalho da página, podem ser editadas com algumas limitações. Neste caso, assume-se que apenas os conteúdos do *slideshow* possam ser editados, e não a ferramenta do *slideshow* em si, sendo esta também uma componente comum às diversas páginas da Universidade de Coimbra.

A liberdade quanto à introdução e edição de conteúdos ocorre apenas na área selecionada a verde, a área de conteúdos editável pelos editores da página. Apenas aqui é possível introduzir novos dados na sua totalidade e a gosto do utilizador. Ainda assim, o espaço disponibilizado para edição é limitado e também este comum às diversas páginas no domínio da Universidade de Coimbra.

Ainda que assumindo a total liberdade de introdução e edição de conteúdos numa área restrita e específica da página, as limitações apresentam-se como obstáculos superiores. A implementação de um mapa no dado espaço iria trazer uma série de restrições que de certo afetariam a qualidade da funcionalidade do mapa, dado que este, por exemplo, poderia usufruir de mais espaço para navegação. Ainda, as questões de compatibilidade entre a aplicação e o sistema de informação poderiam acrescer o número de obstáculos face à sua implementação.

#### **5.2.1.2 Google Maps API**

O serviço Google Maps surge sob um projeto similar, desenvolvido em 2001 e posteriormente disponibilizado ao público em 2005, com o nome de Google Earth, desenvolvido pela Google. Nesta primeira etapa, a aplicação, como software que se executa em *browser*, apresenta uma vista tridimensional esférica do planeta Terra, e permite aos utilizadores navegar pelo globo livremente e com controlo total da escala.

Ainda, o serviço permite aos utilizadores estabelecer rotas entre dois pontos, e estimar a distância e duração de viagem entre eles.

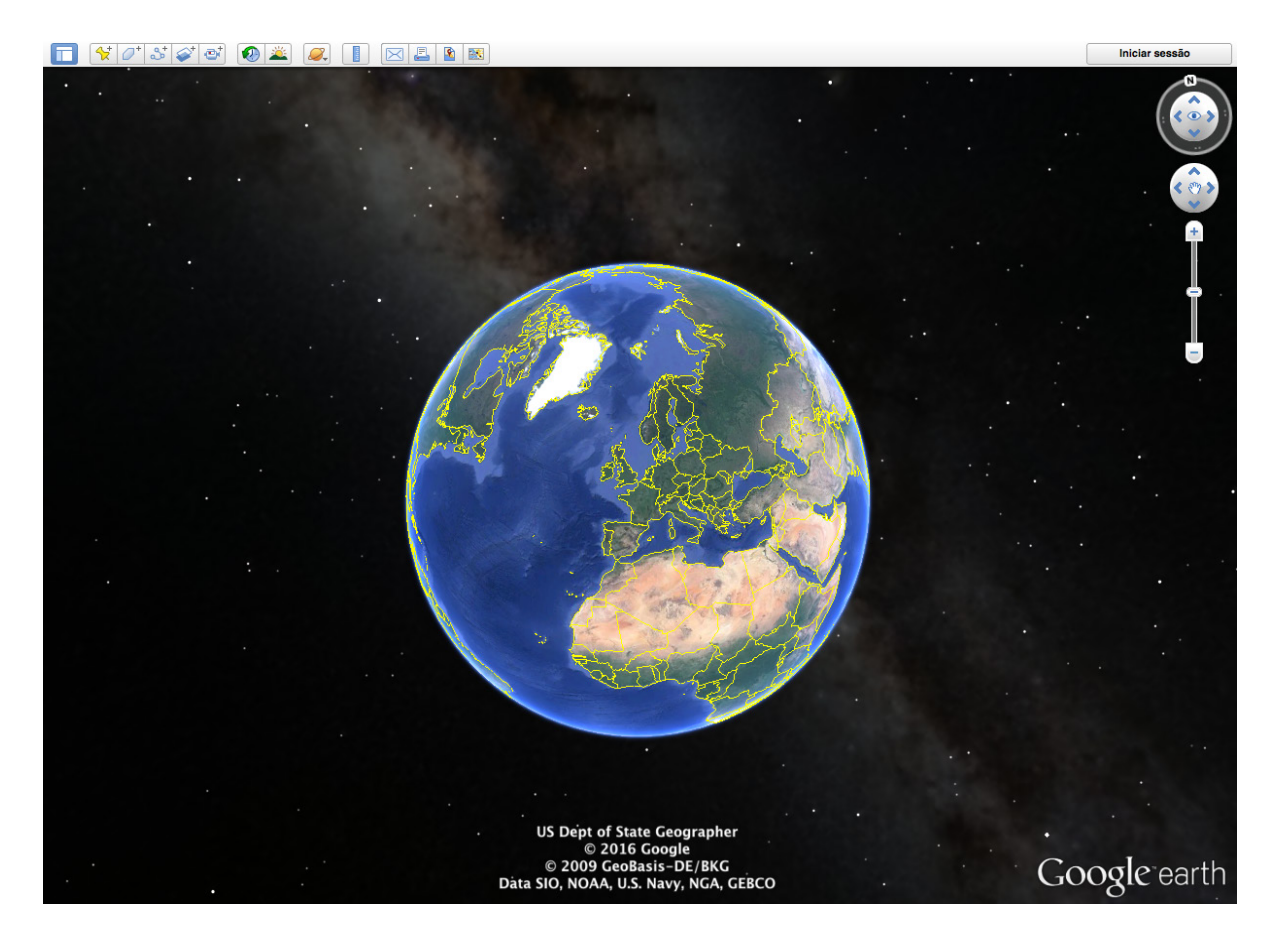

**Figura 47** — A aplicação Google Earth, desenvolvida pela Google.

Posteriormente, e apesar do projeto Google Earth não ser descontinuado, estando o software ainda disponível para download, em 2008 a Google lança o Google Maps, uma aplicação web similar ao Google Earth. Existem, porém, diversos aspetos alterados desde o seu antecessor.

O serviço Google Maps permite, em primeiro lugar, ser visualizado a partir de um browser, como o Google Chrome ou o Safari, sem a necessidade de downloads complementares. No mesmo âmbito que o Google Earth, o Google Maps permite aos utilizadores navegar por uma projeção do globo terrestre, sendo esta uma versão aproximada da Projeção de Mercator, bem como estabelecer rotas entre dois pontos distintos e verificar a distância, caminhos alternativos e duração de viagem a pé, de carro, bicicleta e transportes públicos.

O grafismo do mapa é escolhido a critério do utilizador, sendo o principal modo de visão o modo de mapa, que representa graficamente apenas os principais aspetos do globo como zonas verdes, rios, oceanos, fronteiras, estradas e, eventualmente, a forma bidimensional de alguns edifícios. O outro modo de visão, a vista terrestre, permite ao utilizador visualizar o mapa através de um registo fotográfico de vista aérea, que é regularmente atualizado de modo a incorporar as alterações ocorridas no globo físico.

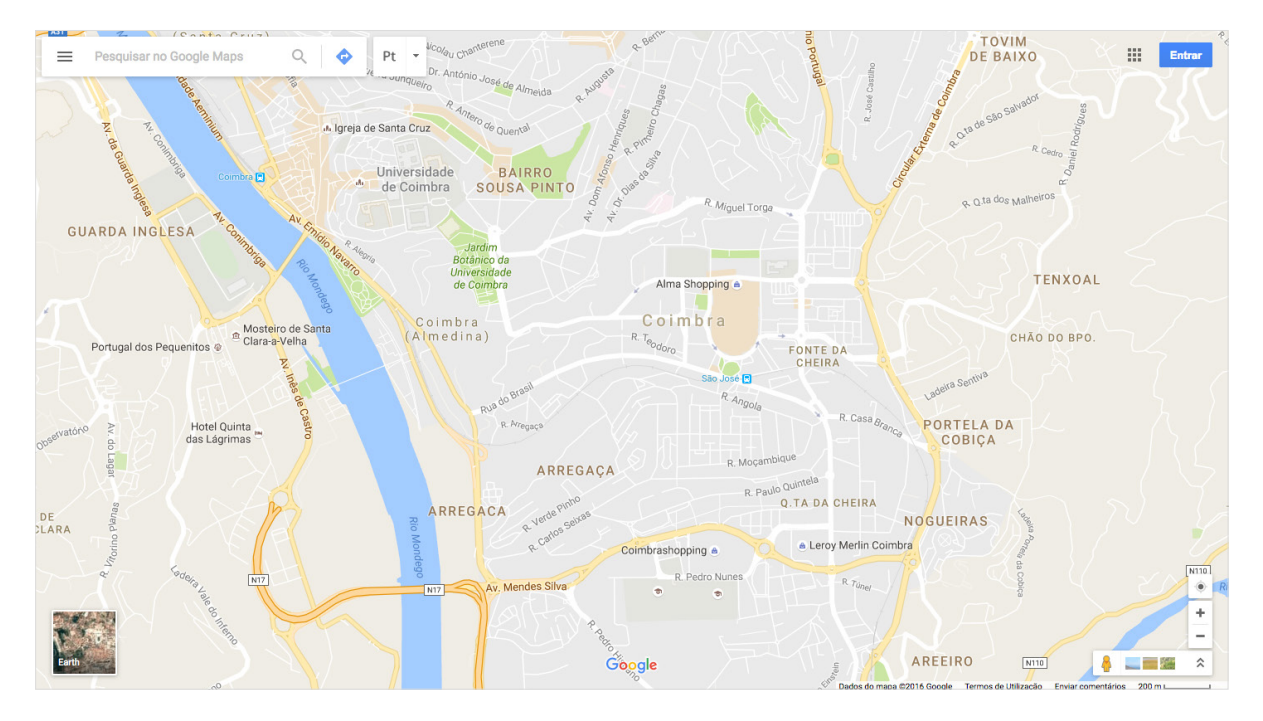

**Figura 48** — Vista da cidade de Coimbra a partir do Google Maps, desenvolvido pela Gooogle.

Ambas as vistas incorporam diversos elementos gráficos, que são visíveis ou não dependendo da escala a que o utilizador de encontram. Estes elementos são, por exemplo, nomes de cidades em texto, símbolos de terminais de transportes públicos como comboios, identificação das estradas e respetiva taxonomia, e outros pontos de interesse, como parques e monumentos. Os utilizadores podem também optar por pesquisar, através de uma barra de pesquisa, um determinado local, que depois de escolhido levará a aplicação a focar automaticamente no respetivo local. Em finais de 2009, o serviço disponibilizou uma outra opção de visualização, o *Street View*, que permite aos utilizadores navegar pelas estradas do globo em realidade aumentada, podendo navegar num ambiente de 360 graus. Inicialmente acessível apenas a estradas dos Estados Unidos, a funcionalidade veio a crescer e a incorporar o ambiente rodoviário de muitos outros países, como Portugal. Para além de estradas, o serviço cataloga também na funcionalidade outros espaços inacessíveis através de qualquer veículo, como parques públicos e jardins, como o caso do Jardim Botânico da Universidade de Coimbra.

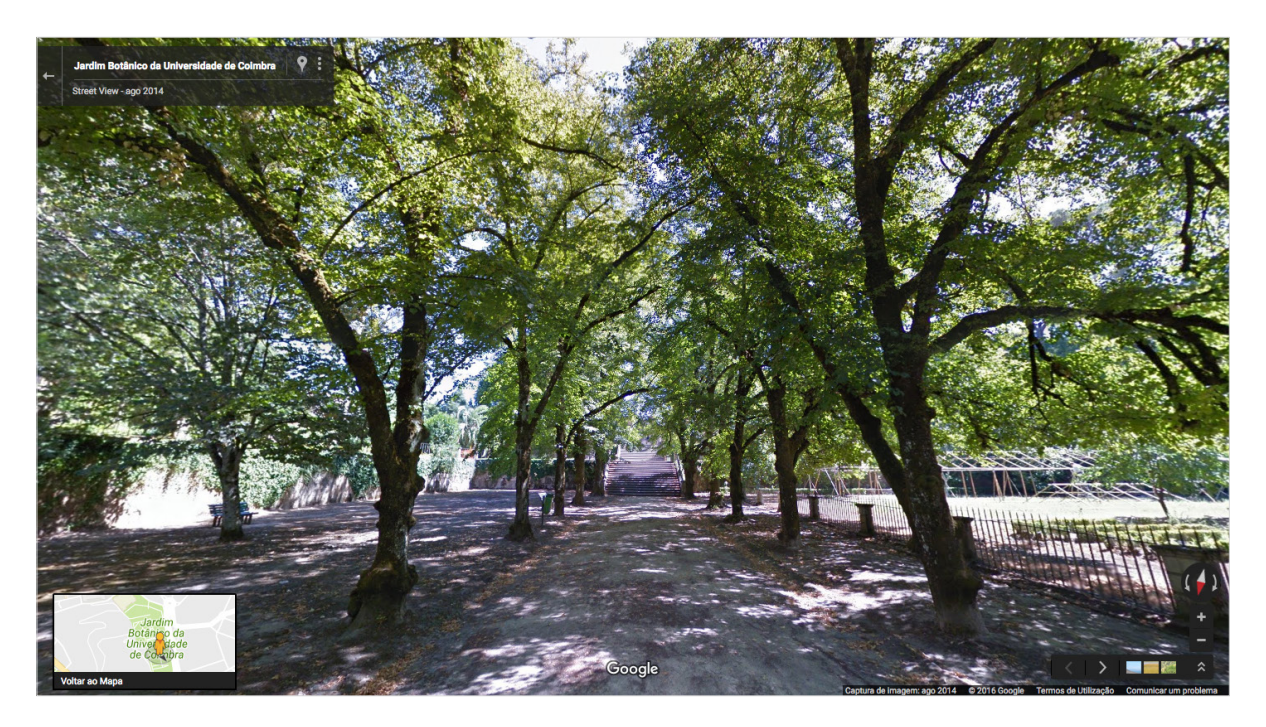

**Figura 49** — A Alameda das Tílias do Jardim Botânico da Universidade de Coimbra, vista a partir do *Street View*.

Posteriormente o serviço foi disponibilizado em dispositivos móveis, em 2013, com a adição de um sistema de GPS incorporado. Aos utilizadores que possuam uma conta no serviço Google, é possível guardar as rotas criadas e os pontos de interesse marcados, de modo a consultar posteriormente. Apesar de terem surgido outros serviços similares, como o Apple Maps, o Google Maps continua em grande popularidade, sendo uma das aplicações mais consultadas nos últimos anos.

O Google Maps encontra-se desenvolvido com as tecnologias Javascript, XML e Ajax, um complemento à linguagem Javascript, enquanto que a sua opção de Street View funciona com o Adobe Flash.

O serviço disponibiliza ainda uma API que permite aos utilizadores customizarem os seus mapas e incorporarem os mesmos em páginas web não associadas com o serviço, bem como partilhar o código-fonte com outros utilizadores. Deste modo, um utilizador pode incorporar um serviço de mapas na sua página e configurar os conteúdos a apresentar e visualizar, bem como usufruir das funcionalidades do Google Maps, como o *Street View*.

Contudo, a utilização da API requer, dependendo do fim a que se destina, um plano de subscrição do serviço, pelo que o uso livre da API apresenta um conjunto de limitações referentes ao tráfego necessário para o serviço. Na prática, a implementação de um protótipo funcional que utilizasse os serviços da Google Maps API poderia necessitar uma subscrição paga na eventualidade do número de visitantes da mesma ser superior ao disponibilizado face ao serviço gratuito. O serviço em questão utiliza um sistema de créditos, e contabiliza ações como o carregamento do mapa ou o carregamento de informações automaticamente sobre o mapa com um determinado valor, utilizado como referência para comparar a utilização com as limitações impostas pelo serviço (Google Developers, 2016).

# **5.2.1.3 Leaflet.js**

http://leafletjs.com/

O Leaflet.js constiste numa biblioteca em Javascript desenvolvida para a implementação de mapas interativos. A ferramenta foi desenvolvida por Vladimir Agafonkin (agafonkin.com), membro da equipa da Mapbox (mapbox.com), uma plataforma para o desenvolvimento de mapas digitais. A ferramenta encontra-se disponível para download gratuitamente na respetiva página, onde é também possível consultar toda a documentação da biblioteca e tutoriais referentes à implementação das mais diversas funcionalidades disponibilizadas pela mesma, como por exemplo a criação de mapas não geográficos e a customização das suas componentes visuais.

A ferramenta foi desenvolvida sobre a premissa de usabilidade, performance e simplicidade, e funciona eficientemente no enquadramento dos mais diversos *browsers* e dispositivos utilizados. Ainda, é possível incorporar diversos *plugins* à biblioteca, como por exemplo, a agrupação de múltiplos *markers* com base na sua proximidade. Por defeito, o Leaflet.JS utiliza os serviços de mapa do OpenStreetMap (openstreetmap. org), e disponibiliza o seu código fonte na plataforma GitHub.

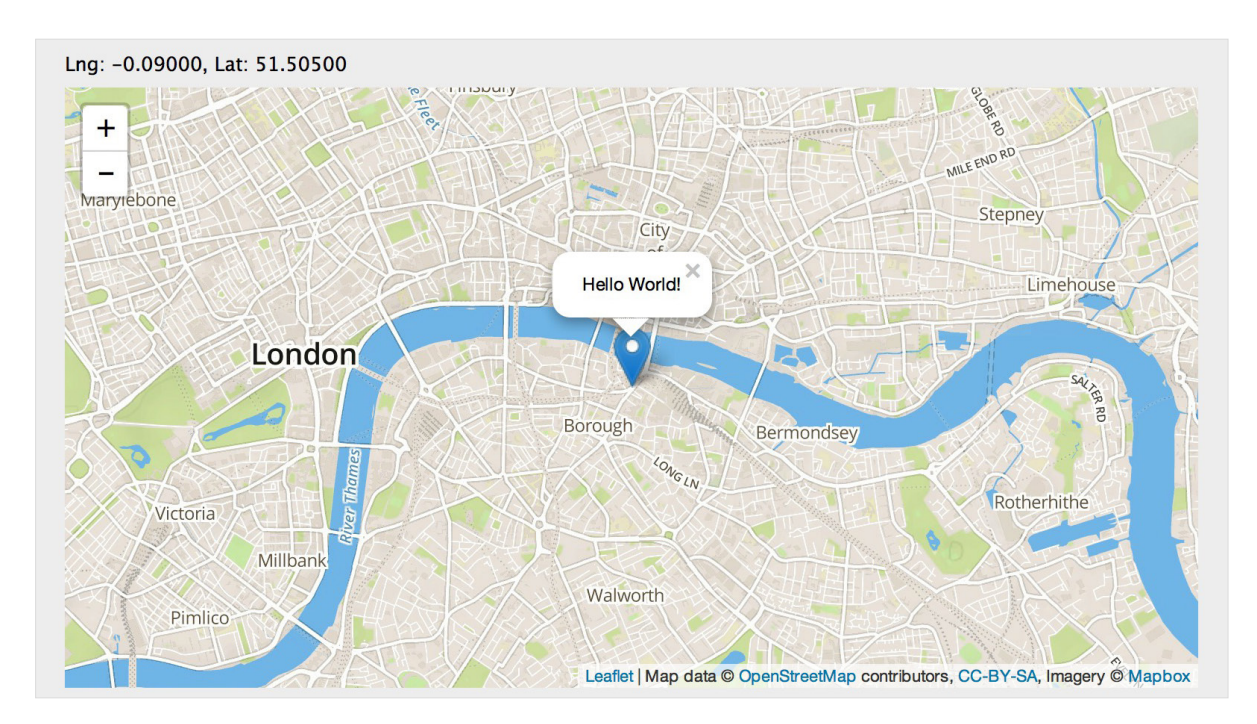

**Figura 50** — Interface do Leaflet.js, com a utilização do serviço de mapas OpenStreetMap.

A biblioteca inclui, por defeito, um conjunto de funcionalidades presentes em grande parte dos serviços de mapas digitais, como a funcionalidade de ampliar ou reduzir a escala e a de adicionar *markers* sobre o espaço geográfico referente ao mapa. O mapa pode ser customizado pelo utilizador, pelo que este não é forçado a utilizar o serviço disponibilizado por defeito e pode, por outro lado, criar os seus próprios mapas e implementar os mesmos com a biblioteca.

Pela sua natureza de código livre, ou open-source, o Leaflet.js apresentase como uma ferramenta versátil e simples no âmbito de conjugar as suas funcionalidades com outras componentes, como estabelecer a ligação à base de dados de um sistema de informação. Ainda, com a documentação disponibilizada, o utilizador pode com facilidade consultar as melhores metodologias para implementar as funcionalidades que pretende.

Apesar das funcionalidades disponibilizadas serem de menor número comparativamente com serviços como a Google Maps API, é de referir que o Leaflet.js é apenas uma biblioteca de auxílio à criação de mapas digitais interativos, e não um serviço de mapas de tal tipologia.

Comparativamente, face às necessidades requiridas para a elaboração de um protótipo funcional, o Leaflet.js apresenta-se como a melhor solução das até então estudadas, apresentando uma série de funcionalidades pertinentes para a implementação do protótipo, flexibilidade face às funcionalidades a implementar no mesmo, e inexistências de limitações face à sua usabilidade.

### **5.2.2 Processo de Implementação**

Para a implementação do mapa da aplicação foi utilizado, feita a análise das diversas ferramentas, o Leaflet.js, por se destacar como o mais versátil quanto à sua facilidade de utilização e customização do interface, permitindo introduzir mapas customizados e atribuir diferentes referências espaciais para além do sistema (latitude, longitude). Ainda, o contacto direto com a componente Javascript da ferramenta torna-se uma mais valia no âmbito de alterar entre mapas com base no posicionamento de um *slider*, como pretendido para a proposta.

A primeira etapa da implementação refere-se à introdução das imagens correspondentes ao mapa e suas variantes na aplicação. No processo, foi necessário definir um tamanho fixo e comum a todos os mapas, de modo a que a navegação entre eles se revele o mais fluída possível. Dimensões distintas levariam a posicionamentos geográficos distintos, o que posteriormente seria um obstáculo na componente de implementação dos exemplares georreferenciados no espaço do jardim.

O Leaflet.js permite a introdução de mapas externos a serviços como o Google Maps ou o Open Street Maps através de um sistema de *tiles*. Este sistema consiste na divisão de uma imagem em diversas porções de menor tamanho, carregando apenas na aplicação as que se encontram visíveis no ecrã de navegação. Arrastando o mapa em outras direções, caso o tamanho deste seja superior ao do ecrã, fará a ferramenta carregar as porções referentes aos *tiles* que o ecrã deverá apresentar.

Previamente, no Capítulo 4.3.3, definiu-se que a resolução escolhida para o desenvolvimento do mapa seria de 1:1, ou seja, um formato quadrado. Com um espaço quadrado, é possível incorporar toda a área do jardim e em simultâneo minimizar a quantidade de espaços vazios na área exterior ao jardim. Complementarmente, o Leaflet.js utiliza, por norma, as dimensões de 256 × 256 pixeis por cada *tile* dos seus mapas. Com estas definições, foi apenas necessário alterar a escala da imagem do mapa para uma preferencialmente múltipla de 256. Ainda, foi necessário ter em conta a necessidade de implementar desde então a funcionalidade de ampliar ou reduzir o mapa da aplicação.

Como o Leaflet.js funciona com o sistema de tiles, foi necessário acomodar diferentes escalas para cada iteração do mapa, de modo a que a funcionalidade funcionasse devidamente. Então, as resoluções definidas para o mapa foram 1024  $\times$  1024 px, 2048  $\times$  2048 px, 4096  $\times$  4096 px e 8192 × 8192 px, do seu tamanho mais reduzido para o mais ampliado, respectivamente.

Todo o processo de transformação de uma imagem em diversos *tiles*  encontra-se documentado por Oliver Marriott (2012). Este processo passa pela divisão de uma imagem em várias porções, a alteração dos nomes das porções da imagem para se adequarem ao formato lido pelo Leaflet.js, e a disposição das mesmas para que sejam lidas como camadas de escala pela ferramenta. Para este processo, Marriott utiliza as linguagens Ruby e Javascript como meios.

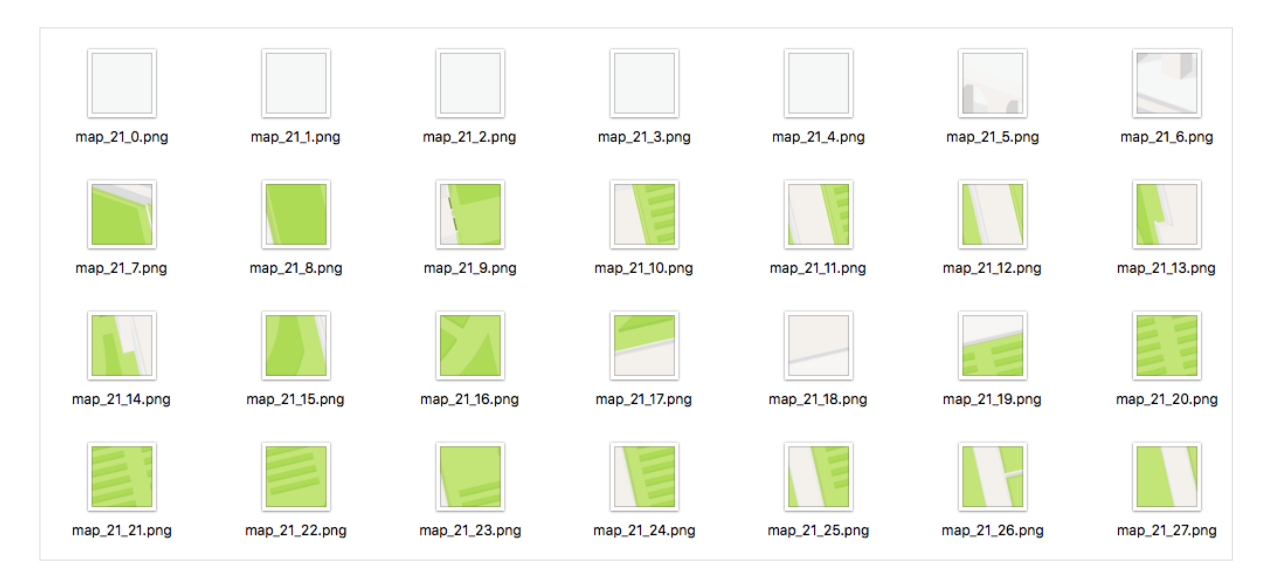

**Figura 51** — Exemplo do resultado da divisão de uma imagem em *tiles*.

A cada iteração do mapa, com um total de 9 variantes, sobre o total de 4 variantes de escala, foram desenvolvidos no total 36 versões do mapa da aplicação, em todos os casos aplicando a divisão da imagem em *tiles*, e agrupando os mesmos pela sua escala correspondente. Com a utilização de Javascript, foi de seguida implementada a barra de cronologia, de modo a obter a primeira versão do mapa que viria a ser o protótipo final.

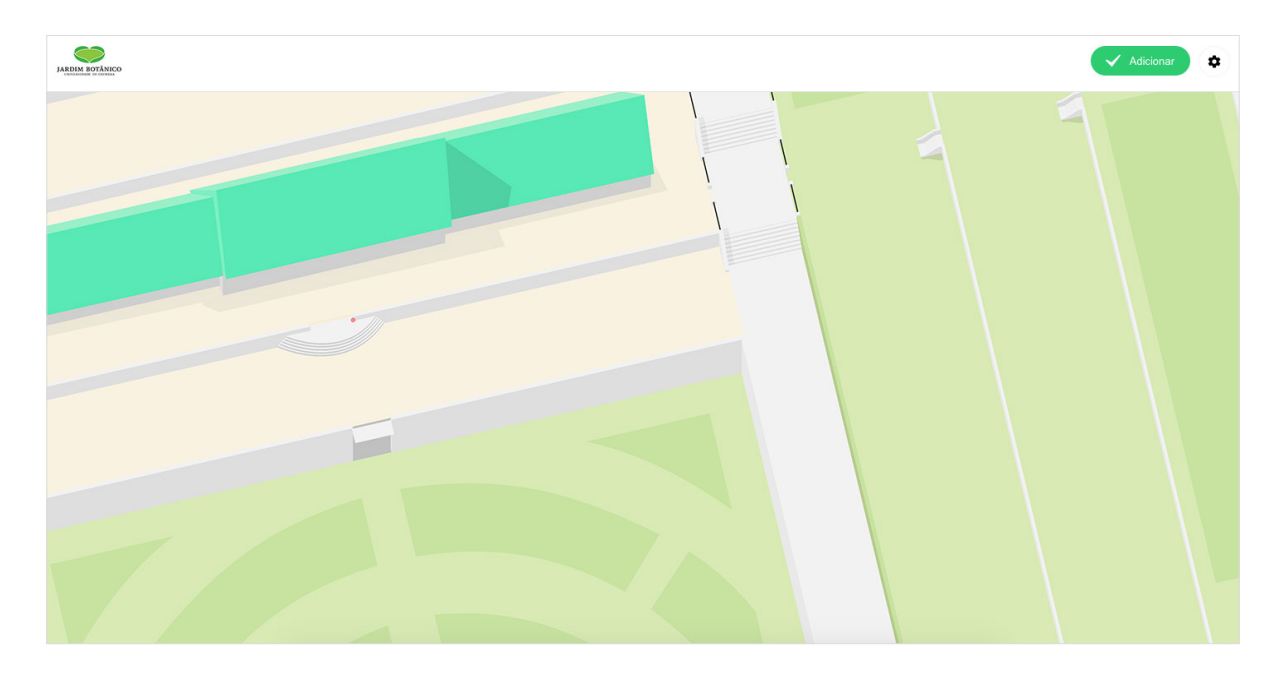

**Figura 52** — Resultados da implementação do mapa no protótipo funcional.

A seguinte etapa consistiu na introdução de informação no mapa relativa aos exemplares que se encontram no Jardim Botânico da Universidade de Coimbra.

Com base nas análises decorridas no Capítulo 4.2, foi estruturada a base de dados da aplicação, no formato SQL, visando acomodar os atributos definidos para espécies, exemplares e autores, no âmbito da informação, e ainda conteúdos adicionais, como gestão de infraestruturas e eventos a decorrer no espaço.

A base de dados desenvolvida é composta por um total de 7 tabelas distintas, agrupada no sistema de caracteres Unicode (multilíngua) utf8\_general\_ci, dado que diversos elementos de informação a introduzir são compostos por caracteres especiais utilizados num grupo restrito de línguas, de entre estas, a língua portuguesa.

A tabela *users* armazena os dados dos utilizadores no âmbito da gestão da aplicação, utilizando os atributos id, username, password, email e previlege. O campo username é referente ao nome de utilizador utilizado para iniciar sessão, enquanto que password refere-se à credencial de acesso do respectivo utilizador. Email corresponde ao endereço eletrónico do mesmo, e existe apenas como registo de contacto, não sendo apresentado ou utilizado, em momento algum, na aplicação. O campo previlege refere-se ao nível de privilégios do utilizador. Assumindo que existam utilizadores com credenciais de acesso, mas que não compreendem o corpo de gestão do Jardim Botânico da Universidade de Coimbra, a utilização do previlege pode diferenciar os utilizadores aos quais é permitida a introdução e alteração de conteúdos dos que não podem. O campo id é preenchido automaticamente pelo sistema, e tem como fim diferenciar todos os utilizadores, sendo este um valor único a cada iteração. Apesar do campo username ser também único, a eventual alteração do nome de utilizador pode criar inconsistências no sistema, pelo que o campo id se torna de utilidade como meio de identificação de um utilizador, independentemente da alteração dos seus dados.

A tabela *settings* armazena algumas configurações gerais sobre o Jardim Botânico da Universidade de Coimbra. No contexto da implementação do protótipo funcional, foram apenas implementados os campos relativos ao horário de funcionamento do Jardim Botânico da Universidade de Coimbra.

O Jardim Botânico da Universidade de Coimbra, como instituição, encontra-se aberto ao público durante um determinado período de tempo por dia, utilizando um horário fixo para o seu calendário, divergindo apenas entre horários de funcionamento de verão e inverno. Contudo, existem ocasiões em que o espaço se encontra encerrado em datas que diferem de ano para ano. Segue-se o exemplo do dia do cortejo da Queima das Fitas realizado em Coimbra, em data próxima ao fim do período lectivo da Universidade de Coimbra. Datas de encerramento comuns a qualquer ano, como por exemplo 1 de Janeiro, encontram-se definidas com auxílio de Javascript, não existindo a necessidade de as incorporar na base de dados.

Assim, a tabela *settings* conta com um campo relativo ao estado do espaço, ou seja, se este se encontra aberto ou encerrado, e é modificado manualmente por um utilizador com privilégios. Ainda, a tabela conta com um conjunto de campos relativos às datas de início e fim do período correspondente ao encerramento do espaço, e ainda um campo opcional descritivo quanto ao motivo de encerramento, como por exemplo, o decorrer do cortejo da Queima das Fitas.

A tabela *events* refere-se aos eventos a decorrer no espaço, e é composta pelos campos respectivos ao título do evento, tipo de evento, local do evento no espaço, horário de início e fim do evento, fotografia do evento, preçário do evento, staff do evento, limitação de idades dos participantes e limitação de número de participantes. Existem também dois campos relativos à descrição do evento e outras observações quanto ao mesmo. A tabela inclui ainda um campo id, único, com o fim de diferenciar cada evento.

Através do campo relativo ao local do evento no espaço, pretende-se incorporar no mapa, para além dos exemplares, eventos que se encontrem a decorrer no Jardim Botânico da Universidade de Coimbra em simultâneo à visita do utilizador à aplicação.

As restantes 4 tabelas compõem o núcleo do sistema de informação, estando estas encarregadas de incorporar todos os dados relativos às espécies, exemplares e respectivos autores presentes, no presente ou no passado, no espaço correspondente ao Jardim Botânico da Universidade de Coimbra. É também entre estas tabelas que se encontra o cruzamento de informação, referenciando iterações de autores nas iterações de espécies, e iterações de espécies nas iterações de exemplares.

A tabela *authors* refere-se a toda a informação sobre os autores das espécies introduzidas na base de dados. A tabela é composta por campos relativos ao nome e apelido do autor, data e local de nascimento, data e local de falecimento, um breve sumário opcional sobre o mesmo, a vocação do autor e a abreviatura do mesmo utilizada na área da botânica. Existe também um campo referente a uma fotografia, também opcional, do mesmo. A tabela inclui ainda um campo id, único, com o fim de diferenciar cada autor.

A tabela *plants* refere-se a toda a informação sobre as espécies que se encontram no Jardim Botânico da Universidade de Coimbra. A tabela conta com os campos referentes ao seu nome científico, nome comum, nome comum alternativo, género, família, ordem, diâmetro, altura e tipo de planta. Conta ainda com um campo para especificar um ou mais autores da espécie, um campo para especificar um ou mais locais de origem da mesma, e um campo referente a um breve sumário opcional. A tabela inclui ainda um campo id, único, com o fim de diferenciar cada autor.

A tabela *plants\_gallery* funciona como complemento à tabela *plants*, acomodando eventuais fotografias que se pretendam adicionar quanto à espécie. A tabela conta com o campo da fotografia em questão, e ainda o campo id, referente ao id da espécie da tabela *plants*.

Por fim, a tabela *plants\_samples* refere-se aos exemplares de uma espécie encontrados no espaço do Jardim Botânico da Universidade de Coimbra. A tabela conta com campos referentes à sua latitude, longitude, data de adição, data de remoção, data de registo e código. A tabela, ao contrário das restantes, conta ainda com dois ids distintos — um referente à espécie que o exemplar representa, e outro único e identificativo entre os diversos exemplares introduzido na base de dados.

| Tabela $\sim$          | <b>Accões</b> |  |  |                                                                                 |  |  |  |  | <b>Registos <b>n</b></b><br><b>Tipo</b> | Agrupamento (Collation) Tamanho Suspenso |       |        |
|------------------------|---------------|--|--|---------------------------------------------------------------------------------|--|--|--|--|-----------------------------------------|------------------------------------------|-------|--------|
| $\blacksquare$ authors |               |  |  |                                                                                 |  |  |  |  |                                         | 24 InnoDB utf8_general_ci                | 32 KB |        |
| $\lnot$ events         |               |  |  | <b>The Procurar in Estrutura in Pesquisar 3- Insere in Limpa X Elimina</b>      |  |  |  |  |                                         | <sup>0</sup> InnoDB utf8_general_ci      | 32 KB |        |
| plants                 |               |  |  | <b>The Procurar In Estrutura Desquisar 3-</b> Insere <b>The Limpa X Elimina</b> |  |  |  |  |                                         | 9 InnoDB utf8 general ci                 | 32 KB | $-$    |
| plants_gallery         |               |  |  | <b>Example 20</b> Pesquisar 3 & Limpa <b>X</b> Elimina                          |  |  |  |  |                                         | <sup>0</sup> InnoDB utf8 general ci      | 32 KB | $\sim$ |
| plants_samples         |               |  |  | <b>The Procurar In Estrutura Desquisar 3-i Insere The Limpa X Elimina</b>       |  |  |  |  |                                         | <sup>11</sup> InnoDB utf8 general ci     | 48 KB | $-$    |
| settings               |               |  |  | <b>Example 2</b> Procurar <b>Procurar Procurate Procurar A</b> Elimina          |  |  |  |  |                                         | <sup>0</sup> InnoDB utf8 general ci      | 16 KB |        |
| $\Box$ users           |               |  |  | ← 图 Procurar 图 Estrutura 图 Pesquisar <b>Te Insere 图 Limpa</b> X Elimina         |  |  |  |  |                                         | 4 InnoDB utf8 general ci                 | 48 KB |        |
|                        |               |  |  |                                                                                 |  |  |  |  |                                         |                                          |       |        |

**Figura 53** — Vista geral da base de dados da aplicação.

| #               | <b>Nome</b>      | <b>Tipo</b>         | <b>Agrupamento (Collation)</b> | <b>Atributos</b> | Nulo       | Predefinido | Extra |  |                                         | <b>Accões</b>                                                                                     |
|-----------------|------------------|---------------------|--------------------------------|------------------|------------|-------------|-------|--|-----------------------------------------|---------------------------------------------------------------------------------------------------|
|                 | 1 id             | varchar $(16)$      | utf8 general ci                |                  | Não        | None        |       |  |                                         | A Muda X Elimina <b>R</b> Primária <b>Tu Único R</b> Índice R Spatial <del>V</del> Mais           |
|                 | 2 name           | varchar $(64)$      | utf8_general_ci                |                  | Não        | <b>None</b> |       |  | $\mathscr{P}$ Muda $\mathsf{X}$ Elimina | <b>R</b> Primária <b>Tu</b> Único <b>EX</b> Índice <b>TE</b><br>Spatial $\blacktriangledown$ Mais |
|                 | 3 alias          | varchar(64)         | utf8 general ci                |                  | <b>Sim</b> | <b>NULL</b> |       |  | $\mathscr{P}$ Muda $\mathsf{X}$ Elimina | <b>R</b> Primária <b>To Único M</b> Indice<br>Spatial $\Rightarrow$ Mais                          |
|                 | 4 species        | varchar $(64)$      | utf8 general ci                |                  | Não        | None        |       |  | $\mathscr{P}$ Muda $\mathsf{X}$ Elimina | <b>R</b> Primária Tu Único <b>R</b> Índice<br>Spatial $\blacktriangledown$ Mais                   |
|                 | 5 gender         | varchar(32)         | utf8 general ci                |                  | <b>Sim</b> | <b>NULL</b> |       |  | $\mathscr{P}$ Muda $\mathsf{X}$ Elimina | <b>R</b> Primária <b>Tu</b> Único <b>P</b> Índice<br>Spatial $\blacktriangledown$ Mais            |
|                 | 6 family         | varchar(32)         | utf8 general ci                |                  | <b>Sim</b> | <b>NULL</b> |       |  | $\mathscr{P}$ Muda $\mathsf{X}$ Elimina | <b>R</b> Primária <b>To</b> Único <b>R</b> Índice<br>Spatial $\blacktriangledown$ Mais            |
|                 | 7 order          | varchar(32)         | utf8_general_ci                |                  | <b>Sim</b> | <b>NULL</b> |       |  | $\mathscr{P}$ Muda $\mathsf{X}$ Elimina | <b>R</b> Primária II Único <b>M</b> Índice<br>Spatial $\blacktriangledown$ Mais                   |
|                 | 8 diameter       | varchar(8)          | utf8 general ci                |                  | <b>Sim</b> | <b>NULL</b> |       |  | $\mathscr{P}$ Muda $\mathsf{X}$ Elimina | <b>R</b> Primária Tu Único M Índice<br>Spatial $\blacktriangledown$ Mais                          |
|                 | 9 height         | $\text{varchar}(8)$ | utf8_general_ci                |                  | <b>Sim</b> | <b>NULL</b> |       |  | Muda X Elimina                          | <b>Ra Primária Fo Único Ra Índice</b> Fo<br>Spatial $\blacktriangledown$ Mais                     |
| $10-10$         | type             | varchar(32)         | utf8 general ci                |                  | <b>Sim</b> | <b>NULL</b> |       |  | $\mathscr{P}$ Muda $\mathsf{X}$ Elimina | <b>R</b> Primária <b>tu</b> Único <b>X</b> Índice<br>Spatial $\forall$ Mais                       |
| 11              | authors          | tinytext            | utf8 general ci                |                  | <b>Sim</b> | <b>NULL</b> |       |  | $\mathscr{P}$ Muda $\mathsf{X}$ Elimina | <b>R</b> Primária <b>To</b> Único <b>R</b> Índice <b>To</b><br>Spatial $\blacktriangledown$ Mais  |
| 12 <sup>1</sup> | <b>locations</b> | varchar(64)         | utf8 general ci                |                  | <b>Sim</b> | <b>NULL</b> |       |  | $\mathscr{P}$ Muda $\mathsf{X}$ Elimina | <b>Primária</b> Tu Único <b>Ta Índice</b><br>Spatial $\forall$ Mais                               |

**Figura 54** — Vista da tabela *plants* da base de dados da aplicação.

|        | #  | <b>Nome</b>                 | Tipo                  | <b>Agrupamento (Collation)</b> | <b>Atributos</b> |            | Nulo Predefinido | <b>Extra</b> |                              | <b>Accões</b>                                                                                                |
|--------|----|-----------------------------|-----------------------|--------------------------------|------------------|------------|------------------|--------------|------------------------------|----------------------------------------------------------------------------------------------------|
|        |    | 1 sample_id                 | varchar $(16)$        | utf8 general ci                |                  |            | Não None         |              |                              | A Muda X Elimina   Primária   Único   Mindice   Spatial <del>V</del> Mais                                    |
|        |    | 2 plant_id                  | varchar(16)           | utf8_general_ci                |                  | Não        | <b>None</b>      |              |                              | Muda X Elimina <b>R</b> Primária <b>Tu</b> Único <b>M</b> Índice is<br>Spatial $\blacktriangledown$ Mais     |
|        |    | 3 code                      | $\textsf{varchar}(8)$ | utf8 general ci                |                  | <b>Sim</b> | <b>NULL</b>      |              |                              | <b>Anuda</b> X Elimina <b>M</b> Primária <b>M</b> Único <b>M</b> Índice <b>M</b> Spatial <del>V</del> Mais   |
|        |    | 4 zone                      | varchar(32)           | utf8 general ci                |                  | <b>Sim</b> | <b>NULL</b>      |              |                              | $\oslash$ Muda X Elimina   11 Primária   11 Único   13 Índice   5 Spatial $\triangledown$ Mais               |
|        |    | 5 date a                    | varchar(14)           | utf8 general ci                |                  | <b>Sim</b> | <b>NULL</b>      |              |                              | <b>∕ Muda</b> X Elimina <b>R</b> Primária <b>TI Único M</b> Índice <b>R</b> Spatial <del>V</del> Mais        |
|        |    | 6 date r                    |                       | varchar(14) utf8_general_ci    |                  | <b>Sim</b> | <b>NULL</b>      |              |                              | A Muda X Elimina   <b>M</b> Primária   Unico   M Indice   Spatial $\forall$ Mais                             |
|        |    | 7 a sp                      | int(1)                |                                |                  | <b>Sim</b> | <b>NULL</b>      |              |                              | <b>Muda</b> X Elimina <b>R</b> Primária <b>R</b> Unico <b>M</b> Indice <b>R</b> Spatial $\triangledown$ Mais |
|        |    | 8 r                         | int(1)                |                                |                  | <b>Sim</b> | <b>NULL</b>      |              |                              | A Muda X Elimina   <b>M</b> Primária   Único   M Índice   s Spatial <del>V</del> Mais                        |
|        |    | 9 s lat                     | varchar(32)           | utf8_general_ci                |                  | <b>Sim</b> | <b>NULL</b>      |              |                              | A Muda X Elimina <b>M</b> Primária <b>Ti</b> Único <b>M</b> Índice S Spatial <del>V</del> Mais               |
|        |    | 10 s_long                   | varchar(32)           | utf8_general_ci                |                  | <b>Sim</b> | <b>NULL</b>      |              |                              | indice is Spatial → Mais National Maintang Primária in Único is Indice is Spatial → Mais                     |
| $\Box$ | 11 | slab                        | int(1)                |                                |                  | <b>Sim</b> | <b>NULL</b>      |              | $\land$ Muda $\land$ Elimina | <b>The Primária The Unico Tex Indice The Spatial <math>\forall</math> Mais</b>                               |
|        |    | - 12 dh ragjetarad datatima |                       |                                |                  |            | Não None         |              |                              | $\triangle$ Muda $\triangle$ Elimina 5 <sup>2</sup> Primária 53 Único 54 Índice 55 Spatial — Maie            |

**Figura 55** — Vista da tabela *plants\_samples* da base de dados da aplicação. Note-se que o atributo plant\_id é uma chave estrangeria da tabela *plants*, referente ao atributo id.

De modo a implementar a visualização dos exemplares georreferenciados do Jardim Botânico da Universidade de Coimbra, foi necessário, em primeiro lugar, fazer uma breve recolha de alguns exemplares e seus respectivos atributos. As informações retiradas correspondem às informações apresentadas nas placas de identificação das espécies do jardim. A recolha das coordenadas de latitude e longitude foi executada com auxílio de um dispositivo móvel com acesso à Internet e GPS.

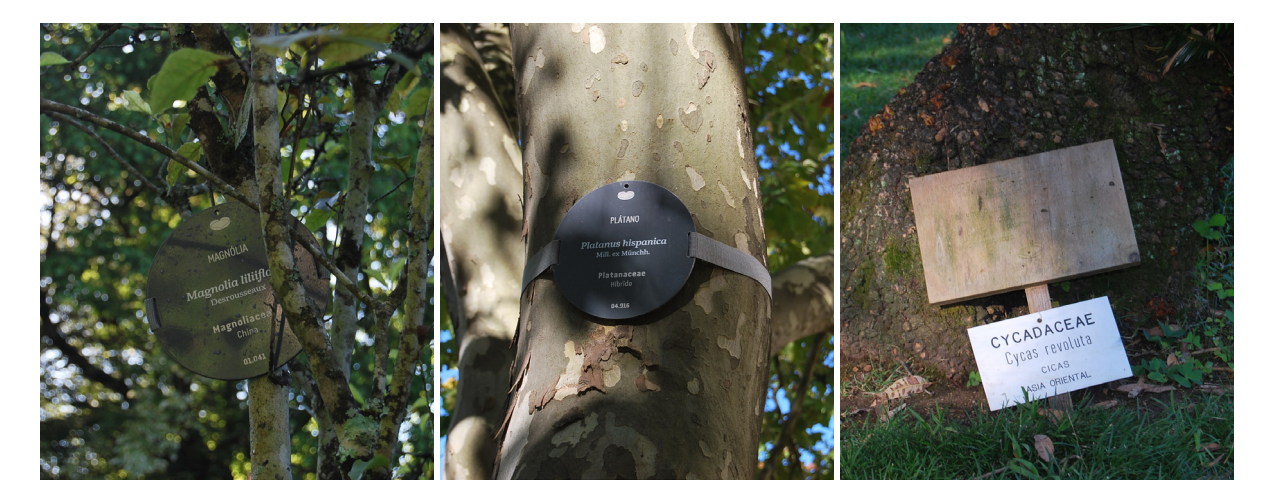

**Figura 56** — Placas identificativas dos exemplares encontrados no Jardim Botânico da Universidade de Coimbra.

Apesar de, como previamente referido, o Leaflet.js permitir a utilização de diferentes sistemas de georreferenciamento para além de latitude e longitude, a recolha dos exemplares do Jardim Botânico da Universidade de Coimbra foi feita com base nesse mesmo sistema. A decisão deve-se ao facto de, ao contrário de sistemas como (x, y), que se pretende utilizar na aplicação, os valores das respectivas coordenadas corresponderiam apenas às suas posições no âmbito da aplicação. A utilização do sistema de latitude e longitude permite a utilização da informação introduzida na base de dados para outros fins, dado que corresponde à posição real do exemplar no espaço físico do planeta Terra.

Assim, existe uma coerência e veracidade nos dados introduzidos, e estabelece-se uma versatilidade nos fins aos quais o sistema de informação poderá, no futuro, ser utilizado, como por exemplo, um catálogo físico de espécies que o utilizador possa utilizar recorrendo a outros serviços, como o Google Maps, no âmbito da pesquisa das coordenadas apresentadas.

A conversão das coordenadas latitude e longitude requereu, em primeiro lugar, configurar o Leaflet.js para o suporte de um sistema baseado em (x, y), análogo aos valores em pixeis de um monitor. O seu tamanho, com base no nível de ampliação escolhido, é referente ao tamanho da totalidade do mapa, ou seja, no nível de ampliação máxima o mapa contará com um espaço de 8192 pixeis, apresentando os tiles do mesmo de 256 em 256 pixeis desde o ponto 0 ao ponto 8192, em ambos os eixos do sistema.

Foi necessário, de seguida, estipular uma delimitação para o mapa, de modo a que os *markers* apresentados, nas suas posições (x, y), representassem as suas posições quanto à área compreendida pelos mapas desenvolvidos. Para tal, foram extraídas as coordenadas em latitude e longitude dos quatro cantos que delimitam o mapa.

A conversão das coordenadas ocorre com base nesse pontos, dado que, num espaço entre 0 e 8192 pixeis, os valores de latitude e longitude das espécies devem ser proporcionalmente calculados a partir das longitude e latitude mínimas, até aos valores máximos estipulados. Estes, os valores dos cantos do mapa desenvolvido. Contudo, a proporção entre mínimos e máximos difere entre os dois sistemas, pelo que processos como a regra de três devolverão resultados incorretos.

No contexto da projeção a utilizar, a projeção de Mercator, é necessário reposicionar os graus das coordenadas (latitude, longitude). A projeção apresenta os meridianos e paralelos terrestres em forma de segmentos de recta, criando deformações na superfície do planeta quanto maior a sua latitude, no sentido este a oeste.

A solução quanto à sua conversão é equiparar os valores dos graus das coordenadas com valores em radianos em todos os cálculos, sejam as delimitações do mapa ou os exemplares a apresentar no mapa. É necessário, de seguida, ajustar o valor da latitude dado as distorções referidas na projeção de Mercator.

```
$norte = grauRadiano('coordenada');
$sul = grauRadiano('coordenada');
$este = grauRadiano('coordenada');
$oeste = grauRadiano('coordenada');
$escala = ('tamanho do mapa');
```
func mercY('latitude') {

return logaritmo(tangente('latitude'/2 + PI/4));

}

}

\$constanteX = \$escala/(\$este - \$oeste); \$constanteY = \$escala/(mercY(\$norte) - mercY(\$sul));

func pos('latitude, 'longitude') {

 \$x = ('longitude' - \$oeste)\*\$constanteX; \$y = (mercY(\$norte) - mercY('latitude'))\*\$constanteY; return \$x, \$y;

**Figura 57** — Pseudo-código da conversão das coordenadas para o formato (x, y).

Depois de corrigidas as distorções, é necessário definir dois valores constantes para cada um dos eixos (x, y), de modo a calcular a variação necessária dependendo da escala selecionada para a visualização. Por fim, é calculada a posição do elemento pretendido para ambos os eixos. A Figura 58 apresenta, em formato de pseudo-código adaptável a qualquer linguagem, todo o processo referido, devolvendo no fim dois valores no sistema (x, y) referentes à posição do elemento em questão, como por exemplo, a posição geográfica de um exemplar no espaço do Jardim Botânico da Universidade de Coimbra. Na Figura 58, é possível observar alguns elementos introduzidos no protótipo.

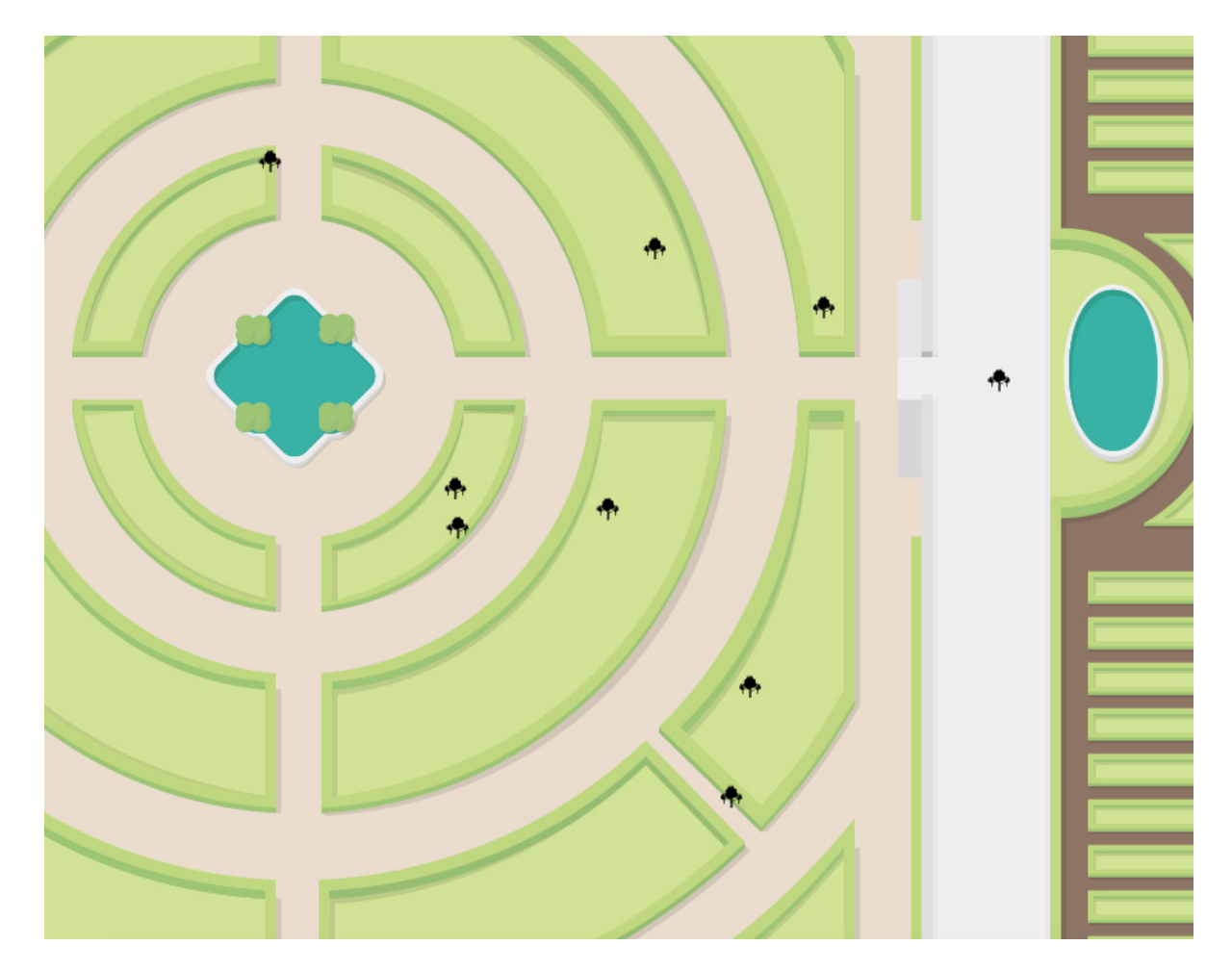

**Figura 58** — Elementos apresentados no sistema de coordenadas (x, y) no mapa do protótipo.

A implementação das espécies georreferenciados no mapa da aplicação revelou, contudo, uma falha no processo de desenvolvimento do mapa da aplicação, previamente apresentado no Capítulo 4.3.3.

O mapa desenhado e suas respectivas distorções tiveram como base a projeção de Mercator, utilizada em serviços como o Google Maps. Paralelamente, o sistema de coordenadas utilizado para a extração da posição geográfica dos exemplares do Jardim Botânico da Universidade de Coimbra foi o sistema de (latitude, longitude). Assumindo essa mesma projeção no espectro referente ao plano terrestre do planeta Terra, o espaço que delimita o jardim encontra-se, aproximadamente, inclinado -13º a partir do seu centro. No decorrer do desenvolvimento, o protótipo final do mapa desenvolvido em isometria ignorou a inclinação, delineando-se sobre uma grelha de segmentos de recta verticais e paralelamente horizontais, ou seja, a 0º. Após a implementação dos conteúdos georreferenciados, denotaram-se inconsistências no posicionamento dos elementos, dado que o mapa desenvolvido não era fiel às coordenadas reais dos mesmos.

Como o mapa em questão fora desenvolvido utilizando transformações isométricas, com o intuito de dar volume e profundidade ao espaço, uma simples rotação de -13º solucionava as inconsistências de georreferenciamento, porém criava inconsistências gráficas na sua isometria quanto ao resultado pretendido, apresentando inclinações nos segmentos que deveriam ser verticais.

Assim, foi necessário desenvolver um novo conjunto de mapas que acomodasse a inclinação requerida, mas que em simultâneo apresentasse a isometria pretendida. Exemplos das inconsistências na isometria podem ser observados na Figura 59. A Figura 60 apresenta o novo protótipo do mapa a desenvolver, solucionando as inconsistências na isometria e georreferência.

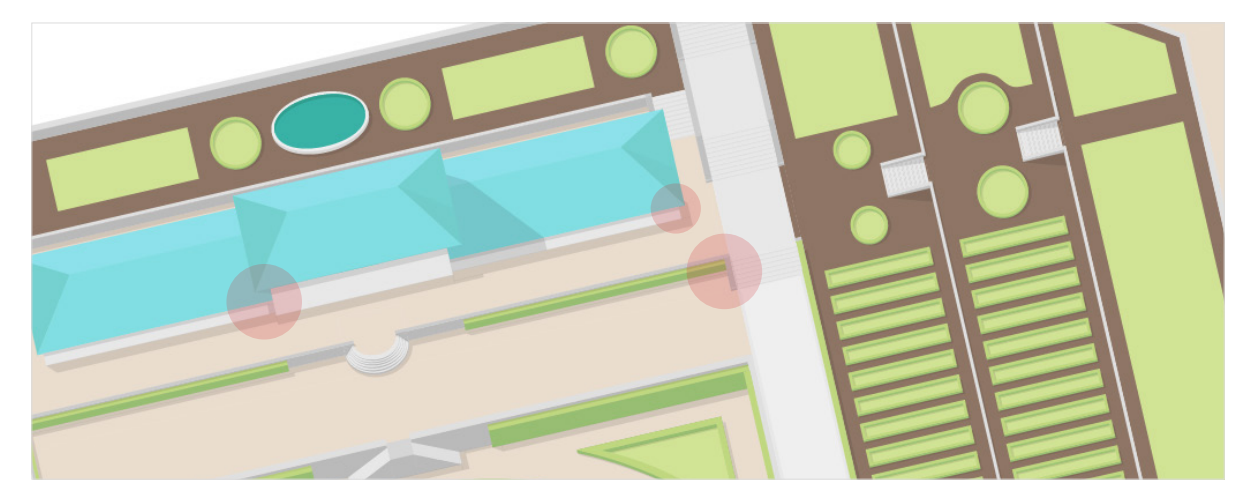

**Figura 59** — Exemplos de inconsistências na isometria aplicando uma rotação de -13º sobre o mapa.

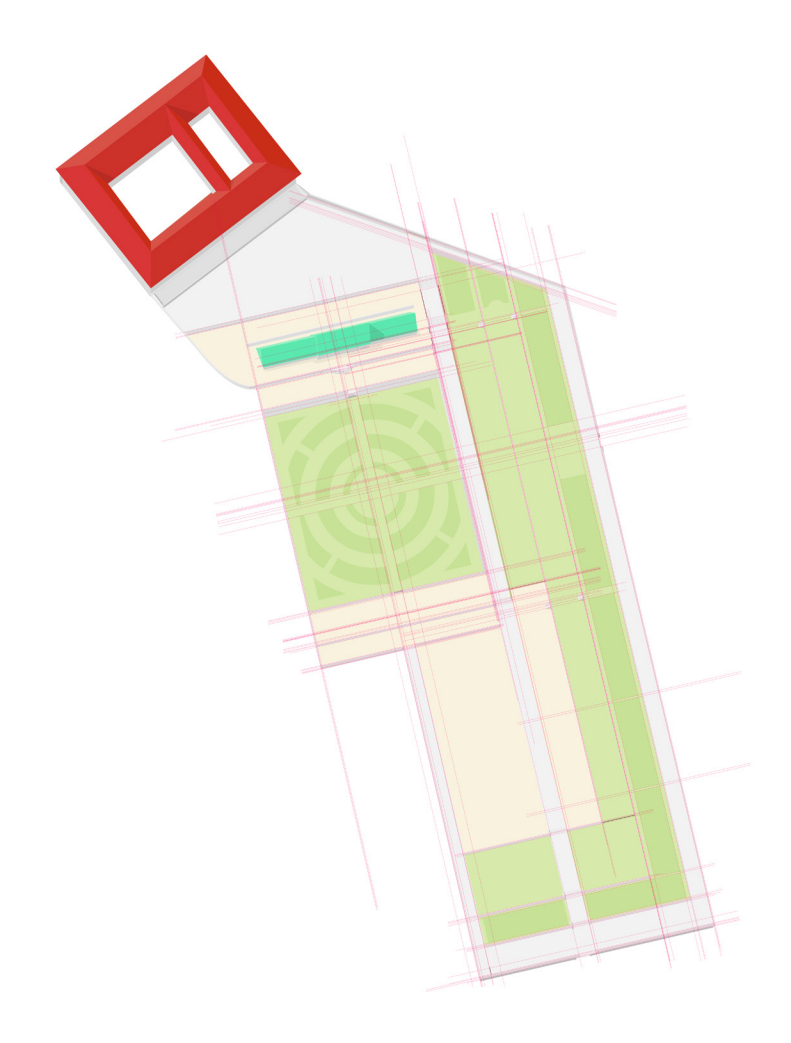

**Figura 60** — Primeiro mapa desenvolvido para o protótipo em isometria, inclinado a -13º.
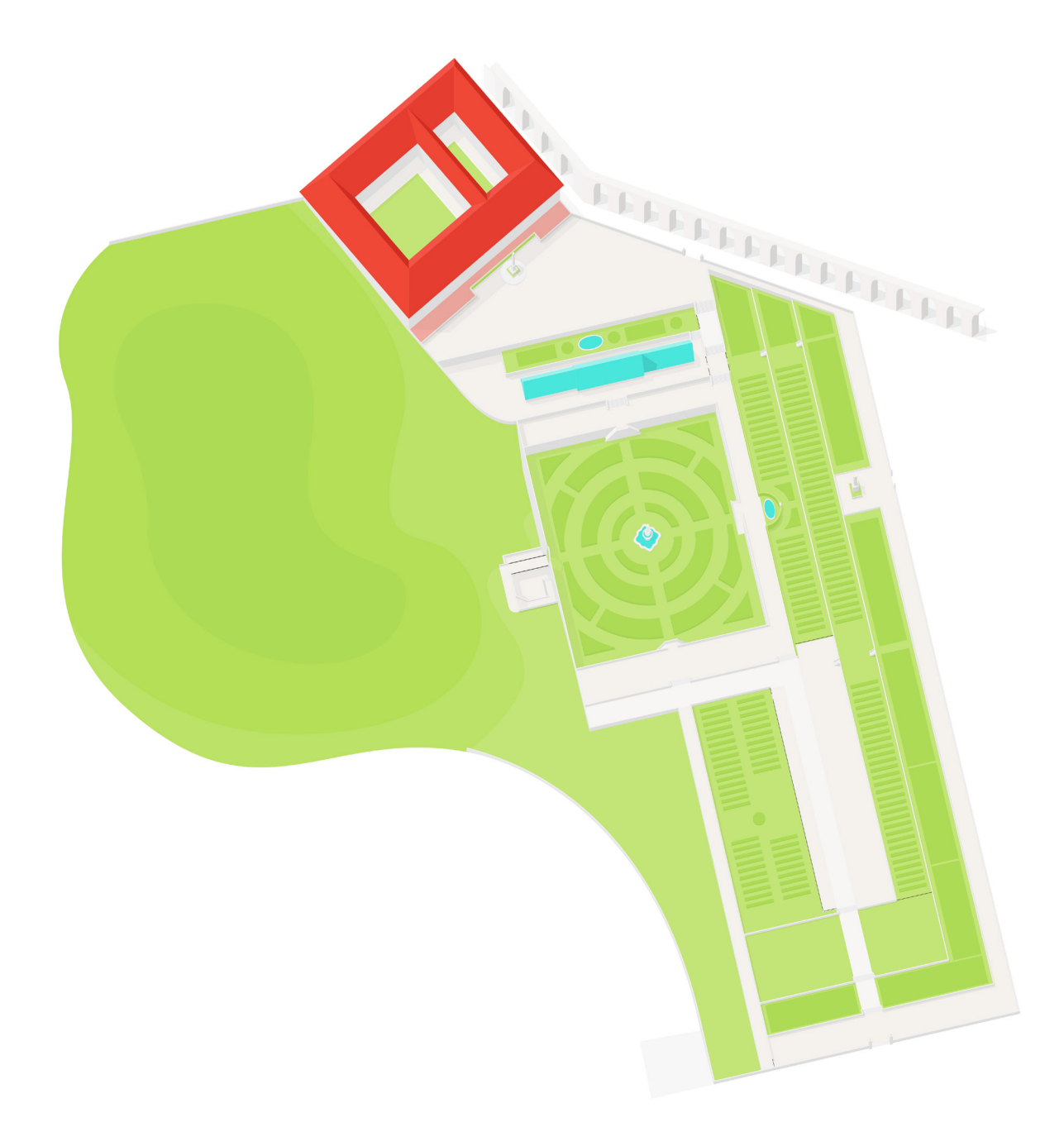

**Figura 61** — Versão final do mapa desenvolvido para o protótipo funcional.

No contexto do desenvolvimento de um novo mapa, a paleta de cores utilizada no mesmo foi alterada de modo a destacar os locais do Jardim Botânico da Universidade de Coimbra onde se encontram plantados exemplares sobre os locais de circulação ao púbico, evitando em simultâneo a utilização de múltiplas cores, saturando a visualização.

Por fim, foi necessário implementar uma solução para a questão de proximidade entre dois *markers* no espaço geográfico. As possíveis soluções para o problema passavam entre ocultar um determinado número de *markers*, assumindo um critério como base de seleção como número de pesquisas por uma respetiva espécie — sendo que as mais pesquisadas seriam as apresentadas — ou seleção manual, ou agrupando os *markers* com uma alta relação de proximidade com base na escala selecionada pelo utilizador, apresentando cada iteração separadamente apenas nos níveis mais altos de ampliação.

O caminho seguido foi o de agrupar os markers próximos entre si a um nível de ampliação reduzido, de modo a não ocorrerem sobreposições na sua visualização no espaço. Para tal, foi utilizado um plugin para a biblioteca Leaflet.js, que surge como propósito de disponibilizar essa precisa funcionalidade, disponível para download na plataforma GitHub (https://github.com/Leaflet/Leaflet.markercluster).

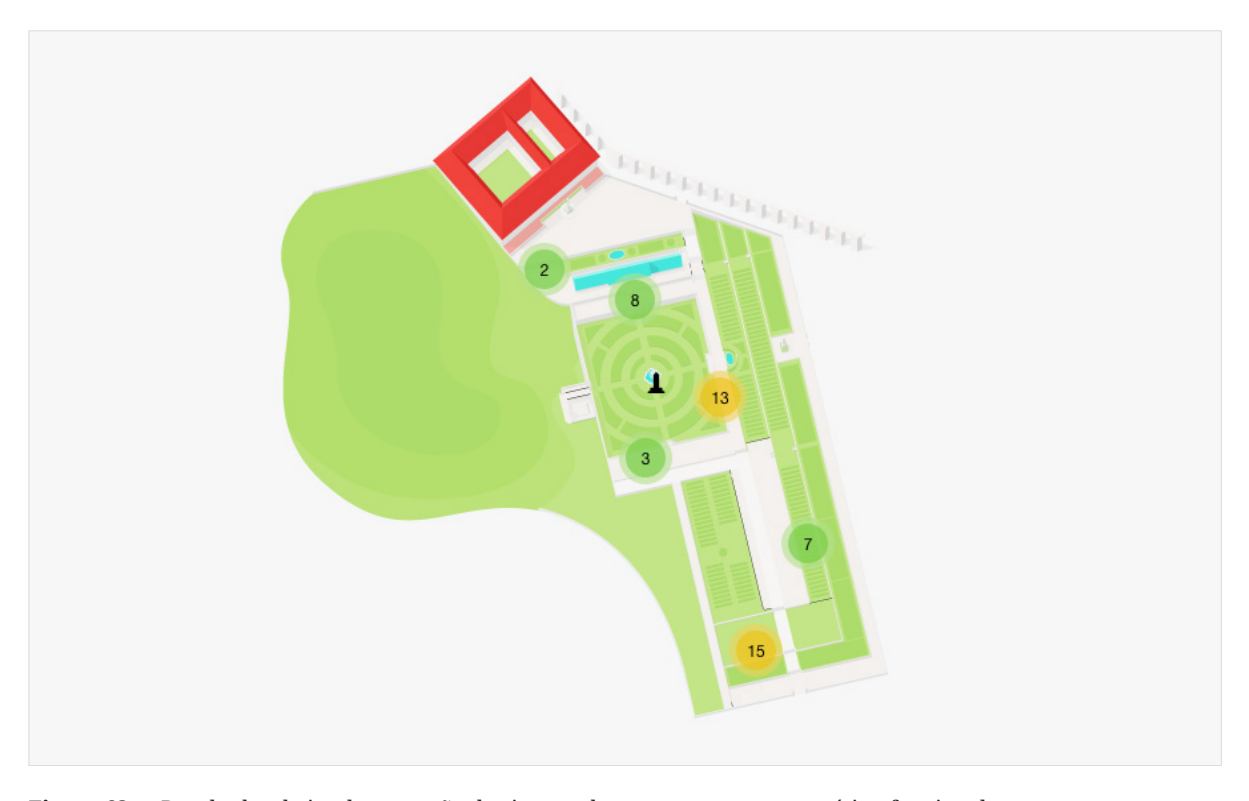

**Figura 62** — Resultados da implementação do sistema de agrupamento no protótipo funcional.

#### **5.2.3 Variações Históricas**

Em complemento ao mapa desenvolvido, foi ainda elaborado um conjunto de variações do mapa de modo representar as alterações históricas ocorridas no Jardim Botânico da Universidade de Coimbra desde o início da sua construção, em 1772. No total, com base nas alterações referidas no Capítulo 2.3, foram estabelecidas oito variantes distintas para além do mapa já desenvolvido.

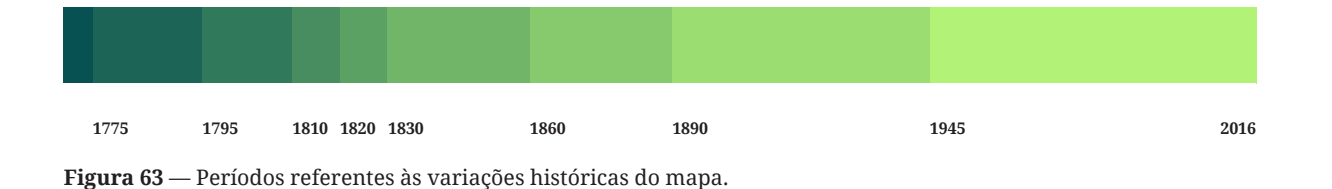

Numa ordem cronológica, o primeiro mapa é referente ao período da construção do Jardim Botânico da Universidade de Coimbra, em 1772, este situando-se em 1775 com apenas o original espaço do mesmo, sem muros ou canteiros, e sem o nivelamento dos terraplanos posteriormente adicionados.

A segunda iteração, 1795, inclui a construção do lago na zona do horto botânico bem como a delimitação do horto com muros e as respetivas escadas, construção esta que se finalizou em 1791. A terceira iteração, 1810, inclui o cerco dos Marianos, um espaço adicional aquisicionado pelo Jardim Botânico da Universidade de Coimbra ao Colégio de S. José dos Marianos (hoje o Hospital Militar de Coimbra) em 1807. A quarta iteração, em 1820, introduz a elevação dos terraplanos que vieram dar ao espaço uma forma mais regular. A quinta iteração, no período de 1830, adiciona ao jardim o cerco de S. Bento, espaço cedido pelo Colégio de S. Bento, local onde se situa o Departamento de Ciências da Vida da Universidade de Coimbra. A sexta iteração, no período de 1860, inclui a introdução dos canteiros nos terraplanos do jardim.

A sétima iteração, no período de 1890, inclui a construção da estufa grande, iniciada em 1855 e finalizada em 1865, bem como a estátua em homenagem a Avelar Brotero, construída em 1887. A oitava iteração, no período de 1945, remete para um período de tempo em que as alterações no Jardim Botânico da Universidade de Coimbra foram de número reduzido, pelo que a distância temporal entre esta iteração e as suas adjacentes — a sétima e a nona — é superior às demais. Neste período de tempo foi finalizada a elaboração da alameda das tílias, e a forma quadrada dos canteiros do horto botânico foi alterada para uma forma circular, com o lago do horto como centro. Por fim, a nona e última iteração, correspondente ao período atual, encontra as últimas e mais recentes alterações no espaço do jardim. Estas foram a adição de uma fonte ao lago do horto botânico, a construção de uma estátua em homenagem a Júlio Henriques, e a elaboração de uma ponte entre o horto botânico e o cerco de S. Bento, atualmente referido como a mata do jardim. Por fim, na zona da mata do jardim, foi construída uma segunda estufa, chamada de Estufa Fria, concluída em 1949.

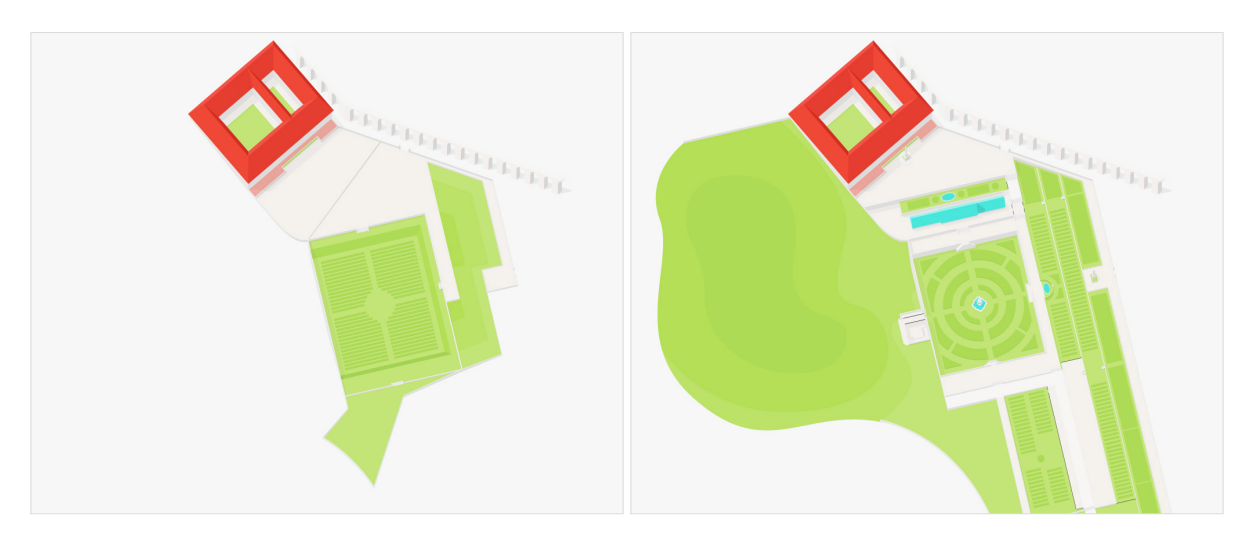

**Figura 64** — Variações entre o primeiro (I) e último (II) mapas, cronologicamente.

Encontram-se incluídas, no Anexo A, as imagens referentes a todos os mapas desenvolvidos para a aplicação com detalhes nas alterações efetuadas entre a respetiva variante e a sua precedente.

### **5.3 Componentes de Consulta, Navegação e Gestão**

Concluída a implementação do mapa e visualização dos conteúdos georreferenciados no mesmo, sucedeu-se a implementação dos mecanismos de consulta relativamente à informação da aplicação. Neste contexto, consulta refere-se à pesquisa de um ou mais elementos específicos, sobre um determinado número de critérios, como por exemplo, um exemplar da família Myrtaceae, ou um exemplar cujo nome contenha a palavra 'Júpiter'. Pretende-se que, face aos critérios apresentados, a aplicação devolva ao utilizador todos os conteúdos existentes referentes à consulta.

A consulta pode ser efetuada de duas formas distintas. Os resultados podem ser obtidos através de uma barra de pesquisa, que receba como critérios o nome comum ou científico da espécie, ou através de uma barra lateral de filtros, que extrai todas as combinações existentes na base de dados dos mais diversos atributos, como a família, ordem ou género, permitindo assim obter sempre resultados, dado que, se o critério de filtragem existe, existirá também um exemplar com as mesmas características na base de dados. A única excepção será no caso do utilizador selecionar um período de tempo na cronologia da aplicação que não corresponda ao período de vida de uma espécie.

No ecrã do mapa da aplicação, a barra de pesquisa apresenta, ao passo que o utilizador digita a informação a pesquisar, resultados pertinentes face aos dados introduzidos. Em concreto, se o utilizador pesquisar pelo termo 'Árvore', os resultados devolvidos serão, de entre todos os existentes, exemplares como 'Árvore-do-Ponto' e 'Árvore-de-Júpiter'. Exemplares como por exemplo 'Nogueira-do-Japão' não serão apresentados, visto o nome comum da espécie não incluir a palavra 'Árvore', apesar do atributo 'tipo' da espécie ser 'Árvore'. Ao selecionar um resultado da pesquisa, o mapa centrar-se-á na posição do exemplar em questão. No caso de existirem múltiplos exemplares, o mapa centrar-se-á numa área média entre as distâncias dos exemplares, podendo automaticamente alterar a sua escala de modo a se adaptar aos resultados a apresentar.

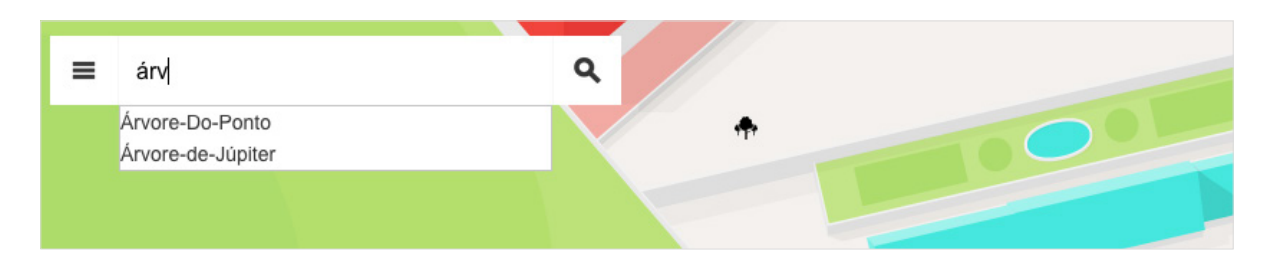

**Figura 65** — Barra de pesquisa apresentando possíveis resultados aos conteúdos pesquisados.

Enquanto que a barra de pesquisa permite introduzir qualquer tipo de critérios, podendo, dependendo da pesquisa, não devolver resultados, a barra de filtros devolverá sempre pelo menos um resultado.

A barra lateral de filtros permite utilizar como critérios de pesquisa os atributos 'nome científico', 'família', 'género', 'ordem', 'tipo', 'altura', e 'diâmetro'. Nos casos de pesquisa por nome científico, família, género, ordem e tipo, os critérios listados são extraídos da base de dados, sendo que existe a garantia da existência de pelo menos um exemplar na base de dados, e, consequentemente, um exemplar a apresentar no mapa.

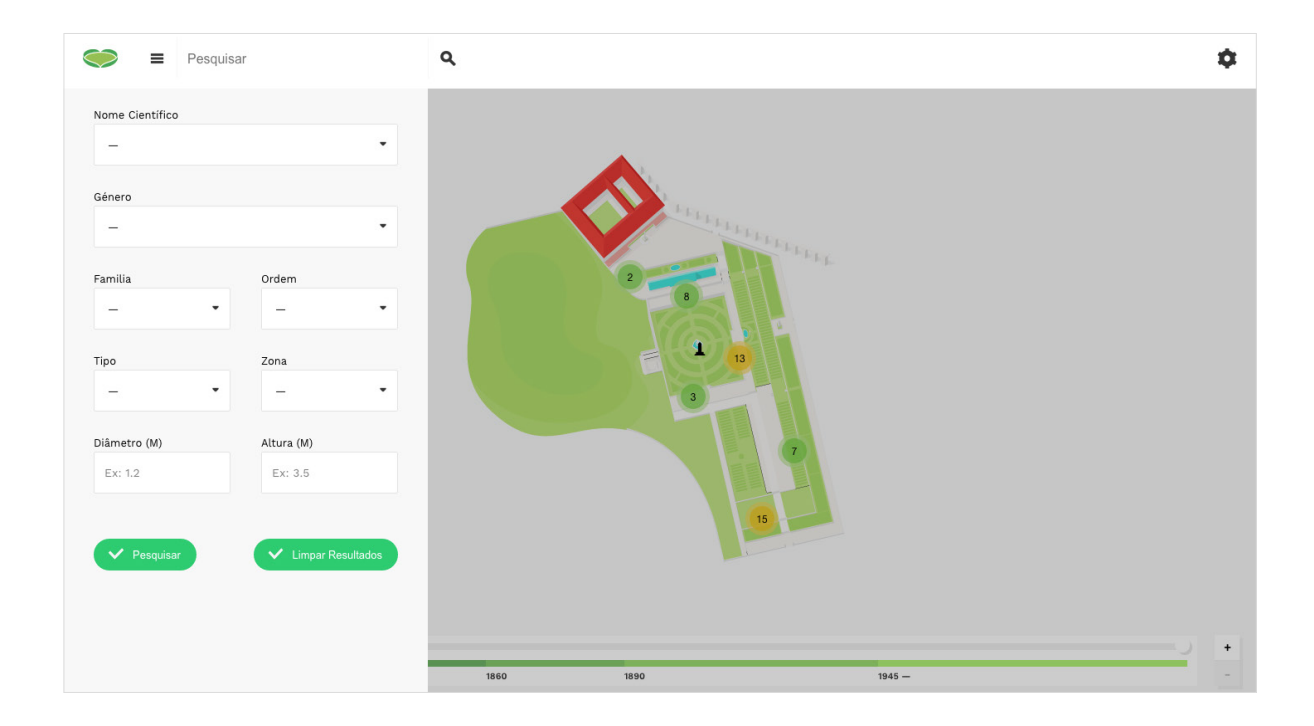

**Figura 66** — Visão geral da barra lateral de pesquisa.

Os atributos altura e diâmetro são os únicos apresentados que permitem ao utilizador introduzir qualquer valor, sobre a condição de que os dados introduzidos podem não devolver resultados, sendo esta uma pesquisa livre, porém limitada, permitindo apenas a introdução de valores numéricos — inteiros ou decimais.

Seguidos dos atributos de pesquisa, encontram-se dois botões, referentes às ações de pesquisar e de limpar resultados. À medida que o utilizador pesquisa, o mapa é atualizado com os critérios selecionados. O botão de pesquisa remete para a finalização da consulta, fechando a barra lateral, centrando de seguida nos resultados então obtidos. A limpeza dos resultados retorna o sistema de filtros ao seu estado inicial.

Ainda na página do mapa da aplicação, é apresentada uma barra cronológica que permite ao utilizador controlar a visualização do mapa de acordo com o período temporal pretendido. Os períodos alteram o grafismo do mapa à época referente, bem como a visualização dos exemplares apresentados de acordo com a sua data de plantação ou remoção.

Ao lado da barra cronológica, o utilizador tem ainda acesso a um conjunto de botões para ampliar ou reduzir a escala do mapa, influenciando o método de consulta. A uma ampliação menor, o utilizador é apresentado com conjuntos de *markers* referentes aos exemplares com base na sua proximidade. A uma ampliação maior, os exemplares são apresentados na sua posição geográfica mais detalhadamente.

1890

 $\frac{1}{1945}$  –

1860

**Figura 67** — Barra cronológica e controlos de escala.

1810 1820 1830

 $\frac{1}{1772 - 75}$ 

A consulta por pesquisa livre e por filtragem de informação é incorporada, também, no ecrã de lista de exemplares. O ecrã em questão apresenta, numa fase inicial de navegação, uma listagem completa de todos os exemplares que se encontrem na base de dados da aplicação, apresentando de partida o seu nome comum e nome científico. Cada exemplar apresenta ainda as suas coordenadas no sistema (latitude, longitude), e ainda um botão que permite ao utilizador navegar para o ecrã do mapa da aplicação, centrando o mapa no exemplar selecionado. Ainda, a listagem apresenta, se existente, múltiplas iterações da mesma espécie, ou seja, pode apresentar na lista duas ou mais iterações da espécie 'Árvore-de-Júpiter'. Isto deve-se à existência de mais um exemplar da referida espécie no Jardim Botânico da Universidade de Coimbra, pelo que existe a necessidade de apresentar múltiplas iterações da mesma espécie, cada uma referente a um exemplar em específico. Os exemplares encontram-se diferenciados pelos seus atributos de latitude e longitude, redirecionando o utilizador para o exemplar em questão no espaço geográfico a que se refere.

| Pesquisar                                              |                                            | Q             |                  |                   |                    | ά |
|--------------------------------------------------------|--------------------------------------------|---------------|------------------|-------------------|--------------------|---|
|                                                        | Lista de Exemplares                        |               |                  |                   |                    |   |
| 井                                                      | Espécie                                    | Família       | Autor            | Zona do Jardim    | Latitude Longitude |   |
| 1                                                      | Angófora<br>Angophora Floribunda           | Myrtaceae     |                  | -                 | 40.20537 -8.42145  | ۰ |
| $\,2$                                                  | Araucaria<br>Araucaria Bidwillii           | Araucariaceae |                  | $\qquad \qquad -$ | 40.20533 -8.42076  | ◈ |
| $\,$ $\,$                                              | Araucária-de-Cook<br>Araucaria Columnaris  | Araucariaceae | G. Forst., Hook. | -                 | 40.20411 -8.42041  | ◈ |
| $\mathcal{A}$                                          | Árvore-de-Júpiter<br>Lagerstroemia Indica  | Lythraceae    | L.               | $\qquad \qquad -$ | 40.20436 -8.42061  | ◈ |
| $\,$ 5                                                 | Árvore-de-Júpiter<br>Lagerstroemia Indica  | Lythraceae    | L.               | $\qquad \qquad -$ | 40.20431 -8.42049  | ◈ |
| $\mathbb{G}% _{\mathrm{CL}}^{\mathrm{op}}(\mathbb{G})$ | Árvore-Do-Ponto<br>Liriodendron Tulipifera | Magnoliaceae  | L.               | $\qquad \qquad -$ | 40.20586 -8.42035  | ◈ |
| $\overline{7}$                                         | Barbusano<br>Apollonias Barbujana          | Lauraceae     | Bornm.           |                   | 40.20422 -8.42007  | ◈ |

**Figura 68** — Visão geral do ecrã de listagem de exemplares.

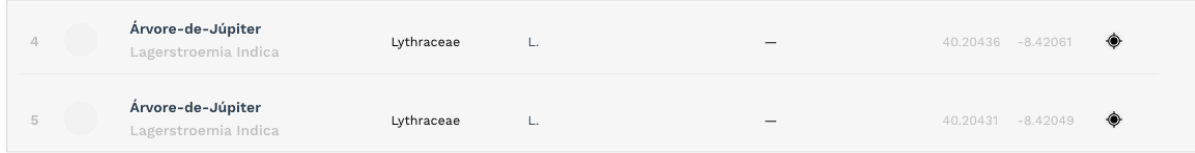

**Figura 69** — Detalhe de dois exemplares da mesma espécie, com coordenadas distintas.

Ao contrário do mapa da aplicação, a listagem de exemplares devolve resultados de maneira distinta face aos métodos de pesquisa selecionados. Como o ecrã não conta com a existência de um mapa auxiliar à visualização, não existe a necessidade de focar os resultados obtidos no campo de visão do utilizador. Pelo contrário, a informação resultante é apresentada através da remoção da lista qualquer iteração que não inclui os critérios introduzidos. A pesquisa pelo critério 'Árvore' irá remover da listagem inicial exemplares como 'Eucalipto' e 'Nogueirado-Japão'. Da mesma forma, o preenchimento dos critérios de filtragem na barra lateral de filtros ocultará qualquer informação que não incorpore os critérios selecionados.

Por fim, o ecrã conta com um mecanismo adicional no âmbito de auxiliar o utilizador na sua consulta e navegação. É permitido ao utilizador ordenar, através do cabeçalho da listagem, todos os exemplares apresentados por ordem alfabética, quanto ao seu nome comum, nome científico, família e género. A reordenação das iterações é também funcional independentemente da ocorrência de pesquisas prévias, isto é, é permitido ao utilizador ordenar as iterações presentes após pesquisar por, por exemplo, 'Árvore', ordenando assim todos os exemplares cujo nome comum contém o critério introduzido por ordem alfabética.

Como a informação é limitada quanto à espécie, tanto no mapa da aplicação como na listagem de exemplares, informação adicional sobre a espécie pode ser consultada com detalhe separadamente, num ecrã específico à espécie selecionada para consulta.

O acesso à página específica de uma espécie é feita selecionando a iteração pretendida. No caso do mapa da aplicação, a ligação encontra-se na janela *pop-up* apresentada ao passo que um exemplar é adicionado. No caso da listagem de exemplares, a ligação é feita partindo do nome do exemplar.

É no ecrã da espécie que é apresentada na sua totalidade a informação disponível quanto à mesma na base de dados. Esta informação é referente à informação incorporada nas tabelas *plants, plants\_gallery, plants\_samples* e *authors*, previamente referidas.

O ecrã apresenta em primeiro plano o nome comum e nome científico da espécie, acompanhados de uma fotografia, se existente, da mesma. A estrutura da página divide-se, de seguida, em duas colunas. À esquerda encontram-se os restantes atributos característicos da espécie, estes a sua família, género e ordem, locais de origem e autores das mesmas. São ainda apresentadas a sua altura e diâmetro. Na inexistência dos respectivos dados na base de dados, os títulos identificadores dos seus atributos são também ocultos das páginas, de modo a evitar apresentar campos com informação por preencher. À direita, é apresentado um sumário sobre a espécie. O campo do sumário, mesmo que não preenchido, irá apresentar um breve parágrafo introdutório da espécie, este gerado automaticamente com base nas informações dos seus atributos.

Por fim, a página volta a adotar uma estrutura de coluna única, apresentando, de forma similar à listagem das espécies, uma lista de exemplares da espécie em questão que se encontrem ou se encontraram no passado no espaço do Jardim Botânico da Universidade de Coimbra. Como são apenas apresentados os exemplares de uma única espécie, a visualizada, não existe a necessidade de incluir, a cada iteração, informações como autor, origem ou outro atributo já apresentado na mesma página. Deste modo, são apenas apresentadas as coordenadas da mesma e seus botões de ligação ao mapa da aplicação.

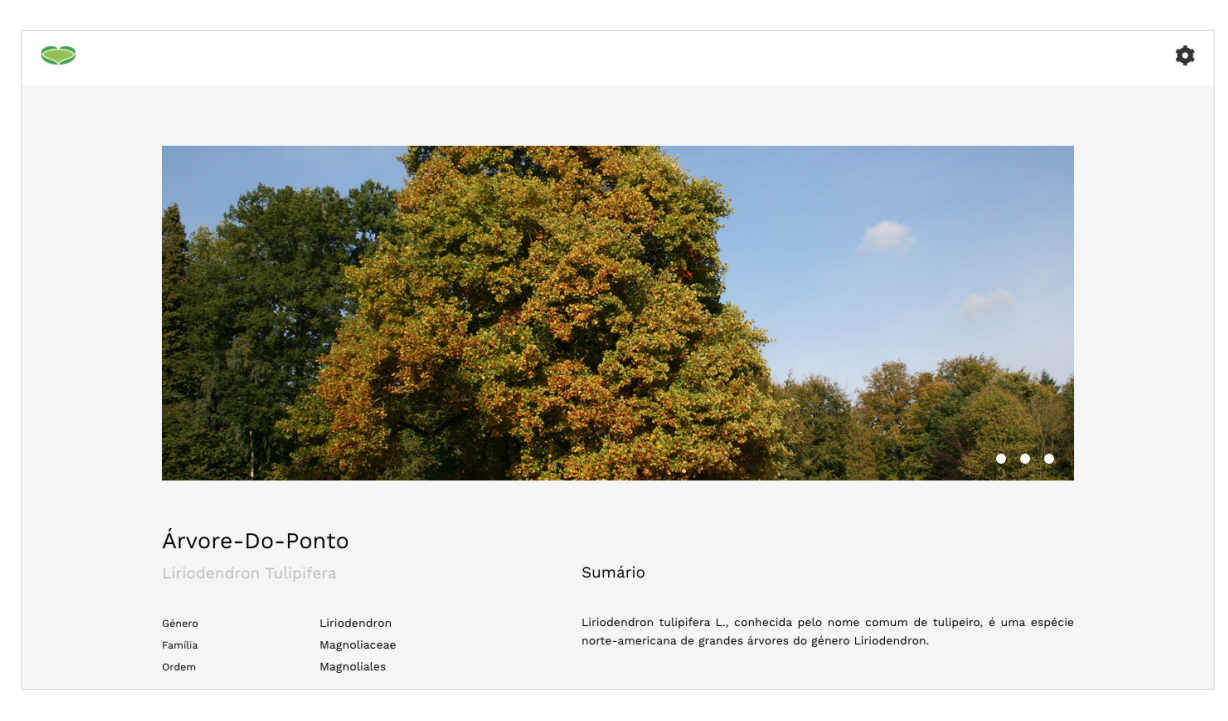

**Figura 70** — Visão geral da página específica a uma espécie.

Adicionalmente, clicando na fotografia da espécie é possível navegar por uma janela *pop-up* que apresenta uma galeria de imagens sobre a espécie. A galeria só é acessível caso exista mais do que uma fotografia na base de dados relativa à espécie.

Seguindo a mesma estrutura, o utilizador pode navegar também para uma página descritiva quanto a um autor em específico. A página introduz-se com uma fotografia do autor, se existente, titulada pelo seu nome e vocação. À esquerda são apresentados alguns dados biográficos sobre o mesmo, como as suas data e local de nascimento, e, dependendo da situação do autor, as datas e local de falecimento. A abreviatura do mesmo é também apresentada. À direita, é apresentada uma biografia sobre o mesmo.

Este também apresenta um breve parágrafo biográfico sobre o mesmo, gerado automaticamente, mesmo que o atributo da biografia do autor não tenha sido preenchido.

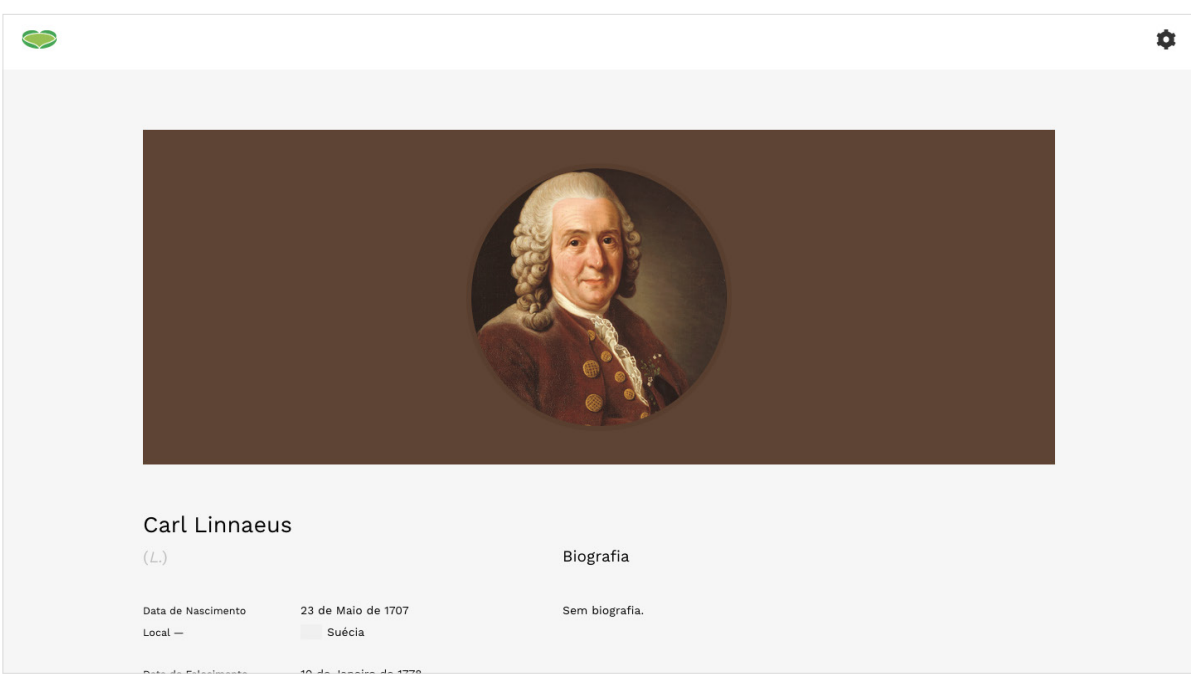

**Figura 71** — Visão geral da página específica a um autor.

A listagem que se segue aos dados biográficos do autor apresenta o conjunto de exemplares existentes no espaço do Jardim Botânico da Universidade de Coimbra registados na base de dados cujo autor se encontra listado no respectivo atributo da espécie em questão.

Neste caso, para além de apresentar as coordenadas do exemplar e seus botões de ligação ao mapa da aplicação, são também apresentados os autores da mesma, dado que, apesar de todas as espécies apresentadas possuírem o mesmo autor em comum, certas espécies possuem múltiplos autores. Pretende-se, dado que a página em questão é referente a um autor, fazer a ligação com outros autores que, à semelhança, também fazem parte da autoria das espécies a que o autor visitado se refere.

Apesar do autor não ser o foco principal quanto à informação que se pretende transmitir ao utilizador, este funciona como um meio de incentivar a exploração da aplicação no âmbito do relacionamento de conteúdos.

No âmbito da gestão de conteúdos, o autor é o primeiro pilar quanto à introdução dos dados na base de dados. Assumindo que um utilizador pretende preencher todos os campos facultados para adicionar um exemplar à base de dados, o processo é iniciado pela introdução de um autor, seguido da introdução de uma espécie, e por fim o exemplar. Para preencher os campos de um exemplar, é necessário existir na base de dados a informação sobre uma espécie. Para adicionar uma nova espécie à base de dados, é necessário que o ou os autores da mesma se encontrem na base de dados. Neste contexto, o autor é a única componente de informação que não requer dados de outras tabelas da base de dados para ser introduzido. Contudo, por vezes a inexistência de informação é um fator real e o conhecimento sobre uma matéria limitado. Em determinados casos, pode não ser possível aferir, por exemplo, o autor de uma espécie. Em outros, não existem registos da data de nascimento de um autor. Ainda, diretamente relacionado com a componente de georreferência, podem não existir registos quanto à data de plantação de um exemplar. Este último caso apresenta um obstáculo na componente do mapa da aplicação pois, este possuindo uma cronologia que permite visualizar os exemplares georreferenciados no tempo, não existem dados que permitam definir quando apresentar o exemplar no mapa para o utilizador visualizar. As questões quanto ao preenchimento de campos de informação a adicionar à base de dados será abordada de seguida.

A página de introdução de um autor apresenta um conjunto de campos de informação que o utilizador tem a possibilidade de preencher. Estes são o nome, apelido, abreviatura, vocação, data e local de nascimento, data e local de falecimento, biografia e fotografia. De entre os referidos, apenas a abreviatura do mesmo é um campo obrigatório. No contexto da botânica, as espécies encontram-se catalogadas com os seus respectivos autores utilizando a sua abreviatura, ao contrário do seu nome e apelido. Tal acontece por diversas razões.

Em determinadas circunstâncias, dois autores podem ser portadores do mesmo nome e apelido. Um exemplo em concreto é o de Carl Linnaeus, sobre a abreviatura 'L.', homónimo de Carl Linnaeus, seu filho, sobre abreviatura 'Linn.'. Deste modo, o atributo referente à abreviatura de um autor é único a cada autor, comparativamente ao atributo id que, no contexto da base de dados, pretende identificar cada iteração de um autor como única. Em diferentes circunstâncias, registos de espécies que incluam os seus autores utilizam, por norma, as suas abreviaturas, não referenciando os seus nomes próprios. É possível que, apesar de existir a abreviatura de determinado autor, não exista um registo do seu nome, ou que o registo deste seja de natureza duvidosa.

Da mesma forma, os restantes campos são de preenchimento opcional devido às circunstâncias em que a informação é inexistente ou ambígua. Inclusive, nos campos de data e local de falecimento, ocorre a possibilidade de o autor se encontrar vivo, não existindo a necessidade de preenchimento dos referidos campos.

Os campos referentes às datas, sejam de nascimento ou falecimento, possuem a particularidade de serem preenchidos separadamente quanto ao respectivo dia, mês e ano. Esta estrutura deve-se ao facto de, no contexto da base de dados, os respectivos dados são por norma introduzidos no formato date, onde são necessários valores para o dia, mês e ano. A ausência de algum desses valores implica inconsistências na base de dados e posterior extração dos mesmos para visualização. No caso da existência de um autor cuja data de nascimento é ambígua — diga-se, nascido em 1850, porém sem referência ao dia e mês pretende-se que os dados disponíveis possam ser introduzidos, sem interferir na posterior visualização dos mesmos. Deste modo, é possível identificar um autor como nascido e um ano em concreto, mas sem referir o respectivo dia ou mês. A separação das componentes de uma data pode, porém, levar à introdução de datas inexistentes, como por exemplo, 31 de Fevereiro.

Apesar dos dados relativos a uma data serem preenchidos separadamente, os valores dos mesmos são, em primeiro lugar, verificados em separado, comprovando que estes se referem a valores numéricos cuja existência é possível no espectro do calendário romano, isto é, se o valor de um dia se situa entre 1 e 31, ou se o ano não é superior ao ano corrente. De seguida, os valores são agrupados de modo a obterem o formato genérico de uma data e então verificados conjuntamente, de modo a comprovar a existência da data em questão. A necessidade de comprovar uma data em específico deve-se à existência de particularidades como o dia 29 de Fevereiro, que ocorre apenas em anos bissextos. Ainda, o mês trata-se do único valor da data que possui uma conotação que não a numérica. Assim, de modo a não requerer que o utilizador preencha o campo mês no seu valor numérico, é apresentada uma lista de todos os meses de um ano, sendo apenas necessário selecionar o respectivo. A utilização de listas no contexto do preenchimento de informação é uma mais valia, que, dado um número limitado e constante de opções, permite ao utilizador facilmente selecionar a opção pretendida sem ser necessário digitar a mesma, evitando em simultâneo possíveis erros de ortografia que, submetidos para a base de dados, podem também gerar inconsistências.

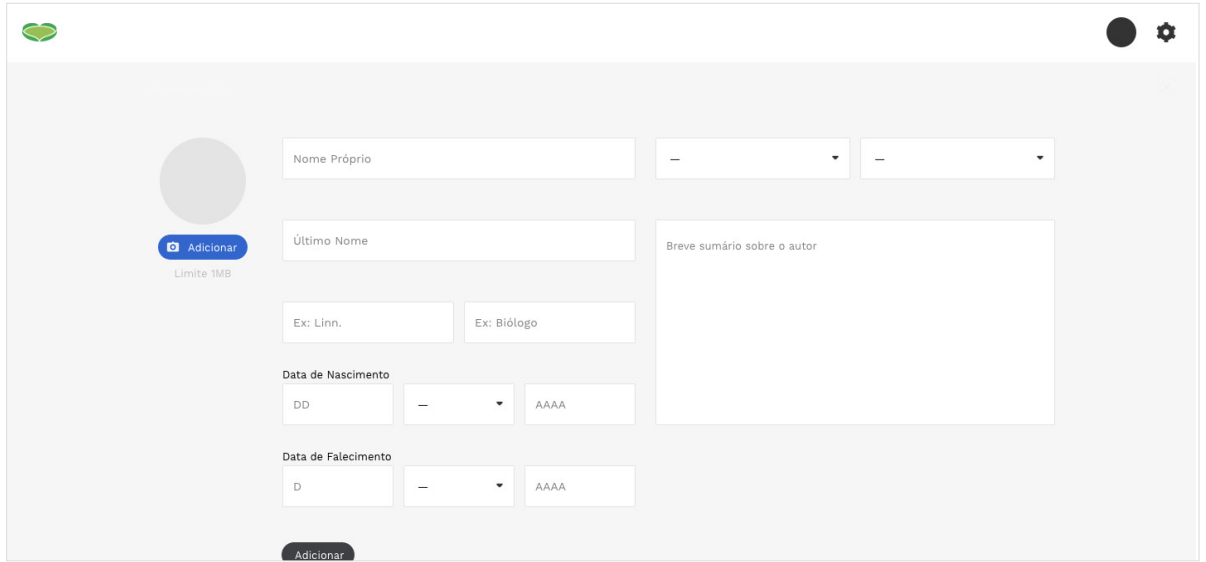

**Figura 72** — Visão geral da página de introdução de um autor.

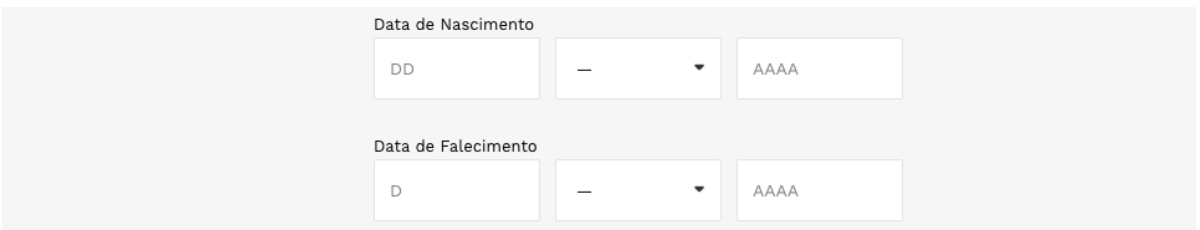

**Figura 73** — Detalhe quanto ao preenchimento de uma data.

A página de introdução de uma espécie permite ao utilizador introduzir uma nova espécie e seus respectivos dados na base de dados, a partir de um conjunto de áreas de preenchimento disponibilizadas.

As áreas de preenchimento são o nome comum da espécie, o seu nome científico, o nome alternativo da mesma, o género, família, e ordem, o tipo, o diâmetro e altura, a origem, os autores, o sumário e a fotografia. Das referidas, apenas o nome científico é de preenchimento obrigatório, pelo que os restantes atributos podem sofrer de inexistência de informação.

Este é também único, não sendo possível ao utilizador introduzir duas espécies com o mesmo nome científico na base de dados. Casos como a introdução da espécie 'Árvore-do-Ponto' podem levar a que o utilizador não reconheça a espécie por tal nome, introduzindo-a sobre o nome 'Tulipeiro-da-Virgínia'. Por outro lado, o utilizador pode pretender introduzir uma espécie sem consultar previamente se esta já se encontra na base de dados, pelo que é necessário evitar dados duplicados na mesma.

Os restantes campos são de preenchimento livre, dado que não existe um mecanismo que comprove a veracidade dos dados a introduzir.

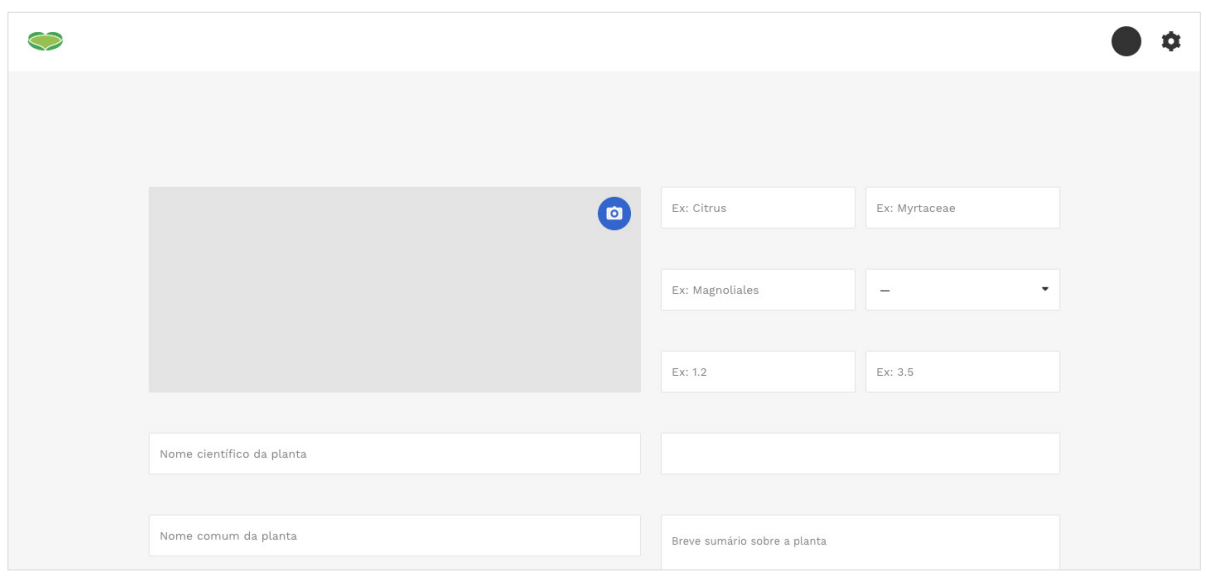

**Figura 74** — Visão geral da página de introdução de uma espécie.

Por fim, a página de introdução de um exemplar permite ao utilizador adicionar um exemplar georreferenciado ao espaço do Jardim Botânico da Universidade de Coimbra. A página conta com os campos referentes ao nome científico, latitude, longitude, zona do jardim, código, placa, data de adição e data de remoção. Neste caso, os campos referentes ao nome científico, latitude e longitude são de preenchimento obrigatório. No preenchimento, é utilizado o nome científico da espécie dado que este é único à espécie e identificativo da mesma. Os valores da latitude e longitude são obrigatórios pois são vitais para apresentar o exemplar no mapa da aplicação. Sem estes, não existe forma de os apresentar no espaço correspondente à sua posição real.

O nome científico é apresentado em forma de lista, listando todas as espécies introduzidas na base de dados até então. Na necessidade de introduzir um exemplar de uma espécie que ainda não se encontre na base de dados, é feita uma ligação para a página de introdução de uma nova espécie.

A zona do jardim corresponde a um número limitado e constante de iterações que, à partida, não sofrerá alterações. Consequentemente, este campo é apresentado na forma de uma lista. O campo referente à placa pretende comprovar a existência de uma placa identificativa do exemplar no seu espaço físico. A simplicidade da opção, que varia entre um afirmativo e um negativo, é apresentada no formato de uma *checkbox*, que o utilizador pode marcar no caso da existência da respectiva placa. Os restantes campos são de preenchimento livre.

Similarmente ao caso da introdução de um autor, os campos de preenchimento referentes à data de adição da planta e data de remoção da mesma são apresentados com campos distintos para o dia, mês e ano, sobre a mesma justificação. Adicionalmente, cada data é acompanhada de uma *checkbox*, que pretende aferir a veracidade da data. Na sua componente histórica, o Jardim Botânico da Universidade de Coimbra foi casa a diversos exemplares cuja informação é escassa ou nula. Em muitos casos, sabe-se da existência de determinados exemplares no passado a partir de registos visuais ou escritos. A possibilidade de denominar uma data como especulativa permite ao utilizador introduzir valores que, independentemente da sua certeza, permitem ao visitante compreender o período em que tais exemplares existiram, partindo do valor estimado dos mesmos. Ainda, a introdução de uma data estimativa permite incluir o exemplar no seu respectivo período histórico, quanto ao mapa da aplicação, mesmo sem uma data concreta. No caso da completa inexistência de uma data, a planta é apresentada em todas as etapas históricas da cronologia do mapa.

Existem ainda outras considerações a referir no contexto da gestão de conteúdos. É atribuído um limite de texto nos campos referentes a biografias e sumários, presentes nas páginas de espécie e autor, e este de 500 caracteres. Paralelamente, existe também um limite quanto à fotografia a submeter, presente também na introdução de uma espécie ou um autor, e esta de 1MB.

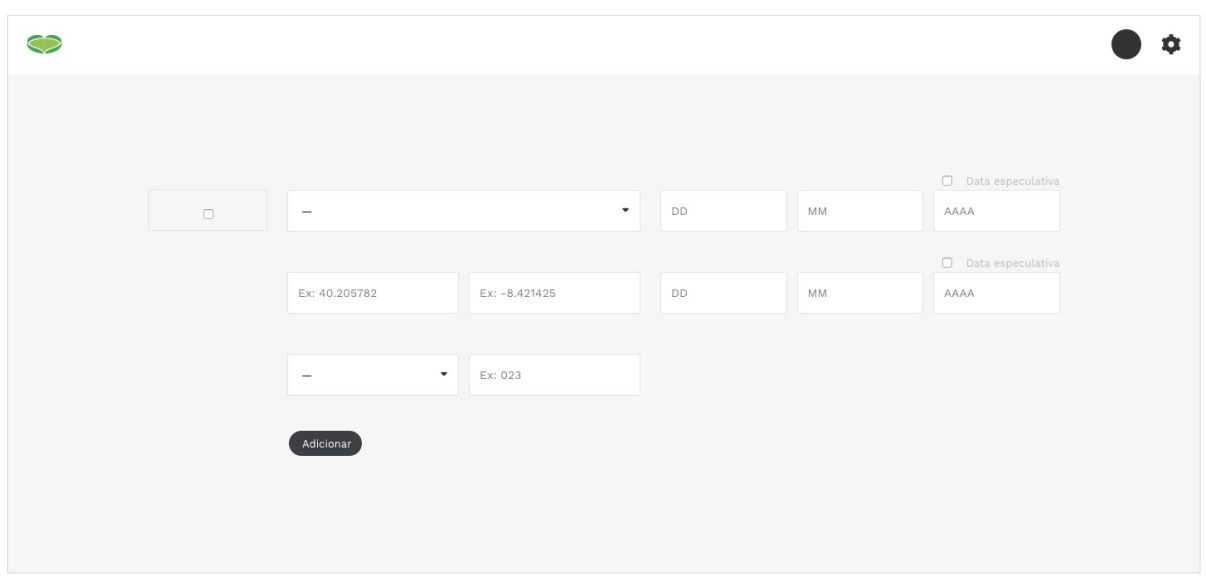

**Figura 75** — Visão geral da página de introdução de um exemplar.

Pretende-se, com estas limitações, minimizar o espaço ocupado não só na base de dados, mas também no eventual servidor da aplicação. A fotografia em questão, apesar de carregada logo após a escolha efetuada pelo utilizador, só é carregada para a aplicação após o utilizador submeter os dados para a base de dados, evitando assim a submissão de imagens para a aplicação que podem, no caso do utilizador cancelar a ação de introdução de dados sem submeter os mesmos, acabar por ser inutilizadas, ocupando espaço desnecessário.

As páginas de edição apresentam um formato idêntico às suas correspondentes de introdução de conteúdos. A excepção é o caso de poder adicionar múltiplas fotografias a uma espécie, como referido. Os restantes conteúdos são apresentados nas suas devidas caixas de preenchimento, tal como se encontram na base de dados. Assim, o utilizador necessita de alterar apenas as informações que pretende, e de seguida guardar a informação.

## **5.4 Outras Funcionalidades**

Para além do sistema de informação geográfica e sistema de gestão de conteúdos, principais componentes da aplicação, existem ainda outras funcionalidades consideradas adicionais, funcionando como um complemento à aplicação a desenvolver como proposta.

O utilizador com privilégios tem a possibilidade de criar eventos relacionados com a temática do Jardim Botânico da Universidade de Coimbra e o seu espaço. A página de adicionar um evento à base de dados conta com os campos de preenchimento referentes ao título do evento, data e hora de início, data e hora de fim, tipo de evento, formador do evento, número limite e idades dos participantes, zona do jardim, preço, descrição, observações e fotografia. Dos campos referidos, apenas o título, data de início e data de fim são de preenchimento obrigatório.

Ao contrário do sistema de datas previamente referido, que permitia ao utilizador introduzir os valores referentes a uma data em separado, seja dia, mês ou ano, o sistema de data e hora da introdução de um evento requer que todos os elementos da data sejam preenchidos, na necessidade de existir uma data concreta quanto ao evento. Como tal, os dados das datas são introduzidos em conjunto, no formato genérico de data. Adicionalmente, a funcionalidade da hora, apesar de opcional, permite fornecer ao visitante dados mais precisos quanto ao evento em questão. Quanto aos valores introduzidos, existe a limitação adicional de serem apenas permitidas datas superior à data corrente.

Os restantes dados são opcionais, assumindo-se que, caso estes não se encontrem preenchidos, os seus valores são nulos. Na prática, se o preçário não é preenchido, o evento será divulgado como gratuito. Da mesma forma, um evento que não tenha um valor no seu limite de participantes será divulgado como entrada ou inscrição ilimitada.

A introdução de uma fotografia referente ao evento funciona de igual forma às restantes já referidas páginas de introdução de dados.

A visualização de um evento é publica. A informação apresentada na sua página é referente aos dados introduzidos na base de dados. Caso o utilizador tenha uma sessão iniciada com privilégios, este tem a possibilidade de editar o evento. A sua página de edição é de formato idêntico à página de consulta, apresentando os dados do mesmo tal como se encontram na base de dados. Submetendo alterações sobre o mesmo atualizará as informações guardadas na base de dados.

Os eventos a decorrer em datas futuras à data corrente são apresentados na página inicial da aplicação, permitindo clicar sobre os mesmos de modo a ligar com as suas respectivas páginas descritivas. Adicionalmente, é possível consultar uma lista com todos os eventos introduzidos até à data corrente na base de dados, incluindo eventos passados. A listagem apresenta a fotografia do evento, se existente, o seu título e a sua data. Clicando sobre a mesma redirecionará o utilizador para a sua página descritiva.

|                         |                                    | n                                                                                                    |
|-------------------------|------------------------------------|----------------------------------------------------------------------------------------------------|
|                         |                                    | CIANOTIPIA - Verde em Azul                                                                                                    |
|                         |                                    |                                                                                                    |
|                         |                                    |                                                                                                    |
|                         | Workshop Em Cianotopia             |                                                                                                    |
|                         |                                    |                                                                                                    |
| Workshop                |                                    | Sumário                                                                                                    |
| Data de Início          | 2016-08-27 14:00:00                | Cianotipia é Um Processo De Impressão De Imagens Alternativo Ao Processo                                                                                                    |
| Data de Fim             | 2016-08-29 14:00:00                | Fotográfico, Sem Necessidade De Recorrer A Máquinas Fotográficas E Lentes. Utiliza                                                                                                    |
| Local<br>Formação       | Quadrado Central<br>Maria Ferreira | Como Suportes Papéis De Gramagem Elevada, Igual Ou Superior A 300g, E Tecidos De<br>Algodão. É Uma Técnica De Contacto Entre O Objeto A Reproduzir E O Suporte<br>Previamente Fotossensibilizado Com Uma Mistura De Sais De Ferro Que, Pela Ação De<br>Uma Fonte De Luz Natural Ou Artificial, Produz Uma Gradação De Azul De Prússia De |
| Máximo de Participantes | 12                                 | Intensidade E Valor Di                                                                                                    |
| Público                 | $12 - 50$ anos                     |                                                                                                    |
| Preço                   | 30 €                               | Observações                                                                                                    |
|                         |                                    |                                                                                                    |

**Figura 76** — Vista da página de evento da aplicação.

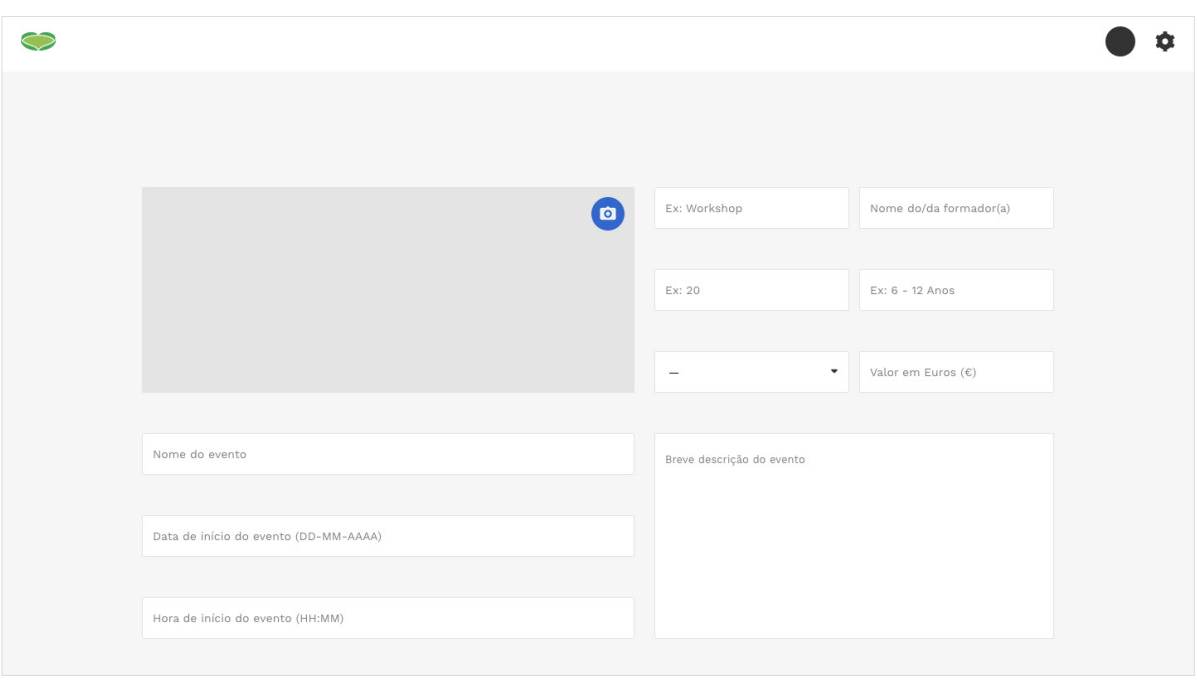

**Figura 77** — Vista da página de adicionar um evento.

A página inicial da aplicação surge na necessidade de fazer uma introdução à aplicação, ao contrário de introduzir o visitante da mesma diretamente com o mapa ou listagem de exemplares. Deste modo, é possível introduzir o visitante ao Jardim Botânico da Universidade de Coimbra, apresentar uma contextualização quanto ao espaço e quanto à aplicação, e ainda apresentar conteúdos adicionais que não se enquadrem na restante estrutura da aplicação, como os referidos eventos futuros.

A página do mapa usufrui ainda de um aviso quanto ao horário de funcionamento do espaço. Na prática, se o utilizador visitar a página após o encerramento do mesmo, a página indicará que o espaço se encontra encerrado, indicando ainda quando a sua próxima data de abertura. Para além do horário de funcionamento, são apresentados ainda eventos a decorrer no espaço, ou referências a acontecimentos de destaque face ao dia em questão.

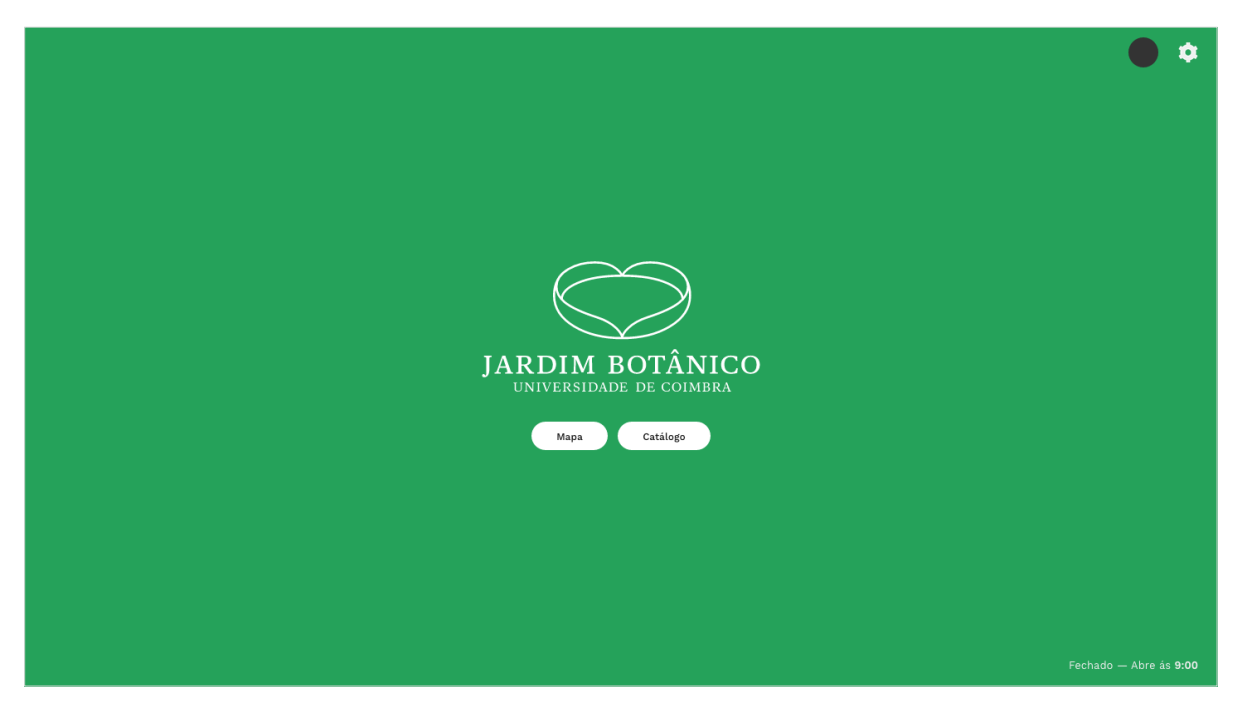

**Figura 78** — Vista da página inicial da aplicação.

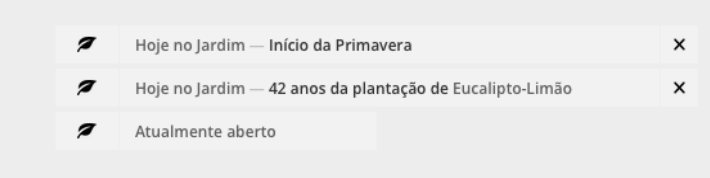

**Figura 79** — Detalhe quanto ao horário funcionamento na página inicial.

Em circunstâncias específicas, como as datas 24 e 25 de Dezembro (uc.pt), o Jardim Botânico da Universidade de Coimbra encontra-se encerrado. Estas datas, como são comuns a todos os anos, encontram-se definidas na própria aplicação e são lidas pela mesma como ocasiões em que o espaço deve ser apresentado como encerrado.

Em outras circunstâncias que envolvam o encerramento do espaço em datas temporárias ou datas variantes de ano para ano, o utilizador com privilégios pode definir qual o período de tempo a apresentar o espaço do Jardim Botânico da Universidade de Coimbra como encerrado.

Existe ainda a possibilidade de consultar uma listagem de todos os autores introduzidos na base de dados da aplicação, similarmente à listagem de todos os exemplares do Jardim Botânico da Universidade de Coimbra. A listagem apresenta o nome completo do autor e a sua abreviatura, bem como as datas e locais de nascimento e falecimento, se existentes.

A listagem pretende criar um acesso mais simplificado ao conjunto de autores disponíveis, sendo o acesso a estes feito, caso contrário, apenas a partir da página de uma espécie ou da listagem das espécies. Na página, é possível pesquisar por um autor em específico, eliminando todas as iterações que não cumpram os critérios digitados. Por outro lado, não existe um sistema de filtros, dada a redundância quanto aos dados a filtrar. Como na página de listagem, o utilizador pode ainda ordenar os utilizadores pela sua ordem alfabética, tendo em conta os critérios de nome completo ou abreviatura.

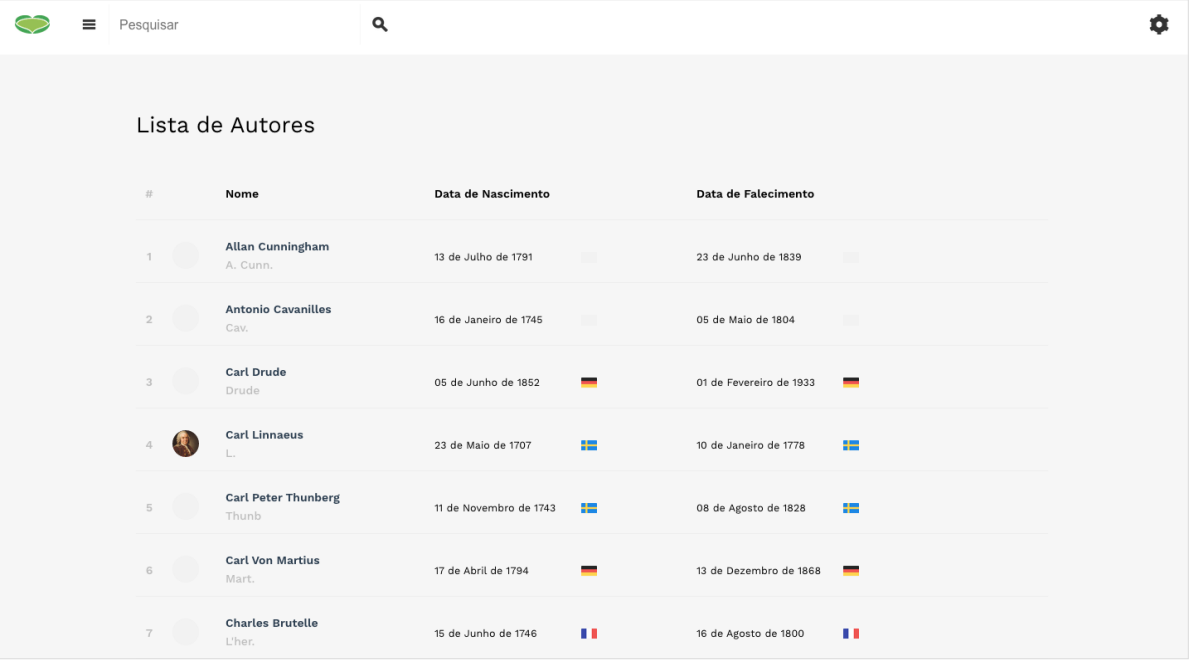

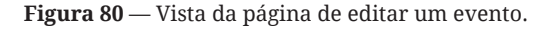

# **6 Avaliação de Usabilidade**

Neste capítulo é abordado todo o processo em que consiste a elaboração de testes de usabilidade face ao protótipo funcional desenvolvido, de modo a obter resultados da interação entre o público alvo e o protótipo, analisar os mesmos, e efetuar eventuais alterações no protótipo com base na sua pertinência.

O primeiro sub-capítulo relata a execução dos respectivos testes, enunciando o grupo de utilizadores utilizado para efetuar os mesmos, tendo em conta as características que diferem entre utilizador, tais como idade, local de residência e aptidão quanto à utilização de computadores.

O segundo sub-capítulo remete para a utilização dos dados recolhidos durante a execução dos testes de usabilidade como material de análise com o fim de perceber quais as possíveis falhas no protótipo funcional e que aspectos do mesmo se devem modificar ou refazer.

O terceiro e último sub-capítulo aborda as alterações aplicadas ao protótipo funcional com base na análise dos dados recolhidos referida, apresentando possíveis soluções para os problema apresentados e enunciando o seu processo de implementação. Para compreender as alterações efetuadas, são apresentadas, como complemento, imagens das componentes ou funcionalidades alteradas.

### **6.1 Testes de Usabilidade (I)**

Os testes de usabilidade realizados sobre o protótipo funcional contaram com a participação de 10 utilizadores distintos, representativos, entre o conjunto, de possíveis candidatos ao público-alvo da aplicação, sejam visitantes do Jardim Botânico da Universidade de Coimbra, residentes da cidade, ou utilizadores com algum grau de frequência quanto à utilização de Sistemas de Informação. A faixa etária dos utilizadores varia entre os 23 e os 60 anos de idade, sendo que, na sua maioria, os utilizadores se encaixam entre os 20 a 30 anos de idade. Do seu total, pelo menos metade dos utilizadores já visitou o espaço do Jardim Botânico da Universidade de Coimbra, e pelo menos metade utiliza com alguma frequência sistemas de gestão de conteúdos.

Todos os utilizadores estão em contacto com dispositivos como computador, telemóvel ou *tablet* regularmente. O grau de utilização dos respectivos dispositivos é proporcional ao grau de utilização de Internet quanto a cada utilizador. O uso dos dispositivos envolverá, sendo que um utilizador que utilize diariamente um dispositivo, utiliza também diariamente a Internet.

Sobre os conceitos estudados por Nielsen (2012), pretende-se que um grupo de 5 utilizadores teste a aplicação sem qualquer influência adicional. Os testes realizados consistem num conjunto de tarefas que são enunciadas ao utilizador para este as realizar. Pretende-se que, ao passo que estas são realizadas, se retirem informações quanto ao processo e percurso que o utilizador toma para concluir a tarefa. Para tal, as tarefas foram divididas em duas categorias distintas.

A primeira categoria consiste na componente de consulta e de visualização de informação, e é direcionada a utilizadores visitantes do Jardim Botânico da Universidade de Coimbra.

A segunda categoria consiste na componente de gestão de conteúdos, e é direcionada a utilizadores que tenham alguma experiência com as ações de adicionar e introduzir conteúdos num sistema.

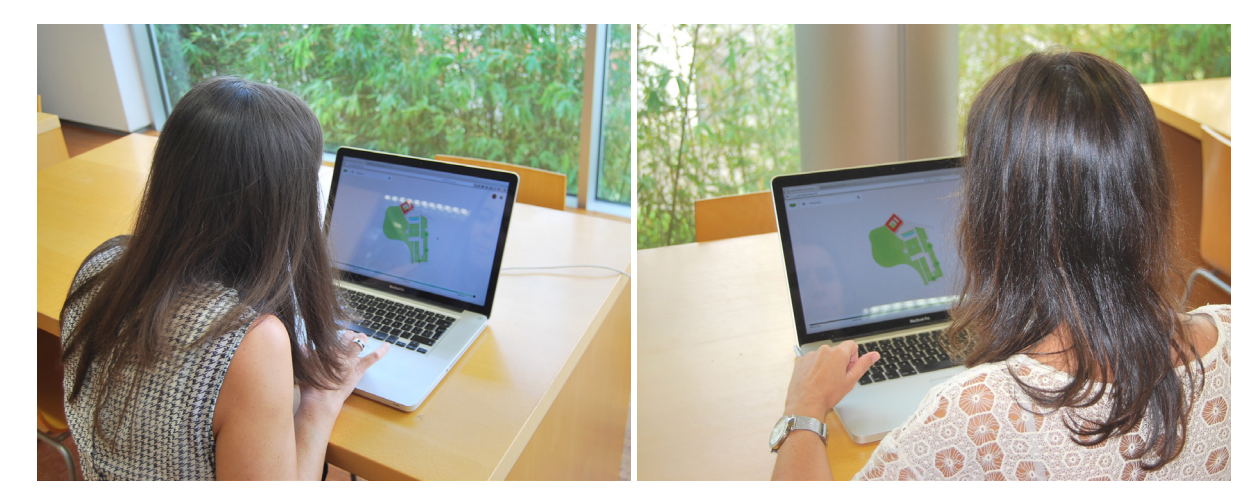

**Figura 81** — Utilizadores no processo de realização das tarefas apresentadas.

Assim, os 10 utilizadores selecionados foram divididos em dois grupos de 5 utilizadores, com base nos seus respectivos dados pessoais, de modo a acomodar as necessidades de cada um dos conjuntos de tarefas referidos. Finalizadas as tarefas, são recebidas observações do utilizador, e é preenchido um pequeno inquérito por cada utilizador referente ao conjunto de tarefas realizadas.

# **6.1.1 Análise de Resultados (I)**

O primeiro conjunto de testes, referente à componente de consulta e visualização de informação como visitante, envolveu tarefas relacionadas com a navegação no mapa da aplicação, navegação entre páginas de consulta e utilização das ferramentas de consulta.

#### As tarefas avaliadas foram:

- Navegar para o mapa da aplicação **1**
- Consultar, através da pesquisa, a espécie 'Árvore-do-Ponto' **2**
- Navegar para a página da espécie **3**
- Consultar os exemplares da espécie **4**
- Partindo do exemplar, ver o respectivo no mapa da aplicação **5**
- Filtrar as plantas apresentadas pela família 'Myrtaceae' **6**
- Verificar exemplares existentes no ano '1800' **7**
- Consultar a lista de espécies **8**

A FIGURA 82 apresenta o tempo aproximado que cada um dos utilizadores demorou a realizar as tarefas referidas.

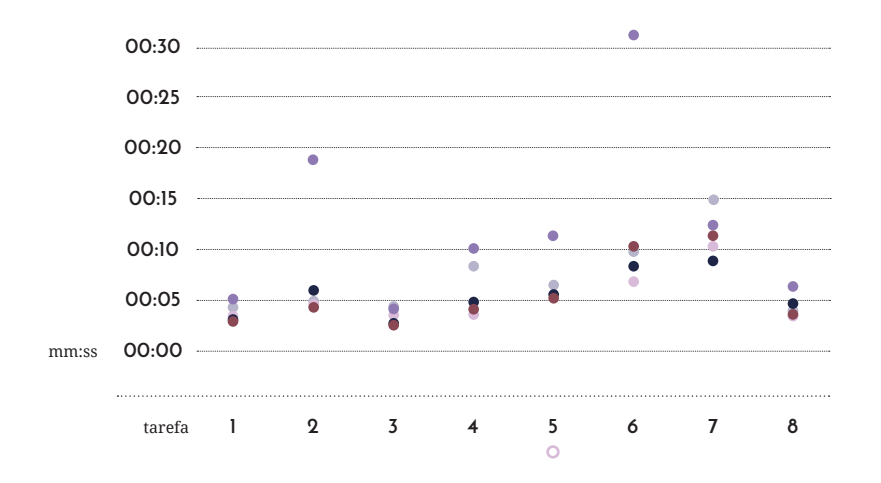

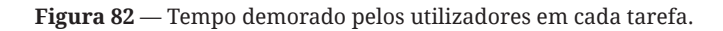

Em geral, os utilizadores demoraram aproximadamente o mesmo tempo a resolver as tarefas, exceptuando um eventual atraso em utilizadores de maior idade e de menor aptidão nos meios tecnológicos.

Depois de realizadas cada uma das tarefas, os utilizadores navegaram livremente pela aplicação, utilizando as funcionalidades do mapa como o arrastar e a alteração de escala. Por fim, cada utilizador respondeu um questionário de opinião referente às tarefas realizadas.

A FIGURA 83 apresenta as respostas dos utilizadores ao questionário, seguindo o seguinte formato:

- Concordo completamente **1**
- Concordo **2**
- Sem Opinião **3**
- Discordo **4**
- Discordo Completamente **5**

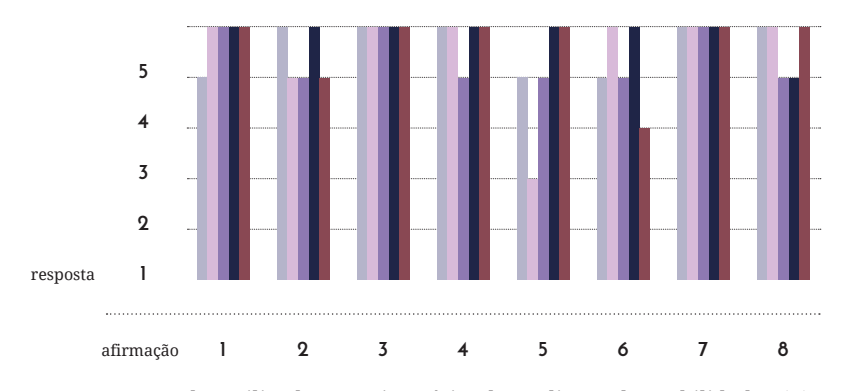

**Figura 83** — Respostas dos utilizadores ao inquérito da avaliação de usabilidade 1(A).

Apesar de, no geral, os utilizadores apresentarem uma coerência tanto no tempo demorado para a realização de cada tarefa, como nas respostas às questões do inquérito, existem algumas considerações a referir, nomeadamente quanto a resultados que se esperavam ter um tempo de resposta menor, bem como observações e opiniões de múltiplos utilizadores quanto à aplicação.

Esperava-se que o botão de ligação entre uma iteração de exemplar e a sua posição no mapa da aplicação fosse mais intuitivo. Vários utilizadores apresentaram dificuldades na realização da tarefa referente a essa navegação, alguns sugerindo, posteriormente, alterações no mesmo.

Em específico, um utilizador não conseguiu concluir a tarefa, navegando para a lista de exemplares em vez de utilizar o botão, e, posteriormente, navegando para o mapa procurando o exemplar manualmente. A tarefa foi dada como anulada ou não concluída dado que o utilizador não a concluiu como pretendido. Ainda assim, a duração da tarefa seria, se contabilizada, muito superior ao tempo demorado pelos restantes utilizadores na mesma tarefa. Após a conclusão das tarefas, uma sugestão do utilizador foi a de adicionar uma legenda ao botão. Por outro lado, outro utilizador comentou para si, durante a realização da tarefa, quanto à existência de um botão para visualizar o exemplar no mapa, demonstrando, sem ser questionado, que ocorreu uma percepção quanto à utilidade do botão. Um dos utilizadores sugeriu, posteriormente à avaliação de usabilidade, que cada iteração deveria ser destacada ao passo que o utilizador passa o rato por cima dela, de modo a facilitar a visualização.

Outra das dificuldades sentidas pelos utilizadores refere-se à ambiguidade quanto à iconografia utilizada nos botões da aplicação. Em concreto, um dos utilizadores referiu que a aplicação é simples e pouco preenchida e que, como tal, o utilizador não tinha muitas possibilidades de navegar para outras áreas que não a que procura, evitando o excesso de informação. Contudo, os poucos botões que são apresentados ao utilizador aparentam ter funcionalidades que não as suas funcionalidades reais. Especificamente, os botões em que a iconografia ambígua foi referida mais vezes foram os de acesso ao menu lateral de ligações e à barra lateral de filtros. O ícone da barra de pesquisas não suscitou dúvidas, e o botão de ligação à posição de um exemplar no mapa foi de opinião dividida — uma porção dos utilizadores achou que este não era referente a um ícone de georreferência, enquanto que a restante porção era de opinião contrária.

Os utilizadores apresentaram e referiram dificuldades na utilização da barra de cronologia durante a realização da tarefa referente à consulta de um período de tempo específico. Alguns casos justificaram as dificuldades devido à aparência da barra, como que similar a uma legenda de algo referente ao mapa, e não como uma funcionalidade que pretende criar interação como utilizador. Outros não associaram a barra de cronologia com uma legenda, mas também não a associaram com a sua essência. Um dos utilizadores apontou que a zona controlada pelo utilizador é pouco destacada face ao restante conteúdo da barra de cronologia, pelo que cria uma certa confusão quanto à sua utilidade à primeira vista.

Por fim, em alguns casos os utilizadores confundiram os resultados de pesquisa com as informações colocadas por baixo da barra de pesquisa, referentes ao horário de funcionamento e eventos a acontecer no dia corrente no espaço, argumentando que a proximidade entre as caixas de texto e a barra aparentam, à primeira vista, serem resultados que o utilizador deve selecionar.

As respostas ao questionário que apresentaram resultados mais fracos foram as questões 5 e 6, referentes às afirmações 'O menu lateral de filtros é de fácil acesso' e 'A cronologia do mapa não apresenta dificuldades de utilização. Os resultados podem ser considerados análogos aos problemas apontados pelos utilizadores.

Vários utilizadores, quando questionados sobre as suas observações a fazer após a realização das tarefas e preenchimento do questionário referiram que seria interessante proporcionar ao utilizador a escolha de uma língua que não a língua portuguesa, referindo que para o público turista poderia usufruir de tal.

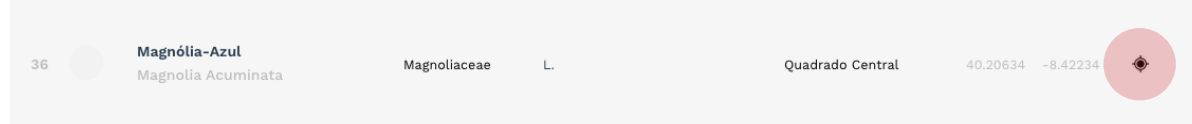

**Figura 84** — Iteração de um exemplar e o respectivo botão de navegação para a sua posição no mapa da aplicação.

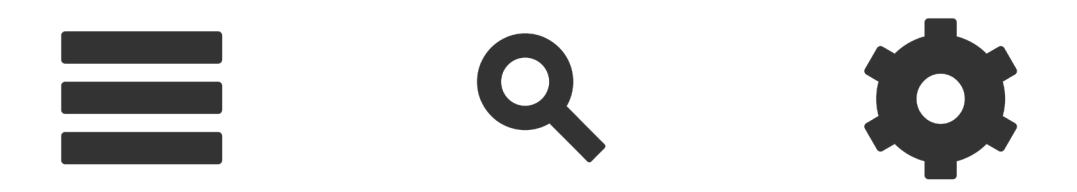

**Figura 85** — Iconografia do menu de acesso a filtros (I), botão de pesquisa (II) e menu lateral de ligações (III).

Apesar dos problemas detectados e apontados pelos utilizadores, estes expressaram agrado quanto à utilização da aplicação. A aplicação foi, em geral, considerada de uso agradável e simples, fácil de navegar e com um interface visualmente limpo. Em contraste às criticas quanto à iconografia dos botões do interface, a solução de agrupar as funcionalidades e ocultar as mesmas de modo a criar o menor ruído visual possível na visualização do mapa foi bem recebida pelos utilizadores.

A página da espécie não apresentou dificuldades nem problemas a apontar, tanto no decorrer das avaliações de usabilidade, como nos inquéritos e observações pelos utilizadores.

No decorrer do uso livre do mapa da aplicação, os utilizadores não tiveram, unanimemente, dificuldades na sua utilização, apresentando em quase todos os casos intuitividade quanto à execução das funcionalidades de arrastar o mapa e ampliar ou reduzir a escala.

#### **6.1.2 Análise de Resultados (II)**

O segundo conjunto de testes, referente à componente de gestão de conteúdos, nomeadamente a introdução e edição de dados na base de dados do sistema de informação, envolveu tarefas no âmbito da introdução de exemplares georreferenciados e alteração dos dados relativos aos respectivos exemplares.

#### As tarefas avaliadas foram:

- Iniciar a sessão **1**
- Introduzir a espécie 'Castanea Sativa'  $\alpha$ 
	- **2.1** Introduzir o autor da espécie
- **3** Adicionar um exemplar da espécie 'Castanea Sativa'
- **4** Editar o campo *Sumário* da respectiva espécie
- Carregar uma fotografia da respectiva espécie **5**
- Terminar a sessão **6**

No âmbito da realização das tarefas, foi ainda fornecido um conjunto de dados de consulta para os utilizadores verificarem quais as informações a introduzir. As tarefas a que se referem os dados a introduzir não foram enunciadas, deixando a cargo do utilizador a compreensão dos mesmos. Os dados em questão foram: espécie com os atributos nome científico 'Castanea Sativa', nome comum 'Castanheiro', família 'Fagaceae', autor com a abreviatura 'Mill.' e origem 'Europa, Ásia'. Exemplar com os atributos latitude '40.20653' e longitude '-8.42234'. Autor com os atributos nome 'Phillip' e apelido 'Miller'.

A tarefa número 2, referente à introdução de uma espécie no sistema, possui uma sub-tarefa referente à introdução de um autor. Espera-se que o utilizador, no decorrer da tarefa, se aperceba da necessidade de adicionar um autor à base de dados visto este não estar incluído no sistema ao passo que a tarefa é realizada. Deste modo, espera-se que a tarefa número 2 tenha uma duração de tempo muito superior às restantes tarefas apresentadas.

A FIGURA 86 apresenta o tempo aproximado que cada um dos utilizadores demorou a realizar as tarefas referidas.

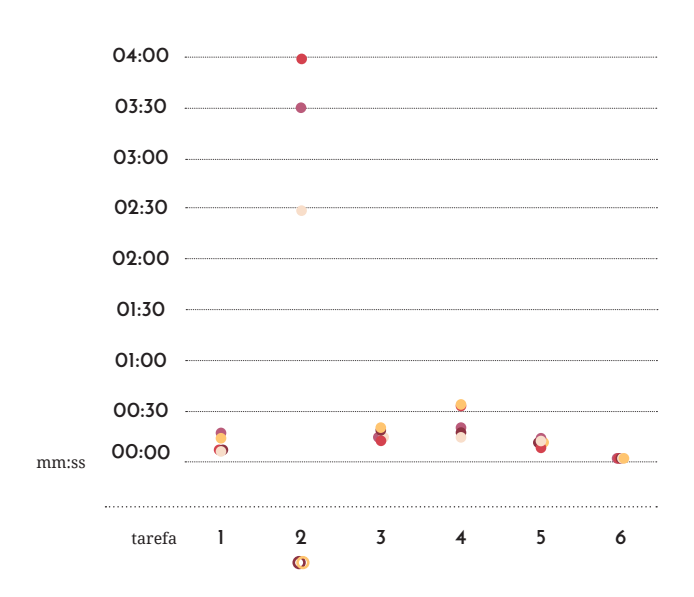

**Figura 86** — Tempo demorado pelos utilizadores em cada tarefa.

Em geral, os utilizadores demoraram aproximadamente o mesmo tempo a resolver as tarefas, exceptuando a tarefa número 3, cujos resultados obtidos ficaram aquém dos esperados e não é possível obter uma relação entre eles, dado que as suas durações não são aproximadas umas das outras. Na tarefa número 4 também podem ser observadas algumas discrepâncias. Por outro lado, a tarefa número 6 obteve resultados cuja variação é, no máximo, de 1 segundo, sendo os períodos de tempo obtido muito próximos uns dos outros.

Depois de realizadas cada uma das tarefas, cada utilizador respondeu um questionário de opinião referente às tarefas realizadas, com afirmações referentes ao interface da aplicação e nível de facilidade de utilização do sistema para a conclusão das tarefas pretendidas.
Depois de realizadas cada uma das tarefas, os utilizadores navegaram livremente pela aplicação, utilizando as funcionalidades do mapa como o arrastar e a alteração de escala. Por fim, cada utilizador respondeu um questionário de opinião referente às tarefas realizadas.

A FIGURA 87 apresenta as respostas dos utilizadores ao questionário, seguindo o seguinte formato:

- Concordo completamente **1**
- Concordo **2**
- Sem Opinião **3**
- Discordo **4**
- Discordo Completamente **5**

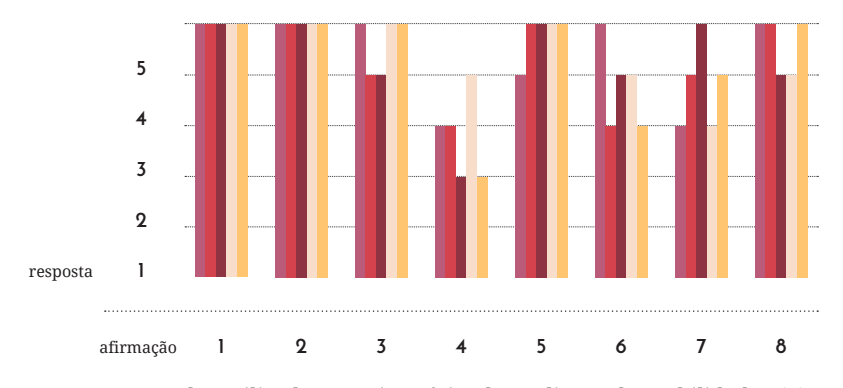

**Figura 87** — Respostas dos utilizadores ao inquérito da avaliação de usabilidade 1(B).

Os resultados do questionário apresentaram, em geral, uma coerência entre as opiniões do conjunto de utilizadores participante, as maiores discrepâncias ocorrendo nas questões 4, 6 e 7. As restantes apresentam apenas uma variação de 1 valor.

Apesar da opinião dos utilizadores face a grande parte das componentes a avaliar ser bastante positiva, o funcionalidade vital da componente de gestão de informação obteve resultados muito aquém do que se era esperado e pretendido. As críticas apontadas quanto ao processo referente à tarefa 4 é proporcional às dificuldades observadas por parte dos utilizadores durante a resolução da tarefa.

As funcionalidades de login e logout não apresentaram dificuldades, e a tarefa foi facilmente concluída por todos os utilizadores.

Dado que o conjunto de utilizadores utilizado nesta fase de testes difere do conjunto anterior, uma das questões é idêntica em ambos os testes, referente à visibilidade do menu de acesso às ligações. Ao contrário do grupo anterior, as observações quanto à iconografia ambígua do botão foram menos prevalecentes, possivelmente devido ao utilizador, na sua primeira tarefa, ser exposto apenas a esse botão, dado que na página inicial os botões de acesso à barra de filtros e a barra de pesquisa não estão presentes. Ainda, durante todo o processo de realização das tarefas propostas, o utilizador nunca entra em contacto com os restantes referidos botões.

A tarefa mais problemática foi, decididamente, a tarefa número 3, referente à introdução de uma espécie no sistema passando, no seu processo, pela introdução de um autor no mesmo. Esperava-se que o processo fosse demoroso, porém, de duração mais curta à dos resultados obtidos. Nesta tarefa, 2 utilizadores distintos não a concluírem, em ambos os casos pela falta de compreensão face aos requerimentos do sistema sobre a sintaxe utilizada por estes. A conclusão das restantes tarefas sucedeu-se com dados já existentes na base de dados.

Vários utilizadores indicaram que os campos de preenchimento são muito específicos e susceptíveis a erro humano. Durante o preenchimento, múltiplos utilizadores enganaram-se no processo e foram forçados a recomeçar o processo de preenchimento. Alguns, apresentado o *feedback* de erro, não compreenderam qual o campo de preenchimento a que o erro se referia. Um dos utilizadores referiu que as páginas de preenchimento são muito similares, e que não existe uma diferenciação entre elas, o que apesar de coerente, poderia tornar-se confuso.

#### Autor(es)

**Figura 88** — Campo de preenchimento onde foram detectadas mais dificuldades.

O campo de preenchimento que originou mais problemas foi o campo referente ao autor da espécie. Em diferentes instâncias, o valor pretendido, 'Mill.', foi introduzido como, por exemplo, 'Mill' e 'Phillip Miller'. Note-se a diferença entre a abreviatura requerida e a abreviatura introduzida pelos utilizadores, diferente em 1 caráter. Para a informação introduzida ser reconhecida pela base de dados, esta deve estar escrita de igual maneira à iteração que se encontra na base de dados. Se existir alguma diferença entre o termo introduzido e o termo existente na base de dados, a submissão dos dados é anulada, e o utilizador terá de preencher de novo os respectivos dados. Assumindo o exemplo da introdução de um nome de autor, que é fruto de diversas etimologias, o erro humano na introdução dos dados é um fator relativamente comum. Ainda, como no exemplo apresentado, alguns dos utilizadores ocultaram o carácter '.' da abreviatura 'Mill.', sem se aperceberem que este fazia parte da palavra requerida a introduzir. Um dos utilizadores sugeriu ainda que existisse alguma identificação adicional quanto aos campos de preenchimento.

Outra questão a referir foi a visibilidade do botão de submeter. Alguns utilizadores mostraram-se hesitantes quanto à submissão dos dados, e foi posteriormente observado por estes que o botão não era suficientemente evidente, sugerindo o reposicionamento do mesmo. Um dos utilizadores sugeriu a utilização de cor como meio para destacar os botões de concluir uma ação.

Apesar das dificuldades, os utilizadores mostraram-se, em geral, receptivos às tarefas a cumprir, compreendendo qual o percurso a seguir e ações a fazer para concluir as tarefas. O interface foi considerado, em geral, como simples e coerente. O processo de adicionar uma fotografia a uma espécie ocorreu sem dificuldades, ao contrário do esperado dado que é introduzido na página um botão adicional, que poderia vir a ser confundido com o botão de submissão do formulário a preencher.

As ligações adicionais, disponibilizadas depois da tarefa do inicio de sessão, foram encontradas sem problemas por todos os utilizadores, possivelmente devido à inclusão de um ícone referente a área restrita no botão de acesso à página de iniciar sessão, estes assumindo que outros botões se encontrariam disponíveis depois da sessão estar iniciada. Um dos utilizadores, quando questionado, referiu que é um processo intuitivo e uma prática comum em outras aplicações. Este exemplificou que a alteração dos botões na barra lateral de ligações é presumida a partir do momento em que este apresenta o botão de iniciar sessão, pois assume-se que, com a sessão iniciada, a barra apresentará um botão para terminar a sessão.

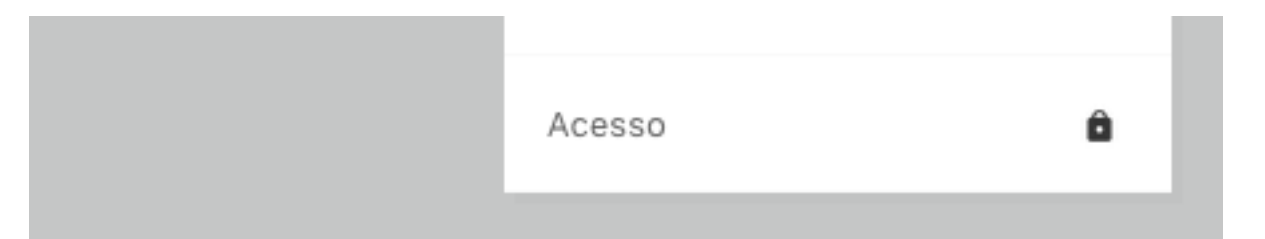

**Figura 89** — Botão de iniciar sessão, na barra lateral de ligações. O botão inclui um ícone referente a uma área reservada.

Concluída a avaliação de usabilidade, preenchimento dos inquéritos e observações adicionais, foi permitido aos utilizadores navegar livremente pela aplicação, explorando as componentes de consulta que não fizeram parte das tarefas realizadas pelos utilizadores.

## **6.1.3 Alterações Efetuadas (I)**

Os resultados da análise dos testes de usabilidade efetuados permitiram perceber quais as componentes sobre necessidade de maior atenção, dado que, como apontado, estas foram problemáticas para uma boa experiência do utilizador no uso da aplicação.

A partir da primeira análise, referente ao Grupo A de testes, percebeuse que no contexto de consulta de informação, as falhas se referiam a detalhes visuais e não propriamente às questões de funcionalidade a que se destinam. Foi observada uma ambiguidade na iconografia utilizada, nomeadamente nos botões de acesso ao menu de ligações lateral e ao menu de acesso aos filtros de pesquisa, e também quanto ao botão de localização georreferenciada de um exemplar, presente nas listagens de exemplares nos diversos ecrãs da aplicação.

Quanto ao menu lateral de ligações e menu de acesso a filtros, foram implementados dois novos ícones sobre os existentes, com o fim de resolver a referida ambiguidade quanto à sua utilização. O menu lateral de ligações passa a ser um botão de menu genérico, em vez de um botão de configurações.

O botão referente ao menu de acesso aos filtros de pesquisa deixa de ter uma abordagem referente a uma barra lateral que se pode ocultar em qualquer ocasião, e passa a ser representado como um complemento à barra de pesquisas.

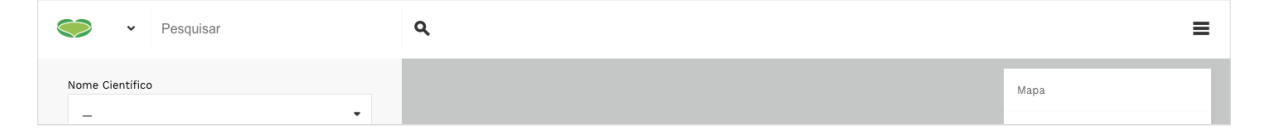

**Figura 90** — Iconografia alterada no botão lateral de ligações e menu de acesso a filtros.

Por fim, o botão de localização georreferenciada não sofreu alterações quanto à sua iconografia, mas foram por outro lado feitos ajustes na visualização das listagens que permitam uma melhor identificação da sua funcionalidade. Ao passo que o utilizador navega pelas listas, cada iteração é destacada de acordo com a posição do rato do utilizador. No caso dos dispositivos móveis, em que a funcionalidade de *hover* é inexistente, é permitido ao utilizador selecionar para destacar de forma permanente a iteração pretendida. Em simultâneo, o botão de localização georreferenciada ganha uma legenda na conclusão da ação anteriormente referida, explicitando a sua funcionalidade. A decisão de não implementar a legenda numa vista geral, isto é, sem o utilizador selecionar ou focar uma iteração, é a da redundância de informação causada pela atribuição de uma legenda em cada iteração referente ao botão apresentado em todas elas. Assim, a legenda é apresentada apenas quando o utilizador interagir de alguma forma com o exemplar listado.

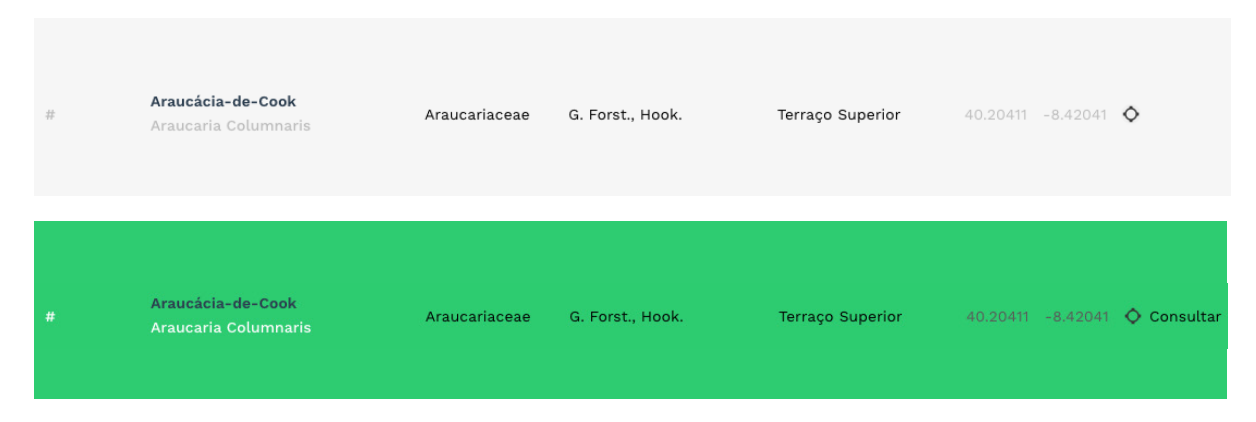

**Figura 91** — Iteração de uma listagem no processo de interação por parte do utilizador.

A informação apresentada em baixo da barra de pesquisa, referente ao horário de funcionamento do Jardim Botânico da Universidade de Coimbra e eventos a decorrer no corrente dia, foi retirada da sua posição, devido às observações quanto à perturbação da visualização dos resultados apresentados quanto à utilização da barra de pesquisa. Deste modo, as caixas de texto informativas foram relocalizadas para a página inicial da aplicação, eliminando o ruído visual apontado na página do mapa da aplicação e simultaneamente apresentando a informação quanto ao espaço logo na página inicial, não necessitando que o utilizador navegue pela aplicação para consultar, por exemplo, o horário de abertura do espaço.

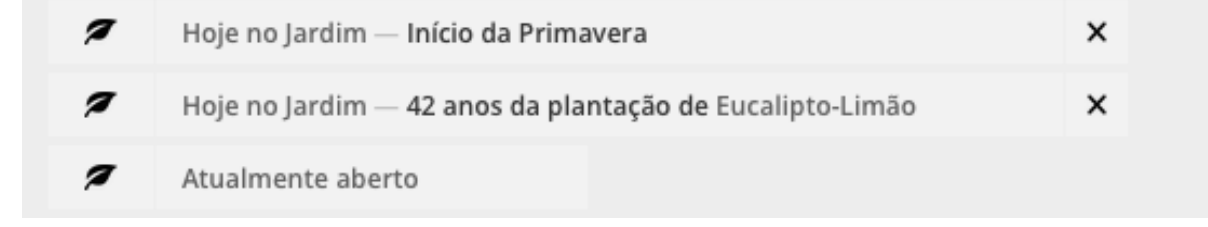

#### Fechado - Abre ás 9:00

**Figura 92** — Informações sobre o espaço antes e depois das alterações quanto à sua posição.

Na componente de consulta, foi apenas feita uma outra alteração, referente à cronologia do mapa da aplicação. Como foi apontado, a cronologia apresentava um grafismo similar ao de uma legenda, o que levou diversos utilizadores a achar que se referia a tal. Contudo, foi comum entre todos os utilizadores que apontaram a situação a opinião de que se devia ao facto da barra de interação com o utilizador, o *slider*, não ser evidente o suficiente, dado que a sua cor seria idêntica à aplicada na restante caixa da cronologia. Os únicos elementos destacados, nesse sentido, seriam apenas as legendas dos períodos de navegação.

**UNIVERSIDADE DE COIMBRA**

Deste modo, o botão *slider* da barra de cronologia e sua respectiva área de interação com o utilizador, isto é, o espaço sobre o qual o utilizador pode posicionar o botão, foram alterados quanto ao seu grafismo. A legenda, antes apresentada seguidamente do botão e respectiva área de interação, é implementada como parte da barra, sendo que o utilizador deve posicionar o botão sobre as cores que delimitam os períodos de tempo disponíveis. O botão, por outro lado, é alterado para um tom escuro, ao contrário do seu anterior tom claro, de modo a criar um maior contraste entre este e o fundo da caixa de cronologia. Espera-se que, com o destaque obtido por este contraste complementado pela incorporação da legenda temporal na barra de interação, que o utilizador compreenda a sua funcionalidade sem dificuldades.

|             |      |      |      |      |      |      |          | $\ddot{}$                                 |
|-------------|------|------|------|------|------|------|----------|-------------------------------------------|
| $1772 - 75$ | 1795 | 1810 | 1820 | 1830 | 1860 | 1890 | $1945 -$ | $\sim$<br>_                               |
|             |      |      |      |      |      |      |          |                                           |
|             |      |      |      |      |      |      |          |                                           |
|             |      |      |      |      |      |      |          |                                           |
|             |      |      |      |      |      |      |          |                                           |
| $1772 - 75$ | 1795 | 1810 | 1820 | 1830 | 1860 | 1890 | $1945 -$ | $\pm$                                     |
|             |      |      |      |      |      |      |          | $\hspace{0.1mm}-\hspace{0.1mm}$<br>$\sim$ |

**Figura 93** — Alterações efetuadas sobre a barra de cronologia.

No contexto de consulta e visualização como visitante da aplicação não foram feitas outras alterações. Como previamente referido, no capítulo XXX, os utilizadores do Grupo B, referente à gestão de conteúdos, foram também questionados quanto ao botão do menu lateral de ligações.

Percebeu-se que, neste caso, não existiram dificuldades na utilização do mesmo, devido ao facto que estes são introduzidos ao botão antes de visitarem a página do mapa da aplicação. Deste modo, espera-se que as alterações efetuadas não tenham impacto sobre este grupo.

No grupo referente à gestão dos conteúdos da aplicação, foram aplicadas diversas alterações, nomeadamente nos formulários de preenchimento de informação e no modo que estes recebem os dados introduzidos pelo utilizador e os transmitem para o sistema.

Foi observado que, no processo de preenchimento dos formulários, os utilizadores sentiram que estes não estavam devidamente identificados. A identificação dos campos do formulário ocorria dentro de cada uma das caixas de preenchimento de dados, sendo que a sua componente de identificação era ocultada ao passo que o utilizador preenchia os dados. O problema, complementado pelas restrições quanto ao formato dos dados a introduzir, levava a que muitos utilizadores tivessem de voltar atrás nas suas ações para compreender qual a sintaxe correta a introduzir, em campos como, por exemplo, aos referentes a datas. O problema foi solucionado atribuindo uma pequena legenda a cada um dos campos de preenchimento, como complemento à legenda já existente dentro da respectiva caixa. Pretende-se que a legenda principal indique ao utilizador o campo a que se refere, como por exemplo, 'Data de Nascimento', enquanto que a legenda embutida no próprio seria referente ao formato a utilizar, como por exemplo 'DD/MM/AAAA'.

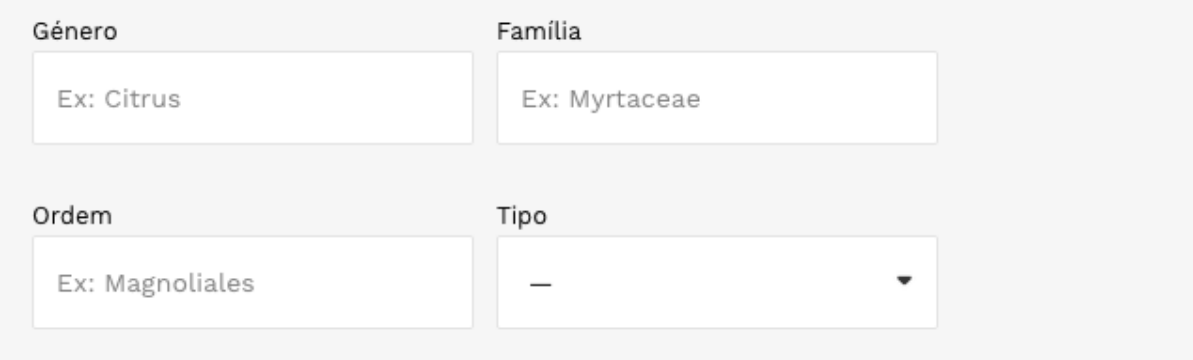

**Figura 94** — Campos de preenchimento com as respetivas legendas implementadas.

Esta solução permitiu ainda resolver outras questões referentes às restrições quanto ao preenchimento, nomeadamente nos campos relativos a sumários e biografias. Devido ao limite definido de caracteres a utilizar, o utilizador não tem informação sobre este, e caso exceda o número definido será apresentado com um ecrã de erro. Assim são ainda utilizadas legendas adicionais, quando necessário, em baixo dos campos de preenchimento, como por exemplo uma nota avisando quanto ao limite de caracteres nos campos de sumário e biografia, ou uma ligação para as páginas de autor ou espécie se os campos referentes a estes não apresentarem a informação pretendida pelo utilizador.

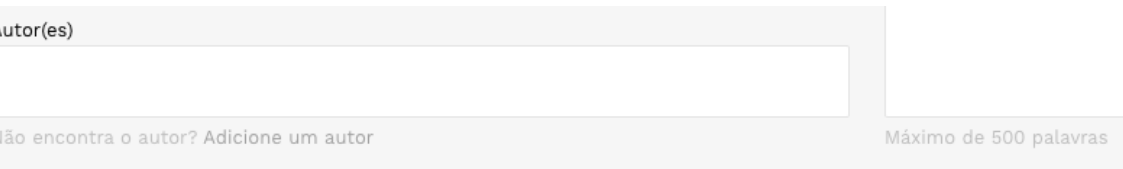

#### **Figura 95** — Legendas adicionais em campos de texto específicos.

Foi também referido que o botão de submissão de dados ou alteração dos mesmos não era evidente o suficiente, e passava despercebido como parte do conjunto de campos de texto a preencher. Todos os utilizadores encontraram o botão de submissão, porém com tempos de reação superiores ao pretendido. Assim, os botões referentes à conclusão de ações foram relocalizados para a barra de navegação presente em todas as páginas, apresentando o botão no cabeçalho da página sem a necessidade de o utilizador procurar na restante página pelo mesmo. O botão é alterado consoante o tipo de ação, seja adicionar uma iteração nova ou editar uma. Ainda, para destacar o botão sobre o cabeçalho de navegação e restante página, foi atribuída uma cor específica aos botões de conclusão de ação, de modo a, simultaneamente, diferenciar estes dos botões referentes ao carregamento de uma fotografia no sistema, cuja ação é apenas concluída através do botão de conclusão de ação.

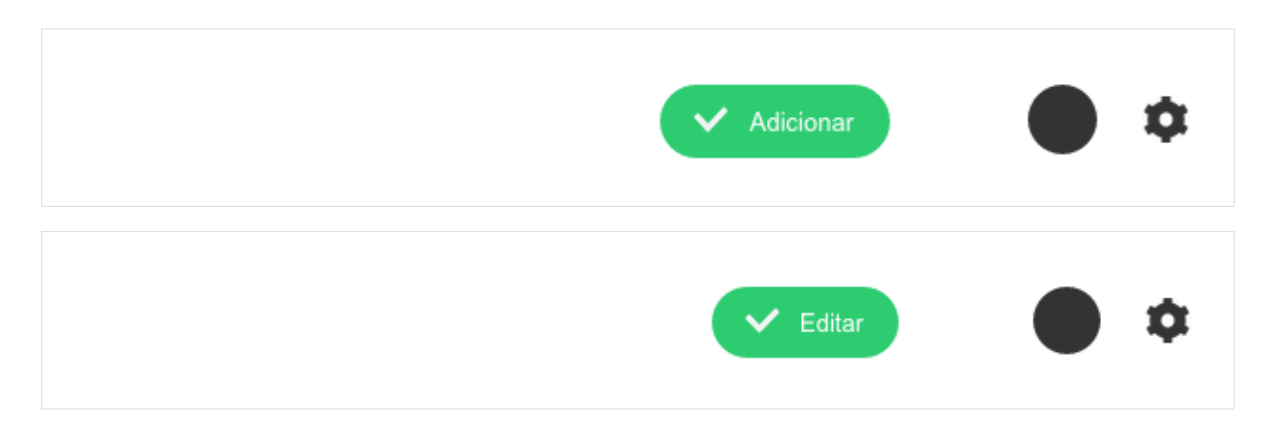

**Figura 96** — Reposicionamento e alteração no grafismo dos botões de conclusão de ação.

Seguido do cabeçalho das páginas de gestão, com o intuito de identificar melhor cada uma das páginas, foi também adicionado um titulo referente à sua funcionalidade. A alteração deve-se às dificuldades observadas nos utilizadores e também apontadas pelos mesmos quanto à identificação da página em que se encontravam. Devido ao interface ser idêntico de página para página, a navegação estabelecia-se por vezes como confusa, mesmo que coerente entre páginas. Consequentemente, a um conjunto de utilizadores com conhecimentos reduzidos quanto à área da botânica, a confusão entre os termos espécie e exemplar acontecia regularmente, e sem alguma identificação nas páginas em questão quanto ao seu propósito, alguns utilizadores não se apercebiam das diferenças quanto aos campos a preencher entre elas.

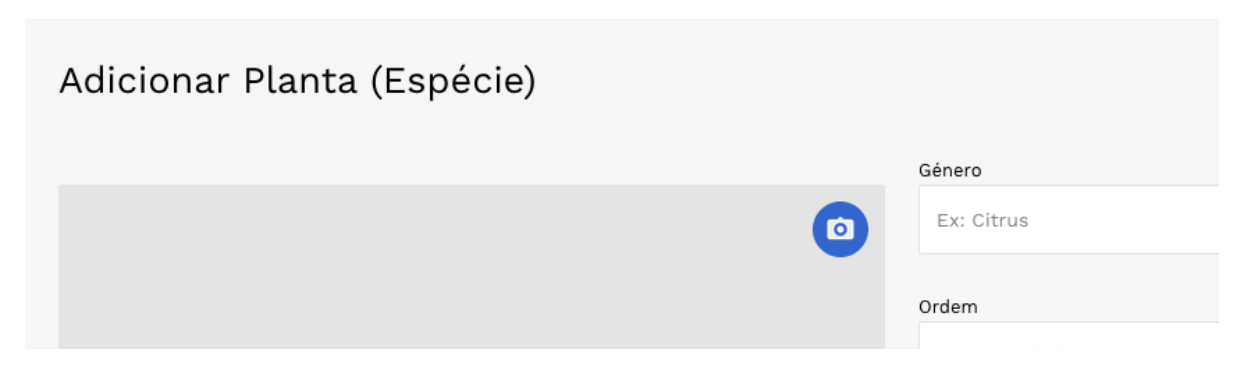

**Figura 97** — Títulos introduzidos nas páginas.

Por fim, foi necessário solucionar as dificuldades encontradas pelos utilizadores no processo de preenchimento de alguns campos de informação, nomeadamente referentes aos autores de uma espécie, na página de introduzir uma nova espécie na base de dados.

O campo em questão, apesar de idêntico ao campo de origem, permitindo receber mais do que uma iteração a adicionar à base de dados, apresentou mais dificuldades no preenchimento devido à sintaxe e eventuais erros humanos ocorridos no processo de preenchimento. Ficou claro que esta seria a componente mais importante quanto à resolução dos problemas apresentados durante os testes de usabilidade, pois não só apresentava graves dificuldades na conclusão das tarefas por parte dos utilizadores, como a sua duração até à conclusão excedia o período de tempo esperado e pretendido.

Foi importante definir que os campos de preenchimento deveriam minimizar as possibilidades de erro humano no decorrer das tarefas, pois foi sobre esta base que se avançou com uma proposta de solução para o problema. Pretendia-se, no caso mais crítico, que os utilizadores introduzissem, partindo de um número de autores já presentes na base de dados, quais os autores desse conjunto se referem aos dados a introduzir de uma espécie.

O caminho para a solução do problema seguiu sobre a premissa de inibir o utilizador de digitar qualquer tipo de informação nos campos de preenchimento mais propícios a erro humano.

Para tal, foi desenvolvida uma janela *pop-up* adicional nos campos de preenchimento apresentada ao utilizador quando este selecionasse um dos campos em que seria implementada, como por exemplo o campo referente à enunciação dos autores de uma espécie.

A janela apresenta uma lista de todos os autores encontrados na base de dados que pode ser selecionada pelo utilizador, permitindo a escolha de múltiplos autores em uma única ação, e disponibilizando ainda a ferramenta de pesquisa por exclusão de conteúdos, para facilitar o encontro do resultado pretendido face à totalidade de opções apresentadas.

|            | Pesquisar           |           | Q            |                                            |                                       |                         | × |  |
|------------|---------------------|-----------|--------------|--------------------------------------------|---------------------------------------|-------------------------|---|--|
|            | Locais selecionados |           |              |                                            |                                       |                         |   |  |
| ( <b>C</b> | Armênia             | Andorra   | 聊<br>Albania |                                            |                                       |                         |   |  |
|            | Países              |           |              |                                            |                                       |                         |   |  |
|            | Afeganistão         | Alemanha  | Angola       | $\blacktriangleright$<br>Antígua e Barbuda | $\overline{\phantom{a}}$<br>Argentina | Argélia                 |   |  |
|            | Arábia Saudita      | Austrália | Azerbaijão   | Bahamas                                    | Bahrain                               | $\bullet$<br>Bangladesh |   |  |
|            | Barbados            | Belize    | Benim        | Bielorrússia                               | Bolívia                               | -<br>Botswana           |   |  |

**Figura 98** — Janela *pop-up* referente à atribuição de origem de uma espécie.

A janela adicional referente à escolha dos autores a introduzir permitiu ainda introduzir mais dados sobre cada iteração de autor, como o seu nome e apelido, bem como a abreviatura identificativa, e ainda uma fotografia do mesmo, se existente, na premissa de permitir ao utilizador melhor identificar o ou os autores a selecionar.

Da mesma forma, foi implementada uma versão da janela *pop-up*  enunciada para o campo de preenchimento referente à origem de uma espécie. Contrariamente ao preenchimento do campo referente à autoria de uma espécie, o campo da origem da mesma não recebe nenhuma informação da base de dados, permitindo ocorrências de erro humano como a introdução de locais como 'Myanmar' e 'Birmânia', ambos referentes ao mesmo local geográfico, ou casos como 'Egito' e 'Egipto'.

A necessidade de implementar esta funcionalidade deve-se ao impacto que o tipo de dados introduzido tem sobre a forma como a informação é posteriormente tratada nos campos de consulta, nomeadamente nos filtros da informação. No exemplo apresentado, um utilizador que pretenda consultar espécies provenientes de Myanmar não obterá como resultado as iterações de espécies cuja origem fora atribuída como 'Birmânia', por se tratarem de termos distintos mesmo que referentes ao mesmo local. Deste modo, o controlo dos elementos referentes à origem é feito através de um ficheiro estático que enuncia uma lista de continentes, Estados soberanos, territórios e regiões do globo como existentes na presente data.

### **6.2 Testes de Usabilidade (II)**

Houve a necessidade de, sobre o período de tempo e recursos disponíveis, proceder com uma segunda fase de testes de usabilidade. Esta segunda fase, de menor dimensão, teve como principal objectivo certificar as melhorias na usabilidade das componentes alteradas referentes ao preenchimento de informação no âmbito da gestão de conteúdos.

Os testes de usabilidade realizados nesta segunda fase contaram com a participação de 5 utilizadores distintos, como nas fases de teste anteriores. Dos 5 utilizadores selecionados, 3 deles participaram também na primeira fase de testes, todos eles incluídos no grupo referente à avaliação de usabilidade no âmbito da gestão de conteúdos. Os 2 utilizadores restantes não participaram em nenhum teste prévio, e pretende-se, com esta porção, realizar as tarefas referentes às alterações efetuadas em que o utilizador tenha conhecimento da anterior iteração de design no protótipo funcional, evitando que ocorram casos em que o utilizador julgue a usabilidade que se encontra a testar com base na que testou no passado. É importante que a solução apresentada seja melhor que a proposta anterior, mas é mais importante ainda que esta funcione devidamente e proporcione ao utilizador uma boa experiência sem dificuldades. A melhor proposta entre duas propostas de má qualidade não deixa de ser uma proposta de má qualidade.

No grupo de utilizadores definido, todos os utilizadores utilizam os meios digitais e Internet com elevada frequência. Do conjunto, três dos utilizadores utilizam ou utilizaram, de alguma forma, sistemas de informação e gestão de conteúdos.

## **6.2.1 Análise de Resultados (III)**

Contrariamente aos testes anteriores, este conjunto de testes consistiu apenas na realização de uma tarefa, esta correspondente à tarefa número 2 do Grupo 2 da avaliação anterior.

A tarefa em questão foi:

- **1** Introduzir a espécie 'Castanea Sativa'
	- **1.1** Introduzir o autor da espécie

Mais uma vez, foi fornecido um conjunto de dados de consulta para os utilizadores verificarem quais as informações a introduzir. Os dados em questão foram: espécie com os atributos nome científico 'Castanea Sativa', nome comum 'Castanheiro', família 'Fagaceae', autor com a abreviatura 'Mill.' e origem 'Europa, Ásia'. Exemplar com os atributos latitude '40.20653' e longitude '-8.42234'. Autor com os atributos nome 'Phillip' e apelido 'Miller'.

A Figura 99 apresenta o tempo demorado por cada utilizador na realização da tarefa proposta.

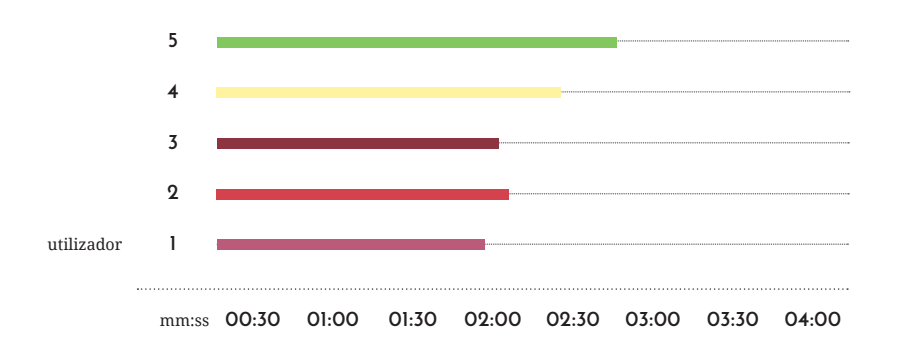

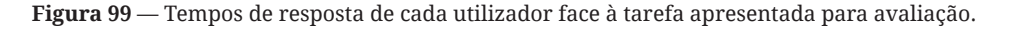

Todos os utilizadores iniciaram a sua tarefa na página de introduzir uma nova espécie. Aos utilizadores que entraram em contacto com a aplicação pela primeira vez, foi feita uma introdução dos meios de navegação da mesma, de modo a equiparar o nível de conhecimento com os restantes.

A partir dos resultados obtidos pela realização das tarefas, pode-se aferir em primeiro lugar que todos os utilizadores conseguiram concluir a tarefa, caso que não aconteceu no teste anterior. Da mesma forma, a discrepância de tempo entre utilizadores também se revela menor.

Seguido da realização da tarefa, os utilizadores foram questionados individualmente quanto à exequibilidade da tarefa, dificuldades apresentadas e outras observações. Ainda, aos utilizadores participantes no conjunto de testes anterior, foram pedidas observações quando às alterações efetuadas entre o teste anterior e o corrente no âmbito da tarefa realizada.

A opinião dos utilizadores quanto às alterações efetuadas foi positiva. A decisão de limitar os dados que são permitidos ao utilizador introduzir revelou-se com uma opção que não provocou dificuldades no utilizador, dado que, em todos os casos, ao serem apresentados pela caixa *pop-up* com as opções disponíveis, todos compreenderam que deveriam selecionar as pretendidas da lista. Nos restantes utilizadores, que não participaram em nenhum outro teste de usabilidade, não houve reação quanto à utilização do sistema de seleção de um autor ou origem de uma espécie. Quando questionados, posteriormente, sobre esse aspeto em específico, os utilizadores consideraram o processo como funcional e claro.

Apesar de existir uma coerência nos tempos de demora de cada utilizador na concretização das tarefas, os valores obtidos ainda não eram o esperado, pelo que a tarefa, desde o seu início à sua conclusão, continuava demasiado extensa. Durante o preenchimento dos formulários, os utilizadores perderam, unanimemente, mais tempo na seleção dos campos referentes à origem do que os restantes. Apesar do preenchimento do campo referente ao autor ter sido um processo rápido, tal pode-se dever ao facto de que os dados disponibilizados para introdução durante os testes incluíam apenas um autor.

Em ambos os campos, o número de elementos a selecionar para introdução é proporcional ao incremento na demora do preenchimento.

Um dos utilizadores, que já tivera participado na primeira fase de testes, observou que o interface não era muito intuitivo, na necessidade de encontrar uma localidade no meio das mais de 200 apresentadas. Apesar de existir uma barra de pesquisa específica para a seleção de uma localidade ou autor, nenhum dos utilizadores a utilizou em nenhuma circunstância. Observando o processo com um número acrescido de autores ou locais de origem a introduzir, este torna-se mais custoso na sua execução. É possível aferir que parte do tempo perdido no decorrer do preenchimento seria, assumindo a introdução de 10 locais distintos, destinado exclusivamente à seleção destes, processo que passaria por encontrar os locais pretendidos entre a lista e selecionar os mesmos. Na eventualidade de um utilizador fechar a janela *pop-up* e querer adicionar um local de que se esquecera, o processo de procura e seleção é repetido.

Aos utilizadores que participaram nos testes pela primeira vez foi questionado, em conjunto, o que achariam pertinente a alterar para tornar o processo de introdução de autores e locais de origem mais simplificado. Segundo estes, uma abordagem mais genérica, como digitar manualmente os nomes dos utilizadores ou locais, seria a solução mais simples.

A partir dos resultados obtidos e respetivas opiniões dos utilizadores, viu-se a necessidade de ajustar o interface previamente alterado. Apesar de este se apresentar funcional e claro para os utilizadores, este apresentava-se como muito demoroso e, dependendo das circunstâncias, com demasiada informação que confunde o utilizador. Por outro lado, o caminho para um processo mais simplificado implica voltar, de certa forma, ao interface desenvolvido antes das alterações efetuadas. A este ponto a solução mais evidente é a de implementar um sistema que permita ao utilizador digitar as iterações requiridas sobre a certificação que estas estão a ser introduzidas corretamente no sistema. A correção do erro humano teria, de alguma forma, de ser evitada pelo próprio sistema.

### **6.1.2 Alterações Efetuadas (II)**

Na necessidade de implementar um sistema que permita ao utilizador digitar os conteúdos que pretende introduzir e que, em simultâneo, iniba este de introduzir dados incoerentes, falsos ou com erros ortográficos, a decisão tomada quanto à alteração do método de introdução de autoria e locais de origem de uma espécie foi a de permitir ao utilizador introduzir os termos referentes aos dados que pretende introduzir livremente, mas apenas de entre os que se encontram existentes no sistema. De modo a balançar esta limitação, é necessário que o utilizador tenha conhecimento das alternativas ao termo que pretende escolher, e para tal o próprio sistema deve sugerir a iteração mais próxima à que o utilizador se encontra a digitar, como que um preenchimento automático do formulário.

O processo foi conseguido através da implementação de um sistema de tags no campo de preenchimento. Cada tag é referente a uma iteração do atributo a preencher, e a única limitação na introdução das tags é a existência das mesmas na aplicação. Complementarmente, apenas iterações que existam na base de dados serão aceites como critério de entrada, impossibilitando o utilizador de introduzir termos não relacionados com o âmbito em questão, ou da introdução de termos que à partida não devolverão resultados. Assumindo, por exemplo, a pesquisa pelo local fictício 'Narnia', o critério não será aceite pela inexistência de espécies com a iteração referida como atributo.

Na prática, um utilizador que pretenda introduzir o local 'Arménia' como local de origem de uma espécie, mas que por sua vez introduza 'Armenia', sem a sua acentuação, deverá consegui-lo independentemente, com ajuda da aplicação. Ao passo que o utilizador escreve a palavra, o sistema sugere iterações que contenham o termo que o utilizador digite.

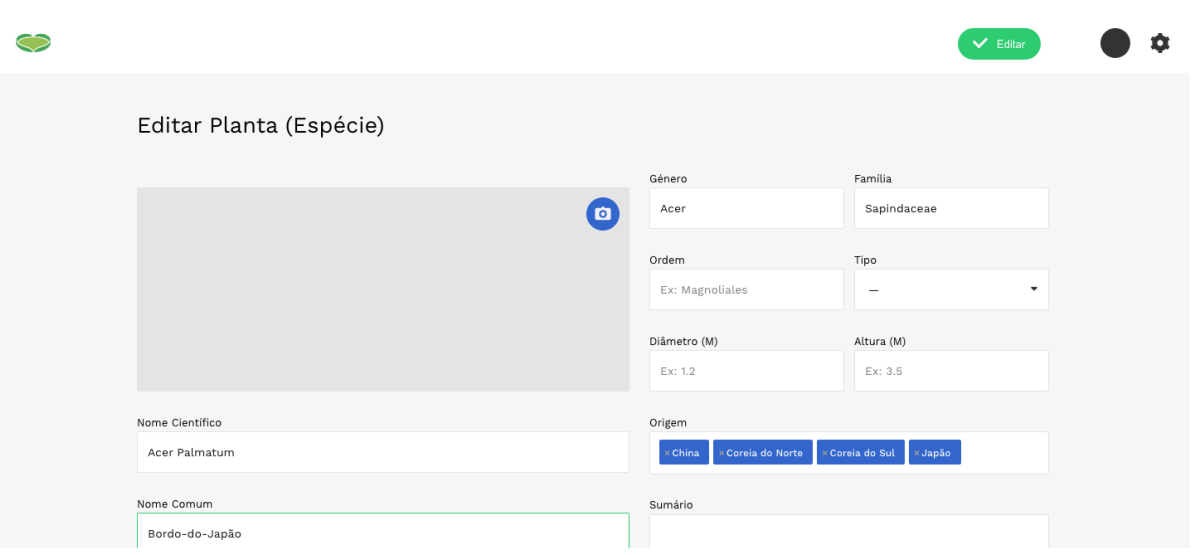

**Figura 100** — Implementação de um sistema de *tags* para a atribuição de autoria e origem.

Sobre o mesmo raciocínio, o preenchimento do campo referente à autoria aceita apenas dados referentes ao nome dos mesmos, ou às suas abreviações, dado que estes já se encontram introduzidos na base de dados.

A utilização deste sistema apresenta ainda uma série de mais valias para a aplicação. Ainda no âmbito do preenchimento do campo referente à autoria de uma espécie, é permitido ao utilizador digitar não só pela abreviatura do autor, como também o seu nome próprio. Cabe ao sistema relacionar o nome ou abreviatura com a iteração existente na base de dados. Deste modo, é dada uma maior liberdade ao utilizador no contexto do preenchimento da informação.

O processo de adicionar e remover iterações do campo torna-se também mais simplificado, dado que o utilizador necessita apenas de selecionar a tag em questão e clicar no seu botão de apagar, sem a necessidade de navegações adicionais para tal.

Ainda, os campos de filtragem de informação, na componente de visualização, beneficiam do uso do sistema de *tags* para referenciar autores e locais de origem. Sobre a mesma premissa, é permitido ao utilizador digitar o que pretende utilizar como critério de seleção. Da mesma forma, é permitido ao utilizador introduzir múltiplas iterações num único campo de pesquisa. Deste modo, o utilizador pode pesquisar pelos termos 'China' e 'Japão' separadamente, na garantia de que os dados devolvidos serão as espécies cuja origem corresponde aos locais 'China, 'Japão' ou ambos. Uma espécie que contenha locais adicionais aos referidos, por exemplo, será também apresentada. Para verificar a existência de um local, ao passo que o utilizador o digita tanto no campo de introdução como no campo de pesquisa, é utilizada a lista de locais implementada na primeira fase de alterações dos testes de usabilidade. Desde que o termo exista na lista de locais, é permitido ao utilizador introduzir o respetivo termo no preenchimento do campo referente ao local de origem de uma espécie ou na filtragem de exemplares por local de origem.

## **7 Conclusão**

A dissertação como objectivo estudar o modo como se poderia trabalhar um conjunto de informação e disponibilizar o mesmo ao público para visualização e consulta, em concreto, na disponibilização de toda a informação que constitui o espaço designado por Jardim Botânico da Universidade de Coimbra, permitindo uma fácil e acessível pesquisa de conteúdos.

A concretização da proposta deu-se pela implementação de uma plataforma que permite a utilizadores de qualquer perfil visualizar os conteúdos do espaço geográfico do Jardim Botânico da Universidade de Coimbra de modo dinâmico, com auxílio de ferramentas de pesquisa e consulta, e ainda pela elaboração de um interface de administração com foco na gestão dos conteúdos, tais como adição ou atualização de espécies no sistema de informação.

Foi elaborado um protótipo funcional avaliado em diferentes iterações de testes de usabilidade, no âmbito de comprovar a sua viabilidade no contexto a que pretende auxiliar. Foi possível concluir que o protótipo apresentou-se como uma ferramenta funcional, capaz de apresentar os conteúdos do sistema de informação de forma visualmente sucinta e relacionar os mesmos entre eles no âmbito da consulta de informação. Foi ainda possível concluir que, na componente de gestão de conteúdos, a necessidade de introduzir informações de áreas específicas, nomeadamente a botânica, deve ter em conta fatores como o erro humano, como estudados e aplicados sob o protótipo funcional.

Numa análise geral, o protótipo cumpre com a estrutura delineada e elaborada no âmbito desta dissertação, pelo que este se encontra apto como ferramenta de pesquisa e de futura evolução no contexto de incluir outras funcionalidades e melhoramento das já existentes.

## **7.1 Dificuldades Encontradas**

Foram várias as dificuldades encontradas durante todo o percurso em que consistiu a elaboração da dissertação. Destacam-se, de entre os vários, obstáculos referentes ao desenvolvimento e implementação do protótipo funcional pretendido como objetivo da dissertação.

De todos, o obstáculo mais critico foi o referente à implementação de um sistema de gerorreferenciação das espécies sobre o mapa da aplicação. Em primeiro lugar, surgiram diversas dificuldades quanto ao modo de apresentar os conteúdos sobre o sistema de latitude e longitude, mantendo estes em simultâneo na sua posição correta face ao mapa da aplicação, pelo que houve a necessidade de converter as respetivas coordenadas para valores num sistema distinto.

Paralelamente, a elaboração do mapa, apesar de não se demonstrar como um obstáculo quanto ao nível de dificuldade, apresentou-se como um trabalho bastante demoroso, tendo em conta não só a re-elaboração do mesmo face aos problemas encontrados na isometria ao par que a informação é apresentada no mapa, como também a necessidade de desenvolver variantes do mapa para a componente histórica do protótipo.

Por fim, no âmbito da gestão de conteúdos, surgiram diversas dificuldades na tentativa de controlar, de certa forma, os dados introduzidos pelos utilizadores nos campos de preenchimento. Em concreto, o caso dos atributos referentes à autoria e origem de uma espécie apresentaramse como críticos sob a premissa de relacionar os conteúdos do sistema de informação e evitar redundâncias, tal coisa que não aconteceria se fosse permitido ao utilizador a possibilidade de errar na informação a preencher. A solução encontrada passou por um processo longo e demoroso, que só através de um processo de testes de tentativa-erro e poderá aferir como viável ou não.

### **7.2 Perspetivas Futuras**

O desenvolvimento de um mapa interativo que permita visualizar um conjunto de espécies de um Jardim Botânico permite aplicar uma série de funcionalidades e complementos que podem tornar a aplicação certamente mais completa e interessante. Durante a dissertação, são abordadas diversas ideias que, por diversas razões, não foram implementadas.

No futuro, a aplicação poderia vir a usufruir de um sistema de percursos, que permita ao utilizador criar o seu próprio e consultar ao passo que visita o espaço do Jardim Botânico da Universidade de Coimbra, funcionalidade que outros serviços, como o Google Maps, já disponibilizam.

A possibilidade de alternar entre a língua escolhida é também uma funcionalidade complementar de muita utilidade, tendo em conta o público-alvo da aplicação e espaço.

No âmbito da gestão, seria interessante permitir ao utilizador introduzir exemplares diretamente a partir do mapa da aplicação, sem passar pelo processo de recolha de coordenadas manualmente. A funcionalidade poderia ser conseguida utilizando as coordenadas já existentes, e marcando um ponto no mapa devolveria a posição aproximada com base nas restantes, como que um mapeamento automático.

Por fim, a compatibilidade para com os demais dispositivos é um fator importante, pois não existem restrições quanto aos suportes que o público pode utilizar para consultar a aplicação.

## **Bibliografia**

Cormode, Graham. (2008). *Key Differences Between Web 1.0 and Web 2.0* 

Friendly, Michael (2008). *The Golden Age of Statistical Graphics* 

Henriques, Julio A. (1876). *O Jardim Botânico da Universidade de Coimbra*. Imprensa da Universidade de Coimbra.

Meirelles, Isabel. (2013). *Design For Information*. Rockport Publishers

Meggs, Phillip & Alston W. Purvis. (2011). *History of Graphic Design* 

Paiva, Jorge. (2001). *A Crise Ambiental, Apocalipse ou Advento de Uma Nova Idade II*.

Reis C., Gonçalves L., Azevedo C. & Trincão P. (2014). *No Jardim Há Histórias Sem Fim*. Imprensa da Universidade de Coimbra & Jardim Botânico da Universidade de Coimbra.

## **Webgrafia**

Berners-Lee, T., Hendler J., Lassila O. (2001). *The Semantic Web*. Disponível em http://www-sop.inria.fr/acacia/cours/essi2006/Scientific%20 American\_%20Feature%20Article\_%20The%20Semantic%20Web\_%20 May%202001.pdf

Campos, José. *Desenvolvimento de Sistemas de Informação*. Universidade do Minho. Disponível em http://sim.di.uminho.pt/disciplinas/ dsi/0506/AulaT02.pdf

*Dicionário Priberam da Língua Portuguesa*. Disponível em http://www. priberam.pt.

*Merriam-Webster Dictionary*. Disponúvel em http://www.merriam- -webster.com

*Internet Society*. Disponível em http://www.internetsociety.org/internet/ what-internet/history-internet/brief-history-internet

*W3*. Disponível em https://www.w3.org/People/Berners-Lee/Longer.html

# **A Variantes do Mapa**

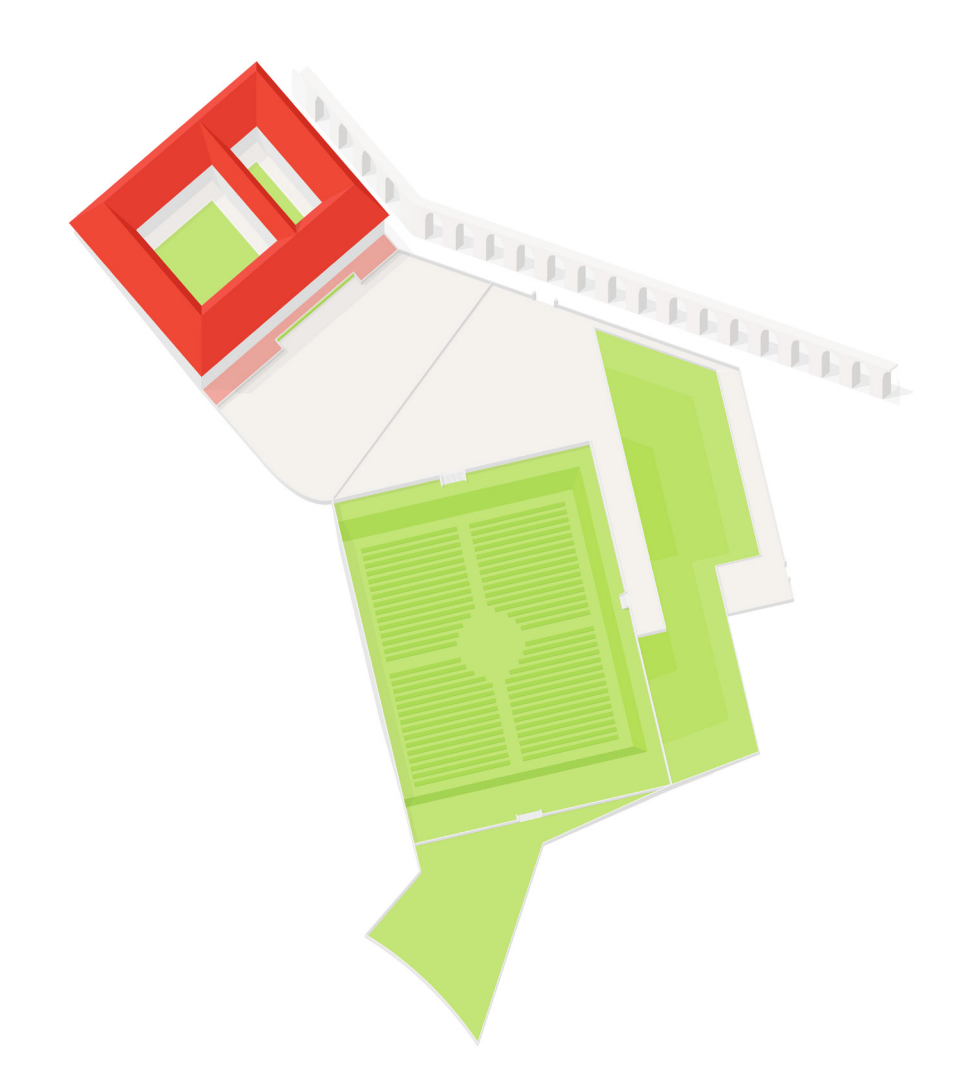

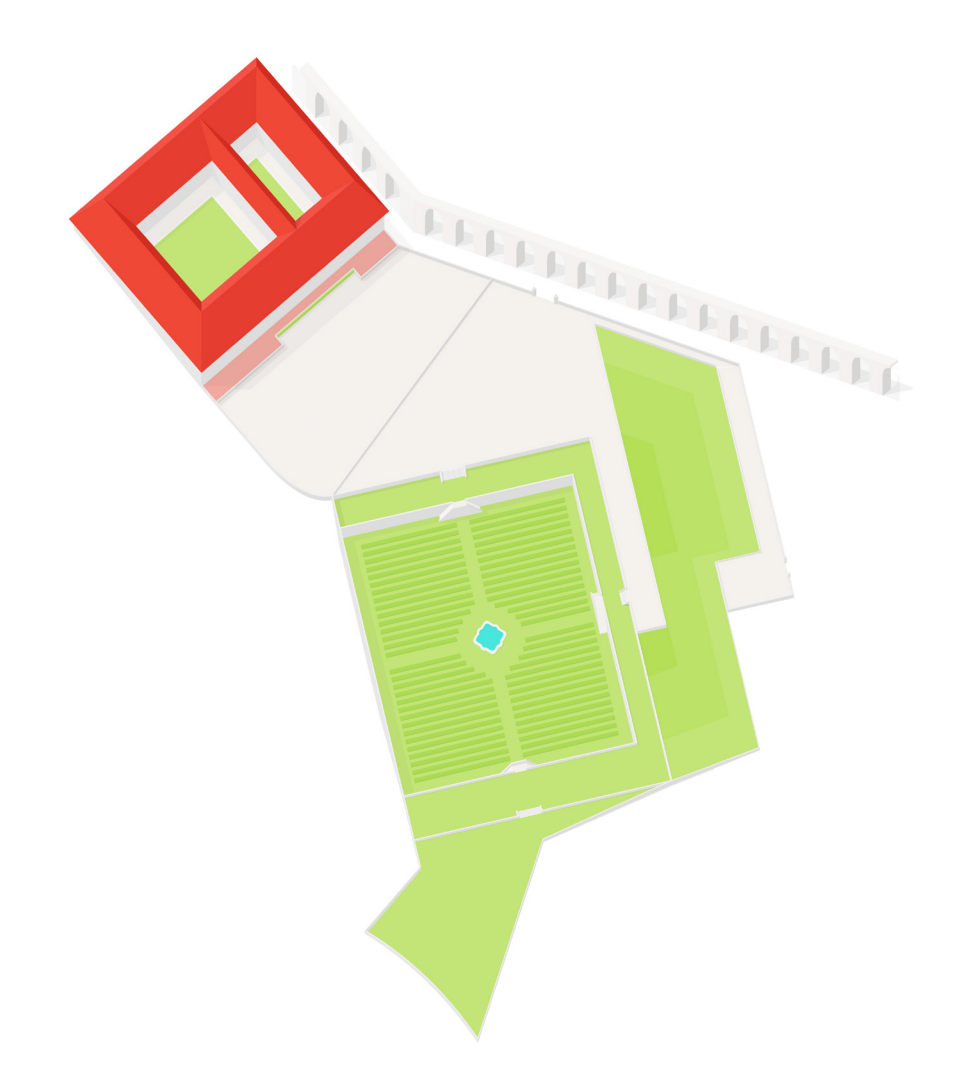

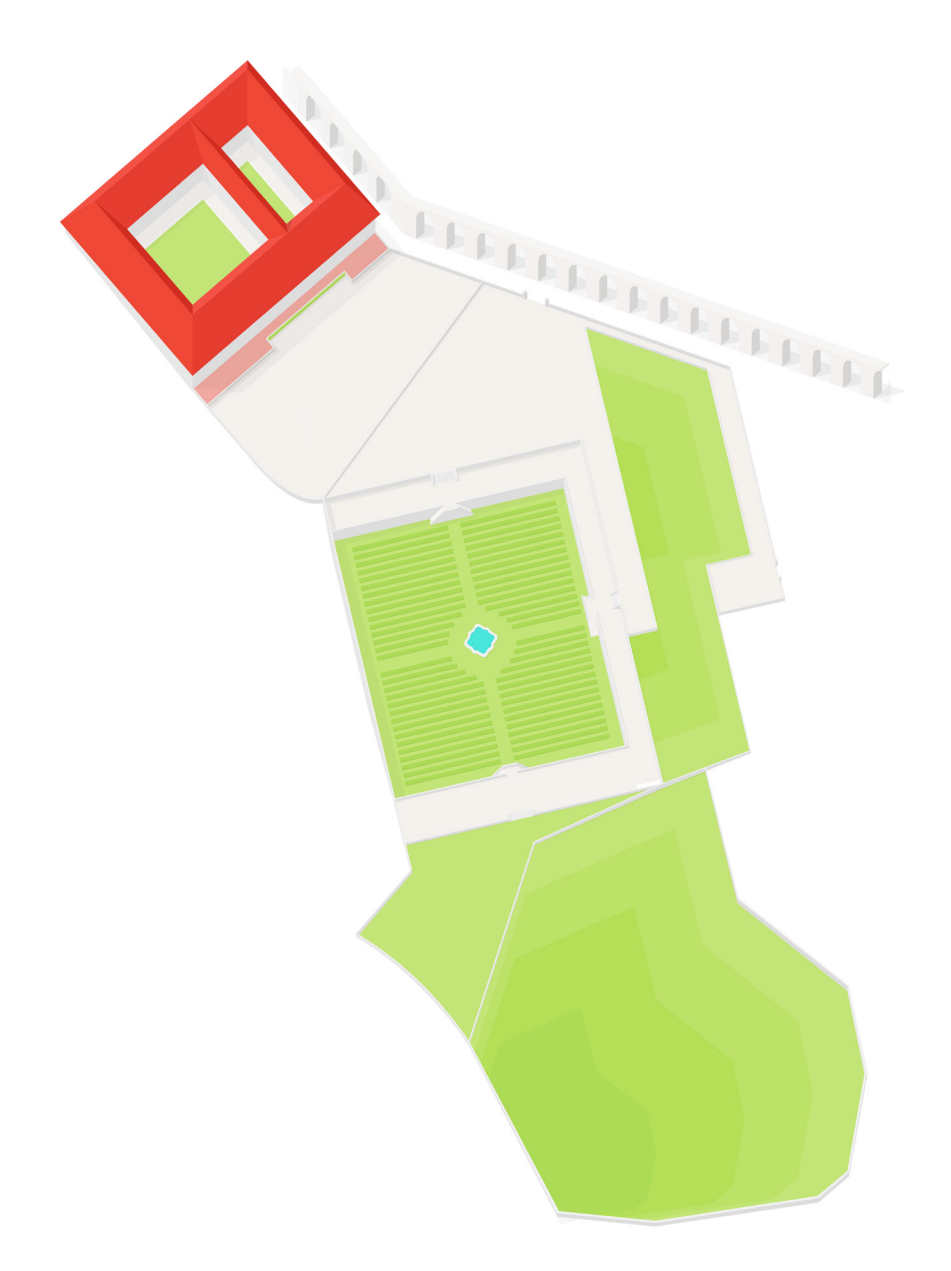

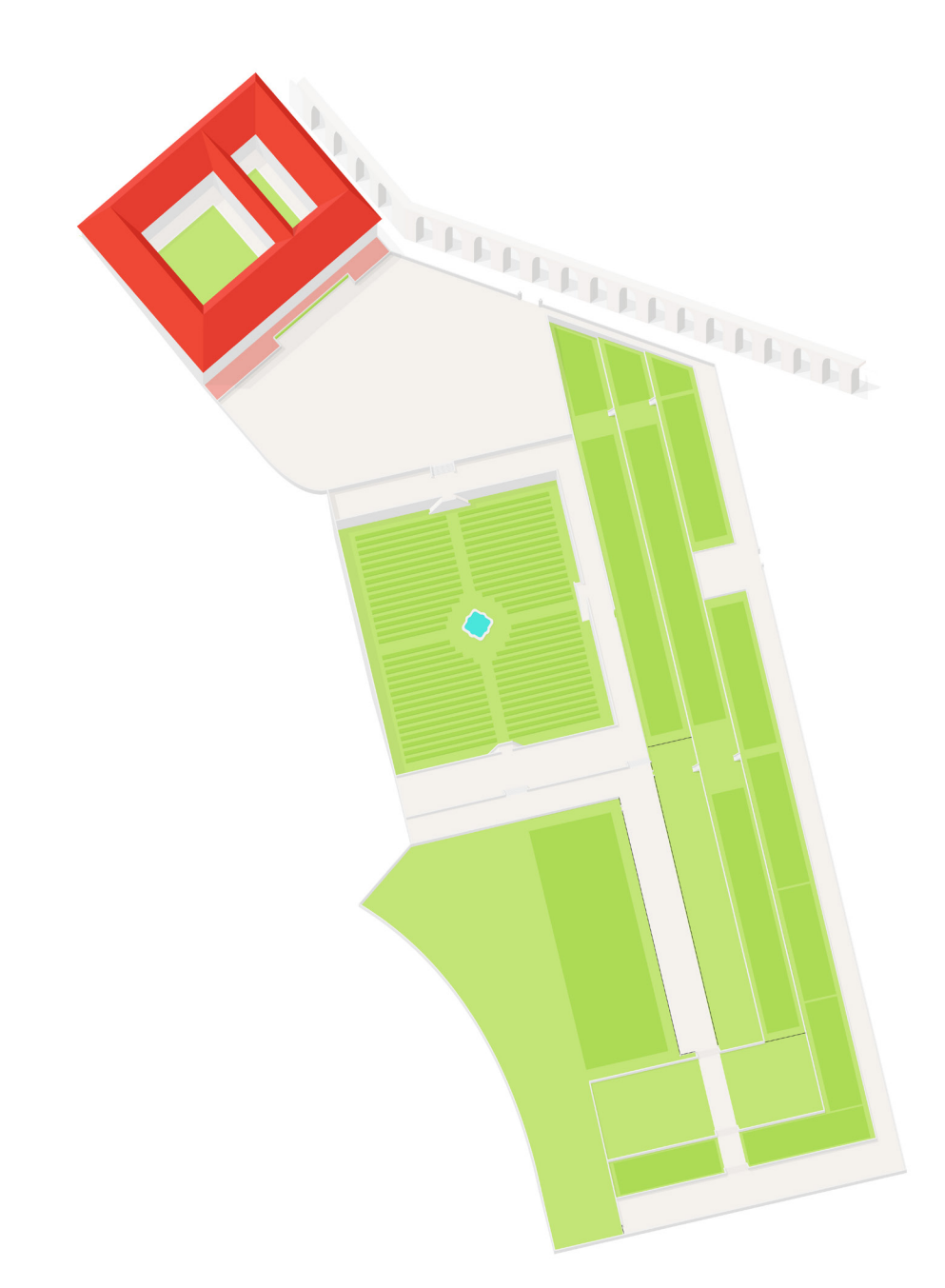

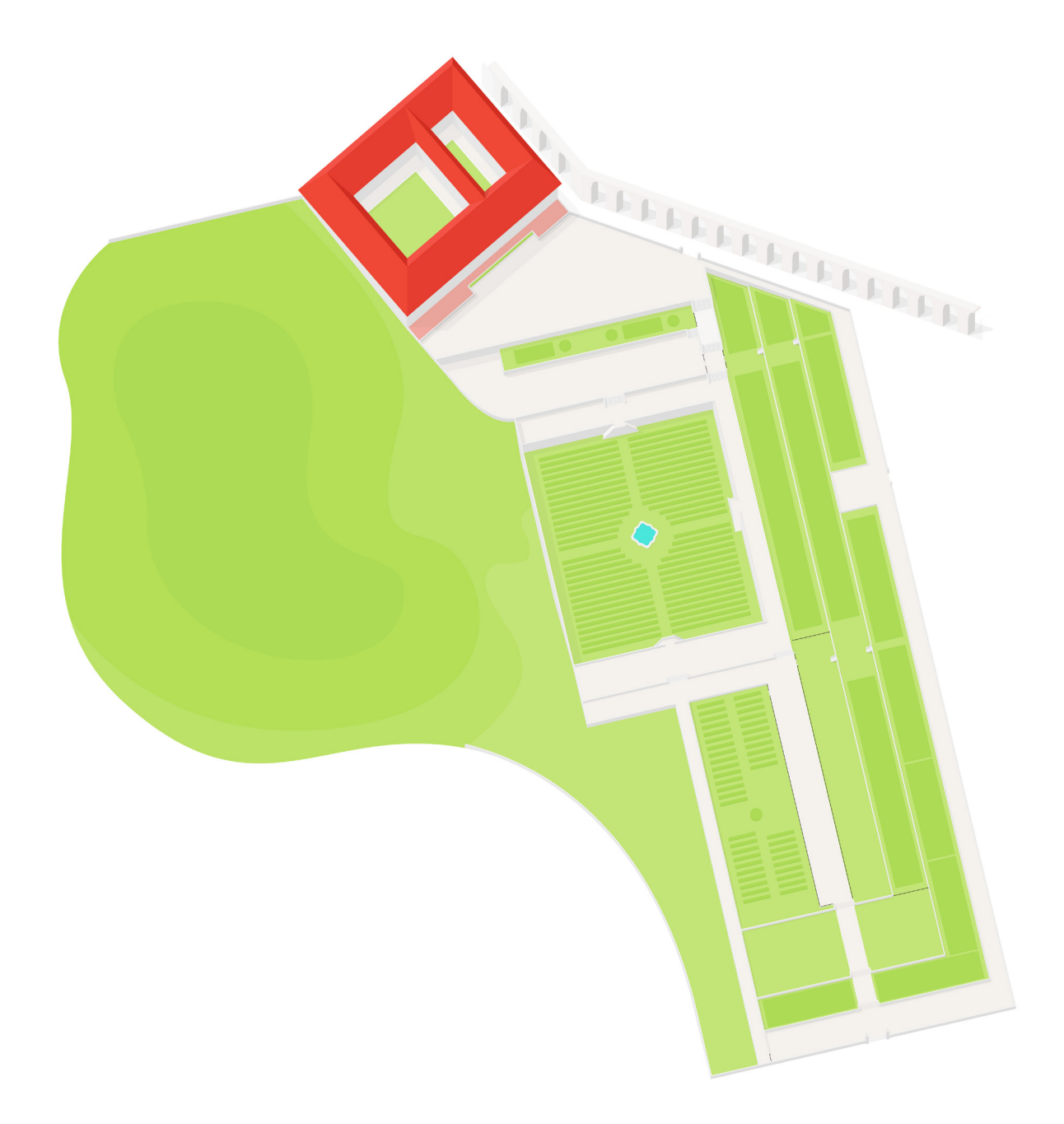

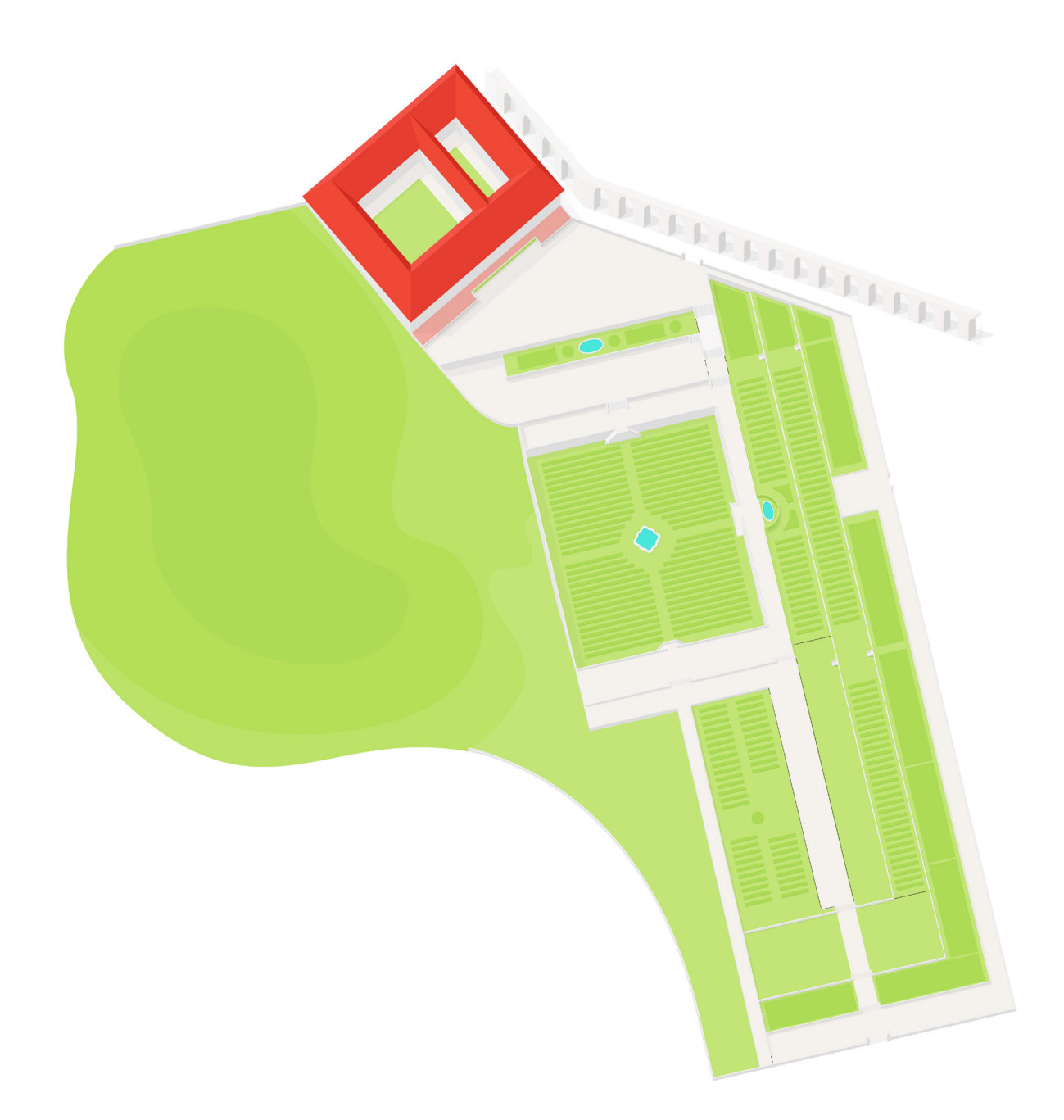
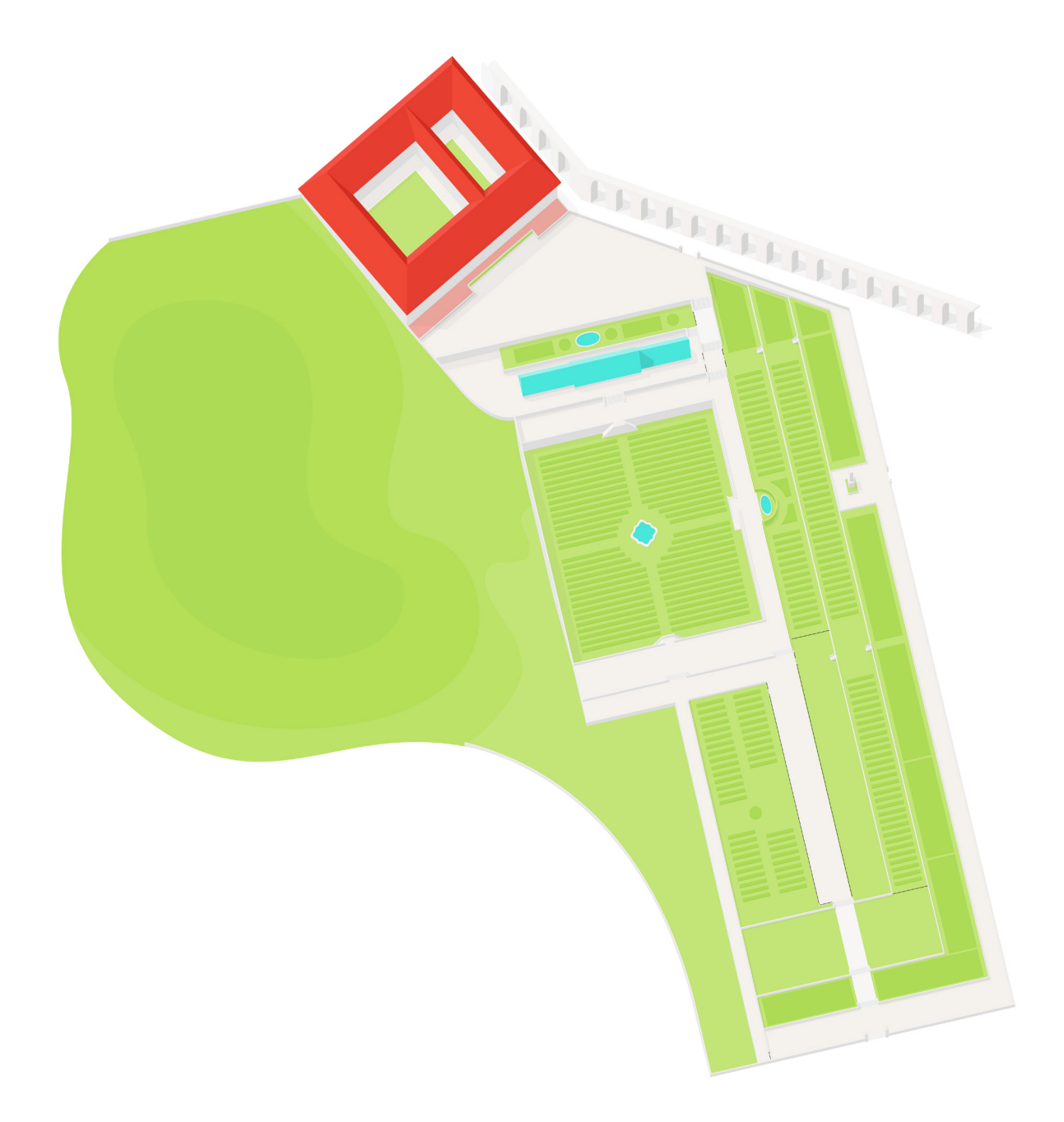

**Variante do mapa #7**

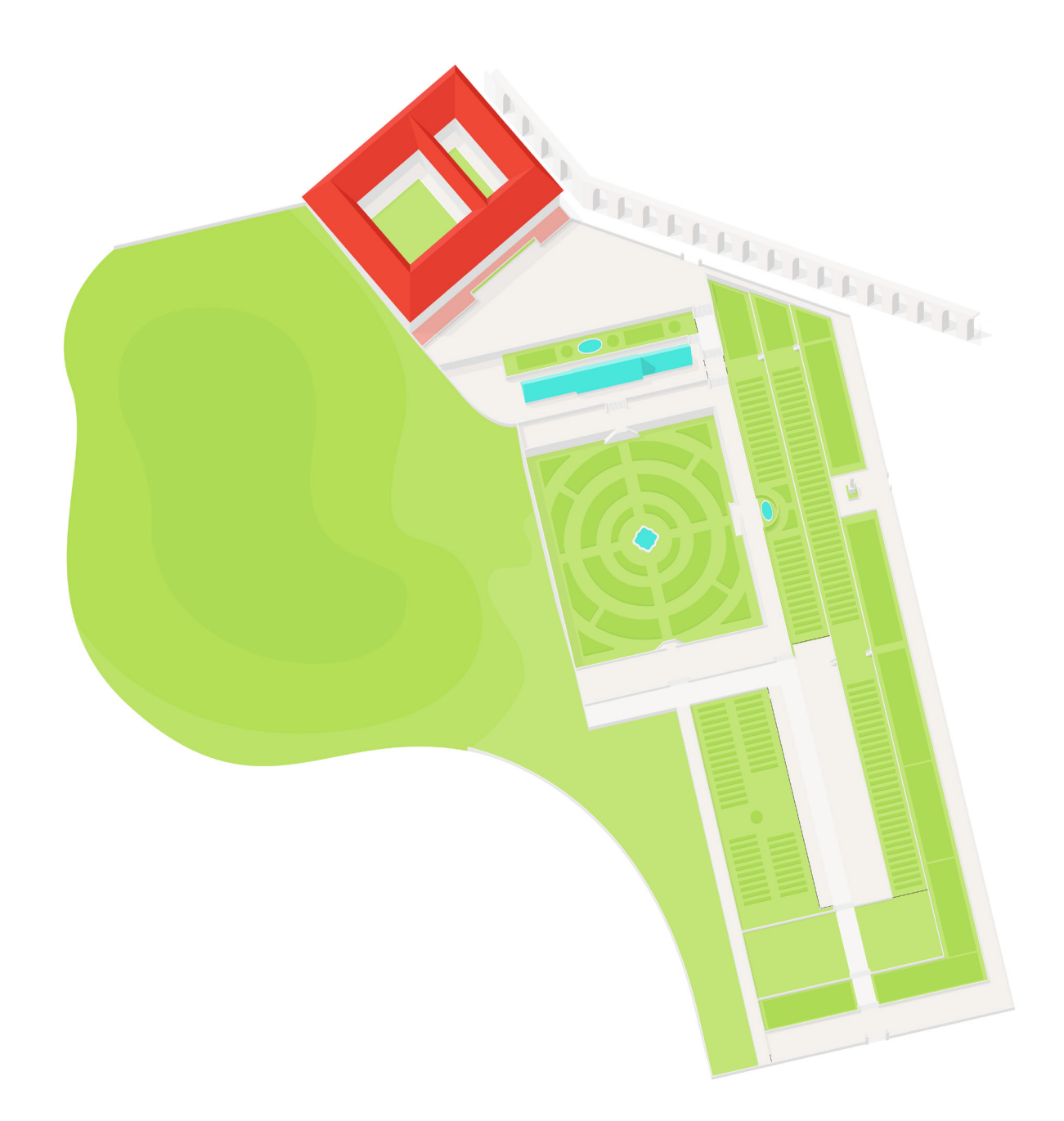

**Variante do mapa #8**

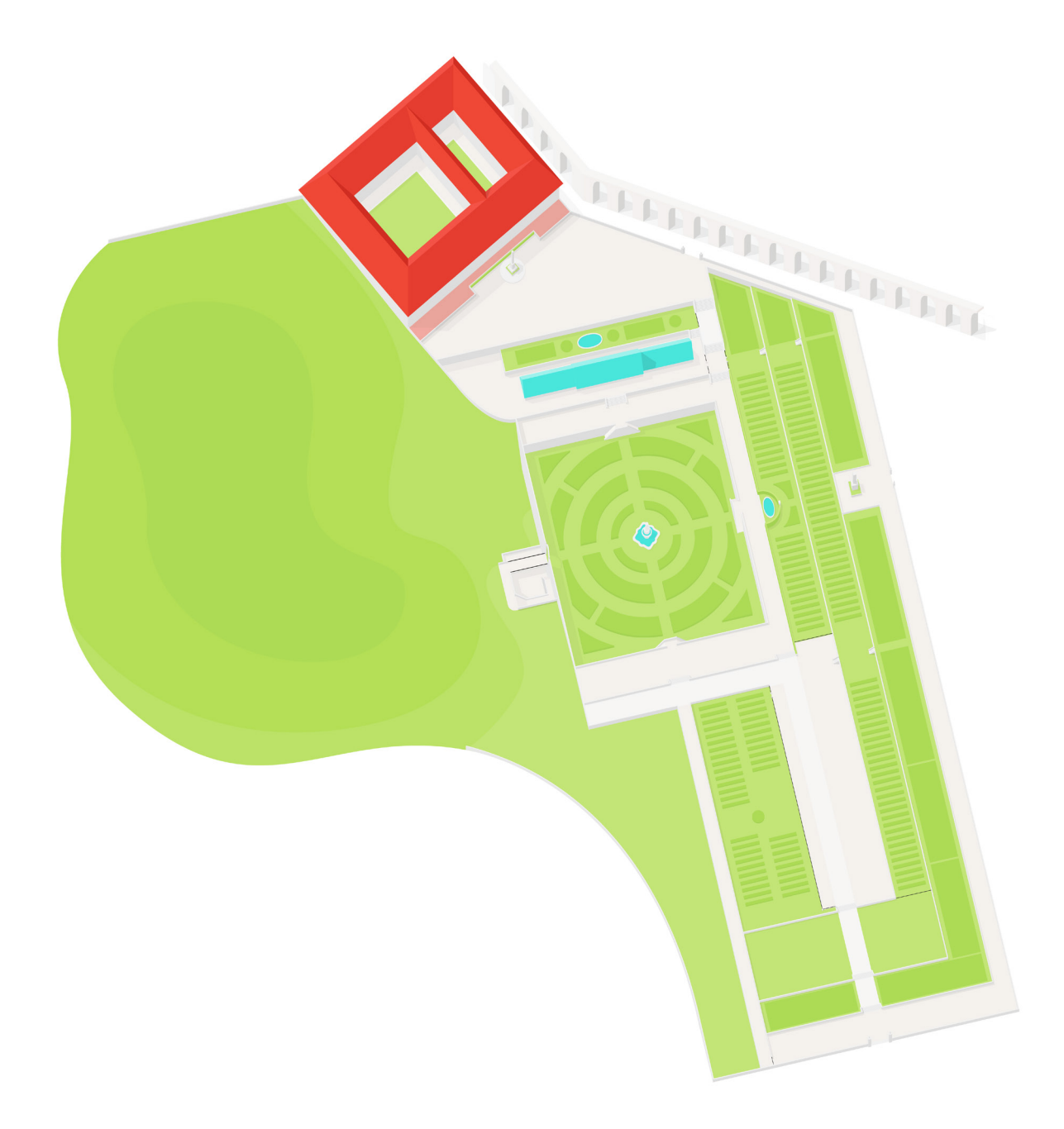

**Variante do mapa #9**

# **B Iconografia**

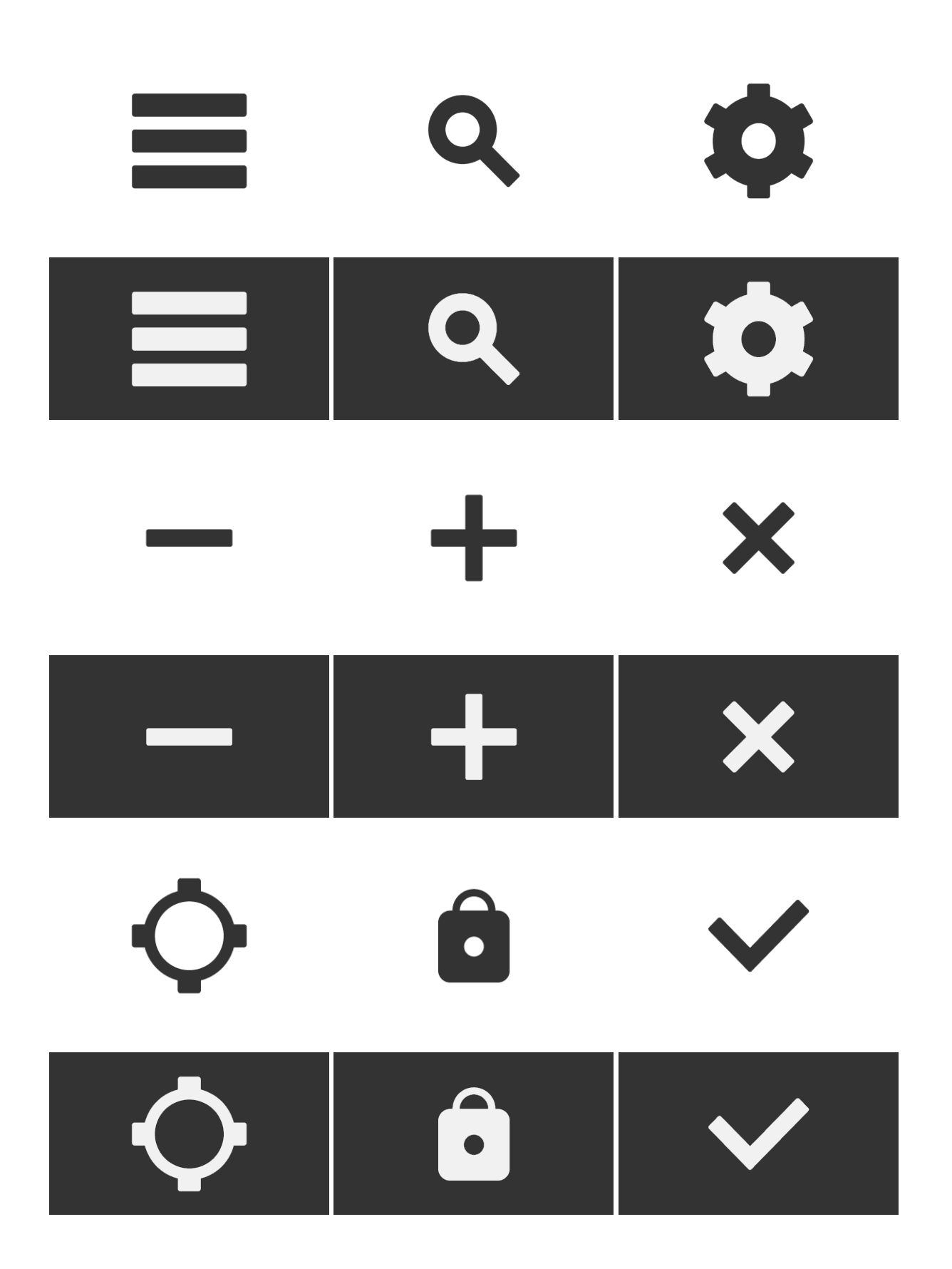

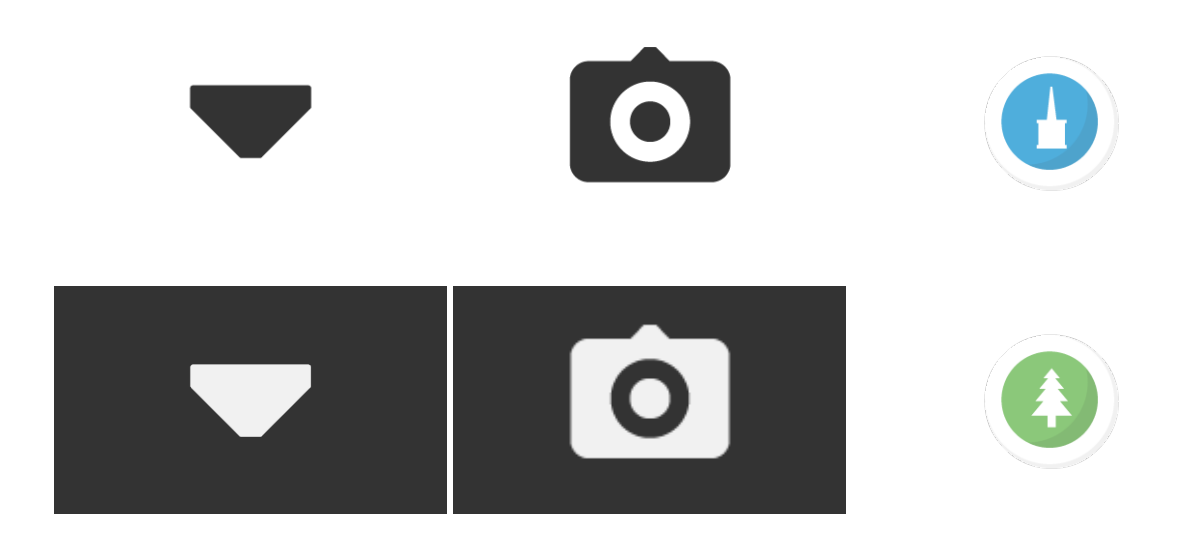

## **C Testes de Usabilidade**

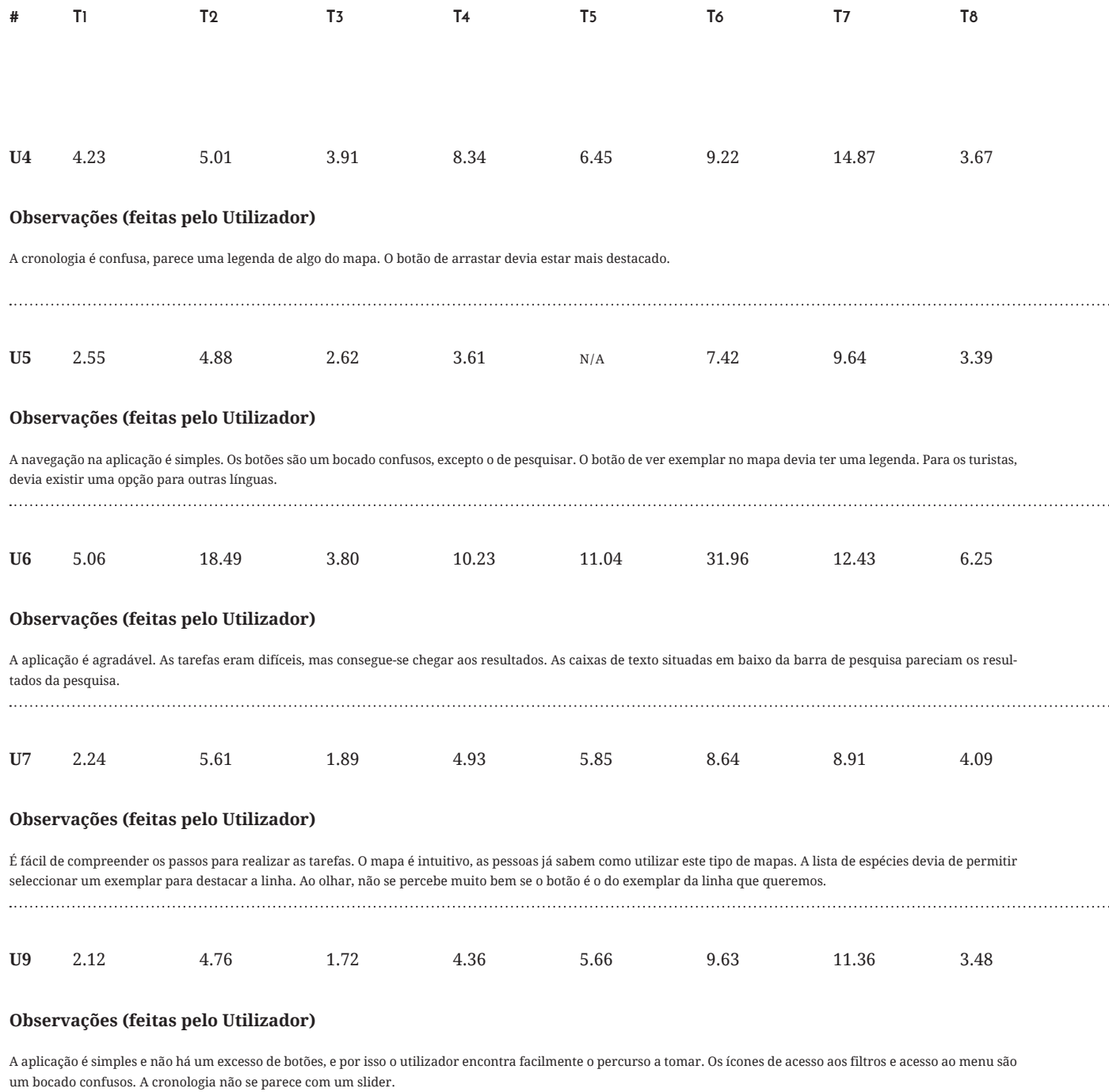

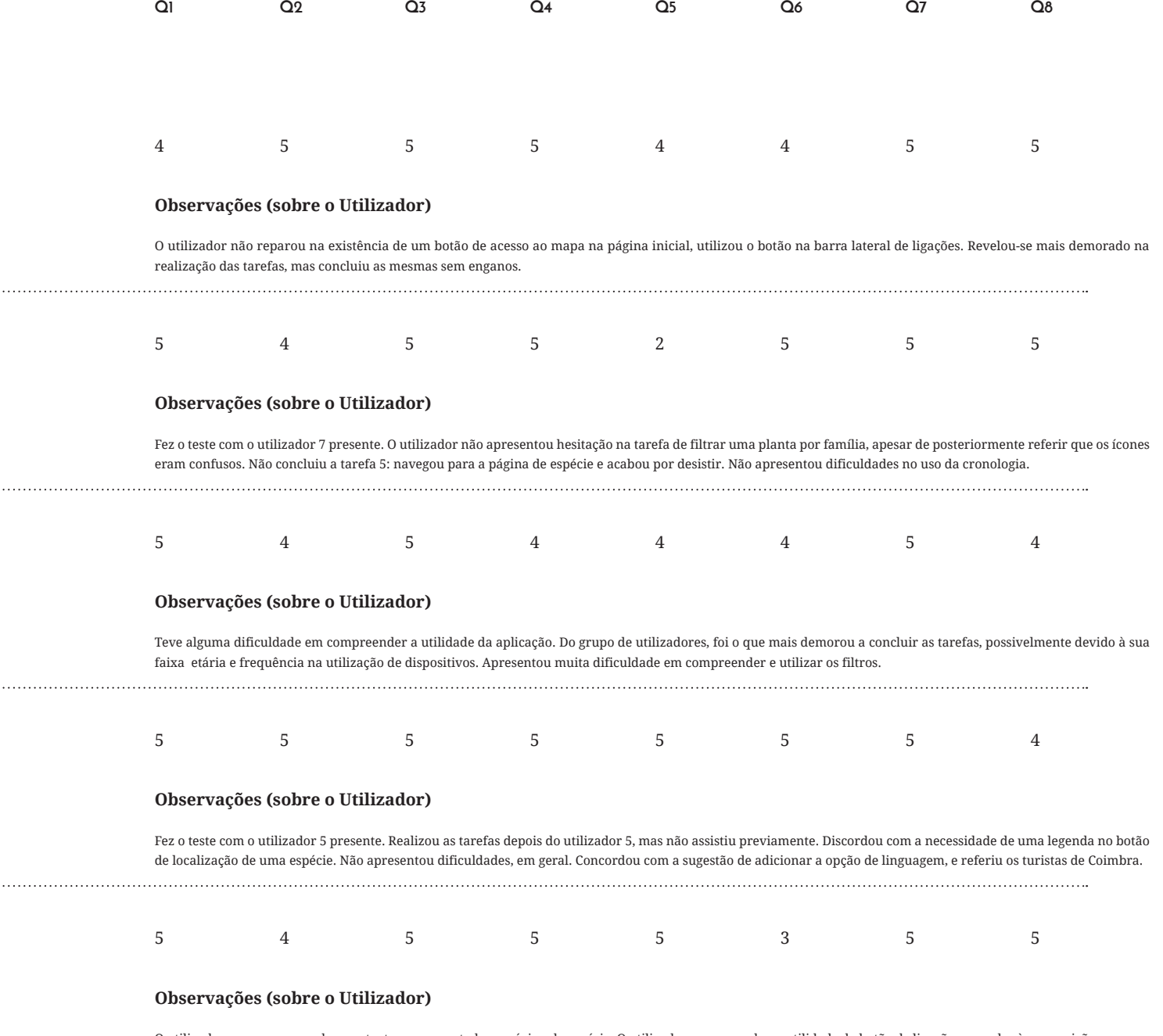

O utilizador expressou agrado na estrutura apresentada na página de espécie. O utilizador compreendeu a utilidade do botão de ligação exemplar à sua posição no mapa sem problemas. Expressou alguma dificuldade na utilização da cronologia. 

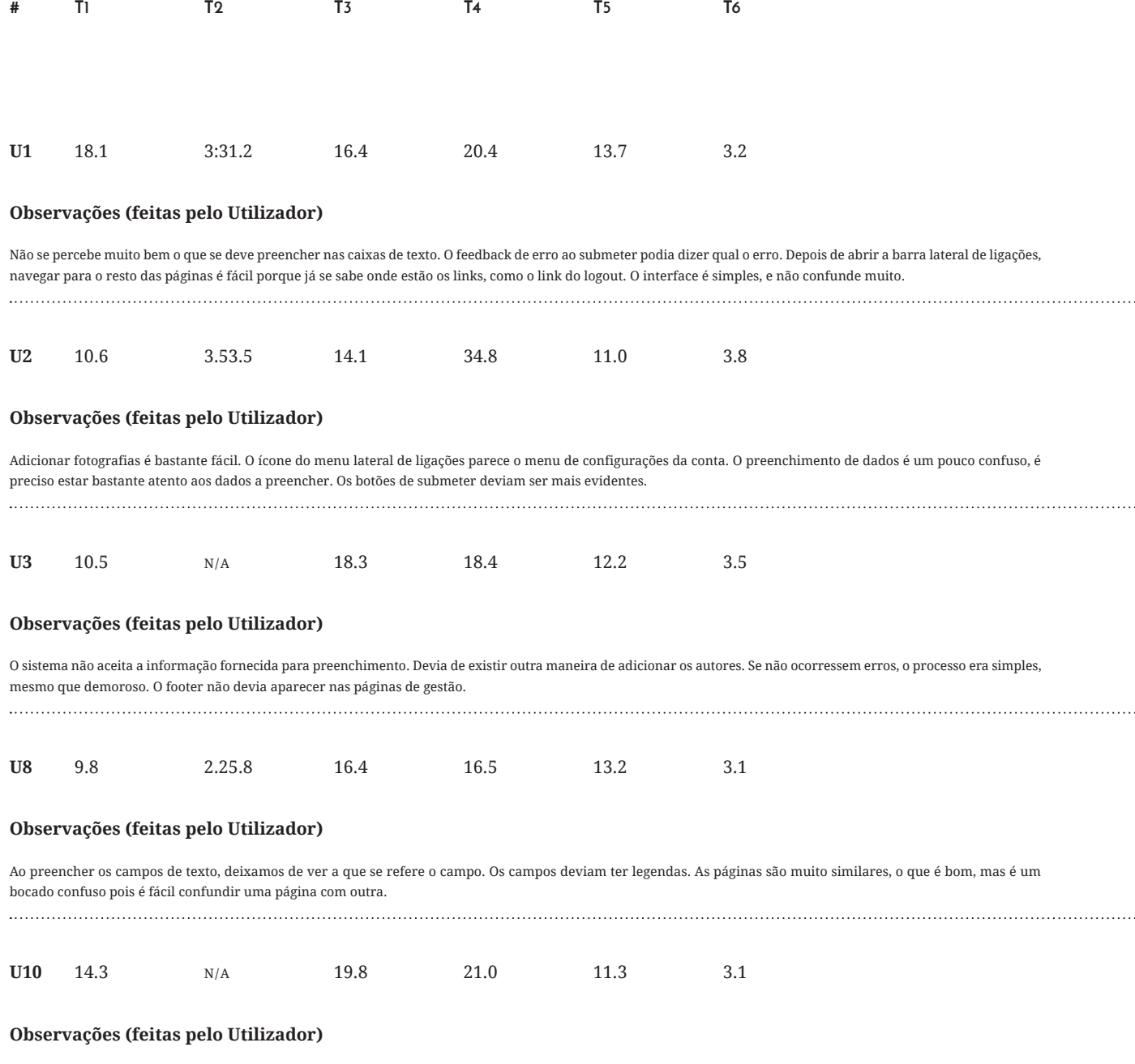

Os botões de submeter passam despercebidos. A sintaxe requerida é muito específica para uma pessoa, é normal que aconteçam erros. Devia existir qualquer coisa que identificasse as páginas porque são muito parecidas. 

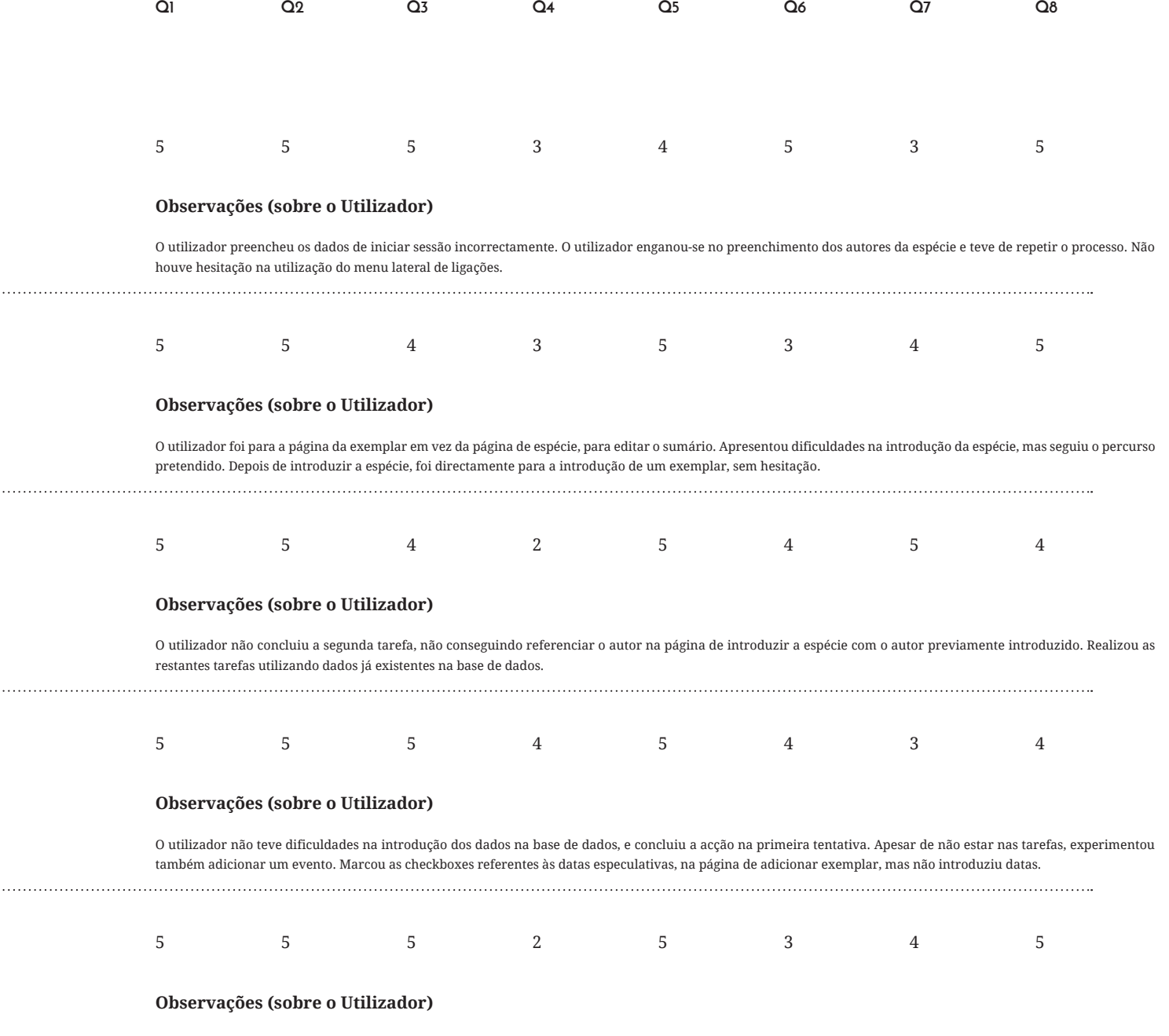

O utilizador preencheu a informação fornecida quanto à espécie incorrectamente várias vezes, acabando por desistir de concluir a tarefa. Confundiu-se várias vezes entre páginas. Hesitou em clicar no botão de iniciar sessão. 

#### **Teste de Consulta Teste A**

- Navegar para o mapa da aplicação **1**
- Consultar, através da pesquisa, a espécie *Liriodendron Tulipifera* **2**
- Navegar para a página da espécie **3**
- Consultar os exemplares da espécie **4**
- Partindo do exemplar, ver o respectivo no mapa da aplicação **5**
- Filtrar as plantas apresentadas pela família *Myrtaceae* **6**
- Verificar exemplares existentes no ano *1800* **7**
- Consultar a lista de espécies **8**

#### **Teste B Teste de Gestão**

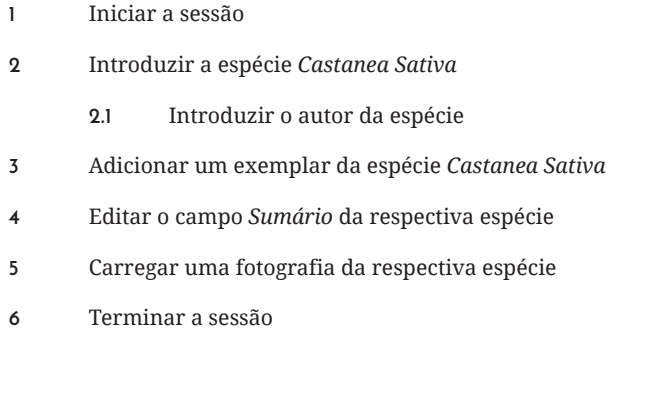

### **Dados Fornecidos (Teste B)**

Espécie com os atributos nome científico '*Castanea Sativa*', nome comum '*Castanheiro*', família '*Fagaceae*', autor com a abreviatura '*Mill.*' e origem '*Europa, Ásia*'. Exemplar com os atributos latitude '*40.20653*' e longitude '*-8.42234*'. Autor com os atributos nome '*Phillip*' e apelido '*Miller*'.

### **Dados a Registar**

Compreensão da tarefa apresentada e eventuais dificuldades, face os dados fornecidos; tempo de resposta face às tarefas apresentadas; percurso de navegação tomado pelo utilizador; observações apontadas pelo utilizador durante o processo.

**PÁG. 214**

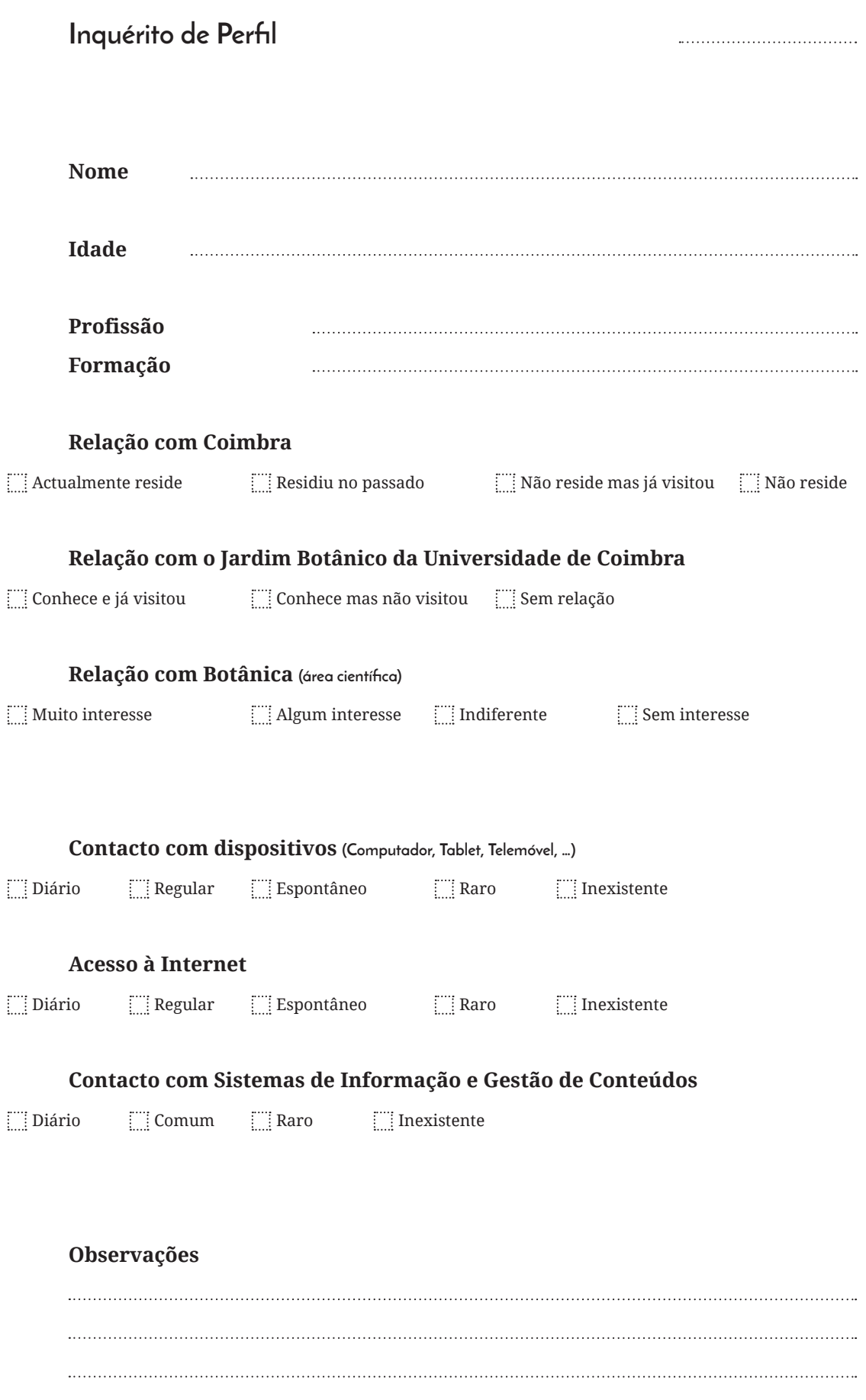

## **Inquérito de Utilização**

### **Teste efectuado**

Teste de Consulta Teste de Gestão

### **Tempo de resposta (min:sec)**

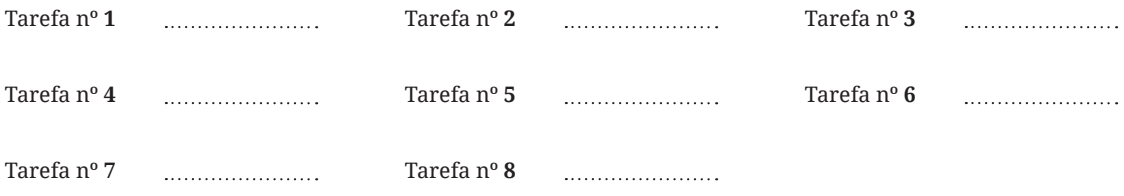

### **Observações (compreensão da tarefa)**

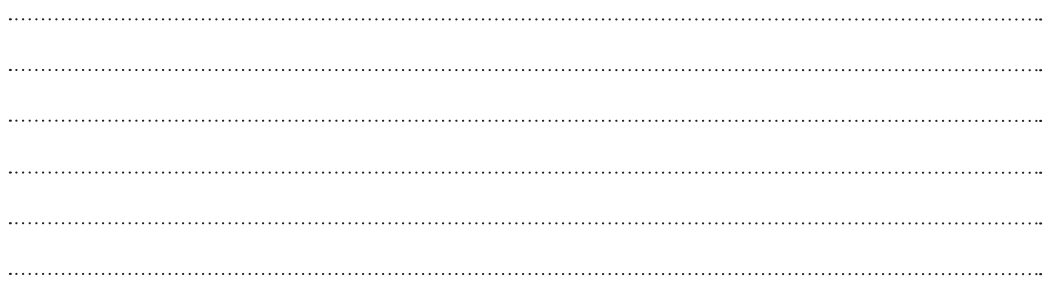

**Observações (apontadas pelo utilizador)**

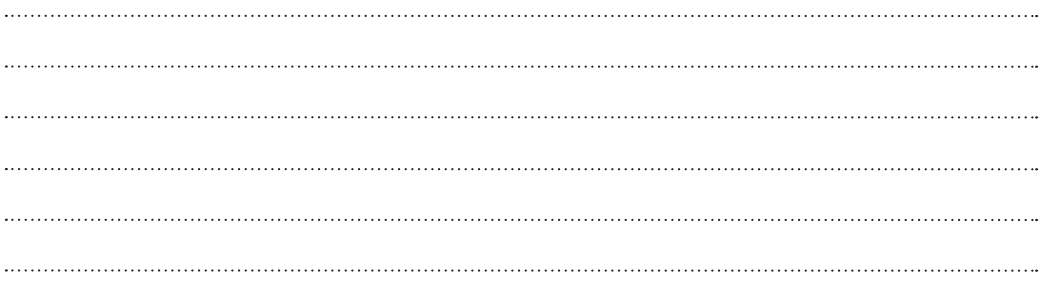

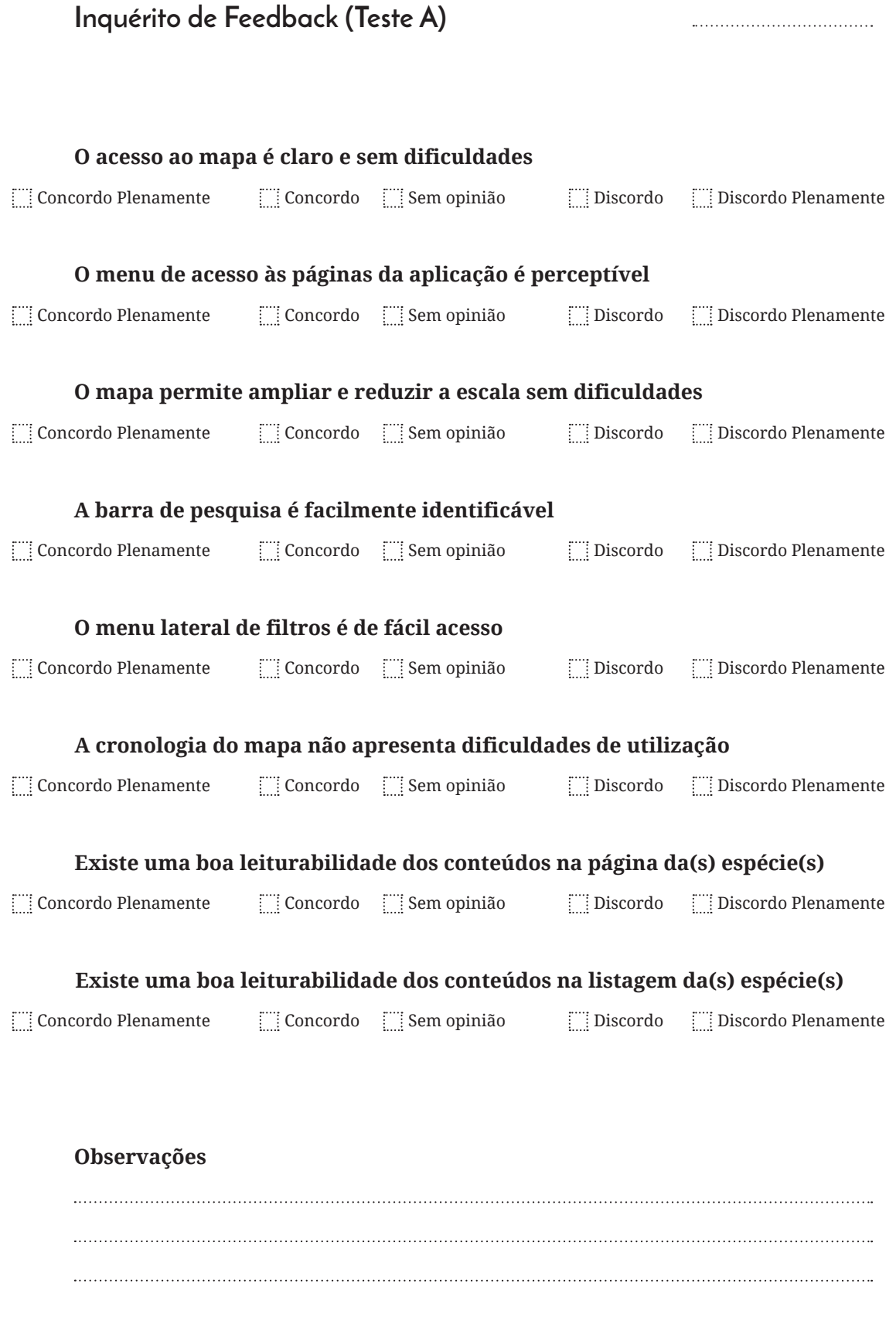

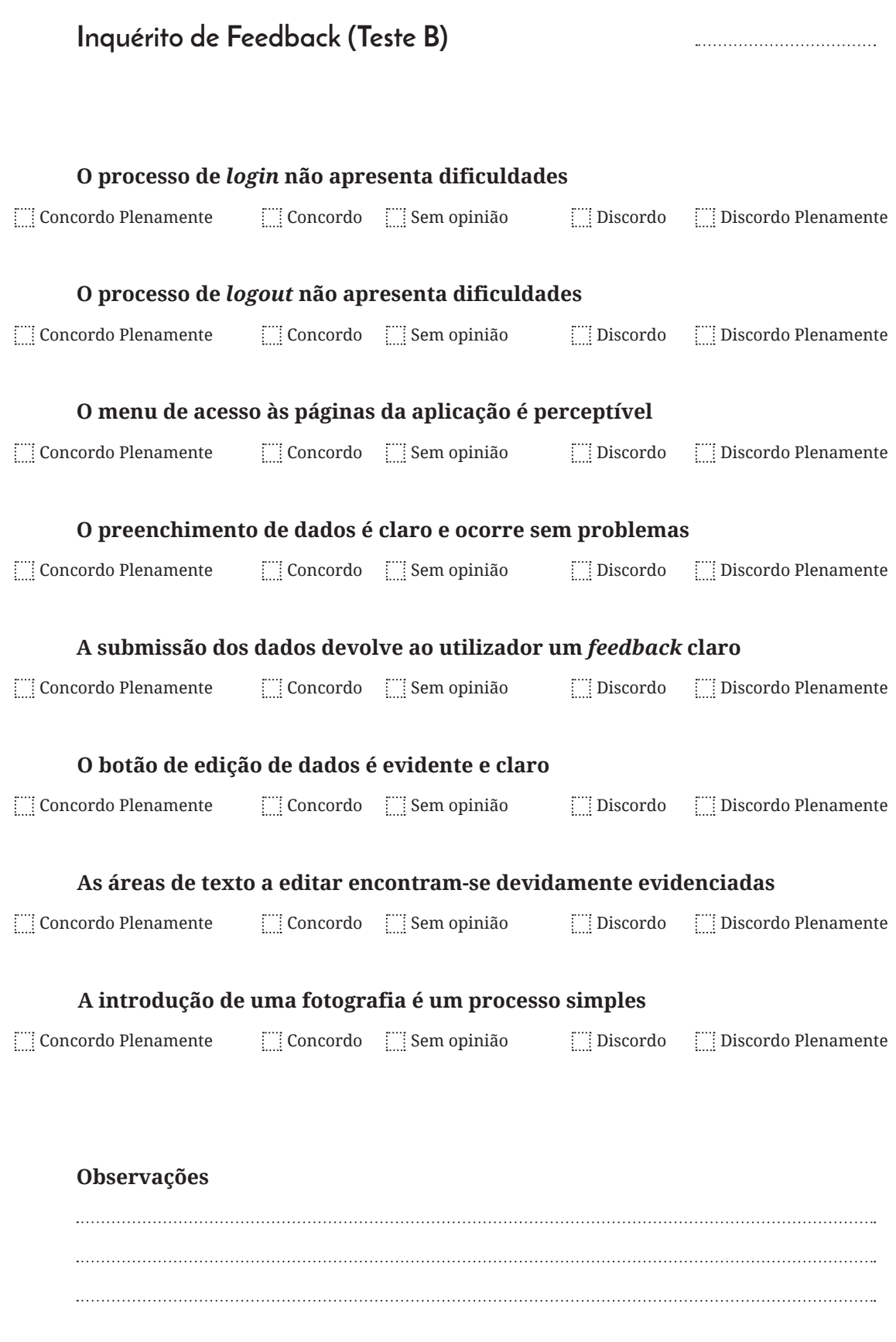

## **Lista de Utilizadores**

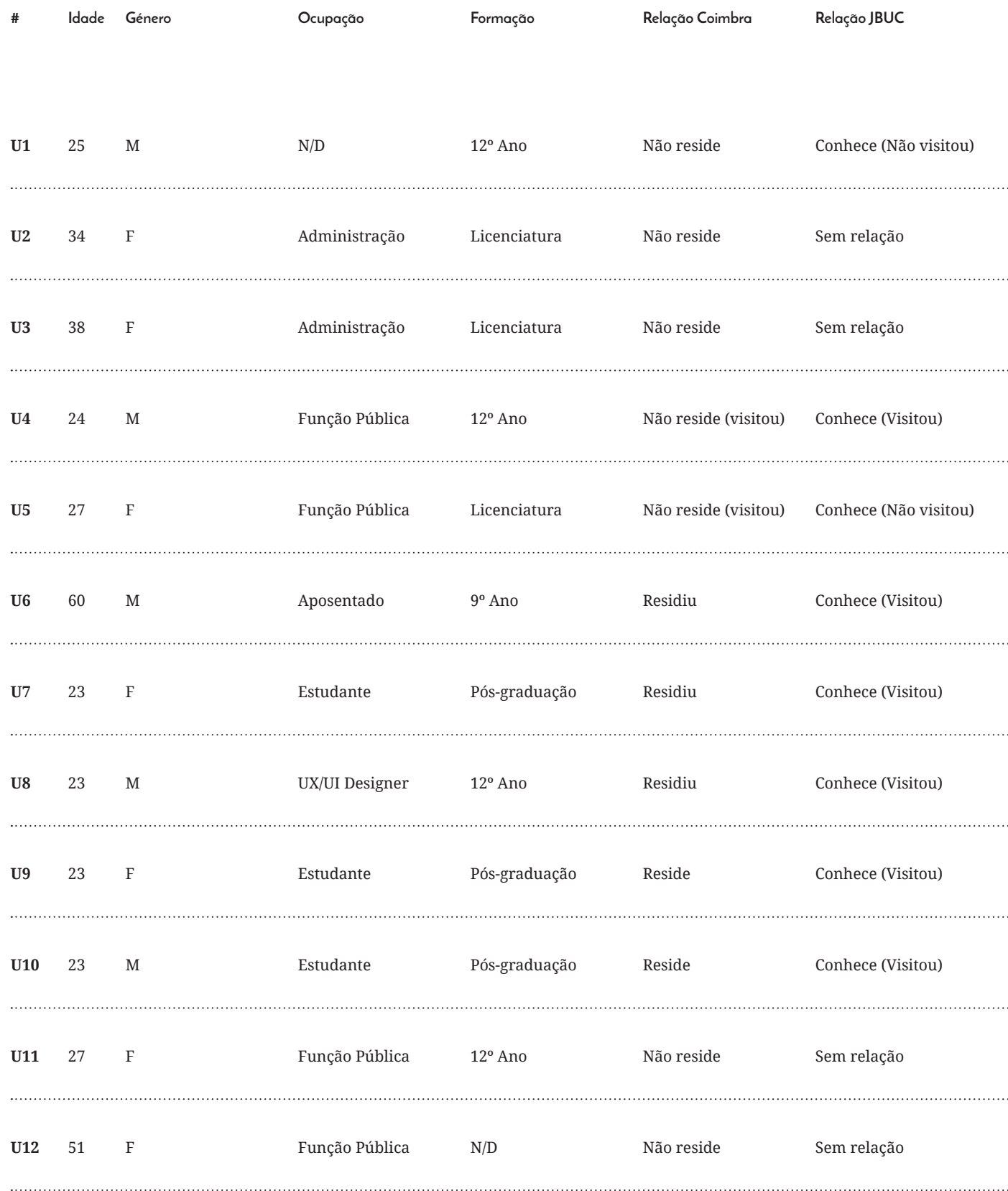

 $\ddot{\phantom{0}}$ 

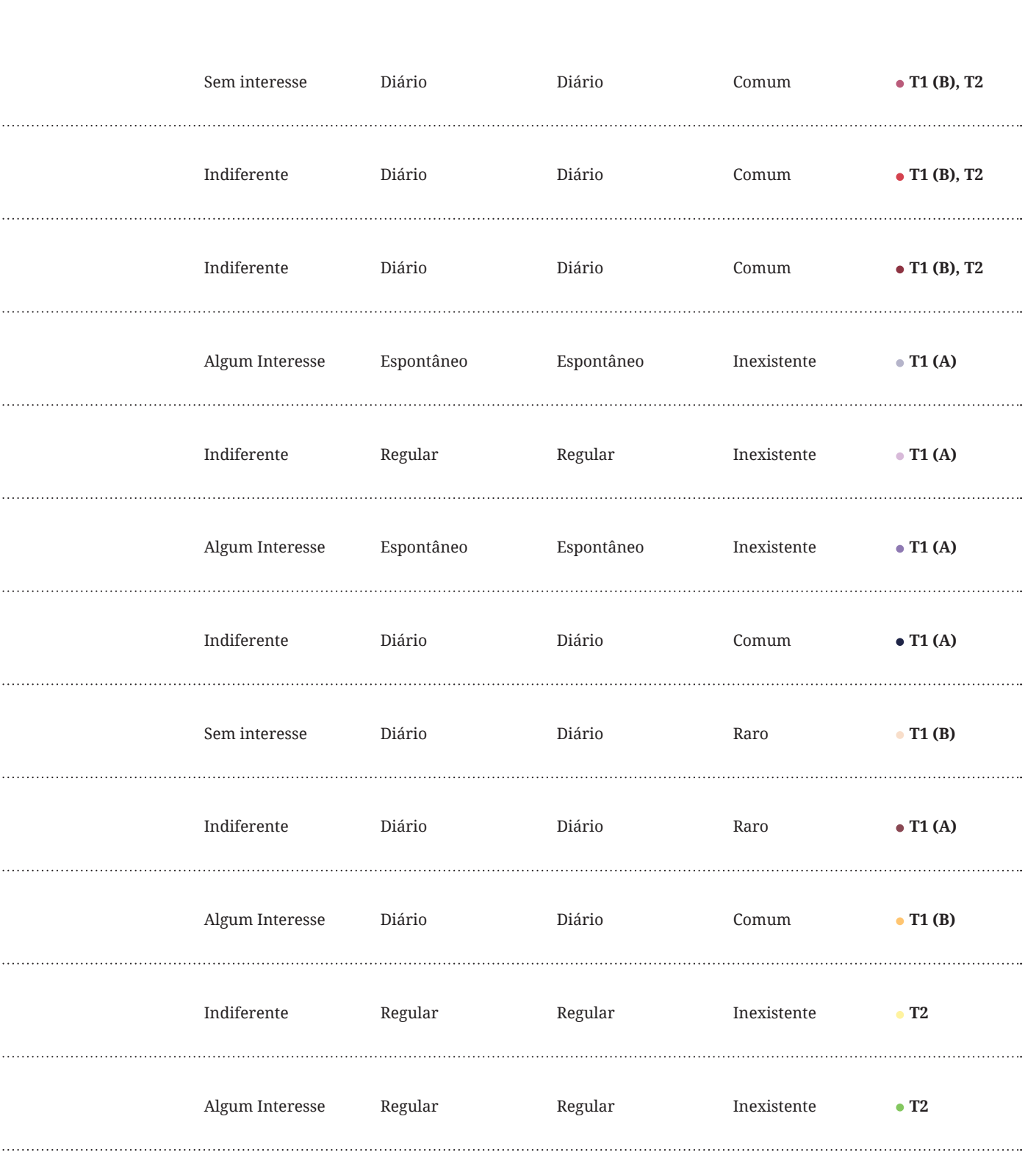

**Relação Botânica Contacto Dispositivos Acesso Internet Acesso SI/SGC**

**Testes**

# **D Lista de Exemplares**

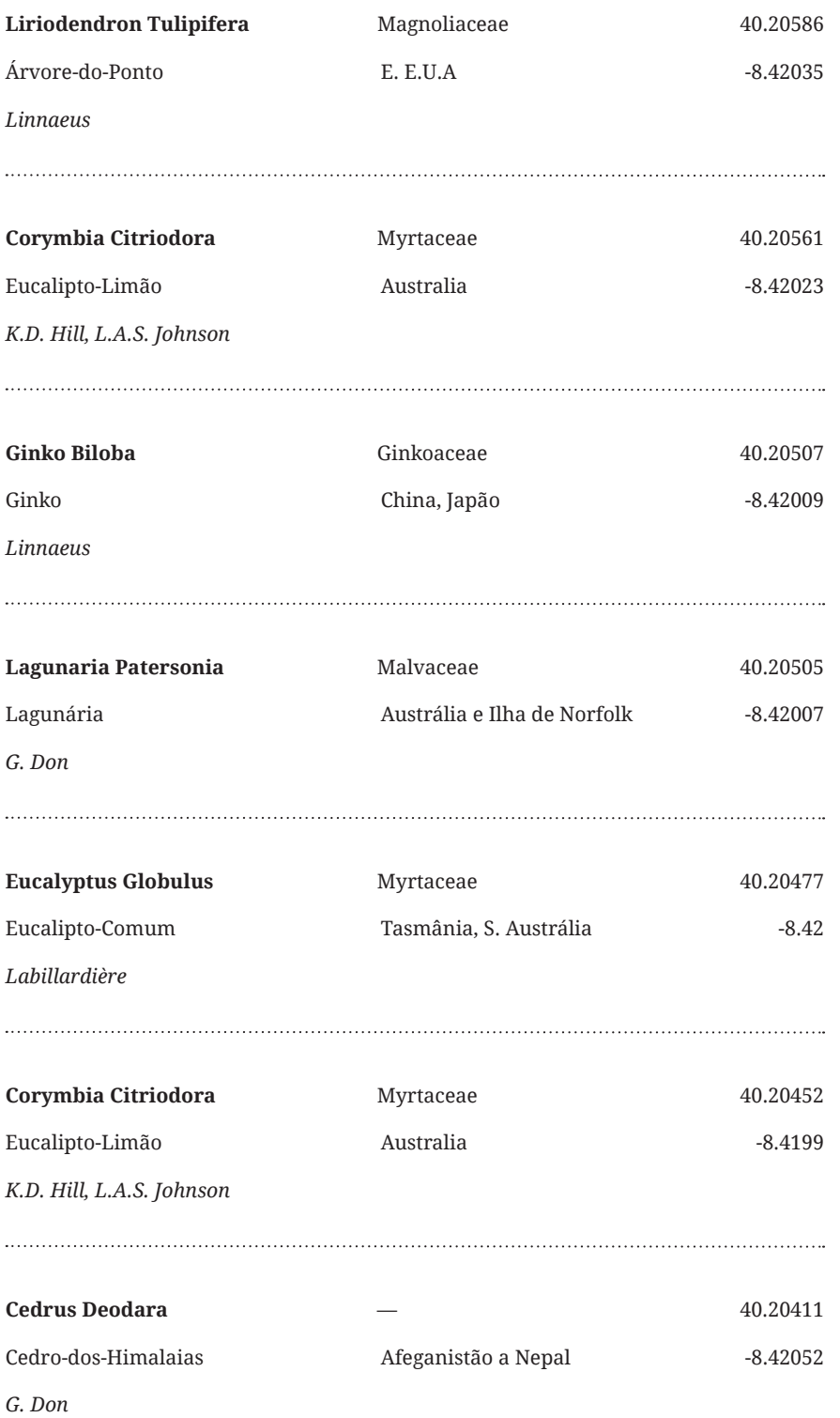

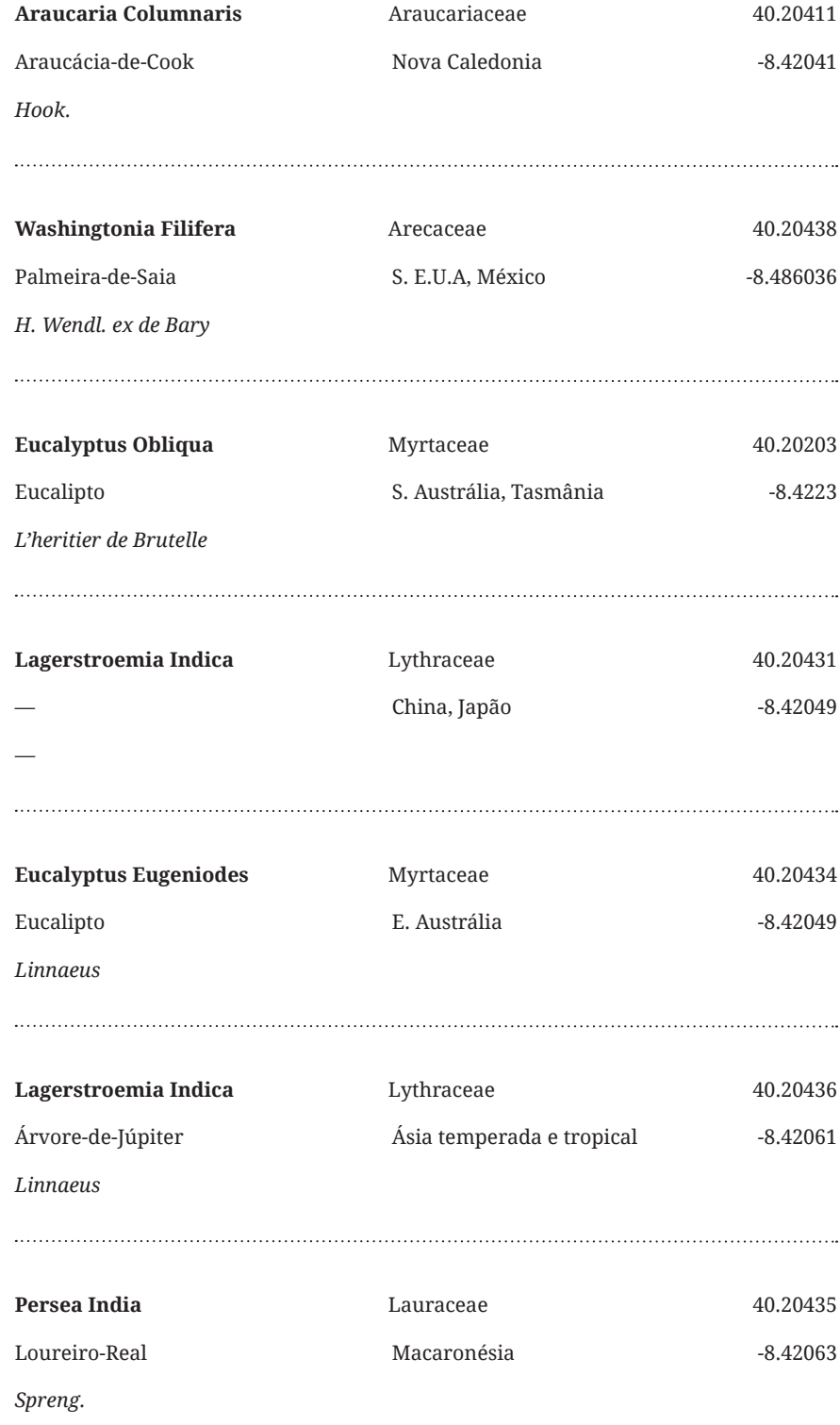

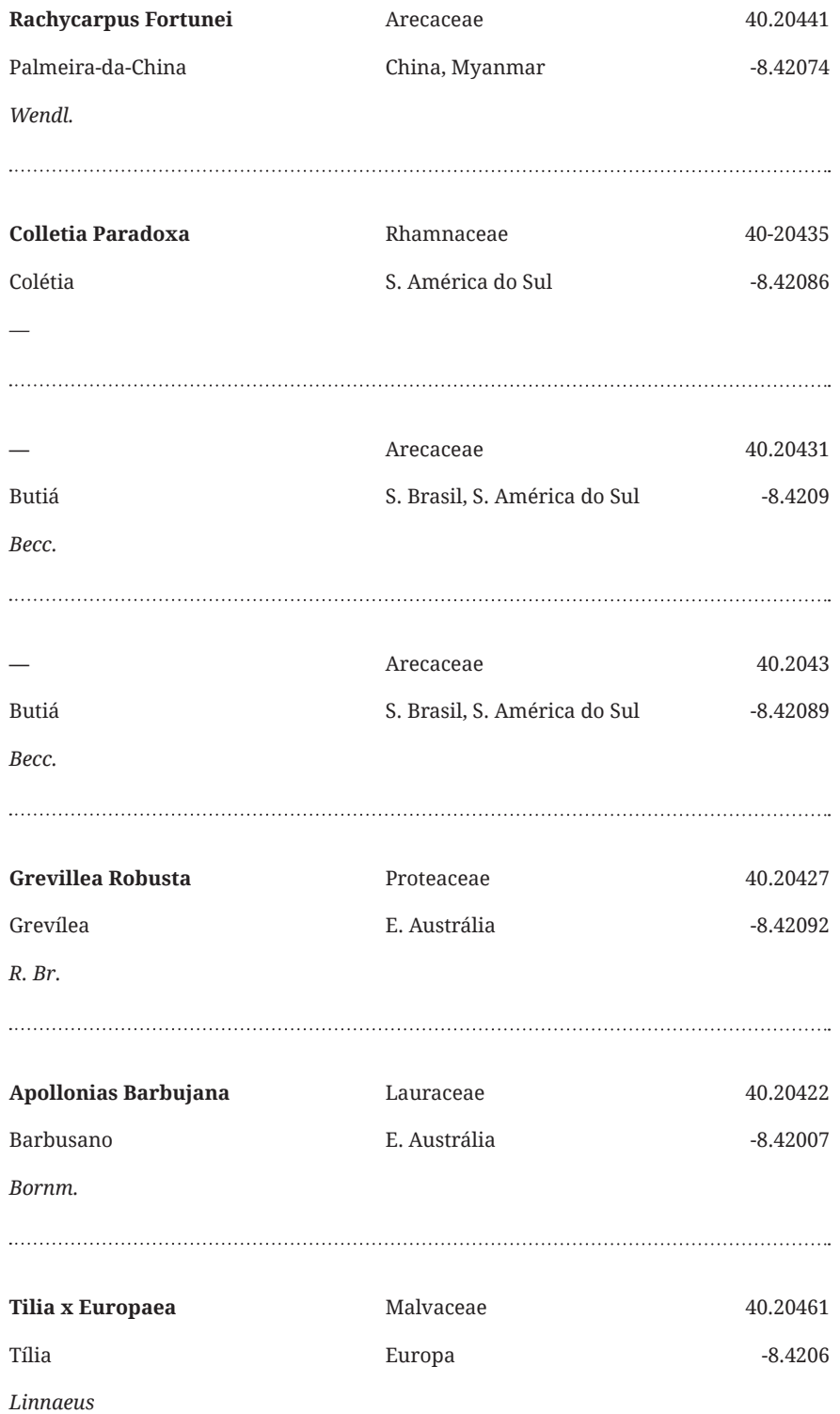

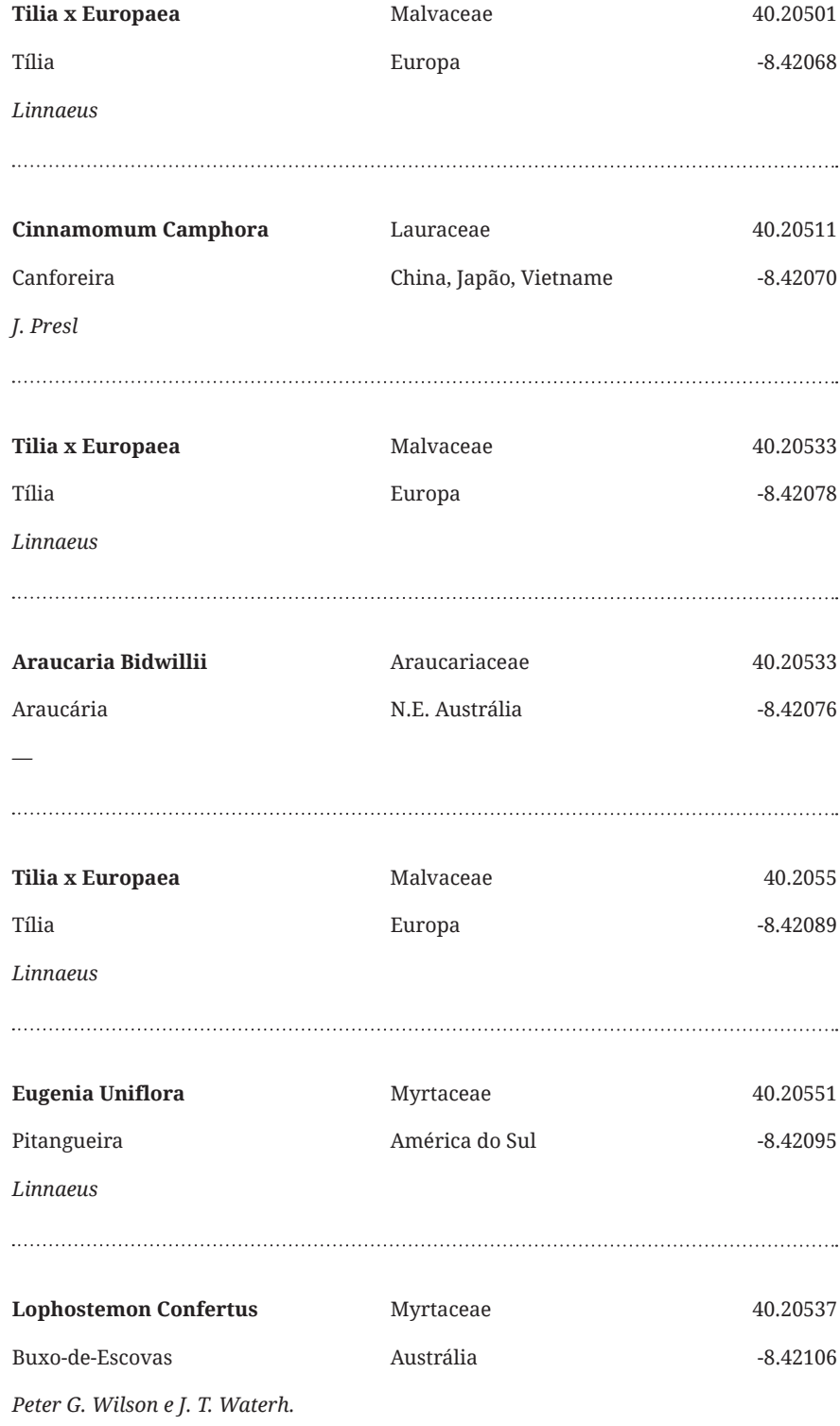